# 

## **GO 3 Stok**

**LOGO Haziran2016**

### İçindekiler

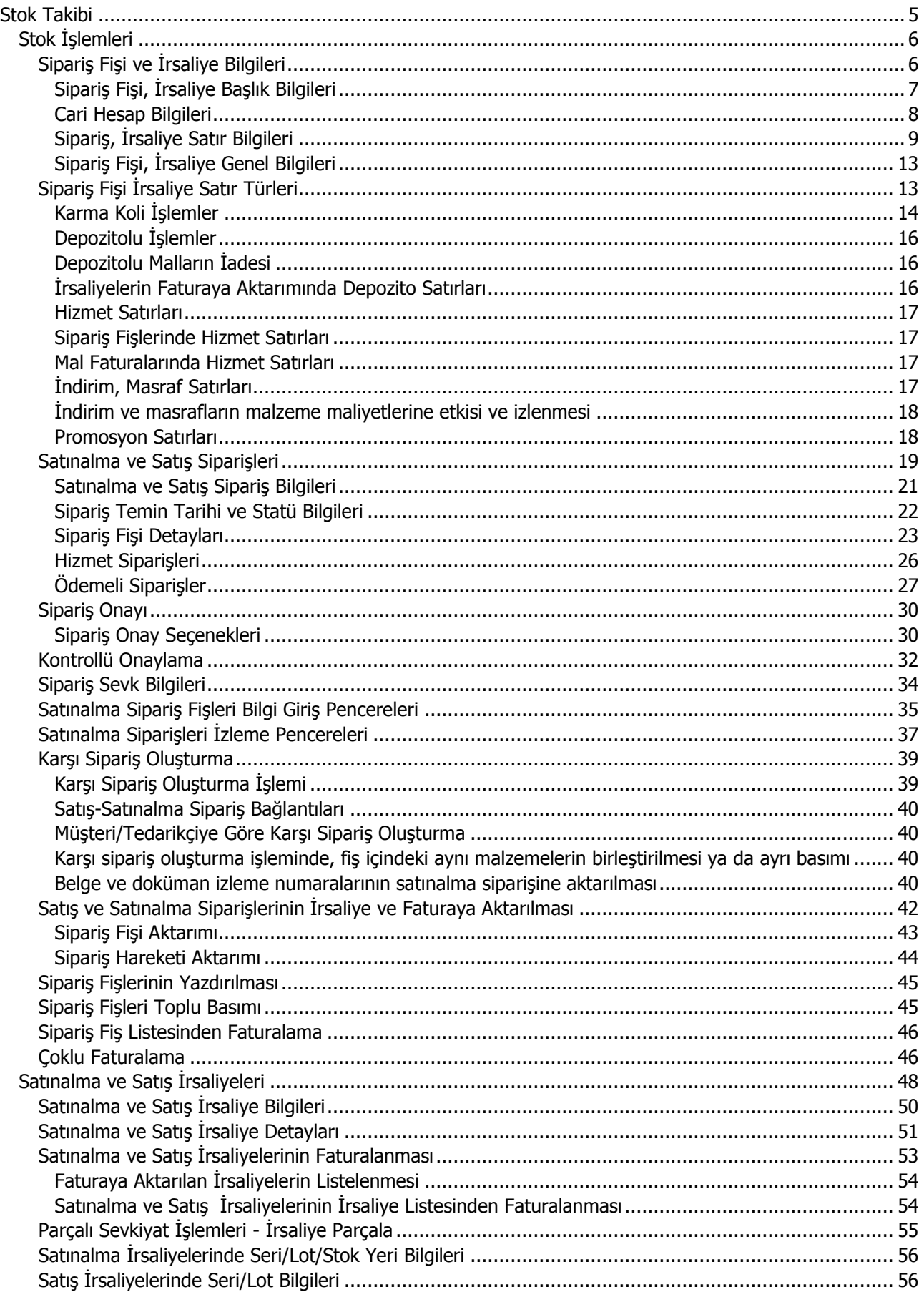

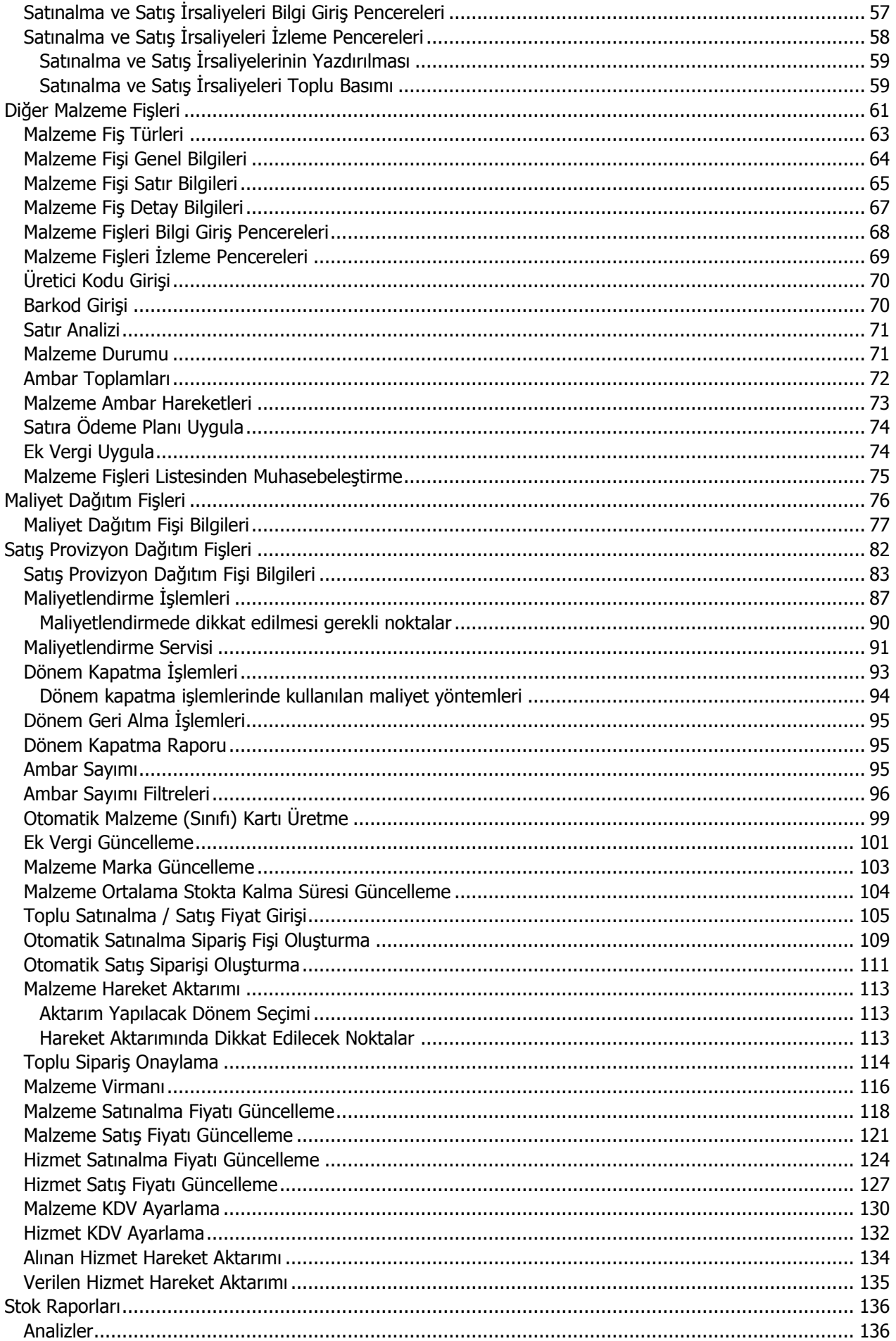

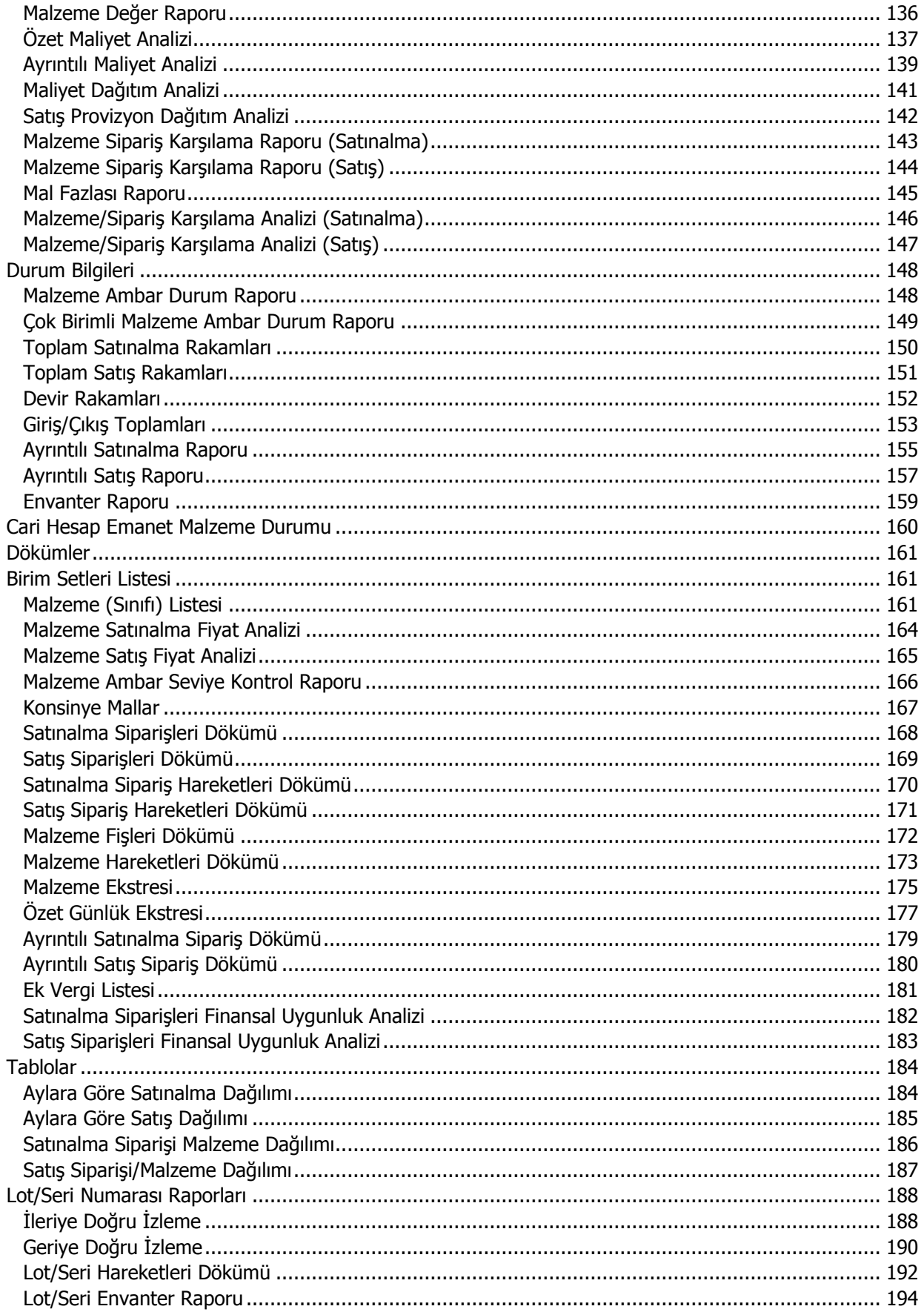

#### <span id="page-4-0"></span>**Stok Takibi**

Stok kontrol, bir işletmenin faaliyetlerini sürdürebilmesi için gerekli hammadde ve mamul stokların düzeylerini izleme, gerekli siparişleri zamanında verme, satış siparişlerini zamanında karşılama, maliyetlendirme ve üretimi önceden planlama işlevlerinin toplamıdır. Firmanın alıp sattığı malların takibi ve stoklara ait tüm hareketlerin girişi, firma sabit kıymetlerinin takibi ve raporların alınması, maliyetlerin izlenmesi kısacası stok takibi ve faturalama işlemleri için Stok ve Fatura bölümleri kullanılır.

Stok bölümünde alınan ya da satınalma siparişlerinin girilmesi, irsaliyelerin kesilmesi ve stoklara ait izleme ve güncelleştirme işlemleri yapılır.

Faturalar bölümünde ise fatura girişleri ve faturalar üzerindeki inceleme ve güncelleştirme işlemleri yapılır.

**\*\*\***İşlemlerde kullanılacak malzeme ve malzeme sınıfları, malzemeler için geçerli birim setleri, ek vergiler, malzeme özellikleri, malzemenin varyantlarını oluşturmada kullanılan özellik setleri, malzeme sınıfları ve bu sınıfların altında yer alacak malzemelerin kaydedildiği malzeme/malzeme sınıfı ağacı,malzemeleri özelliklerine göre belirli gruplar altında toplamak için kullanılan ürün kategorileri, malzeme satış ve satınalma fiyatları **Ana Kayıtlar**program bölümü altında yer alan Stok menüsünden tanımlanır.

#### <span id="page-5-0"></span>**Stok İşlemleri**

Malzeme alış ve satış işlemlerin kaydedilmesinde gündelik hayatta kullanılan belge ya da fişlere benzeyen fişler kullanılır. Sipariş ve irsaliye bilgilerinin kaydedildiği fişler aynı yapıdadır. Satınalma ya da Satışsiparişlerine ait bilgiler sipariş fişleri ile kaydedilir. İrsaliyelere ait bilgiler, yapılan işlem türüne uygun irsaliye türü seçilerek kaydedilir.

Stok program bölümünde satış ve satınalma sipariş fişleri ile sevk bilgilerini içeren alış ve satış irsaliyeleri kaydedilir. Alış ve satış işlemlerine ait faturalar ise, Faturalar program bölümünde kaydedilir.

#### <span id="page-5-1"></span>**Sipariş Fişi ve İrsaliye Bilgileri**

Satınalma ve satış ile ilgili işlemleri kaydetmek için kullanılan sipariş fişleri ve irsaliye bilgileri **Fiş** ve **Detaylar** olmak üzere iki ana sayfadan kaydedilir.

Sipariş Fişi / İrsaliye genel bilgilerini içerdikleri bilgiler açısından genel olarak üç ana bölümde incelemek mümkündür.

- Sipariş Fişi / İrsaliye başlık bilgileri
- Sipariş Fişi / İrsaliye satırlarına ait bilgiler
- Sipariş Fişi / İrsaliye geneline ait bilgiler

**Sipariş Fişi / İrsaliyeBaşlık Bilgileri:** Bu bölümde fişe ait genel bilgiler kaydedilir ve görüntüsel olarak fiş girişi penceresinin üst kısmında yer alır. Genel bilgi sözüyle fişte yer alan malzeme ya da hizmetlerin hepsi için aynı olması gereken bilgiler kastedilmektedir. Örneğin fiş numarası, fiş tarihi, belge numarası, cari hesap kodu, ambar vb. bilgiler, satırlarda yer alan malzeme ya da hizmet hareketlerine göre değişiklik göstermeyen bilgilerdir.

**Sipariş Fişi / İrsaliyeSatırları:** Satırlar çizgi ile ayrılmış iki bölümden oluşur. Çizginin üst bölümünde fiş satır bilgileri, yani hareket gören malzeme ve hizmet kartlarına ait bilgilerle, (malzeme, hizmet kodu, miktarı, birim fiyatı vb. bilgiler mal ya da hizmet bilgilerine örnek verilebilir) satırdaki işleme ait indirim, masraf ve promosyon bilgileri kaydedilir. Fiş geneline ait indirim, masraf ve promosyonlar ise çizginin alt bölümünde yer alan satırlardan kaydedilir. Fiş satırları ekrandaki görüntüsü ile sınırlı değildir. Yani bir sipariş fiş irsaliye ya da faturada istenen sayıda alış hareketi kaydedilebilir

**Sipariş Fişi / İrsaliyeGenel Bilgileri:** Bu bölüm ise fiş penceresinin alt bölümünde yer alır ve o fişte girilen hareket satırlarına ait toplam tutar bilgileri görüntülenir. Fiş genelinde ve Satırlarda kullanılacak para birimi belirlenir. Tutar bilgileri toplam masraf, toplam indirim, toplam KDV, fiş net tutarı (KDV dahil) alanlarında gösterilir. Tutar alanlarındaki değerler kullanıcı tarafından doğrudan değiştirilemez. Bu toplamlar, fiş satırları değiştirildikçe program tarafından otomatik olarak hesaplanır.

#### <span id="page-6-0"></span>**Sipariş Fişi, İrsaliye Başlık Bilgileri**

Sipariş fişinin başlık bölümünde siparişi verilen, sevkedilen ya da faturalanan tüm malzeme veya hizmetler için geçerli olacak bilgiler kaydedilir. Bu genel bilgiler bilgi türüne gruplanmış bölümlerde yer alır. Fiş başlık bölümünde yer alan alanlar ise şunlardır:

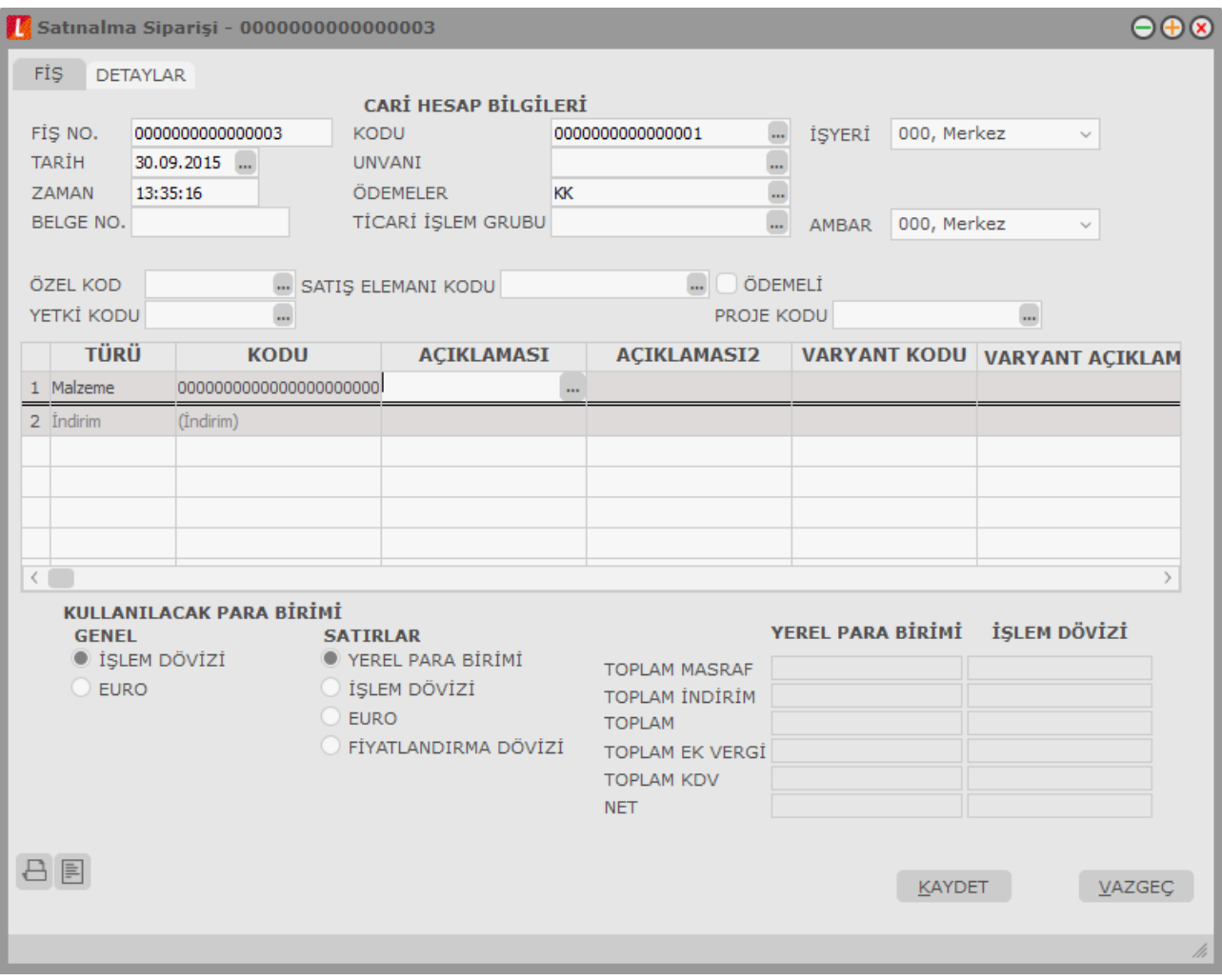

**Fiş Numarası:** Fişin bilgisayardaki takip numarasıdır. Numara verilirken sayı ve harf birlikte kullanılabilir. Fişler numaralarına göre sıralıdır. Fiş numarası bilgi girilmesi zorunlu bir alandır.

**Tarih:** İşlemin yapıldığı günün tarihidir. Fiş tarihi bilgi girilmesi zorunlu bir alandır.

**Zaman:** İşlemin kaydedildiği saati gösterir.

**Düzenleme Tarihi:** Bu alan faturalarda yer alır. Faturanın düzenleme tarihidir. Düzenleme tarihi Form BA ve Form BS'de kullanılır. Form BA ve BS veri alma işlemi filtre seçeneklerinde Belge Düzenleme Tarihine Göre seçildiğinde fatura üzerindeki Düzenleme Tarihi dikkate alınır.

**Belge No:** İşleme ait belgenin numarasıdır. Farklı firmalardan gelen belgeler aynı numaraya sahip olabilmektedir. Fişler belge numarasına göre sıralı değildir. Bu nedenle aynı belge numarasına sahip birden fazla fiş olabilir.

#### <span id="page-7-0"></span>**Cari Hesap Bilgileri**

**Kodu:** İşlemin ait olduğu cari hesabın kodudur.

**Unvanı:** İşlemin ait olduğu cari hesabın unvanıdır.

**Ödemeler:** Fiş geneline uygulanacak ödeme planının kodudur. Cari hesap kartında, cari hesaba ait işlemlerde geçerli olacak ödeme planı belirlenmişse bu alana öndeğer olarak aktarılır. Fiş ya da fatura farklı bir ödeme planına göre kapatılacaksa değiştirilebilir.

Fiş veya faturada bağlantı takibi yapılan bir ticari işlem grubunun seçilmesi durumunda, Ticari sistem Yönetimi modülünde yer alan Ticari İşlem Grubu – Ödeme Planı Bağlantısı penceresinde ilgili ticari işlem grubu için seçilen ödeme planı bu alana otomatik olarak gelir. İstenirse değiştirilir.

Satınalma faturasında ve ödemeli satınalma siparişinde ödeme tipi Kredi Kartı seçildiğinde ve fiş kaydedildiğinde Firma Kredi Kartı Fişi ekrana otomatik olarak gelir.

**Ticari İşlem Grubu:** İşlemin ait olduğu cari hesabın bağlı olduğu ticari işlem grubunu belirtir.

Satış fiş ve fatura hareketlerinde bağlantı takibi yapılmak isteniyorsa, bağlantı takibi yapılan bir ticari işlem grubunun fiş veya faturaya seçilmiş olması gerekir. Fişlerin kaydı sırasında, fişte seçilen ticari işlem grubunun toplam borç ve alacak hareketleri kontrol edilir. Hesaplama sonucu borç bakiye vermesi durumunda program kullanıcıyı "Bağlantı limiti aşılmıştır" mesajı ile uyarır ve fiş kaydedilmez. Bu kontrol sadece bağlantı takibi yapılan ticari işlem grupları için geçerlidir.

**Ambar:** Firmaya ait malların konulduğu, ya da belirli amaçlara (hurda, üretim vb.) hizmet eden malların bulunduğu yerlerin her birine ambar denir. Bu alan işlemin ait olduğu ambarı belirtmek için kullanılır.

**Özel Kod:** Fişleri gruplamakta kullanılan ikinci bir kodlama alanıdır. Özel kod kullanıcının, fişleri kendi firmasına özel kriterlere göre gruplaması için kullanılır. Özel kod alanını kullanıcı, fiş üzerinde yar almayan fakat girmek istediği bir bilgiyi işlemek için de kullanabilir.

**Yetki Kodu:** Detaylı yetki tanımlaması için kullanılır. Her kullanıcının iş tanımına göre, kullanabileceği kayıtlar değişik olacaktır. Detaylı yetki tanımlaması için öncelikle planlama yapmak gerekir. İlk adım olarak, kullanıcıların veya kullanıcı gruplarının ulaşabileceği ve işlem yapabileceği fişler belirlenmelidir. Sonra, her yetki grubunun kullanabileceği fiş gruplarına farklı yetki kodları verilmelidir. Yetki koduna göre fiş bazında şifreleme yapılır. Fişe yalnızca burada verilen yetki kodu ile programa giren kişilerin ulaşması ve işlem yapması sağlanır.

**Kontrol Edildi:** Faturalarda yer alır. Faturanın kontrol edildiğini belirtir. Kontrol edildi bilgisi satınalma ve satış faturaları listelerinde sağ fare tuşu menüsünde yer alan Kontrol Edildi İşareti Koy/Kaldır seçeneği ile kaydedilir.

**Satış Elemanı Kodu:** Satış işlemini yapan satıcının kodudur. Satış işleminin satıcı ile ilişkilendirilmesi için kullanılır. Bu alana yalnızca satış işlemlerinde bilgi girilebilir. Alış fiş ve faturalarında bu alana bilgi girilemez.

**Ödemeli:** Bu alan yalnızca sipariş fişlerinde yer alır. Satışsipariş fişleri ödemeli ve ödemesiz olmak üzere iki şekilde kaydedilir. Ödemeli seçeneğinin işaretlenmesi durumunda, sipariş fişi kaydedilirken fiş geneli ya da satırlarında seçilen ödeme planlarına göre ödeme hareketleri otomatik olarak devreye girer. Sipariş alındığı andan itibaren cari hesap borçlandırılır; cari hesabın borç takibinde ödemeler görünür. Sipariş fişi borç takip ekranına yansır.

**İşlem Statüsü:** Otomatik banka işlemi yapılması durumunda (otomatik fatura ödemeleri) fatura için işlem statüsünün belirlendiği ya da izlendiği alandır.

**Kredi Kartı No:** Fatura geneline ait ödemenin kredi kartı ile yapılması durumunda, ilgili kartın numarasıdır.

**Emanet:** Fiş/fatura içinde yer alan malzemelerin sevkedilip sevkedilmeyeceğini belirtir. Emanet seçeneğinin işaretlenmesi fiş/fatura içindeki malzemelerin sevkedilmeyeceğini, emanet ambarında bekletileceğini belirtir.

#### **Sipariş Fişinde Cari Hesaba ait Risk Bilgileri**

Satınalma ve satış sipariş fişlerinde cari hesap seçildiğinde, ilgili cari hesabın risk ve bakiye bilgileri cari hesap kodu ve unvanı alanlarının üzerine gelindiğinde açılan bir tooltip'te listelenir. Risk limiti aşıldığında, kullanıcı bu bilgiyi ilgili tooltip sayesinde görebilecektir.

#### <span id="page-8-0"></span>**Sipariş, İrsaliye Satır Bilgileri**

Bu bölümde girilebilecek satır sayısı sabit olmayıp, bilgi girildikçe ekran görüntüsü yukarıya kayar. Fiş ve faturalarda satırlar iki ana bölümden oluşur. Üst bölümde malzeme/hizmet satırları ile satırdaki hareket için geçerli olacak indirim, masraf ve promosyon satırları yer alır. Çizgi ile ayrılan bölümde ise fiş geneline uygulanacak masraf ve indirimler kaydedilir.

Aynı fiş içerisinde farklı malzeme/hizmet kalemlerine ait işlemler bir arada girilebilir. Bunu yapmak için, her bir farklı malzeme/hizmet kaleminin kaydedilmesi gereken işlem bilgileri (malzeme/hizmet kodu, miktarı, birimi, fiyatı vb.) o malzeme/hizmet hareketi için ayrılan satıra girilir. Başka bir deyişle, fişe kaydedilecek her malzeme/hizmet işlemi için ayrı bir satır eklenir. İşte malzeme/hizmet işlemlerine ait bilgileri taşıyan bu satırlara malzeme/hizmet satırı veya malzeme/hizmet hareketi denir. Bir malzeme/hizmet fişine istenen sayıda malzeme/hizmet satırı girilebilir.

Kayıt türü sabit kıymet, depozitolu olan malzemelere ait hareketler kaydedilirken tür alanında, yapılan işlemin türü belirlenir. Daha sonra hareket bilgileri girilir.

Satırdaki malzeme/hizmet için geçerli olacak indirim, masraf ve promosyon işlemleri, ait olduğu işlem satırının altından, tür kolonunda uygulanacak işlem türü (indirim, masraf, promosyon) belirlenerek kaydedilir.

Malzeme/hizmet satır bilgileri ekranda gözüken alanlar yanında F9-sağ fare tuşu menüsünde yer alan seçenekler ile açılan pencerelerden girilir. Her fiş satırında kaydedilen bilgiler ise şunlardır:

**Türü:** Satır türünü belirtir. Malzeme, hizmet, karma koli, malzeme sınıfı, promosyon, indirim, masraf ve sabit kıymet seçeneklerini içerir.

**Malzeme/Hizmet Kodu:** Satırda hareket gören mal ya da hizmetin kodudur. Program malzeme giriş ve çıkış işlemlerinde barkod kullanımını destekler. Barkod kullanılıyorsa, malzeme kodunun girilmesine gerek kalmaz. Malzeme kartı seçimi barkod okuyucu ile gerçekleştirilir.

**Malzeme/Hizmet Açıklaması:** Malzeme ya da hizmetin açıklamasıdır. Kod alanına bilgi girildiğinde, malzeme ya da hizmet açıklaması alana otomatik olarak gelir.

**Açıklama 2:** Malzeme / hizmetin ikinci açıklama bilgisidir. Satırda malzeme / hizmet seçildiğinde alana otomatik aktarılır.

**Varyant Kodu/Açıklaması:** Satırda işlem gören malzemenin varyantlı olması durumunda malzeme varyant kodudur ya da açıklamasıdır. Kayıtlı malzeme varyantları listelenir ve ilgili kayıt seçilir. Bu alan malzeme kodu

alanına seçilen malzemenin varyantlı olup olmamasına bağlı olarak aktif olur. Varyantlı işareti atılmamış bir malzeme için varyant kodu/açıklaması alanı değiştirilemez.

Fiş ya da faturada birden fazla varyantlı malzeme seçimi yapıldığında, varyant kodu girilmemiş satırlar var ise fiş kaydedilmek istendiğinde program kullanıcıyı "Varyant seçilmemiş satırlar var" mesajı ile uyarır. Bu satırlar fiş veya faturada yeşil renkte listelenir. Yeni bir pencere açılır ve bu pencerede varyant kodu girilmemiş malzemeler listelenir. "Fişi Kaydet" düğmesine basıldığında varyant kodu girilmemiş satırlar silinerek fiş kaydedilir.

**Miktar:** İlgili malzeme kaleminden ya da hizmetten kaç birim giriş ya da çıkış yapılacağı bu kolonda belirtilir. Barkod okuyucu kullanılıyorsa, her malzeme kalemine ait barkod okutulduğunda miktar kolonu otomatik olarak güncellenir.

**Birim:** Giriş ya da çıkış işleminin hangi birim üzerinden yapılacağı bu alanda belirlenir. Malzemelere ve hizmetlere ait işlemler, malzeme ya da hizmet kartında tanımlanan birimlerden herhangi biri üzerinden kaydedilir. Kartta verilen ana birim fişe öndeğer olarak aktarılır. Malzeme kartlarında her birim için ayrı barkod tanımlanabilir. Bu durumda, birim seçimi barkod okuyucudan gelen numaraya göre program tarafından belirlenir.

**Birim Fiyat:** Malzeme ya da hizmetin birim fiyatıdır. Bu alana birim fiyat bilgisi girilir. Listele tuşu tıklanır ve birim fiyat seçenekleri listelenir. Stoklar için tanımlı alış ve satış fiyatları, ortalama fiyatı, son alış ya da satış fiyatı, eldekilerin ortalaması, girişlerin ortalaması, dönemsel ortalama ile LIFO ve FIFO maliyet değeri seçilebilir. Alınan/Verilen hizmetler için ise tanımlı fiyat ve son alış fiyatı seçilebilir.

Birim fiyat seçenekleri arasında Stok Maliyet Yöntemini Kısıtla parametresinde yapılan seçime bağlı olarak maliyet yöntemlerine göre hesaplama seçenekleri de yer almaktadır. Stok Çalışma Bilgileri arasında yer alan **Stok Maliyet Yöntemi Kullanımını Kısıtla** parametresinde "Evet" seçiminin yapılmış olması durumunda yalnızca firmanın kullandığı maliyet yöntemi birim fiyat seçenekleri arasında yer alır. "Hayır" seçilirse tüm maliyet yöntemleri birim fiyat seçenekleri olarak listelenecektir.

**Dövizli Birim Fiyat:** Malzeme ya da hizmetin dövizli birim fiyatıdır. Kullanılacak para birimi alanında seçilen döviz türü üzerinden birim fiyat bilgisi girilir.

**Döviz:** Fiş ya da fatura satırındaki işlemlerin yerel para birimi dışında farklı bir döviz üzerinden kaydedilmesi ve fatura kesilmesi durumunda döviz türünün belirtildiği alandır. Satırlar için geçerli olacak döviz türü, Kullanılacak para birimi alanında belirlenir. Döviz türleri listelenir ve seçim yapılır.

**İndirim%:** Yalnızca satırdaki malzeme için geçerli olacak indirim yüzdesidir.

**KDV:** Malzeme/hizmet kartında tanımlı KDV yüzdesidir. Otomatik olarak gelir.

**Tutar:** Satırdaki işlem tutarıdır. Miktar ve birim fiyat üzerinden program tarafından otomatik olarak hesaplanır ve alana aktarılır.

**Net Tutar:** Malzeme veya hizmetin KDV hariç ve indirimler sonrası satır net tutarıdır.

**Dövizli Tutar:** Satırdaki işlem tutarıdır. Miktar ve birim fiyat üzerinden program tarafından otomatik olarak hesaplanır ve alana aktarılır.

**KDV(D/H):** Satırda işlem gören malzeme ya da hizmete ait birim fiyata KDV tutarının dahil olup olmadığı belirlenir. Fişte yer alan her satır için ayrı işlem yapılır.

KDV kolonu **Hariç** ve **Dahil** olmak üzere iki seçeneklidir. Programda öndeğer olarak Hariç seçilidir. Satırdaki birim fiyata KDV dahilse bu kolonda Dahil seçimi yapılır. Fiş dökümleri ve ekstreler, hizmet ve fatura raporlarında, KDV dahil olarak belirlenmiş satır tutarları KDV'leri ayrıştırılmış olarak listelenir.

**Hareket Özel Kodu 1/2:** Fiş satırlarını gruplamak, rapor alırken bir grup bilgiyi filtrelemek ve bu gruplanan bilginin toplamını görmek için kullanılır. Bu alanı kullanıcı, fiş üzerinde yer almayan fakat girmek istediği bir bilgiyi kaydetmek için de kullanabilir.

Satırdaki özel kod ile fişin üst bölümünde yer alan özel kod farklıdır. Fişin üst bölümündeki özel kod fiş geneline ait özel koddur. Satırdaki özel kod alanı ise hareketleri gruplamak için kullanılır. Fişlerle ilgili tüm raporlarda hareket özel kodu bilgisine göre filtreleme yapılabilir. Ancak fişlerin hareket özel koduna göre sıralaması program tarafından yapılmaz.

**Teslimat Kodu:** Malzeme teslim şekli kodudur.

**Sabit Kıymet Kaydı:** Satırdaki işlemin sabit kıymet kayıtları ile ilişkilendirilmesi durumunda sabit kıymet kayıt bilgisinin görüntülendiği alandır.

**Sipariş Fiş No / Sipariş Tarihi:** Satırdaki işlemin, sipariş fişi ile ilişkilendirilmesi durumunda, irsaliyeye aktarılan siparişin fiş numarası ve tarihi bu alanlara doğrudan gelir.

**Ödeme Şekli:** Satırdaki hareket için geçerli olacak ödeme şeklidir. Alınan hizmet kartında ya da malzeme kartında ödeme planı kodu verilmişse, malzeme veya hizmet kartı seçildiğinde ödeme planı kodu alana öndeğer olarak aktarılır. Farklı bir plan uygulanacaksa değiştirilir. Fiş ya da faturada birden fazla mal veya hizmet satırı yer alıyorsa, her malzeme ya da hizmet için geçerli olacak ödeme planı, satırda kaydedilir.

Sipariş fişleri ve irsaliyeler faturaya aktarıldığında, sipariş fişi ya da irsaliyede verilen ödeme planı kodu faturada satırındaki ödeme şekli alanına aktarılır. Ödeme planı kodu verilen her satır, ödeme planına göre parçalanarak borç takip sisteminde yer alır. Satırda Ödeme Planı kullanılıyorsa, genel ödeme planı satırı etkilemez. Genel ödeme planı fiş ya da faturadaki boş satırlar için geçerli olur.

Satış ve/veya Satınalma Stok ve Fatura Çalışma Bilgilerinde **Sipariş / İrsaliye / Fatura Satırları Ödeme Şekli Güncellensin** parametre satırında "Evet" seçiminin yapılması durumunda, sipariş / irsaliye ve/veya fatura genel bilgilerinde belirlenmiş olan ödeme şekli fiş satırına öndeğer olarak aktarılır; ayrıca, fiş satırında seçili olan ödeme planı, ödeme planı ya da cari hesap değişikliğinde (cari hesapta seçili bir ödeme planı var ise) güncellenir.

Satınalma faturası ve ödemeli satınalma sipariş satırlarında ödeme şekli Kredi Kartı seçildiğinde ve fiş kaydedildiğinde Firma Kredi Kartı Fişi ekrana otomatik olarak gelir.

**Açıklama:** Satırdaki işleme ait açıklamadır.

**Statü:** Bu alan yalnızca sipariş fişlerinde yer alır. Satınalma ya da Satışsiparişi statü bilgisi bu alanda belirlenir. Bekliyor ve kapandı olmak üzere iki seçeneklidir.

**Temin/Teslim Tarihi:** Satınalma ve Satışsipariş fişlerinde yer alır. Satınalma siparişinin **Temin Tarihi** ile Satışsiparişinin **Teslim Tarihi** bu alanda belirtilir.

**Ambar:** Satırdaki işlemin ait olduğu ambarı belirtir. Stok parametrelerinde Fiş satırları ambar bilgisi değiştirilebilsin satırında evet seçiminin yapılması durumunda bilgi girilebilir.

**Tevkifat Pay / Tevkifat Payda:** Sipariş, İrsaliye ve Fatura satırına tevkifat uygulanan bir malzeme ya da hizmet seçildiğinde işlem için geçerli olacak tevkifat oranlarını belirtir. Tevkifat oranı öndeğerleri satırda seçilen malzeme kartından gelir; istenirse değiştirilir. Malzeme ve Hizmet kartlarında satış ve satınalma işlemlerinde geçerli olmak üzere farklı tevkifat oranları tanımlanabilir. Bu alanlar yalnızca satıra tevkifatlı malzeme / hizmet seçildiğinde edit edilebilir.

**İade İşlemlerine Ait İrsaliye Ve Faturalarda İade Bilgileri:** İade irsaliye ve faturalarında iade tipi, iade işlemi ve iade maliyeti alanları yer alır. İade irsaliye ya da faturası ile iade edilen malın hangi maliyet ile iade edileceği iade tipi alanında yapılacak seçimle belirlenir. İade tipi kolonu üç seçeneklidir:

- İade Maliyeti
- Giriş/Çıkış Maliyeti,
- Güncel Maliyet

**Giriş Çıkış Maliyeti** seçiminde iade işlemi seçilen malzeme hareketinin birim fiyatı üzerinden yapılır. İade işlemi kolonuna, işleme ait fiş numarası ve bu fişteki satır sayısı aktarılır. İade edilen mal miktarı belirtilir.

**Güncel Maliyet** seçimi yapılırsa, Stok çalışma bilgilerinde belirlenen maliyet yöntemine göre hesaplanan güncel maliyet iade işlemi alanına aktarılır.

**İade Maliyeti** seçiminin yapılması durumunda, iade maliyeti kullanıcı tarafından iade maliyeti alanından kaydedilir. Satırdaki malzemeye Ek vergi uygulanması durumunda da Ek vergi iade maliyeti alanından kaydedilir.

**Ek Vergi Matrahı:** Hesaplanmak istenilen ÖTV matrahının doğrudan yazılarak, ÖTV'nin bu alandaki değer üzerinden hesaplanması için kullanılır. **Ek Vergi Tutarı** alanı, matrah üzerinden hesaplanan ÖTV tutarını göstermektedir.

**Masraf Merkezi:**Fiş satırına ait işlemin ilgili olduğu masraf merkezidir. Tanımlı masraf merkezleri listelenir ve seçim ya da yeni tanım yapılabilir. Satırda malzeme seçildiğinde, malzeme kartında seçili alımlar/satışlar hesabı masraf merkezi bu alana otomatik olarak aktarılır; istenirse değiştirilebilir.

**Rezerve:** Rezervasyon malın satış ya da üretim için ayrılmasıdır. Bu alanda yapılan seçim üretim ve malzeme takibi açısından önemlidir. **Evet** ve **Hayır** seçeneklerini içerir. "Evet" seçiminin yapılması durumunda, Rezerve Miktarı alanında belirtilen miktar kadar mal teslim edilmek üzere rezerve edilir.

**Rezerve Miktarı:** Rezerve alanında "Evet" seçiminin yapılması durumunda,rezerve edilen mal miktarını girmek için kullanılan alandır.

**Rezerve Tarihi:** Mazlemenin rezerve edildiği tarih bilgisidir. Malzeme toplamları tablosu ve raporlarda rezerve edilen malzemeler için baz alınacak tarih bilgisidir; toplamlar bu bilgiye göre güncellenir. Fiş tarihi değiştirildiğinde program kullanıcıyı "Rezerve Tarihleri Değiştirilecektir" mesajı ile uyarır ve rezerve tarihi fiş tarihi doğrultusunda güncellenir.

**Proje Kodu:** Fiş satırında yer alan malzeme/hizmetin ilişkili olduğu proje kodudur. Kayıtlı proje kartları listelenir ve ilgili tanım seçilir.

Fiş / faturada cari hesap seçildiğinde, "Fiş Satırları Proje Bilgileri Güncellenecek" uyarı mesajı ekrana gelir. Tamam'a tıklandığında satırdaki Proje Kodu alanı güncellenir, Cari Hesap kartı Diğer sekmesinde seçilen proje kodu bu alana aktarılır; fakat satırda seçili malzeme kartında proje belirtilmişse, satıra, malzeme kartındaki proje kodu aktarılacaktır.

#### <span id="page-12-0"></span>**Sipariş Fişi, İrsaliye Genel Bilgileri**

Sipariş fişi, irsaliye ve fatura penceresinin alt bölümünde bulunan alanlardan fiş geneline ve satırlara ait para birimi bilgileri kaydedilir ve toplamlar izlenir. Fiş ve faturalarda tutarlar burada belirlenen para birimi üzerinden kaydedilir ve izlenir.

Kullanılacak para birimi fiş geneli ve fiş satırları için ayrı ayrı belirlenir.

Fiş satırlarında yer alan işlemler için geçerli olması istenen para birimi Satırlar bölümünde belirlenir. Satırlarda yer alan işlemler için birim fiyat bilgileri;

- Yerel Para birimi
- EURO
- Fiyatlandırma Dövizi

üzerinden kaydedilir. Burada yerel para birimi dışında bir seçim yapılması durumunda, satırlarda kaydedilen işlemlere ait birim fiyat bilgileri döviz türü seçilerek dövizli birim fiyat alanında belirtilir.

Fiş geneline ait toplam masraf, indirim, genel toplam, toplam KDV ve net toplam bilgileri, Yerel para birimi ve fiş geneli için seçilen para birimi üzerinden izlenir.

**Not:** İlgili fişte seçilen Ticari İşlem Grubu kartında yapılan seçine göre, fişte seçilen promosyon KDV tutarı, fiş KDV tutarını etkiler; Ticari İşlem Grubu'nda ilgili alan işaretli ise,promosyon satırında (ister genele uygulanmış olsun ister satıra) hesaplanan KDV tutarı, fişin toplam bilgilerinde yer alan "Toplam KDV" alanına eklenir.

**Not:**e-Fatura ve e-arşiv uygulaması kapsamında, fiş ve faturalarda (e-fatura, e-arşiv, e-arşiv internet) detaylar tabında işlem dövizi seçildiğinde veya fişe seçilen cari hesap kartı üzerinde seçili olan para biriminin dövizli olduğu durumda, ilgili işlem dövizi fiş / fatura satırlarına ve geneline otomatik olarak uygulanır. Detaylar sekmesinde işlem dövizi seçildiği halde ya da seçilen cari hesabın işlem dövizi fiş geneline ve satırlarına uygulandığı halde fiş / fatura satırlarında ya da genelinde döviz türü değiştirildiğinde kullanıcı uyarılır ve fiş ya da faturanın kaydedilmesine izin verilmez.

#### <span id="page-12-1"></span>**Sipariş Fişi İrsaliye Satır Türleri**

Depozitolu malzemelere, ticari mallara, hizmetlere ve sabit kıymetlere ait hareketler aynı fiş ya da fatura üzerinden satır türü belirtilerek kaydedilir. Ayrıca sipariş fişleri ile, yalnızca malzeme siparişleri değil aynı zamanda hizmet siparişleri de kaydedilir. Satır türleri şunlardır:

- Malzeme (Ticari Mal, Hammadde, Yarı Mamul, Mamul, Tüketim Malı)
- Malzeme Sınıfı
- Depozitolu (sipariş fişlerinde kullanılmaz)
- Hizmet
- Karma Koli
- Sabit Kıymet

Satırdaki işlem için ve fiş geneli geçerli olacak indirim, masraflar ve promosyonlar da yine tür seçimi yapılarak ait olduğu hareket satırının altında kaydedilir. Bu satır türleri şunlardır:

- İndirim
- Masraf
- Promosyon

#### <span id="page-13-0"></span>**Karma Koli İşlemler**

Malzemeler satınalma/satış yöntemlerine ve şekillerine göre de farklılıklar gösterir. Karma koli bir satış yöntemidir. Her karma koli bir kaç malzeme kaleminden oluşur ve bu malzemeler farklı KDV oranları üzerinden işlem görür. Karma koli muhasebeleştirme işlemleri karma koliyi oluşturan malzemelerin KDV oranlarına ve tutarlarına göre ayrı hesaplara yapılabilir. Fatura basımında karma koliyi oluşturan malzeme satırları ayrı ayrı yer alır.

Hem karma koli içinde yer alan hem de alışı yapılan malzemelerin koli içindeki alışları ve tek başına alışları ayrı ayrı izlenir ve maliyetleri hesaplanır. Karma koli içinde hangi malların ne miktarda olduğu bellidir. Karma koli malzemelerine ait malzemeler, Malzeme Yönetimi bölümünde kayıt türü karma koli seçilerek açılır. Bu malzemelere ait alış işlemleri ise fiş ve faturalarda satır tipi karma koli seçilerek kaydedilir.

Karma koli içinde hangi malzemelerin yer alacağı ve koli içindeki miktarları kart üzerinde belirtilir. Karma koli stoklar ana birim üzerinden işlem görür. Karma koliyi oluşturan stoklar da karma koli içinde yalnızca ana birim üzerinden işlem görecektir.

Karma koliyi oluşturan malzemelerin birim fiyatları, malzeme kartında, karma koli tanım penceresinde verilir. Burada verilen fiyatlar alım fiş ve faturalarında birim fiyat alanına öndeğer olarak aktarılır.

**Fiş ve Faturalarda Karma Koli Satırları:** Karma koli olarak alınan mallara ilişkin alım işlemleri Satınalma Bölümünde verilen sipariş fişleri, alım irsaliyeleri ve alım faturaları ile kaydedilir.

Fiş ve faturalarda satırda hareket görecek malzemenin karma koli tipinde olması durumunda, tür kolonunda, satır türü karma koli olarak belirlenir.

Malzeme kodu kolonunda karma koli malzeme kodu girildiğinde, karma koliyi oluşturan malzemelere ait satırlar otomatik olarak oluşur. Bu satırlar karma koli satırına bağlı ek satırlar olarak görüntülenir.

Hareket gören karma koli malzeme satırlarının değiştirilmemesi mümkündür. Bunun için ilgili malzeme kartının "Karma Koli Satırları" sekmesinde yer alan "Karma Koli Satırları Değiştirilmesin" alanının işaretlenmesi yeterli olacaktır.

- Karma koliyi oluşturan malzemelere ait satırlarda, KDV alanına, malzemelerin kartlarında verilen KDV öndeğer olarak aktarılır. Ancak değiştirilebilir.
- Karma koliyi oluşturan stoklar farklı KDV oranları üzerinden işlem görebileceği için, karma koli malzeme satırında KDV oranı alanına bilgi girilemez.
- Karma koli içinde yer alan malzemelere ait satırlarda birim fiyat alanına, karma koli tanımında verilen fiyatlar otomatik olarak gelir ve değiştirilemez. Ancak karma koli malzeme birim fiyatı değiştirilebilir.
- Karma koli malzeme satırında birim fiyat alanında, tanımlı alış fiyatı seçilebileceği gibi, alım işlemi diğer fiyatlar üzerinden de yapılabilir. Fiyat değiştirildiğinde, karma koli satırlarında yer alan malzemelerin fiyatları da dağılım oranlarına bağlı olarak değişir.
- Gerek karma koli gerekse karma koliyi oluşturan malzeme satırlarında, indirim kolonuna bilgi girilemez. Karma koliyi oluşturan malzeme satırlarına indirim ve masraf satırı girilemez.

#### **Karma Koli Malzemeye ait İndirim, Masraf ve Promosyonlar**

Karma koli malzemelere ait olan indirim, masraf ve promosyonlar karma koliyi oluşturan malzeme satırlarının altında satır türü belirlenerek kaydedilir. Satır için geçerli olacak masraf, indirim ve promosyonlar için doğrudan tutar indirim oranı ya da miktarı belirtilir. Ya da tanımlı indirim, masraf ve promosyon kartları kullanılır. Satır türü olarak indirimler için indirim. masraflar için masraf, promosyonlar için promosyon seçilir.

Karma koli satırı için geçerli olacak indirim, masraf ve promosyonların hangi öncelikle yapılacağı kampanya tanımı yapılarak belirlenmişse, "Kampanya Uygula" seçeneği ile tanımda belirlenen koşullar uygulanır. "Kampanya Uygula" seçeneği F9/sağ fare tuşu menüsünde yer alır. Alış kampanya tanımında belirlenen indirim, masraf ve promosyonlar uygulanır ve karma koliyi oluşturan malzeme satırlarının altında listelenir. Alış kampanyaları uygulanırken karma koliyi oluşturan malzeme satırları değil karma koli malzeme satırı dikkate alınır.

#### **Karma Koli Malzemelere ait İşlemlerin Muhasebeleştirilmesi**

Karma koliye ilişkin fişlerin muhasebeleştirilmesinde, karma koli satırındaki tutar diğer malzeme satırlarına benzer şekilde karma koli muhasebe hesabına aktarılacaktır. Karma kolinin muhasebeleştirme açısından tek farkı KDV tutarındadır.

Karma koliyi oluşturan malzemelerin KDV oranları ve bu malzemelerin payına düşen KDV tutarları göz önüne alınarak, KDV tutarı parçalanır ve farklı KDV hesapları altında muhasebeleştirilir.

#### <span id="page-15-0"></span>**Depozitolu İşlemler**

Depozitolu olarak alınan ya da satılan malların takibi yapılır, miktar ve tutar bilgileri ile izlenir. Depozitolu malların alış ve satışında KDV alınmamakta, bu mallar miktar ve tutar olarak izlenmektedir. Örnek vermek gerekirse meşrubat üretici ve dağıtıcıları boş şişelerin de takibini yapmakta belirli cari hesaplara bunları depozitolu olarak vermekte ve daha sonra iade almaktadırlar.

Bir malın depozitolu olup olmadığı malzeme kartı açılırken kayıt türü seçilerek kaydedilir. Stok Bölümünden yapılan depozito işlemleri, depozitolu mal alımı ve depozito iadesi olmak üzere ikiye ayrılır.

Kayıt türü depozitolu olan stoklar, Satınalma irsaliyeleri ve faturalarında iki şekilde işlem görebilir:

**1.** Depozitolu mallar diğer stoklar gibi alınabilir. Eğer depozitolu malzeme için kayıt türü ticari olan bir malzeme kartı açılmışsa, fiş ve faturada tüm bilgiler ilgili depozitolu malzeme için de satırda kolonlarda girilir. KDV dahil tüm alanlara alım bilgileri kaydedilir.

**2.** Normal alım işlemi dışında depozitolu mal işlemi olarak girilebilir. Bu durumda fiş satırında satır türü D (depozitolu) olarak belirlenir. Bu durumda bu satırda yalnızca kayıt türü depozitolu olarak belirlenen stoklar için işlem yapılır.

Depozito işlemine ait fiş satırında, indirim yüzde, KDV kolonlarına bilgi girilemez. Depozitolu malların alışında KDV söz konusu değildir. Miktar kolonuna satılan ya da iade edilen miktar belirtilir.

Depozito işlem satırlarına indirim, masraf ve promosyon uygulanmaz. Ayrıca fiş geneline uygulanan indirim, masraf ve promosyonlar, tipi depozito olan fiş satırlarını etkilemeyecektir. Gerek fiş satırı gerekse fiş geneli için alım koşulları uygulandığında, satır türü D (depozitolu) olan fiş satırları bu uygulamadan etkilenmeyecektir. Sipariş işlemlerinde depozitolu işlem satırları yer almaz. Satınalma siparişi için depozitolu işlem söz konusu ise, depozito işlemleri sipariş irsaliye ve/veya faturaya aktarıldığında Satınalma irsaliye ya da fatura satırlarında kaydedilir.

#### <span id="page-15-1"></span>**Depozitolu Malların İadesi**

Depozito iadesine ilişkin işlemler için iade irsaliyesi ve iade faturası fiş satırlarında miktar alanında, iade edilen miktardan önce - işareti konulur. Satınalma irsaliyesi ve alım faturasında miktar kolonunda - işareti olan fiş satırları program tarafından çıkış işlemi olarak dikkate alınır.

#### <span id="page-15-2"></span>**İrsaliyelerin Faturaya Aktarımında Depozito Satırları**

Depozitolu malzeme alım bilgileri doğrudan mal alım faturası ile kaydedildiğinde alınan malzeme ve bu depozitolu mal fatura satırlarından işlenir. Faturanın irsaliyesi program tarafından otomatik olarak oluşturulur. Depozitolu işlem bilgilerini içeren Satınalma irsaliyesi faturaya aktarıldığında, irsaliyedeki D (depozito) türündeki tüm satırlar faturaya aktarılır.

#### <span id="page-16-0"></span>**Hizmet Satırları**

Alınan ve verilen hizmetlere ait bilgiler hizmet faturaları yanında stok fiş ve faturaları ile de kaydedilir. Hizmetler için de sipariş verilebilir. Tüm bu işlemler satır türü hizmet seçilerek kaydedilir.

#### <span id="page-16-1"></span>**Sipariş Fişlerinde Hizmet Satırları**

Malzeme için sipariş bilgileri kaydedildiği gibi, hizmetler için de sipariş bilgileri kaydedilir, faturaya aktarılır ve raporlanır. Sipariş fişlerinde satırdaki işlemin hizmetle ilgili olduğu satır türü **Hizmet** seçilerek belirlenir.

Kod alanında alınan hizmet kartları listelenir ve ilgili hizmet seçilerek fişe aktarılır. Hizmet siparişleri için geçerli temin süreleri, hizmet kartlarında girilen temin süreleridir. Fiş üzerinde yer alan temin tarihi bilgisi kart üzerinde belirtilen temin gün sayıları dikkate alınarak hesaplanır.

Hizmet siparişi için indirim ve/veya masraf söz konusu ise, hizmet satırının altında yer alan satıra bu bilgiler kaydedilir. İndirimler için satır türü İndirim, masraflar için Masraf seçilir. Fiş geneline ait olan indirim ve masraf tutarları hizmet satırlarına ağırlıkları oranında dağıtılır.

#### <span id="page-16-2"></span>**Mal Faturalarında Hizmet Satırları**

Alınan ya da verilen hizmetler fatura türü Alınan/Verilen hizmet faturası seçilerek ya da, malzeme fatura satırlarında satır türü **Hizmet** seçilerek kaydedilir.

#### <span id="page-16-3"></span>**İndirim, Masraf Satırları**

Sipariş fişleri ve irsaliyelerde satırdaki işleme ve/veya tüm fiş geneline indirim, masraf ve promosyon uygulanır.

Satırdaki işlem için geçerli olacak masraf, indirim ve promosyonlar ilgili satırının hemen altında satır türü seçilerek kaydedilir. Fiş geneli için geçerli olacak promosyon, indirim ve masraf satırları ise çizgi ile ayrılan bölümün altına kaydedilir. İndirim ve masraflar;

- Tutar
- Oran
- Formül

olarak kaydedilir. Formüller ise indirim ve masraf kartlarında verilir.

Satır ya da fiş/fatura geneli için geçerli olacak indirim, masraf, promosyonlar ve öncelikleri alış koşul tanımlarında belirlenir ve satırdaki işleme ve/veya fiş/fatura geneline uygulanır.

Satır ya da fiş/fatura geneli ile ilgili indirimler, masraf ve promosyonların tutar veya oran verilerek ya da bir hesaplama sonucunda bulunduğu fiş üzerinde birim alanındaki işaretle izlenir. Tutar "TL", oran "%" ve tanımlı kart "f(x)" olarak gösterilir.

Fiş/fatura satırında yer alan işleme ve fiş/fatura geneline istenen sayıda masraf ve indirim uygulanır.

#### <span id="page-17-0"></span>**İndirim ve masrafların malzeme maliyetlerine etkisi ve izlenmesi**

Alış/satış fişlerinde veya faturalarında satırdaki işlem ve fiş geneline ilişkin indirim ve masraflar ayrı muhasebe hesabı altında izlenebileceği gibi malzeme maliyetine yansıtılarak da izlenebilir.

İndirim ve masrafların ne şekilde izleneceği Diğer İşlemler program bölümünde Çalışma bilgileri ile belirlenir. Stok çalışma bilgileri menüsünde İndirimler ve masraflar filtre satırları malzeme maliyetine ve muhasebe hesabına olmak üzere iki seçeneklidir.

Malzeme maliyeti seçimi yapıldığında, fiş satırı ve fiş geneli için yapılan indirim ve masraflar malzeme maliyetlerine yansıtılır. İndirim ve masrafların malzeme maliyetine yansıtılması durumunda, fiş geneli için geçerli olacak indirim ve masraflar, satırlarda yer alan malzemelere ağırlıkları oranında dağıtılır.

İndirim ve masrafların ayrı muhasebe hesabı altında izleneceği belirlenmişse, gerek fiş satırlarında gerekse işlem geneline ait indirim ve masraflar malzeme maliyetlerini etkilemez ve muhasebe hesapları altında izlenir.

Alış/satış fiş satırları ve fiş geneli için yapılan indirim ve masraflar malzeme maliyetlerine dağıtılmayıp ayrı muhasebe hesabında izlenmesi durumunda, yapılan indirim ve masrafların her biri ayrı muhasebe hesapları altında izlenebilir.

Alım/Satış indirimleri ve alım/satış masrafları muhasebe kodları Muhasebe / Muhasebeleştirme İşlemleri program bölümünde **Muhasebe Bağlantı Kodları**seçeneği ile ya da kartlar üzerinden kaydedilir. Verilen muhasebe kodları fiş ve faturalara öndeğer olarak aktarılır. Yapılan indirim ve masrafların yalnızca o işlem için farklı muhasebe hesapları altında toplanması istenirse değiştirilir. Bu durumda muhasebeleştirme işleminde, işlemde belirtilen muhasebe kodları dikkate alınır.

#### <span id="page-17-1"></span>**Promosyon Satırları**

Alım işlemlerinde satıcı firmanın gerek alınan mala gerekse işlem geneline uyguladığı promosyonlar ile firmanın satış işlemlerinde uyguladığı promosyonlar fiş satırlarında kaydedilir. Alış ve satış irsaliyeleri ile sipariş fişlerinde;

- satırda işlem gören malzemeye
- işlemgeneline

promosyon uygulanır.

Alınan ve satılan mala uygulanan promosyonlar fiş satırlarında ilgili satırın altında, işlem geneline ait promosyonlar ise çizgi ile ayrılan bölümde, satır türü belirtilerek kaydedilir. Promosyon olarak verilen mala ait bilgileri malzeme seçilerek kaydedilir.

Sipariş işlemlerinde gerek satırdaki işlem gerekse fiş geneline promosyon uygulanmaz. Firmanın siparişi alınan mal ya da mallar için promosyon uygulaması varsa bu işlemler, sipariş irsaliyeye aktarıldığında, irsaliye satırlarında kaydedilir.

İrsaliye ve faturalarda depozitolu satırlar için promosyon uygulanamaz

#### **Promosyon KDV Tutarının Fiş Toplam KDV Tutarına Etkisi**

Sipariş ve irsaliyelerde, satıra veya fiş geneline uygulanan promosyon KDV tutarının fiş toplamını etkileyip etkilemeyeceğini belirlemek için, fişte seçilen Ticari İşlem Grubu kartında yer alan **Promosyon KDV Tutarı Fatura KDV Tutarını Etkiler** seçeneği kullanılır. Fişte seçilen Ticari İşlem Grubu kartındaki bu alan işaretli ise, promosyon satırında (ister genele uygulanmış olsun ister satıra) hesaplanan KDV tutarı, fişin toplam bilgilerinde yer alan "Toplam KDV" alanına eklenecektir.

#### <span id="page-18-0"></span>**Satınalma ve Satış Siparişleri**

Satınalma siparişleri, malzemelerin temini için satıcı firmalara Satınalma sipariş bilgilerinin, Satış Siparişleri ise müşterilerden alınansipariş bilgilerinin kaydedildiği bölümdür. Sipariş verilirken ya da alınırken siparişi verilen malzemelerin ambarlardaki durumu izlenir. Sipariş sırasında malzeme seviye ve cari hesap risk kontrolü yapılır. Siparişler toplu veya parçalı olarak irsaliye ve faturaya aktarılabilir. Bu durumda bekleyen ve teslim alınan malzeme bilgileri otomatik olarak güncellenir. Tamamı teslim alınan siparişler otomatik olarak kapanır. Tamamı sevkedilen siparişler browserda "K" harfi ile listelenir.

Satınalma ve Satışsipariş fişleri, Stok program bölümünde yer alır. Satınalma ve SatışSipariş Fişleri üzerinde yapılacak işlemler için Liste penceresinin alt bölümünde yer alan düğmeler ve farenin sağ tuşu tıklanarak ya da F9-sağ fare tuşu menüsündeki seçenekler kullanılır. Bu menü seçeneklerinin işlevleri aşağıdadır:

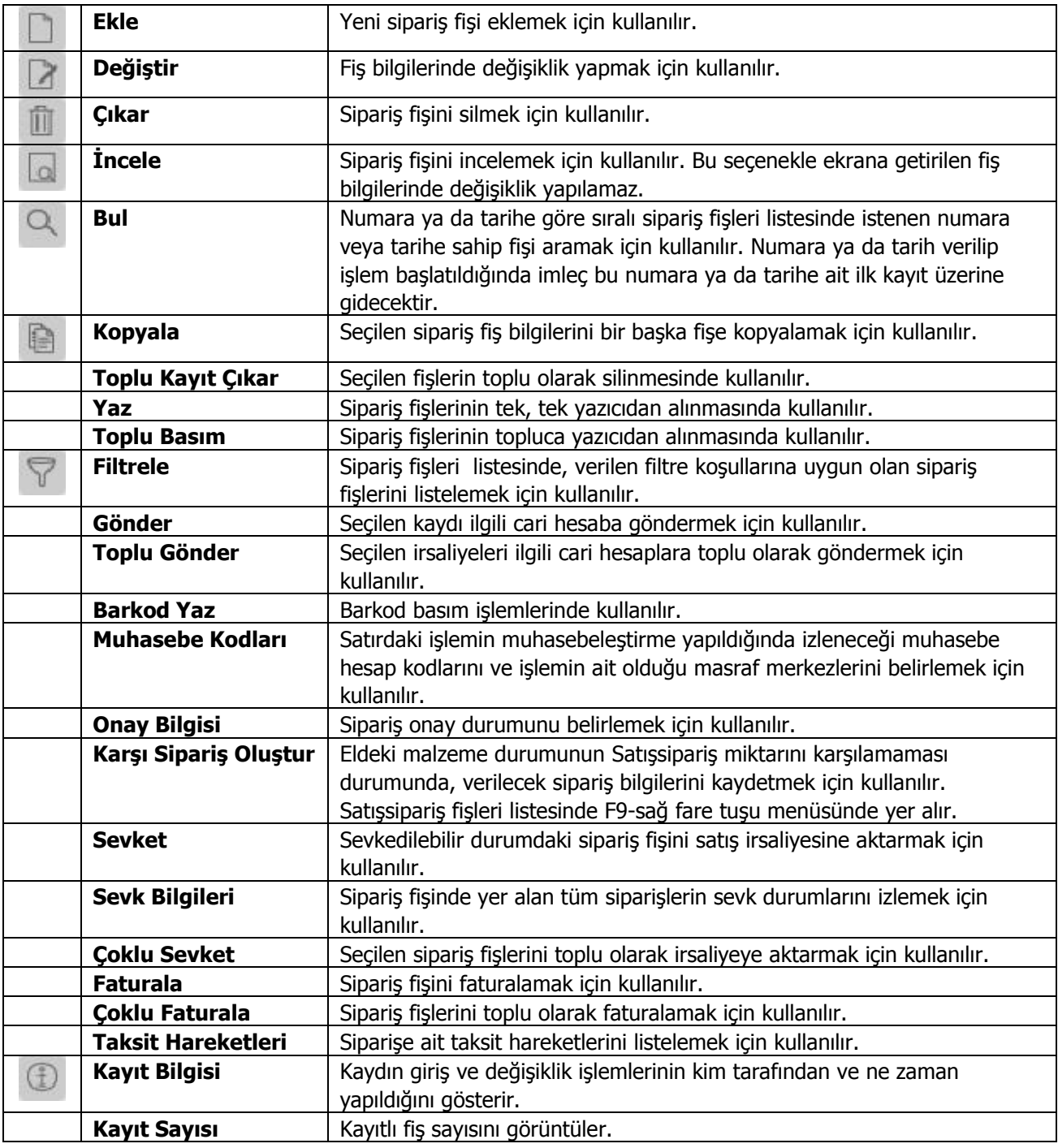

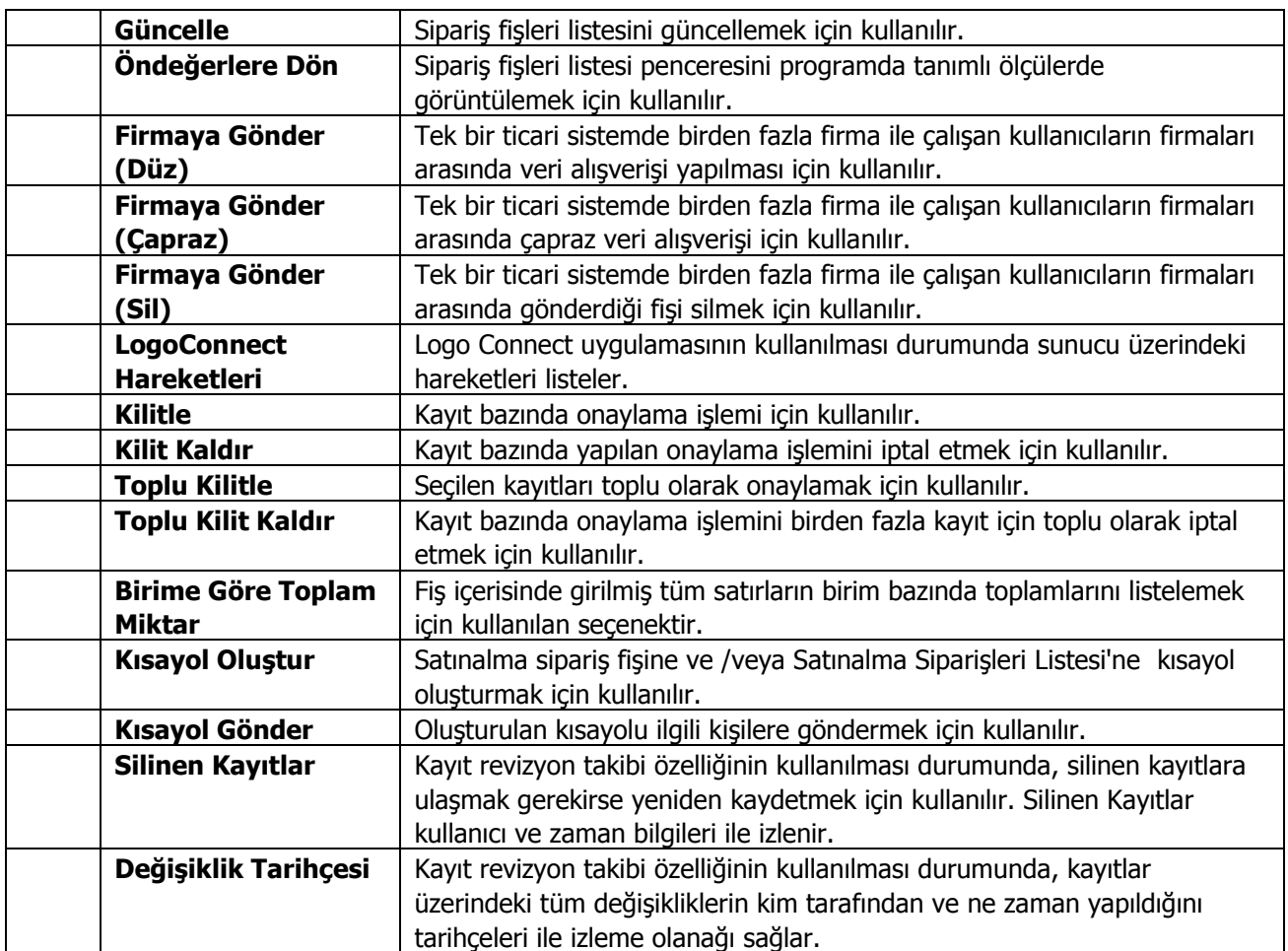

#### <span id="page-20-0"></span>**Satınalma ve Satış Sipariş Bilgileri**

Malların temini için satıcı firmalara Satınalma siparişleri, **Satınalma Sipariş fişi** ile kaydedilir. Müşterilerden alınansiparişleri ise **Satış Sipariş Fişleri** ile kaydedilir. Satış ve Satınalma sipariş fişleri genel sayfasından tüm fiş için geçerli olacak bilgiler ile o firmadan temin edilecek mallara ait bilgiler girilir. Fiş detay bilgileri **Fiş Detayları** seçeneği ile kaydedilir. Sipariş fiş genel sayfasında başlık bilgileri ölümündeki alanlara fişteki tüm satırlar için geçerli olacak genel bilgiler (tarih, fiş numarası, cari hesap kodu, ambar, özel kod ve yetki kodu) kaydedilir. Ödeme şekli alanında, fiş toplamının hangi ödeme planına göre kapatılacağını belirten ödeme planı kodu belirtilir.

Fiş satırlarındaise siparişi verilecek olan malzeme bilgileri kaydedilir.

Siparişi verilen ya da alınan, malzeme kodu veya açıklaması alanında belirtilir. Her iki alandan da malzeme kartları listelenir ve ilgili malzeme seçilir.

Miktar, birim ve birim fiyat alanlarında, sipariş miktarı, hangi birim üzerinden verildiği ve birim fiyatı belirtilir. Belirtilen miktar, birim ve birim fiyat üzerinden satır tutarı otomatik olarak hesaplanır ve tutar alanına aktarılır.

Siparişi verilen için standart olarak uygulanan indirim söz konusu ise % alanında belirtilir. Malzeme kartında herhangi bir indirim oranı belirtilmişse bu alana öndeğer olarak aktarılır.

KDV% alanına malzeme kartında belirtilen KDV% öndeğer olarak gelir.

KDV Dahil/Hariç kolonunda birim fiyata KDV'nin dahil olup olmadığı belirlenir. Burada yapılan seçime göre toplamlar hesaplanır.

Hareket özel kodu 1/2 alanlarında, satırdaki hareket için geçerli olacak özel kodlar, açıklama alanında ise satırdaki işleme ilişkin açıklama kaydedilir.

Ödeme şekli alanında, satırdaki işlemin hangi ödeme planına göre kapatılacağını belirten ödeme planı kodu belirtilir.

#### <span id="page-21-0"></span>**Sipariş Temin Tarihi ve Statü Bilgileri**

Satınalma ve Satışsipariş fişlerinde, siparişlerin temin ve teslim tarihleri, ve statü bilgileri ilgili kolonlarda kaydedilir.

**Statü:** Siparişin durumunun belirlendiği alandır. "Bekliyor" ve "Kapandı" olmak üzere iki seçeneklidir. Siparişler parçalı olarak teslim alınabilir / teslim edilebilir. Her teslimatta sipariş fişinden ilgili malzeme miktarları düşülerek bekleyen kısım hesaplanır. Bazı durumlarda, teslimattan sonra kalan bölüm izlenmez.

**Örneğin** 100 adet sipariş verilmiş ve 90 adet mal teslim alınmıştır. Geri kalan 10 tane malın bekleyen sipariş olarak sistemde tutulması istenmemektedir. Bu durumda, Statü alanında Kapandı seçeneği işaretlenir. Aksi durumda bekleyen kısım sevk edilinceye kadar sipariş satırının statüsü Bekliyor olarak kalır. Siparişin tamamının karşılanması durumunda ise statü otomatik olarak Kapandı konumuna geçer. Raporlarda sevk durumu filtresi ile koşul belirlenir. Siparişlerin ne kadarının teslim edildiği ve bekleyen sipariş miktarlarını ayrı ayrı raporlanır.

Çok satırlı siparişlerdeki tüm hareketleri aynı anda "Kapandı" durumuna getirmek için sipariş satırlarında F9/sağ fare düğmesi menüsünde yer alan "Toplu Statü Kapat" seçeneği kullanılır.

**Temin/Teslim Tarihi:** Satınalma siparişinin temin, satış siparişinin ise teslim edildiği tarihtir. Sipariş fiş tarihi alan öndeğer olarak aktarılır. Bu alana kullanıcı tarafından da bilgi girişi yapılabilir. Temin ve teslim tarihi raporlarda filtre olarak kullanılır.

#### <span id="page-22-0"></span>**Sipariş Fişi Detayları**

Satınalma ya da Satışsiparişine ait detay bilgiler **Detaylar** seçeneği ile kaydedilir.

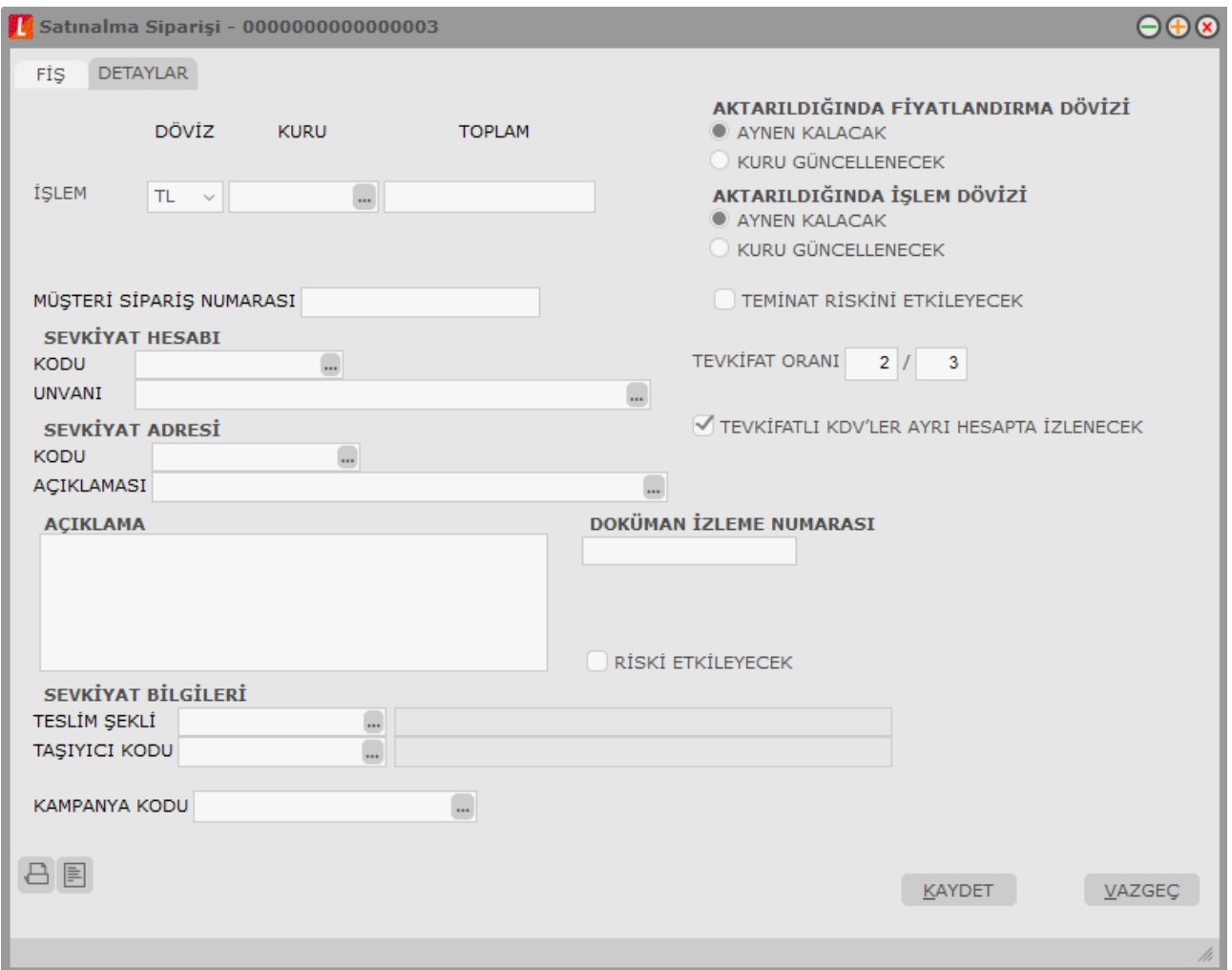

Detaylar penceresi şu bölümleri içerir:

- İşlem Dövizi
- Aktarıldığında Fiyatlandırma Dövizi
- Aktarıldığında İşlem Dövizi
- Sevkiyat Hesabı
- Tevkifat Oranı
- Açıklama
- Kampanya Kodu

**İşlem Dövizi** satırında, fiş geneline ait işlem dövizi bilgileri kaydedilir. Döviz alanında işlem dövizi türü girilir ya da döviz kurları listesinden seçilir. Günlük kur tablosundan TL karşılığı dövizi değeri ile fiş toplam tutarı dikkate alınarak hesaplanan işlem dövizi toplam tutar bilgileri otomatik olarak gelir. İşlem farklı bir kur değeri üzerinden kaydedilecekse yeni kur değeri girilir ya da kur tablosundan seçilir.

**Not:**e-Fatura ve e-arşiv uygulaması kapsamında, fiş ve faturalarda (e-fatura, e-arşiv, e-arşiv internet) detaylar tabında işlem dövizi seçildiğinde veya fişe seçilen cari hesap kartı üzerinde seçili olan para biriminin dövizli olduğu durumda, ilgili işlem dövizi fiş / fatura satırlarına ve geneline otomatik olarak uygulanır. Detaylar sekmesinde işlem dövizi seçildiği halde ya da seçilen cari hesabın işlem dövizi fiş geneline ve satırlarına uygulandığı halde fiş / fatura satırlarında ya da genelinde döviz türü değiştirildiğinde kullanıcı uyarılır ve fiş ya da faturanın kaydedilmesine izin verilmez.

**Aktarıldığında Fiyatlandırma Dövizi:** Sipariş fişlerinin faturaya aktarılması durumunda satırlara ait fiyatlandırma dövizi kur bilgilerinin ne şekilde aktarılacağı da yine detay penceresinde fiyatlandırma dövizi bölümünde belirlenir. Bu alan iki seçeneklidir:

- Aynen Kalacak
- Kuru Güncellenecek

**Aynen Kalacak**seçiminde, irsaliye ve faturaya aktarımlarda, satırlara ait fiyatlandırma dövizi kur bilgileri aynen aktarılır.

**Kuru Güncellenecek**seçiminde ise, fiyatlandırma dövizi kur bilgileri, fatura tarihindeki kur bilgileri dikkate alınarak güncellenir.

**Aktarıldığında İşlem Dövizi:**Siparişin irsaliye ve faturaya aktarılması durumunda işlem dövizi kur bilgilerinin ne şekilde aktarılacağı da yine detay penceresinde İşlem dövizi bölümünde belirlenir. Bu alan iki seçeneklidir:

- Aynen Kalacak
- Kuru Güncellenecek

**Aynen Kalacak**seçiminde, sipariş fişleri ve faturaya aktarımlarda, satırlara ait işlem dövizi kur bilgileri aynen aktarılır.

**Kuru Güncellenecek**seçiminde ise, işlem dövizi kur bilgileri, fatura tarihindeki kur bilgileri dikkate alınarak güncellenir.

**Müşteri Sipariş Numarası:** Satışsiparişinin müşterideki numarasıdır. Müşteri Sipariş Numarası raporlarda filtre olarak kullanılır.

**Teminat Riskini Etkileyecek:** Teminat özelliğinin kullanılması durumunda, işlemin teminat riski hesaplarında dikkate alınıp alınmayacağını belirtir. İşlemin riski etkilemesi sözkonusu ise alanda yer alan kutu işaretlenir.

**Sevkiyat Hesabı:** Bu bölümde sipariş fişinde yer alan malların sevk adresi fatura adresinden farklı ise, sevk hesabına ait bilgiler kaydedilir.

**Tevkifat Oranı:** Sipariş fişi satırına tevkifat uygulanan bir malzeme seçildiğinde işlem için geçerli olacak tevkifat oranını belirtir. Tevkifat oranı öndeğeri fatura çalışma bilgilerinde yer alan "Tevkifat Payı" ve "Tavkifat Paydası" satırlarından gelir. İstenirse değiştirilir.

**Not:** LEM kullanıcıları için, malzeme ve hizmet kartlarında satınalma ve satış işlemleri için farklı tevkifat oranlarının belirtilmesi ve bu oranların işlemlerde kullanılması mümkündür.

**Tevkifatlı KDV'ler ayrı Hesapta İzlenecek:** Tevkifatlı KDV'lere ait işlemlerin ayrı muhasebe hesaplarında izlenmesi durumunda bu seçeneğin işaretlenmesi gerekir. Bu işlemin öndeğeri Fatura Çalışma Parametreleri'nde yer alan Tevkifatlı KDV'ler parametresi ile belirlenir.

**Not:** Satınalma ve satış hareketlerine tevkifat uygulanabilmesi için işlem bedelinin hesaplanan KDV ile birlikte 770,00 TL'yi geçmesi gerekir. Bu limit Diğer İşlemler / Çalışma Bilgileri menüsü altında yer alan **Tevkifat Limitleri** penceresinde tarihsel olarak kaydedilir.

**Açıklama:** Bu alanda sipariş fiş açıklaması kaydedilir.

**Doküman İzleme Numarası:** Doküman takip sisteminin kullanılması durumunda sipariş fişi doküman izleme numarasının verildiği alandır.

**Riski Etkileyecek:** Cari hesabın riskinin işlemden etkilenip etkilenmeyeceğini belirtir. İşlemin cari hesabın riskini etkileyecek olması durumunda bu seçenek işaretlenir.

**Sevkiyat Bilgileri:** Bu bölümdeki alanlardan sevkiyat türü ve sevkiyat işlemini yapan taşıyıcı firma bilgileri kaydedilir.

**Kampanya Kodu:** Herhangi bir kampanyanın fiş geneli ve/veya satırına uygulanabilmesi için söz konusu fiş ve/veya hareketin kampanya genel kriterlerine uygun olması gerekir. Birden fazla kampanya tanımı kriterinin fişte belirlenen kriterlere uygun olması durumunda, uygulanması istenen kampanya bu alanda belirtilir. Fiş satırlarında, F9/sağ fare düğmesinde yer alan "Kampanya Uygula" seçeneği kullanıldığında, birden fazla kampanya tanımı koşulu fişte girilen bilgilere uygun olsa dahi ilgili fişe burada belirtilen kampanya uygulanacaktır.

#### <span id="page-25-0"></span>**Hizmet Siparişleri**

Stoklar için satınalma sipariş bilgileri kaydedilebildiği gibi, alınan hizmetler için de sipariş bilgileri kaydedilir, faturaya aktarılır ve raporlanır. Satınalma sipariş fişlerinde satırdaki işlemin bir hizmet siparişi olduğu satır türü **Hizmet** seçilerek belirlenir.

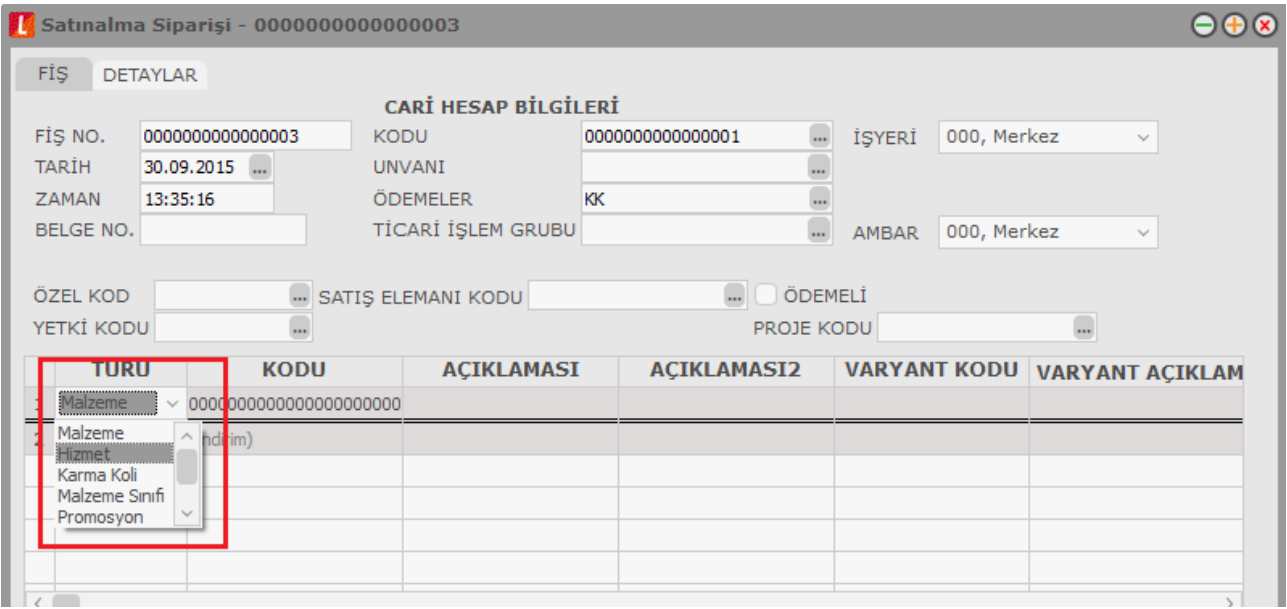

Fiş satırında kod alanında alınan ya da verilen hizmet kartları listelenir ve ilgili hizmet seçilerek fişe aktarılır. Hizmet siparişleri için geçerli temin ve teslim süreleri, hizmet kartlarına girilen temin süreleridir. Fiş üzerinde yer alan temin/teslim tarihi bilgisi, hizmet kartında belirtilen temin gün sayıları dikkate alınarak hesaplanır.

Alınan ya da verilen hizmet siparişi için indirim ve/veya masraf söz konusu ise, hizmet satırının altında yer alan satıra bu bilgiler kaydedilir. İndirimler için satır türü indirim, masraflar için masraf seçilir. Fiş geneline ait olan indirim ve masraf tutarları hizmet satırlarına ağırlıkları oranında dağıtılır.

#### <span id="page-26-0"></span>**Ödemeli Siparişler**

LOGO uygulamalarında satış işlemleri sipariş aşamasından itibaren izlenir. Müşteriler tarafından Satınalma siparişleri ödeme bilgileri ile birlikte kaydedilir. Böylece firmalar, uyguladıkları ön ödemeli kampanyalarda müşterilerine yaptıkları satışları teslim süreleri yanında ödeme ve tahsilat bilgileri ile de izleyebilirler.

Ödeme hareketlerinin siparişlerin alındığı andan itibaren oluşturulması, yapılan satışa ait ödemelerin ne şekilde ve hangi ödeme araçları ile yapılacağının izlenmesine ve raporlanmasına olanak sağlar.

Siparişlere ödeme planının bağlanması ve bu plan doğrultusunda ödeme hareketlerinin oluşturulması ön ödemeli kampanya uygulamalarında ve taksitli satışlarda otomasyonu sağlamada önemli bir özelliktir.

#### **Satış Sipariş Fişleri İçin Ödeme Hareketleri Öndeğeri**

Satışsipariş fişlerine ödeme planı bağlanması ve ödeme hareketleri oluşturulması için sipariş fişinin ödemeli özelliği ile kaydedilmesi gerekir. Sipariş fişleri için ödeme hareketleri öndeğeri Diğer İşlemler program bölümünde Tanımlar seçeneği altında yer alan Stok Çalışma Bilgileri ile ile belirlenir. Burada yapılan seçim satınalma sipariş fişlerine öndeğer olarak aktarılır.

Stok çalışma bilgilerinde yer alan Siparişte ödeme tipi parametre satırı iki seçeneklidir:

- Ödemeli
- Ödemesiz

Ödemeli seçildiğinde, Satışsipariş fişinde yer alan "Ödemeler" seçeneği işaretli gelir ve sipariş fişi kaydedilirken ödeme hareketleri de oluşturulur. Sipariş fişinde sağ fare düğmesi menüsünde yer alan Ödeme Hareketleri (Parçalı/Ortalama) seçeneği ile fiş geneli ya da fiş satırları için, bağlı oldukları ödeme planlarına göre oluşturulan ödeme hareketleri izlenir. Gerekirse ödeme bilgilerinde değişiklik yapılabilir.

#### **Satış Sipariş Fişlerinde Ödeme Hareketleri**

Günümüzde ön ödemeli kampanya uygulamaları ile yapılan taksitli satışlar giderek yaygınlaşmaktadır. Bu tip kampanyalarda ödemeler malın tesliminden önce başlamakta oluşan taksitler müşterinin istediği ödeme araçları ya da banka kartları ile ödenmektedir.

LOGO uygulamalarında Satışsiparişleri için ödeme hareketleri fişi kaydedilirken oluşturulur. Bu özellik ile ön ödemeli kampanyalarda otomasyon sağlanır. Ödemeli siparişler, malın teslimi aşamasında ödeme bilgileri ve hareketleri ile faturaya aktarılır.

Ödemeli siparişler için sipariş fişi Ödemeli özelliği ile kaydedilir. Sipariş fişinin ödemeli olduğu fiş üzerinde yer alan Ödemeli kutusu işaretlenerek ya da satış ve dağıtım parametrelerinde siparişte ödeme tipi parametresi ile belirlenir.

Sipariş fiş satırlarında Satışsipariş bilgileri girilir. Girilen siparişlere ait ödemelerin tarih, tutar ve ödeme aracı bilgileri sağ fare düğmesi menüsünde yer alan Ödeme Hareketleri (Parçalı/Ortalama) seçeneği ile izlenir.

Ödeme işlemleri penceresinde sipariş fişi geneli ya da fiş satırında yer alan işlem için ödeme hareketleri tarih, tutar ve ödeme tipi bilgileri ile listelenir.

Ödeme hareketleri sipariş fişinin geneline ya da satırdaki stok için seçilen ödeme planına göre oluşturulur. Sipariş fişinin geneline ait ödeme planı, siparişin ait olduğu cari hesabın kartında kaydedilen ödeme planıdır.

Fiş satırlarına uygulanan ödeme planı ise satırda işlem göre malzemenin kartında belirtilen ödeme planıdır.

#### **Ödeme Hareketlerine ait Fişler**

Ödeme hareketlerine ait fişler ödemenin yapıldığı araca yani ödeme tipine bağlı oluşturulur. Ödemenin ne şekilde yapıldığı,

- Cari hesap kartında ticari bilgiler bölümünde
- Ödeme planı kartında
- Sipariş fişi detay bölümünde

yer alan **Ödeme Tipi**seçeneği ile kaydedilir.

Cari hesap seçildiğinde cari hesap kartında belirtilen ödeme tipi öndeğer olarak sipariş fişine aktarılır. Fiş için farklı bir ödeme tipi sözkonusu olacaksa Detay bölümünde ödeme tipi alanında yeni ödeme tipi seçilir.

Sipariş fişine ödeme planı seçildiğinde, ödeme planında kaydedilen ödeme tipi öndeğer olarak fişe aktarılır.

Ödeme tipi işlem yapılmayacak olarak seçilirse siparişe ait ödeme hareketleri oluşur ancak sipariş kaydedilirken herhangi bir fiş oluşmaz.

Ödeme tipi nakit olarak seçilirse ödeme tarihi sipariş fişi tarihi ile aynı olan satırlar için nakit tahsilat fişi otomatik olarak oluşturulacaktır. Nakit tahsilat fişinin hangi bölümden kaydedileceği Satış ve Dağıtım parametrelerinde yer alan "Otomatik Ödeme/Tahsilatta Kullanılacak Bölüm" parametresi ile belirlenir. Burada "Kasa" seçiminin yapılması durumunda kasa tahsilat fişi, Ticari Sistem Yönetimi seçiminde ise cari hesap nakit tahsilat fişi otomatik olarak oluşturulur.

Ödeme tipi çek/senet seçilirse sipariş tarihi ne olursa olsun her ödeme hareketi için bir çek/senet kaydı oluşturulur.

Ödeme tipi kredi kartı seçilirse satış ve dağıtım parametrelerinde yer alan ödeme hareketlerinde "KK Ödeme Planı Uygula" parametre satırında yapılan seçime göre fişler oluşacaktır.

Ödeme hareketlerinde kredi kartı ödeme planının uygulanacağı seçilirse ödeme tipi kredi kartı olan ve geri ödeme planı seçilmiş satırlar için geri ödeme planı otomatik olarak uygulanır.

Ödeme tipi taksit seçilirse ödeme hareketleri için sipariş fişi kaydedilirken taksit kartları otomatik olarak oluşturulur. Bu kartlar borç takip penceresine yansımaz. Taksitlere ait işlemler taksit hareketleri listesinde yer alır ve ödeme bilgileri hareketler penceresinden kaydedilir.

#### **Ödemeli Siparişlerin İrsaliye ve Faturaya Aktarılması**

Ödemeli siparişleri irsaliye ve faturalara aktarmak için irsaliye ya da fatura satırında sağ fare düğmesi menüsünde yer alan şu seçenekler kullanılır:

- Sipariş Fişi Aktar
- Sipariş Hareketi Aktar

Sipariş fişi aktar seçiminde aktarım işlemi sipariş fişleri üzerinden yapılır. Siparişler ödeme tiplerine göre fatura ya da irsaliyeye aktarılır. Ödemeli ve ödemesiz siparişler aynı irsaliye ya da faturaya aktarılmaz.

Ödemeli siparişleri aktarmak için ödeme tipi alanında Ödemeli seçiminin yapılması gerekir.

**Sipariş Hareketi Aktar**seçeneği ile aktarım işlemi sipariş hareketleri üzerinden yapılır. Hangi hareketlerin listeleneceği filtre satırlarında belirlenir. Ödemeli siparişleri aktarmak için aktarım filtre seçenekleri arasında yer alan Ödeme tipi filtresi kullanılır. Ödeme tipi satırında Ödemeli seçilerek ödemeli sipariş hareketleri listelenir ve aktarılacaklar seçilir.

- Ödemeli siparişler irsaliye ve faturaya aktarıldığında sipariş için oluşturulan ödeme hareketleri de aktarılır ve fatura üzerinden değiştirilemez.
- İrsaliye ya da faturaya aktarılan siparişlerin miktar ve birim fiyat bilgileri değiştirilemez.
- Ödemeli sipariş faturaya aktarıldığında birim fiyat güncelleme işlemi birim fiyat güncellenemez.

#### **Sipariş Ödeme İşlemleri**

Sipariş fişine ait ödeme işlemlerine sipariş fişleri listesinden de ulaşılır. Bunun için ödemeli tipteki sipariş kaydı üzerinde sağ fare düğmesi menüsünde yer alan Ödeme İşlemleri seçeneği kullanılır. Ödeme işlemleri seçeneği yalnızca ödemeli tipindeki sipariş fişleri üzerinde sağ fare düğmesinde yer alır.

#### **Borç Takip Penceresinde Ödemeli Sipariş Hareketleri**

Ödemeli tipinde kaydedilen Satışsipariş fişleri için, ödeme planına bağlı olarak oluşturulan hareketler borç takip penceresinde de yer alır ve kapatma işlemleri yapılabilir.

#### <span id="page-29-0"></span>**Sipariş Onayı**

Satınalma ve Satışsipariş fişlerinde, sipariş izleme şekli seçilerek buna göre irsaliye ya da faturaya aktarılır. Sipariş fişinde Onay Bilgisi seçeneği ile aynı zamanda proforma faturada olduğu gibi ön sipariş bilgilerinin girilmesi sağlanmakta, onaylama işlemi yapılmadan siparişle ilgili miktarlar kart toplamlarına yansıtılmamaktadır. Onay bilgisi penceresi üç seçeneklidir:

- Öneri
- Sevkedilemez
- Sevkedilebilir

Sipariş onayı öndeğeri, Fatura çalışma bilgilerinde belirlenir ve fişlere aktarılır. Ancak gerek fiş girişi sırasında gerekse sipariş bilgilerinde değişiklik yapılırken öndeğer bilgisi de değiştirilebilir.

#### <span id="page-29-1"></span>**Sipariş Onay Seçenekleri**

Onay bilgisi Öneri olduğunda fiş satırında yer alan miktar bilgileri hiç bir zaman kart toplamlarını etkilemez. Öneri siparişler irsaliye ya da faturaya aktarılamaz. Öneri konumundaki sipariş fişleri Satışsiparişleri listesinde, siparişin öneri olduğunu belirten "Ö" harfi ile yer alır.

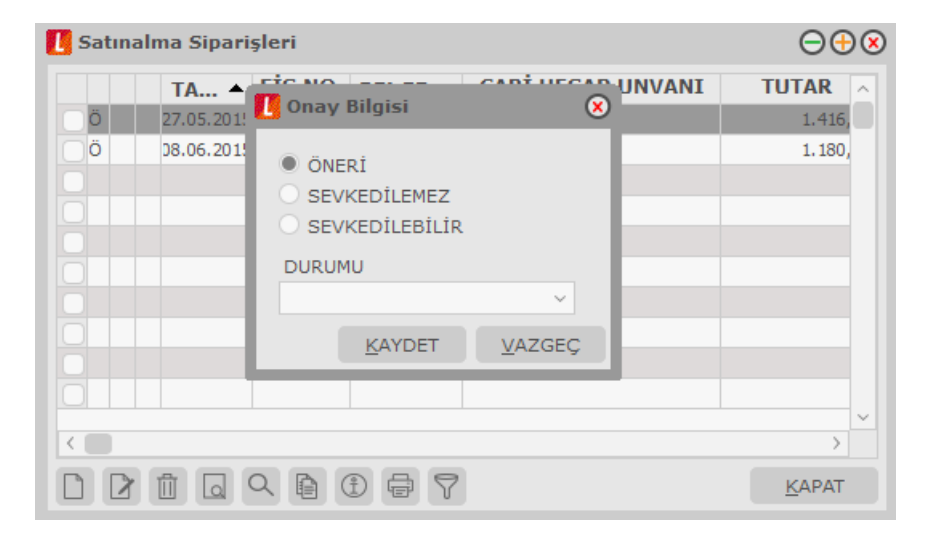

Öneri onay bilgisi ile kaydedilen sipariş fişleri, sipariş karşılama analizi, mal fazlası, ayrıntılı sipariş karşılama raporlarında dikkate alınmaz. Onay bilgisi öneri olan sipariş fişleri, irsaliye ve/veya faturaya aktarılamaz.

Siparişlerin irsaliye ya da faturaya aktarılması için onay bilgisinin sevkedilebilir olması gerekir. Onay bilgisi sevkedilebilir olan siparişler irsaliye ya da faturaya aktarıldıktan sonra onay bilgileri Öneri olarak değiştirilemez. Ancak siparişin tümünün karşılanmadığı durumlarda sevkiyat kontrolünü yapmak için onay bilgisi yeniden sevkedilemez konumuna getirilebilir.

Onay bilgisi sevkedilebilir olan sipariş fişlerinde yer alan siparişler irsaliye ve faturaya aktarılabilir.

Sipariş ya da siparişlerin tümünün karşılanmadığı durumlarda karşılanan miktar irsaliye ya da faturada miktar alanında belirtilir. Bekleyen miktarları içeren sipariş fişlerinin onay durumu gerekirse sevkedilemez konumuna getirilebilir. Onay bilgisi seçeneği Satınalma siparişleri listesinde de yer alır. Sipariş fişleri listesinde, onay bilgisi değiştirilecek kayıt belirlendikten sonra İşlemler menüsünde Onay bilgisi seçilir. Onay bilgisi seçenekleri listelenir ve seçim yapılır.

#### **Kullanıcı Tarafından Belirlenecek Durum Bilgileri**

Satış ve satınalma siparişleri için kullanıcı tarafından belirlenecek durum bilgileri Durum alanında seçilir.

Satış ve satınalma siparişleri durumu Diğer İşlemler program bölümünde tanımlanır. Burada girilen durum bilgileri sipariş fişleri Onay Bilgisi penceresinde yer alan **Durum** alanında listelenir. Sadece izleme amaçlıdır. Kullanıcı tarafından girilen açıklama "Kullanımda" veya "Kullanım Dışı" olabilir. Kullanım dışı olan kayıtlar sipariş fişleri Onay Bilgisi penceresinde listelenmez.

#### <span id="page-31-0"></span>**Kontrollü Onaylama**

Müşteriden alınan siparişler, müşterinin riski, ödeme vadesi ve borç yaşlandırma gibi kriterlere göre değerlendirilerek onaylanır ve sevkedilir. Bunun için **KontrollüOnaylama** seçeneği kullanılır. Satış Siparişleri Listesi'nde F9-sağ fare tuşu menüsünde yer alır.

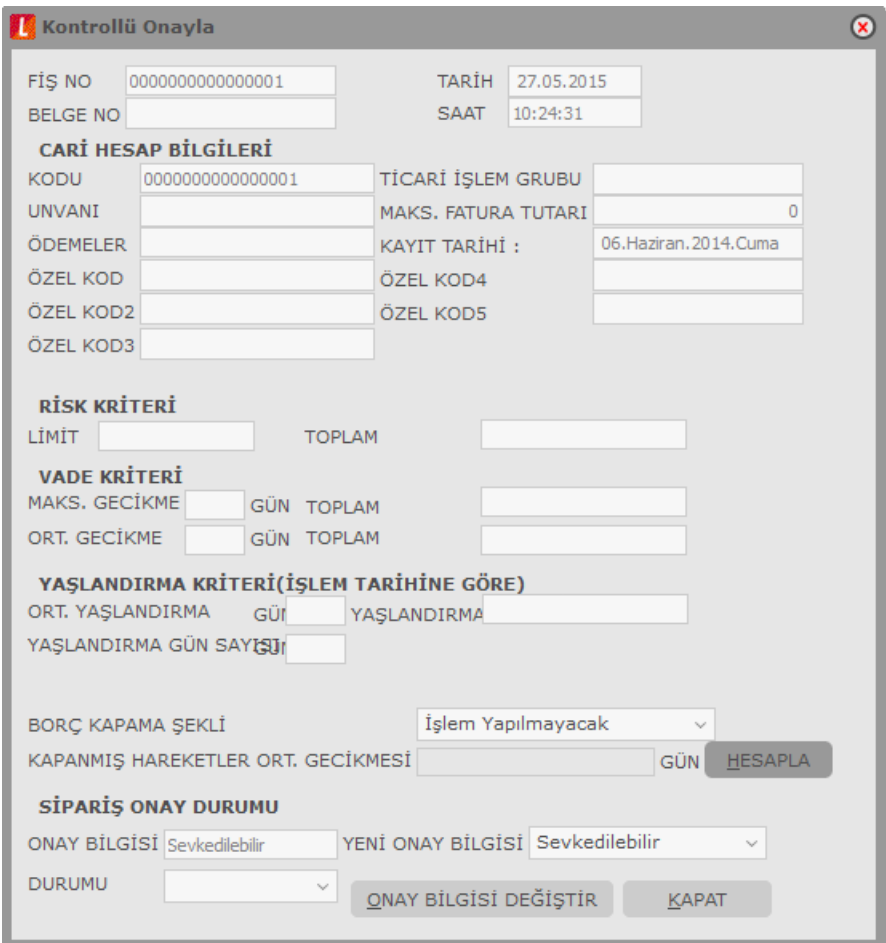

Kontrollü onaylama seçildiğinde açılan Kontrollü Onayla penceresinde aşağıdaki başlıklar altında izlenen seçeneklerle cari hesabın durumu izlenir ve sipariş onayı verilir ya da verilmez:

- Cari Hesap Bilgileri
- Risk Kriteri
- Vade Kriteri
- Yaşlanma Kriteri (İşlem Tarihine Göre)
- Sipariş Onay Durumu

#### **Cari Hesap Bilgileri**

Siparişin cari hesap bilgileri kod, unvan, özel kod, ticari işlem grubu alanlarından izlenir. Kayıt tarihi, cari hesabın sisteme kaydedildiği tarihi belirtir. Cari hesabın maksimum fatura tutarı ve yapılan ödemeler yine ilgili alanlardan izlenebilir.

Cari hesap kayıt tarihi müşterinin eski ya da yeni müşteri olduğunu hatırlama amaçlı kullanılır.

Kontrollü onaylamada kapanmış hareketler ortalaması hesaplanırken kapatan hareketin vadesi ile kapanan hareketin işlem tarihi dikkate alınır.

#### **Risk Kriterleri**

Siparişi onayını etkileyen risk kriterleri şunlardır:

Risk Limiti: Cari hesabın toplam risk limitini belirtir. Risk Toplamı: Cari hesabın risk toplamını belirtir.

#### **Vade Kriterleri**

Sipariş onayını etkileyen vade farkı kriterleri şunlardır:

**Maksimum Gecikme:** Açık olan ilk borç hareketinden bugüne kadar olan gün sayıdır.

**Maksimum Gecikme Tutarı:** İlgili carin açıkta kalan en eski borç tutarıdır.

**Ortalama Gecikme:** Açık olan borç hareketlerin, onaylamanın yapıldığı tarih referans kabul edilerek hesaplanan ortalama gecikmesidir

**Ortalama Gecikme Tutarı:** Açıkta kalan borç hareketlerin toplam tutarıdır

#### **Yaşlanma Kriteri (İşlem Tarihine Göre):**

**Ortalama Yaşlandırma:** Kapanmamış hareketler için kontrollü onaylamanın yapıldığı gün ile hareketin işlem tarihleri kullanılarak hesaplanan yaşlandırma değeridir.

**Yaşlandırma Gün:** Cari hesap için geçerli olan yaşlandırma gün sayısıdır. Yaşlandırma günü, bir satış işleminin vade tarihi ne olursa olsun, tahsilatın yapıldığı tarih temel alınarak belirlenir. Örneğin, 15.01.2011 tarihinde 31.03.2011 vadeli bir çek alınmış ise ve yaşlandırma günü 20 olarak verilmiş ise, 20 gün içinde bir tahsilat gerçekleşmiş olduğundan onaylama için yaşlandırma kriteri sağlanmış demektir. Cari hesap kartı parametreler penceresinde girilen yaşlandırma gün sayısı bu alana aktarılır.

Bu kriterler kullanıcı tarafından değerlendirilip sipariş yeni onay durumu ile siparişin durumu güncellenebilir duruma getirilebilir.

**Kapanmış Hareketlerin Ortalama Gecikmesi:** Kullanıcı tarafından istenirse hesaplanan bir değerdir. Bu değer borç takip raporundaki işlem yapılmayacak durumunda olan ortalama gecikmeyi gösterir.

#### **Sipariş Onay Durumu**

Bu başlık altında yer alan Yeni Onay Bilgisi alanından yapılan incelemeler sonucu sipariş onay durum değişikliği yapılır.

#### <span id="page-33-0"></span>**Sipariş Sevk Bilgileri**

Satınalma ve satış siparişleri için sevk bilgileri (mal/hizmetin ne kadarının karşılandığı, sevkedilen, bekleyen, dağıtımda olan ve dağıtım için rezerve edilmiş miktar toplamları) gerek fiş içinden gerekse fiş listelerinden izlenebilir. Bunun için sipariş fişi içinde ve Satınalma/Satış Sipariş Fişleri Listesi'nde (browser) F9-sağ fare tuşu menüsünde yer alan **Sevk Bilgileri** seçeneği kullanılır.

Fiş içinden ulaşılan sevk bilgileri penceresinde ilgili satırdaki siparişe ait sevk bilgileri listelenirken fiş listelerinden ulaşılan sevk bilgileri penceresinde fişte yer alan tüm siparişlerin sevk durumları yer alır.

Sevk bilgileri penceresi tablo şeklindedir. Tablo satırlarında fiş satırlarındaki siparişlerin sevk durumları şu bilgilerle listelenir:

- İrsaliye Numarası
- Irsaliye Tarihi
- İrsaliye Türü
- Malzeme Kodu
- Malzeme Açıklaması
- Miktar
- Birim
- Fatura No.

Pencerenin alt bölümünde ise

- Sevkedilen
- Bekleyen
- Dağıtımda Olan
- Dağıtım için Rezerve

miktar toplamları yer alır.

**Not:** İlgili siparişe ait irsaliye, Sevk Bilgileri penceresinin sol alt köşesinde bulunan "İncele" seçeneği ile görüntülenebilir.

#### **Hizmet Sevk Bilgileri**

Hizmet siparişleri yalnızca faturaya bağlanabilir, irsaliyeye bağlanamaz. Alınan ya da verilen hizmet siparişlerinin ne kadarının hangi tarihte hangi fatura ile karşılandığı, bekleyen miktarlar görüntülenir. Sevk bilgileri penceresi tablo şeklindedir. Hizmet siparişlerinin sevk bilgileri,

- Fatura Numarası
- Fatura Tarihi
- Fatura Türü
- Miktar
- Birim

bilgileri ile listelenir. Sevk bilgileri penceresinin alt bölümünde faturalanan hizmet toplamları ile henüz faturalanmamış hizmet miktar toplamları yer alır.

#### <span id="page-34-0"></span>**Sipariş Fişleri Bilgi Giriş Pencereleri**

**Muhasebe Kodları:** Muhasebeleştirme yapıldığında işleme ait bilgilerin izleneceği muhasebe hesap kodlarının belirlendiği ve uygulandığı menü seçeneğidir. Muhasebe kodları fiş ya da faturanın her bölümünde F9-sağ fare tuşu menüsünde yer alır.

**Ek İndirimler:**Satırda işlem gören malzemeye ek indirim uygulamak için kullanılır. Toplam 5 adet ek indirim satırı vardır.

**Barkod Girişi:** Program, malzeme giriş ve çıkış işlemlerinde barkod kullanımını destekler. Barkod kullanılıyorsa, malzeme kodunun girilmesine gerek kalmaz. Malzeme kartı seçimi barkod okuyucu ile gerçekleştirilir.

**Döviz Bilgileri:** Malzeme ya da hizmet hareketlerini belirli bir döviz türü üzerinden izlemek için kullanılan fiyatlandırma dövizi bilgileri Döviz Girişi seçeneği ile kaydedilir. Döviz bilgileri seçeneği malzeme ya da hizmetin birim fiyatı girildikten sonra F9-sağ fare tuşu menüsünde yer alır.

**Üretici Kodu Girişi:** Satınalma siparişleri üretici malzeme kodu ile de kaydedilir. Kullanıcı sipariş fiş satırlarında üreticinin malzeme kodunu kullanarak kendi malzeme tanımına kolayca ulaşabilir.

**Birim Çevrimi:** Dinamik birimleme ile birimler arasında sabit bağlantı olmayan mallarda doğru miktar çevriminin yapılması sağlanır. Böylece satış ve envanter raporları istenen birim üzerinden doğru rakamlarla alınır. Malzeme birim setinde belirtilen birim çevrim oranı bazı malzeme satırları için geçerli olmayabilir. Bu durumda, fiş ve faturalarda malzeme hareketine ait satırda birim belirtildikten sonra sadece o işlem için geçerli olacak çevrim katsayısı Birim çevrimi seçeneği ile verilir. Malzeme için birden fazla birim tanımlanması ve satırdaki işlemin ana birim dışındaki. birimler üzerinden yapılması durumunda çevrim katsayısı birim çevrimi penceresinde çevrim katsayıları bölümünde belirtilir.

**Onay Bilgisi:** Bu seçenek sipariş fişlerinde yer alır. Satınalma sipariş fişlerinde, sipariş izleme şekli belirlenir ve siparişler buna göre irsaliye ya da faturaya bağlanır. Sipariş fişinde **onay bilgisi** seçeneği ile aynı zamanda proforma faturada olduğu gibi ön sipariş bilgilerinin girilmesi sağlanır, onaylama işlemi yapılmadan siparişle ilgili miktarlar kart toplamlarına yansıtılmaz.

**Temin Tarihlerini Değiştir:**Sipariş fişlerinde satınalma siparişlerinin temin tarihlerini değiştirmek için kullanılır.

**Birim Fiyat Seçimi:** Birim fiyat fiş ve faturalarda birim fiyat kolonunda girilir. Malzeme birim fiyatı doğrudan girilebileceği gibi fiyatlar listelenir ve ilgili fiyat seçilebilir.

Birim fiyat seçenekleri arasında Stok Maliyet Yöntemini Kısıtla parametresinde yapılan seçime bağlı olarak maliyet yöntemlerine göre hesaplama seçenekleri de yer almaktadır. Stok Çalışma Bilgileri arasında yer alan **Stok Maliyet Yöntemi Kullanımını Kısıtla** parametresinde "Evet" seçiminin yapılmış olması durumunda yalnızca firmanın kullandığı maliyet yöntemi birim fiyat seçenekleri arasında yer alır. "Hayır" seçilirse tüm maliyet yöntemleri birim fiyat seçenekleri olarak listelenecektir.

**Dağıtım Şablonu Uygula:** Satırdaki işlemin varyantlı bir malzeme olması durumunda, malzeme varyantlarına ait miktar girişi için kullanılır.

**Toplu Varyant Seçimi:** Fiş ve faturalarda işlem gören malzemenin varyantlı bir malzeme olması durumunda, malzeme varyantlarını özelliklerine göre seçip, miktar ve birim fiyat belirleyerek fiş/fatura satırlarına toplu olarak aktarmak için kullanılır.

**Detaylı Bilgi:** Satırdaki işlem için detaylı açıklama girişinde kullanılır.İlgili sipariş irsaliyeye ya da faturaya aktarıldığında, satır için kaydedilen detaylı bilgi, irsaliyeden / faturadan ulaşılan "Detaylı Bilgi" penceresine otomatik olarak aktarılır.

**Birime Göre Toplam Miktar:**Fiş içerisinde girilmiş tüm satırların birim bazında toplamlarını listelemek için kullanılan seçenektir.
## **Siparişleri İzleme Pencereleri**

**Malzeme Durumu:**Satırdaki malzeme ya da hizmetin tüm ambarlar bazında genel durum bilgilerini gösterir. Durumpenceresinde Stok, Fatura Bölümlerinden girilen işlemlerin miktar ve tutar toplam bilgileri yer alır.

**Ambarlar:** Mal ya da hizmetin hareket gördüğü ambarlardaki durumunu gösterir. Malzemelerin her ambardaki detay bilgileri ayrı, ayrı alınabilir. Malzeme ambar hareketleri listelenir, istenen harekete ait fişe ulaşılır, inceleme ve değişiklik yapılabilir.

**Sevk Bilgileri:** Satınalma siparişlerinin hangi tarihlerde ne kadarının temin edildiği, bekleyen miktar toplamları ile izlenir.

**Sipariş Durumu:** Satış ve satınalma sipariş durumunun izlendiği seçenektir.

**Satır Analizi:** Satırdaki malzeme ya da verilen hizmete ait miktar ve birim fiyat bilgilerini ve satıra ve/veya fiş geneline uygulanan masraf ve indirimlerin o malzeme satırına yansıyan tutarlarını toplu olarak listeleyen pencereyi ekrana getirir.

**Kayıt Bilgisi:** Fiş ya da fatura kayıt bilgilerini izlemek için kullanılır.

**Satır Sayısı:** Fişteki toplam satır sayısını izlemek için kullanılır.

## **Siparişleri Uygulama Pencereleri**

**Satıra Ödeme Planı Uygula:** Fiş satırlarına yeni ödeme planı uygulamak için kullanılır.

**Teslim / Temin Tarihlerini Değiştir:** Sipariş fişlerinde satırlarda yer alan işlemlere ait teslim / temin tarihlerini toplu olarak değiştirmek için kullanılır.

**Birim Fiyat Seçimi:**Birim fiyat fiş ve faturalarda birim fiyat kolonunda girilir. Malzeme birim fiyatı doğrudan girilebileceği gibi fiyatlar listelenir ve ilgili fiyat seçilebilir.

**Birim Fiyat Güncelleme:**Birim fiyat alanı boş olan satırlara ya da tüm satırlara tanımlı fiyatlardan uygun olanlarını getirmek için kullanılır.

**Satış / Satınalma Koşullarını Uygula:**Fiş satırlarında yer alan malzeme/hizmet satırlarına satış / satınalma koşulu uygulamak için kullanılır.

**İndirim Uygula:**Fiş satırında yer alan malzemelere indirim uygulamak için kullanılır. Yapılan indirim fişte yer alan tüm malzeme/hizmet satırlarına ayrı ayrı uygulanır.

**Promosyon Uygula:** Fiş satırında yer alan malzemelere promosyon uygulamak için kullanılır. Satırda yer alan malzemeye ait promosyon tanımlanmışsa bu promosyonlar listelenir tercih yapılır.

**Kampanya Uygula:** Fiş satırında yer alan malzemelere kampanya uygulamak için kullanılır.

**Dağıtım Şablonu Uygula:**Satırdaki işlemin varyantlı bir malzeme olması durumunda, malzeme varyantlarına ait miktar girişi için kullanılır.

**Toplu Statü Kapat:** Çok satırlı siparişlerin kısmi sevkiyatında sipariş fişindeki tüm hareketleri aynı anda "Kapandı" durumuna getirmek için kullanılır.

## **Karşı Sipariş Oluşturma**

Sipariş sistemini yoğun olarak kullanan işletmeler için malzeme seviyesinin kontrol altında tutulması ve eldeki malzeme miktarının negatife düşmemesi önemlidir. Satış siparişlerde, sipariş miktarı elde bulunan miktardan fazla ise, karşı sipariş işleminin yapılması hem zaman kaybını, hem de malzemelerin negatif seviyeye düşmesini önleyecektir.

Satış siparişlerinde, karşılanması gereken miktarın eldeki miktardan fazla olması ya da hiç olmaması durumunda verilecek sipariş bilgilerini içeren fişi otomatik olarak oluşturmak mümkündür. Böylece hem siparişlerin zamanında karşılanması sağlanır hem de zaman kaybının ve hataların önüne geçilmiş olur. Karşı sipariş oluşturma aynı zamanda satınalma siparişleri için de yapılabilir.

Karşı sipariş oluşturmak için satınalma ya da satış sipariş fişleri listesinde önce karşı sipariş oluşturulacak sipariş fişi daha sonra F9-sağ fare düğmesi menüsünde yer alan Karşı Sipariş Oluştur seçilir.

Karşı sipariş oluşturma işlemi birden fazla sipariş için de yapılabilir. Bunun için Sipariş Fişleri Listesi sağ fare tuşu menüsünde yer alan Toplu Karşı Sipariş Oluştur seçeneği kullanılır.

### **Karşı Sipariş Oluşturma İşlemi**

İki şekilde yapılabilir:

- satınalma/ satış sipariş miktarının tümü dikkate alınarak
- stokta varolan miktar dışında, kalan miktar için

Karşı sipariş oluşturma seçimi yapıldığında ekrana gelen Miktarlardan var olan stoklar düşülecektir mesajı üç seçeneklidir.

Hayır seçimi yapıldığında, satınalmasipariş miktarı doğrudan karşı sipariş için oluşturulan Satınalma sipariş fişine aktarılır. Satınalmasiparişi fiş satırlarında kapandı statüsündeki satırlar ile, tamamı sevkedilmiş olan fiş satırları oluşturulan fişe aktarılmaz.

Evet seçimi yapıldığında, Satınalma sipariş fişinde miktarlar hesaplanırken malzeme miktarı yanında daha önceki Satınalma sipariş miktarları ile rezervasyon miktarı da gözönüne alınır. Vazgeç seçeneği ise işlemden vazgeçmek için kullanılır.

Sipariş fişinin farklı mallara ait birden fazla satırdan oluşması durumunda karşı siparişler, işlem gören malzeme için son durum bilgileri taranarak ayrı, ayrı oluşturulur.

Ancak statüsü Kapandı ya da tamamı sevkedilmiş olan fiş satırları, oluşturulan Satınalma sipariş fişinde yer almaz. Aynı fişte hizmet sipariş satırlarının da olması durumunda bu satırlarda karşı sipariş oluşturma işleminde dikkate alınmaz.

Karşı sipariş oluşturma işlemi satınalmasipariş miktarının karşılanamayan kısmı için yapılacaksa, Satınalma sipariş miktarı ile elde bulunan miktar arasındaki fark program tarafından hesaplanır ve oluşturulan Satınalma sipariş fişinde, miktar alanına aktarılır.

Sipariş verilmesi gereken miktar hesaplanırken, fiili malzeme miktarı ve bu malzeme için verilen ancak henüz karşılanmayan Satınalma sipariş miktarı toplanır. Bu toplamdan rezervasyon miktarı çıkartılır ve varolan malzeme miktarı bulunur. Varolan malzeme miktarı sipariş miktarından çıkartılarak sipariş edilmesi gerekli miktar hesaplanır.

#### **Satış-Satınalma Sipariş Bağlantıları**

Satınalmasiparişi için karşı sipariş oluşturulduğunda satınalmasipariş hareketi için Detaylı Bilgi seçeneği ile kaydedilmiş olan bilgiler Satınalma sipariş hareketine aktarılır. Fiş geneline ait detaylı bilgi de aynı şekilde Satınalma sipariş detay bilgisine aktarılır. Bu özellik satınalmasiparişlerine ait verilmiş olan siparişlerin izlenmesini ve tedarikçiye istenen ürüne ait bilgilerin doğrudan ulaşması sağlar.

Herhangi bir satınalmasiparişi hareketi üzerinden bu sipariş için oluşturulmuş Satınalma sipariş hareketlerine ulaşmak ve izlemek mümkündür. Verilen sipariş üzerinden de siparişin verilmesine neden olan satınalmasipariş bilgileri izlenebilir.

Satınalmasiparişini karşılamak için istenen sayıda Satınalma siparişi bağlantısı kaydedilebilir. Satınalmasipariş fişi satırlarından karşı siparişler listelenir ve incelenir. Gerekirse karşı sipariş bağlantıları silinebilir. Bunun için satınalmasiparişi fiş satırlarında sağ fare düğmesi menüsünde yer alan Karşı Sipariş Bağlantılarını Kopar seçeneği kullanılır. Bağlantıların kopartılacağını belirten mesaja olumlu yanıt verildiğinde bağlantılar kopartılacaktır.

#### **Müşteri/Tedarikçiye Göre Karşı Sipariş Oluşturma**

Karsı siparis olusturulurken, malzeme kartında belirtilen müşteri tedarikçi ilişkisi dikkate alınarak, her malzeme tedarikçisi için ayrı fiş oluşturulur. Oluşturulan fişlere, verile sipariş fişleri listesinde yer alan Karşı Siparişler seçeneği ile ulaşılarak fiş bilgileri incelenir ve fiş onay durumu değişiklikleri kaydedilir.

#### **Karşı sipariş oluşturma işleminde, fiş içindeki aynı malzemelerin birleştirilmesi ya da ayrı basımı**

Karşı sipariş oluşturma işleminde, sipariş fişinde aynı malzemeye ait birden fazla satırın olması durumunda, karşı sipariş fişine bu satırların ne şekilde yansıyacağı parametreye bağlı olarak çalışır.

Diğer işlemler program bölümünde, Fatura Çalışma Bilgilerinde Parametreleri'nde yer alan Karşı Sipariş Oluştururken Satır Birleştir parametre satırında Evet seçilirse aynı malzemeye ait satırlar birleştirilerek satınalma ya da satış siparişi oluşturulur.

Hayır seçilirse, aynı malzemeye ait satırlar birleştirilmez, oluşturulacak satış siparişinde ayrı satırlar olarak yer alır.

#### **Belge ve doküman izleme numaralarının satınalma siparişine aktarılması**

Birebir karşı sipariş oluşturma işlemi yapılması durumunda Belge no ve Doküman izleme no (Belge no 2) alanlarındaki bilgiler de satınalma ya da satış siparişine aktarılır.

Karsı siparislerin her iki yönde de izlenmesi (hem satıs hem satınalma siparislerinden birbirine ulaşım) Satınalma ve satış siparişleri listelerine (browser) eklenen Karşı Siparişler seçeneği ile siparişler her iki yönde de izlenebilir.

Karşı sipariş oluşturma işleminde şu noktalar önemlidir:

- Karşı sipariş oluşturma işlemi onay bilgisi sevkedilebilir olan satınalmasipariş fişleri için yapılabilir.
- Sipariş fişlerinde yer alan sipariş satırları sevk bilgileri ve statüleri dikkate alınarak Satınalma sipariş fişine aktarılır. Kapandı statüsündeki satırlar ile tamamı sevkedildi konumundaki satırlar verilen karşı sipariş fişine aktarılmaz. Aynı durum satınalma siparişleri için de geçerlidir.
- Sipariş fiş satırları ve fiş geneline uygulanmış olan indirim ve masraflar ile hizmet satırları verilen karşı sipariş fişine aktarılmaz.
- Sipariş fişinde karma koli satırları varsa, karma koli ve karma koliyi oluşturan satırlar fişe otomatik olarak aktarılır. Sipariş fişindeki miktara göre karma koliyi oluşturan satır miktarları da güncellenir.
- Karşı sipariş oluşturma işlemi tamamı sevkedildi veya tamamı kapandı statüsündeki siparişler için yapılamaz.
- Satınalma/satış siparişi üzerinden sipariş hareketleri oluşturulurken bu sipariş hareketinin ilişkili olduğu diğer karşılama hareketleri dikkate alınır.
- Siparişin tümü karşılanmışsa karşı sipariş ilişkisi kurulmaz, stok kontrolü her zaman için siparişin açıkta kalan, karşılanamayan kısmı için yapılır.
- Satış sipariş üzerinden üretim emri oluşturuluyorsa satınalmasiparişin ilişkili olduğu Satınalma siparişleri ve talep bağlantıları dikkate alınır.
- Karşı sipariş silinecekse program kullanıcıyı "Satınalma / Satış sipariş bağlantısı olan sipariş satırları bulunmaktadır. Bağlantı kopartılacaktır. (Tamam/Vazgeç)" mesajı ile uyarır.
- Karşı sipariş satırı silinecekse program kullanıcıyı "Satınalma ya da sipariş fişi bağlantısı kopartılacaktır. (Tamam/Vazgeç)" mesajı ile uyarır.
- Sipariş fiş satırlarında yapılacak silme işleminde program kullanıcıyı "Karşı sipariş bağlantılı satırlar çıkartılamaz." mesajı ile uyarır.
- Sipariş fişi silme işleminde program kullanıcıyı "Bu siparişe ait karşı sipariş hareketleri bulunmaktadır. Bağlantı kopartılacaktır. (Tamam/ Vazgeç)" mesajı ile uyarır.
- Sipariş bağlantısı kurulan satınalma/satış sipariş fiş satırlarında malzeme bilgisi değiştirilemez.
- Karşı sipariş oluşturulduğunda siparişin bekleyen kısmı ile Satınalma sipariş miktarı dikkate alınarak ilişkili miktar bulunur. satınalmasipariş fiş satırında miktar, birim ve birim çevrimi değişikliklerinde ilişkili miktar kontrolü yapılır. Miktar değişiklikleri ilişkili miktardan az olamaz. Ancak sipariş miktarı fazla olabilir.
- Karşı siparişin onay bilgisi "sevkedilemez" yapılmak istendiğinde program kullanıcıyı "Bu siparişin satınalma/satış sipariş bağlantısı bulunmaktadır. Bağlantı kopartılacaktır. (Tamam/Vazgeç)" mesajı ile uyarır.

# **Satış ve Satınalma Siparişlerinin İrsaliye ve Faturaya Aktarılması**

Siparişler;

- Sipariş Fişleri
- Sipariş Hareketleri

listelenerek irsaliye ve faturaya aktarılır.

Sipariş aktarımı, sipariş fişleri listesinden seçilerek yapılacaksa F9-sağ fare tuşu menüsünde yer alan **Sipariş Fişi Aktar** seçeneği kullanılır.

İrsaliye ya da faturaya sipariş aktarım işlemini sipariş hareketleri üzerinden yapmak için irsaliye ya da fatura satırlarında F9-sağ fare tuşu menüsünde yer alan **Sipariş Hareketi Aktar** seçeneği kullanılır. Sipariş aktarımı filtreler penceresi açılır. Filtre satırlarında istenen koşullar belirlenir.

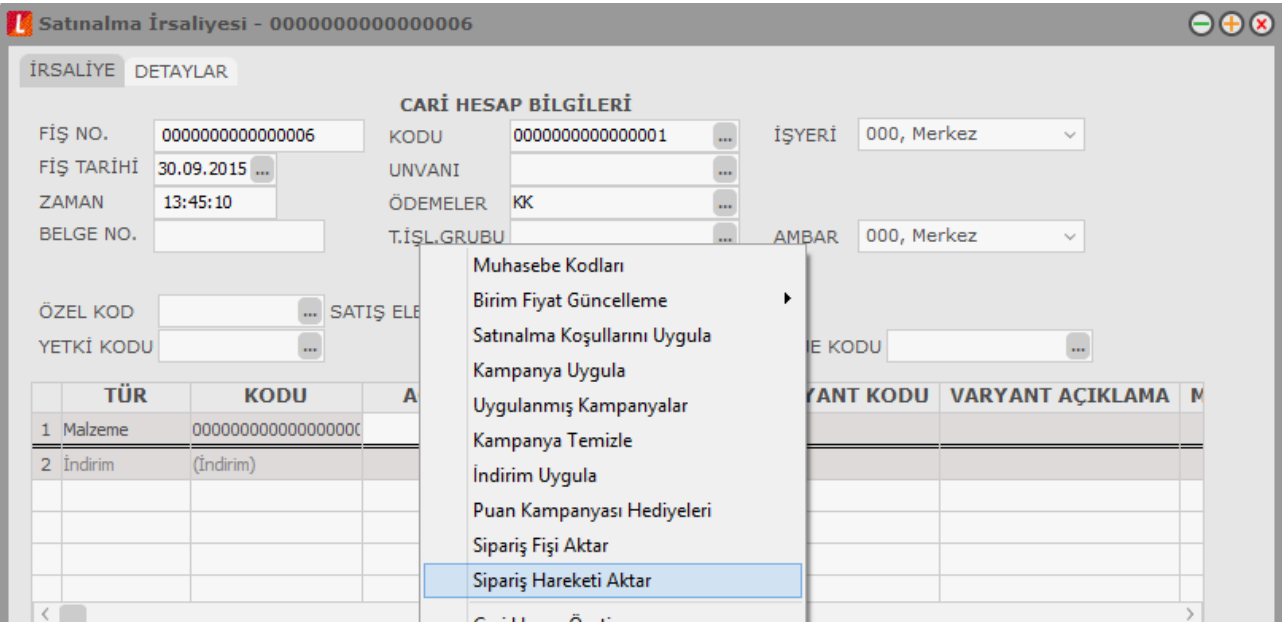

### **Sipariş Fişi Aktarımı**

Sipariş aktarımı, sipariş fişleri listesinden seçilerek yapılacaksa İrsaliye ya da fatura satırında F9-sağ fare tuşu menüsünde yer alan **Sipariş Fişi Aktar** seçeneği kullanılır.

Fatura ya da irsaliyeye aktarılacak sipariş fişleri sipariş fiş tarihine ya da sipariş fiş numarasına göre seçilir. Her iki durumda da başlangıç ve bitiş tarih ya da fiş numarası aralığı verilir. Başlangıç Tarihi alanı öndeğerini Fatura Çalışma Bilgileri'nde yer alan **Satınalma/Satış Sipariş Fiş Aktarım Başlangıç Tarihi** parametresinden alır. Öndeğer günün tarihidir.İrsaliye ya da faturanın ait olduğu cari hesaba kesilmiş olan verilen sipariş fişleri numara, tarih, belge numarası, fiş özel kodu ve toplam tutar bilgileri ile listelenir.

Sipariş çağırma penceresinde verilen tarihler içinde o cari hesaba ait sipariş miktarı toplamı ile, sipariş toplam tutar bilgileri yer alır. Aktarılacak fişler fare ile işaretlenerek seçilir ve Satınalma irsaliye/ faturasına aktarılır.

#### **Sipariş fişi birden fazla satırdan oluşuyorsa?**

Aktarılan sipariş fişinin birden fazla satırdan oluşması ve bu siparişlerin tümünün aktarılmayacak olması durumunda fatura ya da irsaliyeye aktarılacak siparişler seçilir.

Bunun için ilgili sipariş fişi üzerinde, F9-sağ fare tuşu menüsünde yer alan **Fişi Aç** seçeneği ile (ya da fiş üzerinde fare çift tıklanarak) sipariş satırları ekrana getirilir. Aktarılacak satırlar işaretlenir. İşaretlenen bu satırlar irsaliye veya faturaya aktarılır.

#### **Siparişin tümü teslim edilmiyorsa?**

Siparişler parçalı olarak teslim alınabilir. Satınalma siparişinin bir bölümü teslim ediliyor ya da faturalanıyorsa, ilgili sipariş fişi aktarıldığında miktar kolonunda teslim alınan ya da faturalanan miktar değiştirilir. Bu durumda, siparişin bekleyen bölümü için yeniden sipariş aktarımı yapılır.

Bekleyen kısım için yeniden sipariş aktarımı yapıldığında, bekleyen ve teslim alınan miktarlar listelenir. Siparişin bekleyen kısmı kapatılacaksa ya da iptal durumu söz konusu ise bu işlem sipariş fişi üzerinde statü kolonunda yapılmalıdır.

Satınalma sipariş fişinde statü kolonu bekliyor ve kapandı olmak üzere iki seçeneklidir. Eğer kalan miktar bekleyen sipariş olarak izlenmeyecekse, Kapandı statüsü seçilir. Aksi durumda bekleyen miktar teslim alınıncaya kadar statüsü **Bekliyor** olarak kalır.

Tümü teslim alınan siparişler otomatik olarak kapandı konumuna geçecektir. Raporlarda sevk durumu filtresi kullanılarak bekleyen siparişler ve kapanan siparişler ayrı listelenir.

Çok satırlı siparişlerdeki tüm hareketleri aynı anda "Kapandı" durumuna getirmek için sipariş satırlarında F9/sağ fare düğmesi menüsünde yer alan "Toplu Statü Kapat" seçeneği kullanılır.

#### **Siparişin Parçalı Aktarımında Genel İndirim Ve Masraflar**

Siparişin parçalı aktarılması durumunda, sipariş fişinde yapılan genel indirim ve masrafların irsaliye ya da faturaya aktarılıp aktarılmayacağı sipariş çağırma penceresinde belirlenir. Aktarılacak seçiminde, genel indirim ve masraflar irsaliye ve/veya faturaya aktarılır. Genel indirim ve masrafların ne şekilde aktarılacağı ise **Stok Çalışma Bilgileri** seçeneğiile belirlenir. Genel indirim ve masraflar tutara çevrilerek aktarılabildiği gibi fişte girildiği şekli ile de aktarılabilir.

### **Sipariş Hareketi Aktarımı**

İrsaliye ya da faturaya sipariş aktarım işlemini sipariş hareketleri üzerinden yapmak için İrsaliye ve fatura satırında F9-sağ fare tuşu menüsünde yer alan **Sipariş Hareketi Aktar** seçeneği kullanılır. Sipariş aktarımı filtreler penceresi ekrana gelir. Filtre satırlarında istenen koşullar belirlenir. Filtre seçenekleri aşağıdaki tabloda yer almaktadır.

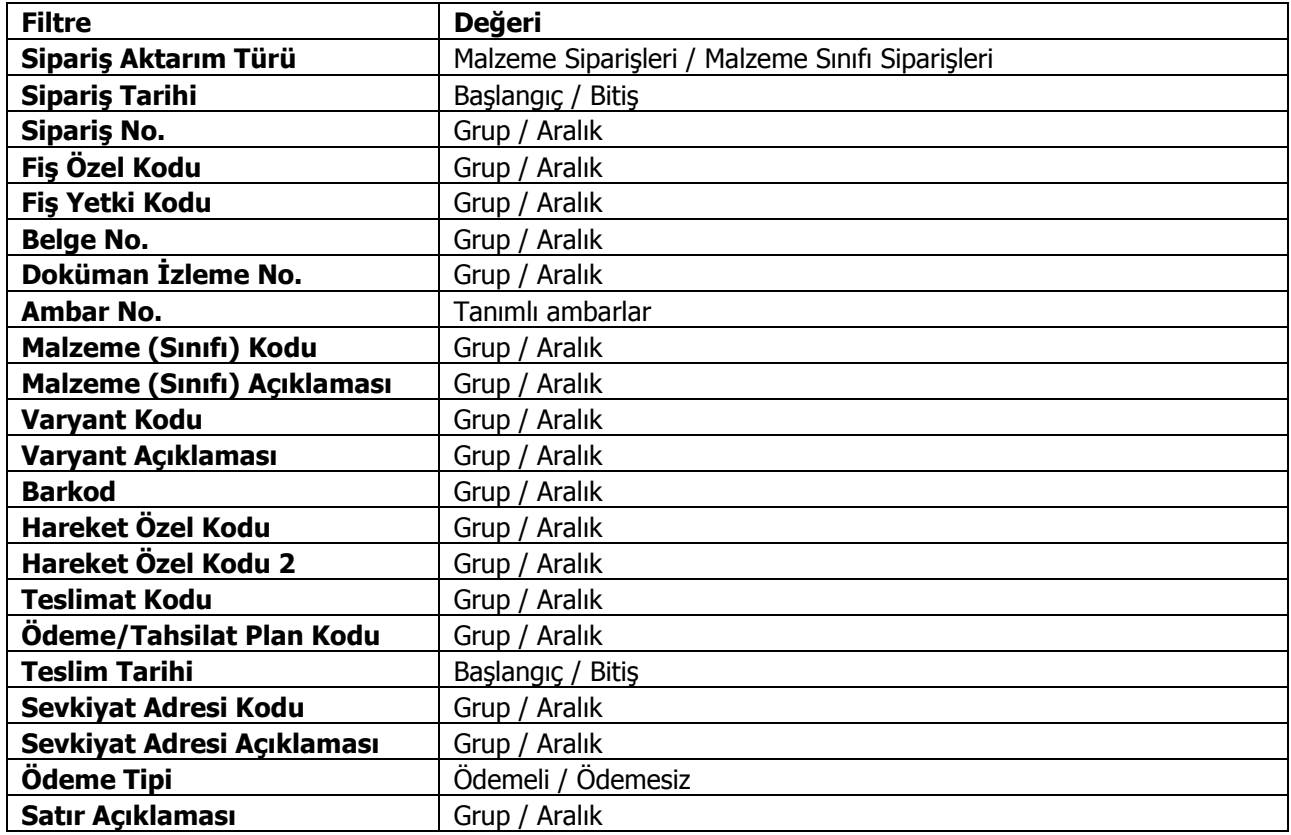

Filtre satırlarında belirtilen koşullara uygun sipariş hareketleri listelenir. İrsaliyeye aktarılacak malzeme siparişleri ile faturaya aktarılacak mal ve hizmet siparişleri işaretlenerek seçilir. Sipariş hareketleri listesinde yalnızca onay bilgisi Sevkedilebilir olan fişlerdeki satırlar yer alır.

İrsaliye veya faturaya aktarılacak siparişler topluca seçilerek de aktarılır. Bu işlem sipariş aktarımı listesinde **Toplu Seçim** seçeneği ile yapılır. Aktarılacak siparişlerin belirleneceği filtre penceresi açılır. Filtre satırlarında koşullar belirlenir. Bu koşullara uyan sipariş satırları toplu olarak işaretlenir ve Aktar seçeneği ile irsaliye ya da fatura satırlarına aktarılır.

İrsaliye ya da faturaya aktarılan sipariş bilgilerinde değişiklik yapılabilir. Siparişin belirli bir kısmının faturalanması durumunda, faturalanan kısım miktar kolonunda belirtilir. Faturalanmayan diğer kısım daha sonra faturalanır.

### **Sipariş Fişlerinin Yazdırılması**

"Yaz" seçeneği ile satınalma sipariş fişleri tek, tek yazdırılır. Satınalma ve satışsipariş fişlerinin basım şekli öndeğeri Stok Çalışma Bilgileri seçeneği ile belirlenir. Fiş kaydedilir edilmez bastırılabileceği gibi daha sonra da bastırılabilir. Fişlerin tek, tek yazdırılması için önce yazdırılacak fiş daha sonra "Yaz" komutu seçilir. "Yaz" penceresinde hangi formun kullanılacağı ve fişin alınacağı ünite belirlenir. İrsaliye yazdırılmadan önce ekrandan alınıp incelenebilir. Fiş basımında kullanılacak formlar **Form Tanımlayıcı** ile tanımlanır.

### **Sipariş Fişleri Toplu Basımı**

Satınalma ve satışsipariş fişleri tek, tek ya da toplu olarak bastırılır. Fişlerin basım şekli öndeğeri ise stok çalışma bilgileri ile belirlenir. Sipariş fişlerini toplu bir şekilde bastırmak için Satınalma Sipariş fişleri listesinde F9-İşlemler (sağ fare düğmesi) menüsünde yer alan **Toplu Basım** seçeneği kullanılır. Hangi fişlerin bastırılacağı satışsipariş fişleri toplu basımı filtre penceresinde belirlenir. Filtre seçenekleri ise şunlardır:

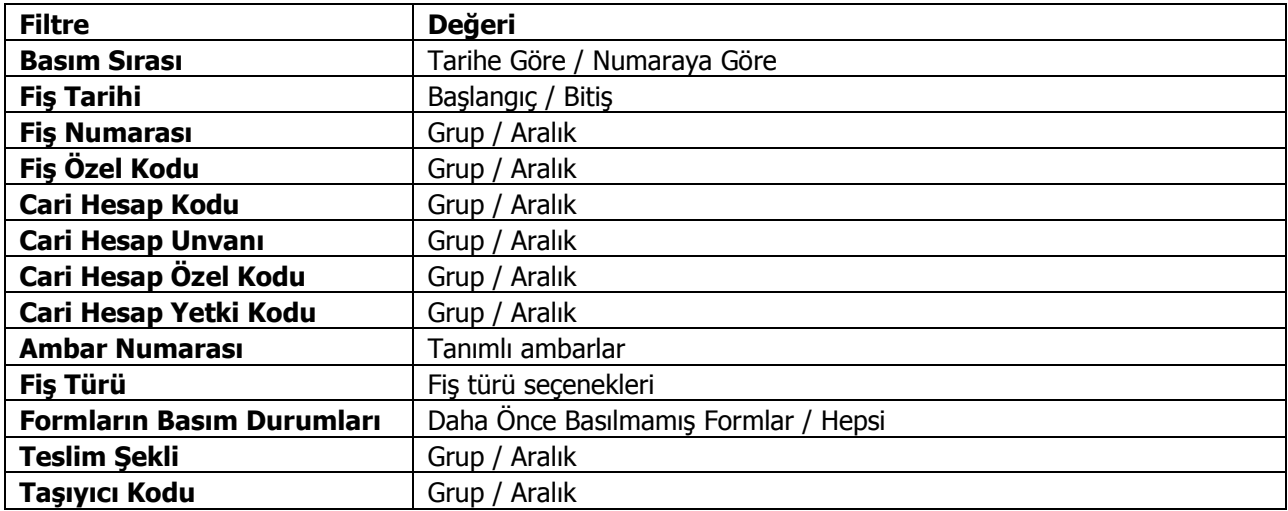

**Basım Sırası:** Bu filtre satırında toplu basımın ne şekilde yapılacağı belirlenir. Basım sırası iki seçeneklidir:

- Tarihe Göre
- Numaraya Göre

Burada yapılan seçime göre tarih aralığı ya da fiş numarası filtre satırları kullanılır.

**Tarihe Göre**seçimi yapılırsa tarih aralığı filtre satırında başlangıç ve bitiş tarih aralığı verilir ve bu tarihler arasındaki fişler topluca yazdırılır.

**Numaraya Göre**seçiminde ise, Fiş numarası filtre satırında başlangıç ve bitiş numara aralığı verilir ve bu aralıkta kalan fişler bastırılır.

**Fiş Özel Kodu:** Toplu basımı yapılacak fişlerin özel koda göre filtrelendiği satırdır. Grup ya da aralık tanımı yapılarak belirlenen özel koda sahip fişlerin toplu basımı sağlanır.

**Ambar Numarası:** Bu filtre satırında basımı yapılacak fişler ambarlara göre filtrelenir. Basımda dikkate alınacak ambarlar işaretlenerek seçilir. Programda öndeğer olarak tanımlı tüm ambarlar işaretli olarak gelecektir.

**Formların Basım Durumları:** Sipariş fişlerinin basım durumlarına göre yazdırılmasına olanak sağlar. Bu filtre satırı aşağıdaki seçenekleri içerir:

Daha Önce Basılmamış Formlar

• Hepsi

Basılmış formların yeniden yazdırılmaması isteniyorsa bu filtre satırında Daha Önce Basılmamış Formlar seçiminin yapılması gerekir.

**Teslim Şekli:** Toplu olarak basılacak siparişlerin teslim şekli bilgisine göre filtrelendiği satırdır.Grup ya da aralık tanımı yapılarak teslim şekli seçilir; siparişlerin detaylar sekmesindeki "Teslim Şekli" bilgisine bakılarak filtreleme yapılır.

**Taşıyıcı Kodu:** Toplu olarak basılacak siparişlerin taşıyıcı kodu bilgisine göre filtrelendiği satırdır. Grup ya da aralık tanımı yapılarak taşıyıcı kodu seçilir; siparişlerin detaylar sekmesindeki "Taşıyıcı Kodu" bilgisine bakılarak filtreleme yapılır.

**Not:** Cari hesap belirtilmeden kaydedilen fiş ve faturalar yazdırılmak istendiğinde cari hesap iletişim bilgilerinin girilebildiği bir pencere açılır. Gerekli bilgiler kaydedilir ve "Yaz" seçeneği ile ilgili fiş ve ya fatura yazdırılır.

#### **Toplu Basımda Yazıcı Seçimi**

Toplu basım işlemi sırasında formlarda tanımlı yazıcılar dışında yazıcı seçmek mümkündür. Basım esnasında "Kullanıcı Yazıcı Ayarları Kullanılsın" uyarı mesajına "Tamam" dendiğinde, fişler öndeğer olarak tanımlı olan yazıcı ile bastırılır. Öndeğer yazıcı yoksa seçilen formda tanımlı yazıcı kullanılır. Uyarı mesajına "Vazgeç" dendiğinde ise, yazıcı seçim penceresi ekrana gelir ve tüm formlar seçilen yazıcıdan bastırılır; öndeğer olarak tanımlı form olsa dahi kullanıcının yazıcı seçimine izin verilir.

### **Sipariş Fiş Listesinden Faturalama**

Satınalma ve satış siparişleri için fatura bilgileri birebir olarak Satınalma ya da Satış Siparişleri listesinden kaydedilir. Bunun için Satınalma ya da Satış Siparişleri listesinde sağ fare düğmesi menüsünde yer alan **Faturala** ve **Çoklu Faturala** seçenekleri kullanılır. Açılan pencereden üzerinden fatura bilgileri kaydedilir.

- Sipariş onay durumu öneri ya da sevkedilemez olan sipariş fişleri üzerinde Faturala seçeneği sağ fare tuşu menüsünde yer almaz.
- Sipariş fişleri listesinden fatura kaydetmek için parçalı sipariş sevkiyatı parametresi önemlidir. Fişin ait olduğu cari hesap için parçalı sipariş sevkiyatı parametresinin öndeğeri Hayır ise yani siparişin tamamının gönderilmesi sözkonusu ise bir defa sevkedilmiş sipariş fişleri üzerinde de Faturala seçeneği menüde yer almaz.
- Siparişin parçalı olarak sevkedilmesi durumunda ise tamamı sevkedilmemiş tüm sipariş fişleri üzerinde Sevket seçeneği sağ fare düğmesi menüsünde yer alır ve fatura bilgileri girilebilir.
- Sadece Hizmet satırlarının sevk edilebilirliği bulunanlar için Faturala seçeneği sağ fare düğmesinde yer alır, Sevket seçeneği yer almaz.
- Siparişte seçili cari hesabın ve işyerinin e-fatura kullanıcısı olması durumunda, oluşan faturada yer alan e-Fatura alanı otomatik olarak seçili duruma geçer.

### **Çoklu Faturalama**

Siparişler tek tek faturalanabildiği gibi toplu olarak da faturalanabilir. Toplu faturalama için önce siparişler işaretlenerek seçilir. Daha sonra F9-sağ fare tuşu menüsündeki **Çoklu Faturala** seçeneği kullanılır. Çoklu faturalamada önce fatura irsaliye tipi seçilir. Açılan çoklu faturalama penceresinde;

- Fatura Başlangıç Numarası
- Fatura Tarihi
- Fatura Zamanı

ilgili alanlarda belirtilir.

Seçilen siparişe ait her bir faturanın tek tek ekrana gelerek kullanıcı onayı ile kaydedilmesi istenirse kaydederken **Sorgula** seçeneği işaretlenir. Bu durumda oluşacak faturalar tek tek ekrana gelir ve kullanıcı onayı ile kaydedilir.

Kaydederken sorgula seçeneği işaretlenmeden Kaydet düğmesi tıklandığında seçilen siparişler toplu olarak faturalanır ve işlem bilgileri Siparişte Toplu Faturalama Log dosyasında izlenir.

# **Satınalma ve Satış İrsaliyeleri**

Satınalma irsaliyeleri, teslim alınan malzeme bilgilerinin, Satış İrsaliyeleri ise teslim edilen malzeme bilgilerinin kaydedildiği fişlerdir. Satınalma ve satış bilgileri kaydedilirken, firma bilgileri ve yapılan ödemelerin durumu, satın alınan ya da satılan malların ambarlardaki durumu izlenir, malzeme seviye ve risk kontrolü yapılır. İstenirse irsaliyeler cari hesap riskini etkiler.

Girilen irsaliyeler malzeme miktarını anında günceller. Birden fazla sipariş fişi irsaliyeye aktarılabildiği gibi fişteki bazı satırları irsaliyeye aktarmak ve siparişin yalnızca belli bir kısmını teslim almak mümkündür. Parçalı sipariş karşılama durumunda teslim alınan malzeme bilgileri raporlarla takip edilebilir. Satınalma irsaliyeleri ve Satış İrsaliyeleri, Stok program bölümünde yer alır. Satınalma ve satış irsaliyeleri üzerinde yapılacak işlemler için pencerenin alt bölümünde yer alan düğmeler ve farenin sağ tuşu tıklanarak ya da F9 tuşu ile açılan menüdeki seçenekler kullanılır. Bu menü seçenekleri şunlardır:

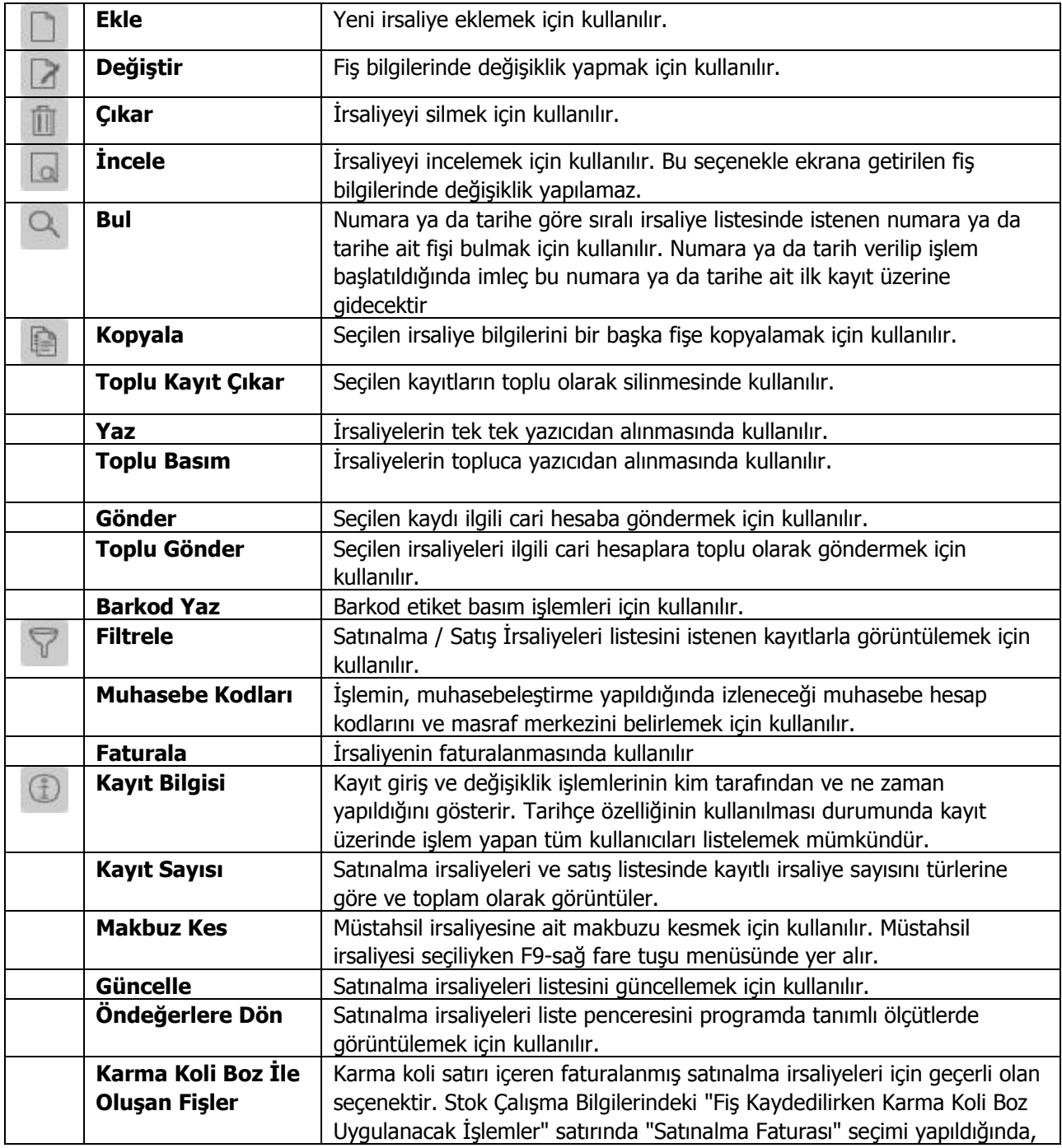

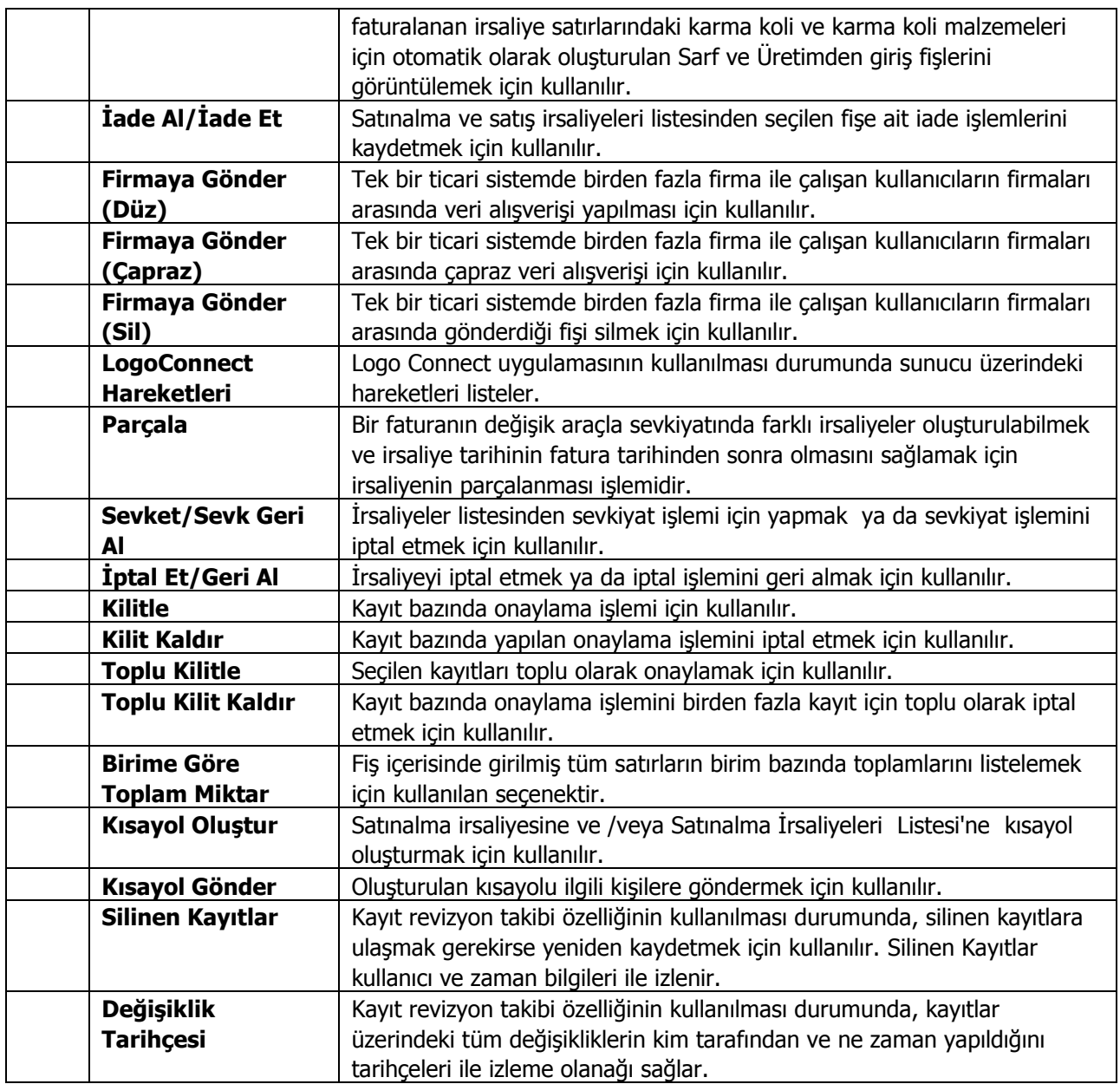

## **Satınalma ve Satış İrsaliye Bilgileri**

Satıcı firmalardan alınan mallara ait sevk bilgileri Satınalma irsaliyeleri ile, satılan mallara ait sevk bilgileri ise Satış İrsaliyeleri ile kaydedilir. İrsaliye bilgileri girişi için **İrsaliye** ve **Detaylar** seçenekleri kullanılır. Satınalma irsaliyelerinin başlık bilgileribölümünde fişteki tüm satırlar için geçerli olacak genel bilgiler (tarih, fiş numarası, cari hesap kodu, ambar, özel kod ve yetki kodu) yer alır.

Fiş satırlarındaalınan malzeme bilgileri kaydedilir. Siparişler irsaliyeye aktarılır.

Alınan mal, malzeme kodu veya açıklaması alanında belirtilir. Her iki alandan da malzeme kartları listelenir ve ilgili malzeme seçilir. Miktar, birim ve birim fiyat alanlarında, alınan mal miktarı, hangi birim üzerinden alındığı ve birim fiyatı belirtilir. Belirtilen miktar, birim ve birim fiyat üzerinden satır tutarı otomatik olarak hesaplanır ve tutar alanına aktarılır.

Alınan mal için standart olarak uygulanan indirim söz konusu ise % alanında belirtilir. Malzeme kartında herhangi bir indirim oranı belirtilmişse bu alana öndeğer olarak aktarılır.

KDV% alanına malzeme kartında belirtilen KDV% öndeğer olarak gelir.

KDV Dahil/Hariç kolonunda birim fiyata KDV'nin dahil olup olmadığı belirlenir. Burada yapılan seçime göre toplamlar hesaplanır.

Hareket özel kodu 1/2 alanlarında, satırdaki hareket için geçerli olacak özel kodlar, açıklama alanında ise satırdaki işleme ilişkin açıklama kaydedilir.

Ödeme şekli satırındaki, satırdaki işlemin hangi ödeme planına göre kapatılacağını belirten ödeme planı kodu belirtilir. İrsaliye detay bilgileri **Detaylar** penceresinden kaydedilir.

# **Satınalma ve Satış İrsaliye Detayları**

İrsaliye detay bilgileri Detaylar seçeneği ile kaydedilir. Detay bilgiler şu bölümlerden kaydedilir:

**İşlem Dövizi** satırında, fiş geneline ait işlem dövizi bilgileri kaydedilir. Döviz alanında işlem dövizi türü girilir ya da döviz kurları listesinden seçilir. Günlük kur tablosundan TL karşılığı dövizi değeri ile fiş toplam tutarı dikkate alınarak hesaplanan işlem dövizi toplam tutar bilgileri otomatik olarak gelir. İşlem farklı bir kur değeri üzerinden kaydedilecekse yeni kur değeri girilir ya da kur tablosundan seçilir.

**Not:**e-Fatura ve e-arşiv uygulaması kapsamında, fiş ve faturalarda (e-fatura, e-arşiv, e-arşiv internet) detaylar tabında işlem dövizi seçildiğinde veya fişe seçilen cari hesap kartı üzerinde seçili olan para biriminin dövizli olduğu durumda, ilgili işlem dövizi fiş / fatura satırlarına ve geneline otomatik olarak uygulanır. Detaylar sekmesinde işlem dövizi seçildiği halde ya da seçilen cari hesabın işlem dövizi fiş geneline ve satırlarına uygulandığı halde fiş / fatura satırlarında ya da genelinde döviz türü değiştirildiğinde kullanıcı uyarılır ve fiş ya da faturanın kaydedilmesine izin verilmez.

**Aktarıldığında Fiyatlandırma Dövizi:** Satınalma irsaliyelerinin faturaya aktarılması durumunda satırlara ait fiyatlandırma dövizi kur bilgilerinin ne şekilde aktarılacağı da yine detay penceresinde fiyatlandırma dövizi bölümünde belirlenir. Bu alan iki seçeneklidir:

- Aynen Kalacak
- Kuru Güncellenecek

**Aynen Kalacak**seçiminde, sipariş fişleri ve faturaya aktarımlarda, satırlara ait fiyatlandırma dövizi kur bilgileri aynen aktarılır.

**KuruGüncellenecek**seçiminde ise, fiyatlandırma dövizi kur bilgileri, fatura tarihindeki kur bilgileri dikkate alınarak güncellenir.

**Aktarıldığında İşlem Dövizi:** Satınalma irsaliyelerinin faturaya aktarılması durumunda işlem dövizi kur bilgilerinin ne şekilde aktarılacağı da yine detay penceresinde fiyatlandırma dövizi bölümünde belirlenir. Bu alan iki seçeneklidir:

- Aynen Kalacak
- Kuru Güncellenecek

**Aynen Kalacak**seçiminde, sipariş fişleri ve faturaya aktarımlarda, satırlara ait işlem dövizi kur bilgileri aynen aktarılır.

**Kuru Güncellenecek**seçiminde ise, işlem dövizi kur bilgileri, fatura tarihindeki kur bilgileri dikkate alınarak güncellenir.

**Teminat Riskini Etkileyecek:** Teminat özelliğinin kullanılması durumunda, işlemin teminat riski hesaplarında dikkate alınıp alınmayacağını belirtir. İşlemin riski etkilemesi sözkonusu ise alanda yer alan kutu işaretlenir.

**Sevkiyat Hesabı:** İrsaliyede yer alan malların sevk adresi fatura adresinden farklı ise, sevk hesabına ait bilgiler kaydedilir.

**Sevkiyat Adresi:** Sevkiyatın hangi adrese yapılacağı bu alanda belirtilir. Fişin ait olduğu cari hesaba ait kayıtlı sevkiyat adresleri listelenir ve ilgili kayıt seçilir. Sevkiyat Adresleri Ana Kayıtlar modülü / Cari Hesapbölümünde cari hesap kartları F9/sağ fare düğmesi menüsünde yer alan **Sevkiyat Adresleri** seçeneği ile kaydedilir.

**Fatura Numarası:** İrsaliyenin bağlandığı fatura numarasıdır. İrsaliye faturalandığında bu alana aktarılır.

**Sevkiyat Bilgileri:** Bu bölümdeki alanlardan sevkiyat türü ve sevkiyat işlemini yapan taşıyıcı firma, paket/koli numarası bilgileri kaydedilir.

**Açıklama:** Bu alanda sipariş fiş, genel açıklaması kaydedilir.

# **Satınalma ve Satış İrsaliyelerinin Faturalanması**

İrsaliyelerin faturalanmasında aynı bilgileri yeniden faturaya girmek gerekmez. İrsaliyeler, alım ve satış fatura satırlarında F9-sağ fare tuşu menüsünde yer alan **İrsaliye Aktarımı** seçeneği ile aktarılır. İrsaliye aktarımı, irsaliye tarihine göre yapılır. Başlangıç ve bitiş tarih aralığı verilir. İlk ve son irsaliye tarihi 30 günlük bir tarih aralığı içermektedir.

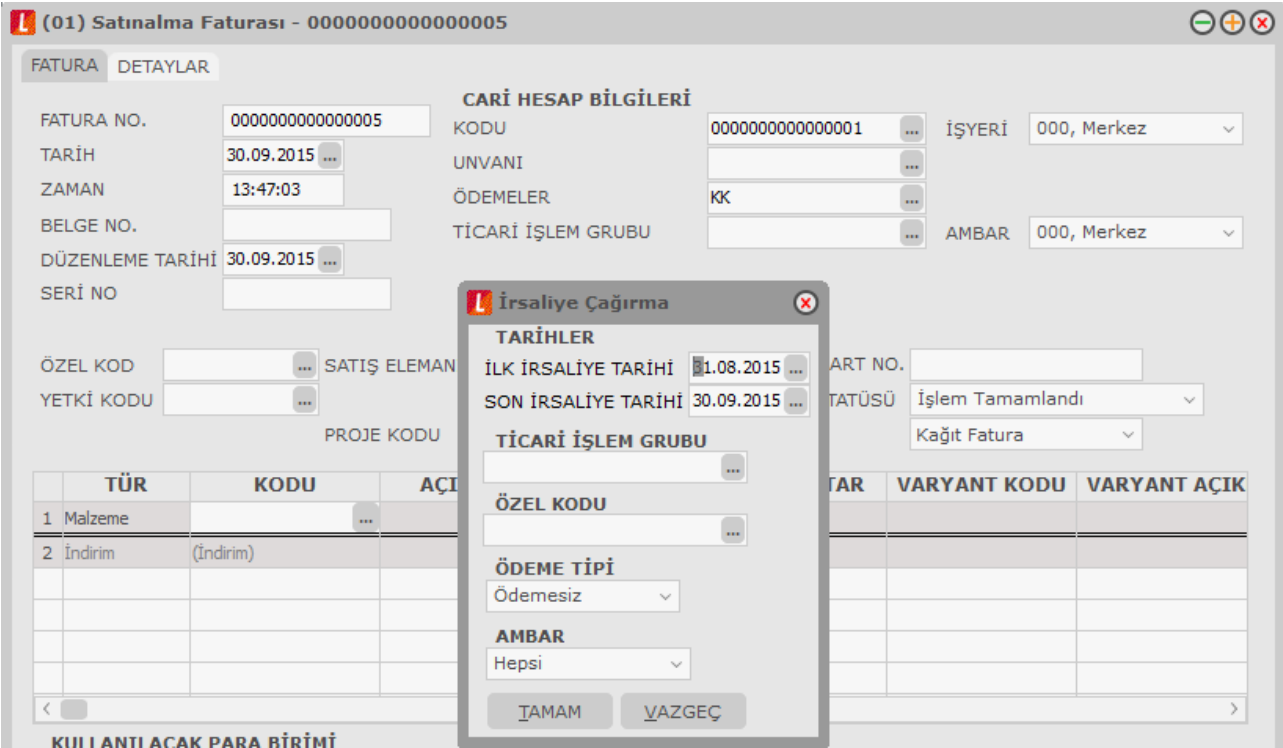

Faturanın ait olduğu cari hesaba ait Satınalma irsaliyeleri numara, tarih, fiş türü, belge numarası, bölüm kodu fiş özel kodu ve toplam tutar bilgileri ile listelenir. Listelenen irsaliyelerin içerik bilgilerine ulaşmak için sol alt köşede bulunan "İncele" seçeneği kullanılır.Aktarılacak irsaliyeler işaretlenerek seçilir ve alım faturasına aktarılır. İrsaliyelerin tümü faturalanacaksa aktarılacak irsaliye listesinde sağ fare tuşu menüsündeki **Hepsi** seçeneği kullanılır.

Eğer aktarılacak irsaliye kanuni faturalama süresini aşmışsa kullanıcı bu irsaliyenin kanuni faturalama süresini aştığı konusunda bir mesajla uyarılır.

### **Faturaya Aktarılan İrsaliyelerin Listelenmesi**

Fatura girişi sırasında ya da eski faturalar üzerinde inceleme yapılırken faturada yer alan irsaliyelerin listesi, Detaylar penceresinde yer alan İrsaliye alanı tıklanarak listelenir.

Faturada yer alan irsaliyeler numara, irsaliye türü, tarih ve hareket gördükleri ambar numarası ile listelenir. Fatura ve irsaliyenin aynı tarih ile bastırılacağı durumlarda, irsaliye tarihi değiştirilebilir. Burada yapılan değişiklik, irsaliyelere otomatik olarak aktarılır.

Faturaya aktarılan irsaliyeler, irsaliyeler listesinde faturalandığını gösteren "F" işareti ile yer alır. Faturalanan irsaliyeler, satınalma/satış irsaliyeleri listesinden "İncele" seçeneği ile ekrana getirildiğinde, irsaliyenin sadece toplamı etkilemeyen bazı alanları değiştirilebilir. Bunlar **Belge Numarası**, **SatırAçıklaması**, **Genel Açıklama** (Detaylar Tabı) ve **Özel Kod** alanlarıdır. İrsaliye bilgilerinde olabilecek diğer değişiklikler ve irsaliyenin kayıtlardan çıkarılması işlemleri ancak alım faturaları bölümünden yapılabilir.

### **Satınalma ve Satış İrsaliyelerinin İrsaliye Listesinden Faturalanması**

Alım ve satış irsaliyeleri, irsaliye listesinden de faturalanabilir. Bu işlem için Alım ve Satış irsaliyeleri listesinde F9-sağ fare tuşu menüsünde bulunan **Faturala** seçeneği kullanılır. Ekrana gelen Faturala penceresinde, fatura genel açıklaması yazılır. Fatura detay bilgilerini girmek için Fatura detayları seçeneği kullanılır ve fatura kaydedilir.

İrsaliyede seçili cari hesabın ve işyerinin e-fatura kullanıcısı olması durumunda, oluşan faturada yer alan e-Fatura alanı otomatik olarak seçili duruma geçer.

# **Parçalı Sevkiyat İşlemleri - İrsaliye Parçala**

Bir faturanın değişik araçla sevkiyatında farklı irsaliyeler oluşturulabilmek ve irsaliye tarihinin fatura tarihinden sonra olmasını sağlamak için satınalma / satış irsaliyelerinin parçalanması işlemidir. Bu işlem için, Satış / Satınalma İrsaliyeleri ve Faturaları listesinde sağ fare düğmesi menüsünde yer alan "İrsaliye Parçala" seceneği kullanılır.

İrsaliye Parçala seçeneği tıklandığında, faturaya ait birden fazla irsaliye varsa irsaliye seçim listesinden seçilen irsaliye, faturaya bağlı bir irsaliye varsa direkt bağlı irsaliye açılır.

Açılan irsaliye bilgilerinde değişiklik yapılarak yeni irsaliyeler oluşturulur. Fatura satırlarında irsaliyeler parçalanmış şekilde görünür.

Faturaya ait birden fazla irsaliye varsa bu irsaliyeler şu bilgilerle listelenir:

- Fiş No.
- Fiş Tarihi
- Türü
- Belge No.
- Özel Kodu
- İşyeri
- Bölüm
- Ambar
- Toplam
- İrsaliyenin cari hesap kodu, malzeme kodu ve kur bilgileri değiştirilemez.
- Miktar değişiklikleri fatura miktar bilgisiyle sınırlıdır. Bağlı irsaliyelerin miktarı fatura miktarına eşittir.
- İrsaliye parçala ile açılan irsaliye miktarı uyarınca var olan irsaliye miktarı güncellenir.
- Açılan irsaliyeye yeni bir malzeme girildiğinde irsaliye kaydedilirken program kullanıcıyı "Farklı malzemeler var" şeklinde uyarır ve yeni malzeme kodlu satır kaydedilmez.
- Seri Lot yerleşim takibi yapılan malzemelerin bulunduğu irsaliyenin parçalanmasında yeni lot ,seri numarası ve stok yeri kodu satırları girilemez.
- Malzeme Sınıfı miktar kontrolü detay miktarları bazında yapılır.
- İrsaliyeye yeni satır eklenmez, satır çıkarılmaz.

#### **Parçalama İşleminin Geri Alınması**

Parçalanan Satış İrsaliyeleri listesinden geri alınabilir. Bu işlem için, İrsaliye üzerindeki F9/sağ fare düğmesinde yer alan "Çıkar" seçeneği kullanılır. En son parçalanan (kaydedilen) irsaliye veya parçalanamayacak miktara (1 birim) sahip irsaliye(ler) çıkarılabilir. Yalnızca bu irsaliyeler üzerinde "Çıkar" seçeneği sağ fare düğmesinde yer alır.

Çıkarılan irsaliyenin miktar ve tutar bilgileri türetildiği irsaliyenin miktar ve tutar bilgilerine eklenir ve çıkarılan irsaliye Satış İrsaliyeleri listesinden silinir.

Satış İrsaliyeleri listesinden kaynak irsaliyenin çıkarılmasına izin verilmez. Kaynak irsaliye ancak Satınalma / Satış Faturası çıkarıldığında silinebilir.

# **Satınalma İrsaliyelerinde Seri/Lot/Stok Yeri Bilgileri**

Mal alım, konsinye giriş ve müstahsil irsaliyelerinde Seri/Lot numaraları Seri/Lot No ve Stok yeri Giriş Hareketleri penceresinde F9 (sağ fare düğmesi) menüsündeki Seri/Lot Numarası Seç seçeneği ile kaydedilir.

Lot/Seri numaraları kullanıcı tarafından tanımlanabildiği gibi program tarafından da üretilebilir.

Kullanıcı tarafından tanımlanacak Seri/Lot numaraları F9 menüsünde yer alan Lot/Seri Numarası Seç penceresinde Ekle seçeneği ile kaydedilir. Kod ve açıklama alanlarına seri numarası ve açıklaması kaydedilir. Lot/seri no üret seçeneği ile başlangıç numarası ve miktar belirtilerek seri/lot numaraları program tarafından otomatik olarak üretilir.

Fiş satırındaki işleme aktarılacak seri ya da lot numaraları işaretlenerek belirlenir ve Aktar seçeneği ile fişteki malzemeye aktarılır.

İzleme yöntemi Lot olan malzemeler için miktar, Lot no giriş hareketleri penceresinde miktar kolonunda belirtilir. Bu yöntemde her malzeme giriş ve çıkış hareketine bir adet lot numarası verilir. Bu lot numarası fiş ve/veya faturada girişi ya da çıkışı yapılan tüm miktarlar için geçerlidir.

## **Satış İrsaliyelerinde Seri/Lot Bilgileri**

Toptan satış, perakende satış, konsinye çıkış irsaliyelerinde Seri/Lot numaraları Giriş hareketleri ile ilişkilendirilerek verilir. Çıkış numaraları için Seri/Lot No Çıkışı penceresinde F9 (sağ fare düğmesi) menüsündeki Giriş Hareketleri seçeneği kullanılır. Seri giriş hareketleri penceresi açılır.

Listede satırdaki malzeme için verilen seri/lot numaraları Giriş fiş türü, giriş işlem tarihi, giriş fiş numarası, seri numarası, açıklaması ve stok yeri kodları ile listelenir. Çıkış işleminde kullanılacak seri numarası ara tuşu ya da fare ile işaretlenir. Aktar seçeneği ile satırdaki çıkış hareketine aktarılır.

Toptan satış iade, konsinye çıkış iade ve perakende satış iade irsaliyelerinde Seri/Lot takibi çıkış işlemleri ilişkilendirilerek izlenir. Bu tür irsaliyelerde Seri/Lot/ seçildiğinde Seri/Lot No girişi penceresi açılır. İade edilen mallara ait numaralar için F9-sağ fare tuşu menüsündeki Lot ya da Seri Numarası Seç seçeneği kullanılır. Satırdaki malzemeye ait seri/lot çıkış hareketleri listelenir. İlgili numaralar fare ya da ara tuşu ile seçilir ve fiş satırındaki harekete aktarılır.

# **Satınalma ve Satış İrsaliyeleri Bilgi Giriş Pencereleri**

**Muhasebe Kodları:** Muhasebeleştirme yapıldığında işleme ait bilgilerin izleneceği muhasebe hesap kodlarının belirlendiği ya da uygulandığı menü seçeneğidir. Muhasebe kodları fiş ya da faturanın her bölümünde F9-sağ fare tuşu menüsünde yer alır.

**Döviz Girişi:** Malzeme ya da hizmet hareketlerini belirli bir döviz türü üzerinden izlemek için kullanılan fiyatlandırma dövizi bilgileri Döviz Girişi seçeneği ile kaydedilir. Döviz bilgileri seçeneği malzeme ya da hizmetin birim fiyatı girildikten sonra F9-sağ fare tuşu menüsünde yer alır.

**Üretici Kodu Girişi:** Satırda hareket gören malzemeler üretici malzeme kodu ile de seçilebilir. Kullanıcı fatura satırlarında üreticinin malzeme kodunu kullanarak kendi malzeme tanımına kolayca ulaşabilir.

**Barkod Girişi:** Program, malzeme giriş ve çıkış işlemlerinde barkod kullanımını destekler. Barkod kullanılıyorsa, malzeme kodunun girilmesine gerek kalmaz. Malzeme kartı seçimi barkod okuyucu ile gerçekleştirilir.

**Birim Çevrimi:** Dinamik birimleme ile birimler arasında sabit bağlantı olmayan mallarda doğru miktar çevriminin yapılması sağlanır. Böylece satış ve envanter raporları istenen birim üzerinden doğru rakamlarla alınır. Malzeme birim setinde belirtilen birim çevrim oranı bazı malzeme satırları için geçerli olmayabilir. Bu durumda, fiş ve faturalarda malzeme hareketine ait satırda birim belirtildikten sonra sadece o işlem için geçerli olacak çevrim katsayısı Birim çevrimi seçeneği ile verilir. Malzeme için birden fazla birim tanımlanması ve satırdaki işlemin ana birim dışındaki birimler üzerinden yapılması durumunda çevrim katsayıları Birim Çevrimi penceresinden kaydedilir. Birim çevrimi penceresinde satırdaki malzemenin boyut bilgileri de izlenir.

**Sabit Kıymet Kayıtları ile İlişkilendir:** Satırda kaydedilen alım işlemini sabit kıymet kaydı ile ilişkilendirmek için kullanılır.Sabit kıymet kaydı ile ilişkilendirilen gider tutarı, amortisman hesaplattırıldığında Değerlendirmeye Tabi Giderler kolonunda yer alır ve amortisman hesaplatıldığında gider maliyetini artırır.

**Seri/Lot Bilgileri:** Malzemeler için seri/lot sistemine göre izleme yapılıyorsa F9-sağ fare tuşu menüsünde yer alan **Seri / Lot** seçeneği ile izleme ve stok yeri bilgileri kaydedilir.

Giriş işlemlerinde izleme lot (parti) numarası verilerek yapılacaksa satıra ait lot numarası, seri numarası verilerek yapılacaksa seri numarası verilir. Çıkış işlemlerinde izleme bilgileri giriş işlemleri ile ilişkilendirilerek kaydedilir.

**Birim Fiyat Seçimi:** Birim fiyat fiş ve faturalarda birim fiyat kolonunda girilir. Malzeme birim fiyatı doğrudan girilebileceği gibi fiyatlar listelenir ve ilgili fiyat seçilebilir.

Birim fiyat seçenekleri arasında Stok Maliyet Yöntemini Kısıtla parametresinde yapılan seçime bağlı olarak maliyet yöntemlerine göre hesaplama seçenekleri de yer almaktadır. Stok Çalışma Bilgileri arasında yer alan **Stok Maliyet Yöntemi Kullanımını Kısıtla** parametresinde Evet seçiminin yapılmış olması durumunda yalnızca firmanın kullandığı maliyet yöntemi birim fiyat seçenekleri arasında yer alır. Hayır seçilirse tüm maliyet yöntemleri birim fiyat seçenekleri olarak listelenecektir.

**Dağıtım Şablonu Uygula:** Satırdaki işlemin varyantlı bir malzeme olması durumunda, malzeme varyantlarına ait miktar girişi için kullanılır.

**Toplu Varyant Seçimi:** Fiş ve faturalarda işlem gören malzemenin varyantlı bir malzeme olması durumunda, malzeme varyantlarını özelliklerine göre seçip, miktar ve birim fiyat belirleyerek fiş/fatura satırlarına toplu olarak aktarmak için kullanılır.

**Detaylı Bilgi:** İrsaliye satırında yer alan işlem için detaylı bilgi girişinde kullanılır. İlgili irsaliye faturaya aktarıldığında, satır için kaydedilen detaylı bilgi faturadan ulaşılan detaylı bilgi penceresine aktarılır.

**e-Arşiv Bilgileri:**İrsaliyelerde e-Arşiv bilgileri, irsaliyeye e-arşiv kullanıcısı bir cari hesap seçildiğinde F9-sağ fare tuşu menüsündeki e-Arşiv Bilgileri seçeneği ile girilir. İrsaliye faturaya aktarıldığında pencerede girilen, e-Arşiv Tipi hariç, tüm bilgiler faturadan ulaşılan e-Arşiv Bilgileri penceresine otomatik olarak aktarılır; gerekirse değiştirilir.

**Birime Göre Toplam Miktar:**Fiş içerisinde girilmiş tüm satırların birim bazında toplamlarını listelemek için kullanılan seçenektir.

## **Satınalma ve Satış İrsaliyeleri İzleme Pencereleri**

**Malzeme Durumu:** Satırdaki malzeme ya da hizmetin tüm ambarlar bazında genel durum bilgilerini gösterir. Durumpenceresinde Stok ve Fatura bölümlerinden girilen işlemlerin miktar ve tutar toplam bilgileri yer alır.

**Ambar Toplamları:** Malzeme ya da hizmetin hareket gördüğü ambarlardaki durumunu gösterir. Malzemelerin her ambardaki detay bilgileri ayrı, ayrı alınabilir. Ambar toplamları penceresinde malzeme ambar hareketleri listelenir, istenen harekete ait fişe ulaşılır, inceleme ve değişiklik yapılabilir.

**Satır Analizi:** Satırdaki malzeme ya da verilen hizmete ait miktar ve birim fiyat bilgilerini ve satıra ve/veya fiş geneline uygulanan masraf ve indirimlerin o malzeme satırına yansıyan tutarlarını toplu olarak listeleyen pencereyi ekrana getirir.

**Stok Seviyesi:** Anlık stok durumunu izlemek için kullanılır. satınalma irsaliye satırlarında açılan bu pencere, işlem girişi sırasında eldeki malzeme durumunu ve satırda girilmekte olan işlemin malzeme miktarına etkisini gösterir. İşlem girişi sırasında malzeme durumunun anlık olarak izlemek için kullanılır.

**Kayıt Bilgisi:** İrsaliye kayıt bilgilerini izlemek için kullanılır.

**Satır Sayısı:** Fişteki toplam satır sayısını izlemek için kullanılır.

**Cari Hesap Toplamları:** Fiş ve fatura üzerinden cari hesabın faturalanmamış irsaliyeler ve sipariş bilgileri ile birlikte detaylı durum bilgilerini görüntüler.

**Cari Hesap Özeti:** Cari hesaba ait borç, alacak ve bakiye toplamlarını aylık bilgilerle görüntüler.

### **Satınalma ve Satış İrsaliyelerinin Yazdırılması**

**Yaz** seçeneği ile irsaliyeler tek, tek yazdırılır. Alım ve Satış irsaliyelerinin basım şekli öndeğeri Stok Çalışma Bilgileri seçeneği ile belirlenir. İrsaliye kaydedilir edilmez bastırılabileceği gibi daha sonra da bastırılabilir. İrsaliyelerin tek tek yazdırılması için önce yazdırılacak irsaliye daha sonra "Yaz" seçilir. "Yaz" penceresinde hangi formun kullanılacağı ve irsaliyenin alınacağı ünite belirlenir. İrsaliye yazdırılmadan önce ekrandan alınıp incelenebilir.

### **Satınalma ve Satış İrsaliyeleri Toplu Basımı**

İrsaliyeler tek, tek ya da toplu olarak bastırılır. İrsaliyelerin basım şekli öndeğeri ise stok çalışma bilgileri ile belirlenir. İrsaliyeleri toplu bir şekilde bastırmak için satış irsaliyeleri listesinde F9-sağ fare tuşu menüsünde yer alan Toplu Basım seçeneği kullanılır. Hangi irsaliyelerin bastırılacağı satış irsaliyeleri toplu basımı filtre penceresinde belirlenir. Filtre seçenekleri ise şunlardır:

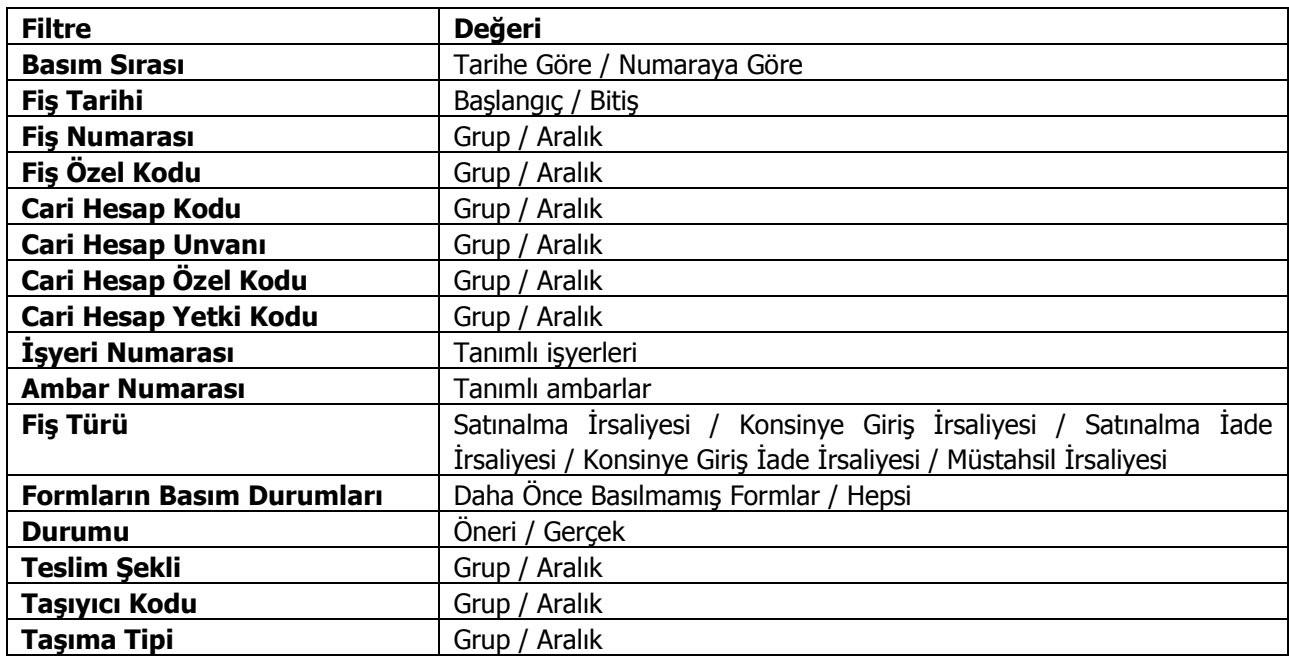

**Basım Sırası** filtre satırında toplu basımın ne şekilde yapılacağı belirlenir. Bu filtre iki seçeneklidir:

- Tarihe Göre
- Numaraya Göre

Burada yapılan seçime göre tarih aralığı ya da fiş numarası filtre satırları kullanılır.

**Tarihe Göre**seçimi yapılırsa tarih aralığı filtre satırında başlangıç ve bitiş tarih aralığı verilir ve bu tarihler arasındaki fişler topluca yazdırılır.

**Numaraya Göre**seçiminde ise, Fiş numarası filtre satırında başlangıç ve bitiş numara aralığı verilir ve bu aralıkta kalan fişler bastırılır.

**Fiş Özel Kodu** filtre satırı, toplu basımı yapılacak fişlerin özel koda göre filtrelendiği satırdır. Grup ya da aralık tanımı yapılarak belirlenen özel koda sahip fişlerin toplu basımı sağlanır.

**Ambar Numarası**filtre satırında basımı yapılacak fişler ambarlara göre filtrelenir. Basımda dikkate alınacak ambarlar işaretlenerek seçilir. Programda öndeğer olarak tanımlı tüm ambarlar işaretli olarak gelecektir.

**Fiş Türü:**Stok bölümünden kesilen irsaliye türlerini içeren filtre satırlarında ise basımın yapılacağı irsaliye türleri belirlenir.

**Formların Basım Durumları:** İrsaliyelerin basım durumlarına göre yazdırılmasına olanak sağlar. Bu filtre satırı iki seçeneklidir:

- Daha Önce Basılmamış Formlar
- Hepsi

Basılmış formların yeniden yazdırılmaması isteniyorsa bu filtre satırında Daha Önce Basılmamış Formlar seçiminin yapılması gerekir.

**Durumu:** Gerçek ya da Öneri durumundaki fişlerin yazdırılması için kullanılır.

**Teslim Şekli:** Toplu olarak basılacak irsaliyelerin teslim şekli bilgisine göre filtrelendiği satırdır.Grup ya da aralık tanımı yapılarak teslim şekli seçilir; irsaliyelerin detaylar sekmesindeki "Teslim Şekli" bilgisine bakılarak filtreleme yapılır.

**Taşıyıcı Kodu:** Toplu olarak basılacak irsaliyelerin taşıyıcı kodu bilgisine göre filtrelendiği satırdır. Grup ya da aralık tanımı yapılarak taşıyıcı kodu seçilir; irsaliyelerin detaylar sekmesindeki "Taşıyıcı Kodu" bilgisine bakılarak filtreleme yapılır.

**Taşıma Tipi:** Toplu olarak basılacak irsaliyelerin taşıma tipi bilgisine göre filtrelendiği satırdır. Grup ya da aralık tanımı yapılarak taşıma tipi seçilir; irsaliyelerin detaylar sekmesindeki "Taşıma Tipi" bilgisine bakılarak filtreleme yapılır.

**Not:** Cari hesap belirtilmeden kaydedilen fiş ve faturalar yazdırılmak istendiğinde cari hesap iletişim bilgilerinin girilebildiği bir pencere açılır. Gerekli bilgiler kaydedilir ve "Yaz" seçeneği ile ilgili fiş ve ya fatura yazdırılır.

#### **Toplu Basımda Yazıcı Seçimi**

Toplu basım işlemi sırasında formlarda tanımlı yazıcılar dışında yazıcı seçmek mümkündür. Basım esnasında "Kullanıcı Yazıcı Ayarları Kullanılsın" uyarı mesajına "Tamam" dendiğinde, fişler öndeğer olarak tanımlı olan yazıcı ile bastırılır. Öndeğer yazıcı yoksa seçilen formda tanımlı yazıcı kullanılır. Uyarı mesajına "Vazgeç" dendiğinde ise, yazıcı seçim penceresi ekrana gelir ve tüm formlar seçilen yazıcıdan bastırılır; öndeğer olarak tanımlı form olsa dahi kullanıcının yazıcı seçimine izin verilir.

## **Diğer Malzeme Fişleri**

Malzeme işlemlerine ait bilgileri kaydetmek için, gündelik hayatta kullanılan irsaliye, fatura ya da fişlere benzeyen fişler kullanılır. Malzeme alım/satımı dışındaki giriş, çıkış hareketlerinde kullanılan fişler Stok bölümünde Diğer malzeme fişleri seçeneği ile kaydedilir.

Malzeme fişleri ile satış ve satın alma işlemleri dışında kalan malzeme işlemleri kaydedilir. İşlemler fiş türlerialtında gruplanır. Bu gruplama malzeme hareketlerini işlevsel olarak sınıflandırmak için yapılır.

Malzeme fişlerini kaydetmek, incelemek, değiştirmek vb. İşlemler için Malzeme fişleri listesinde yer alan seçenekler kullanılır.

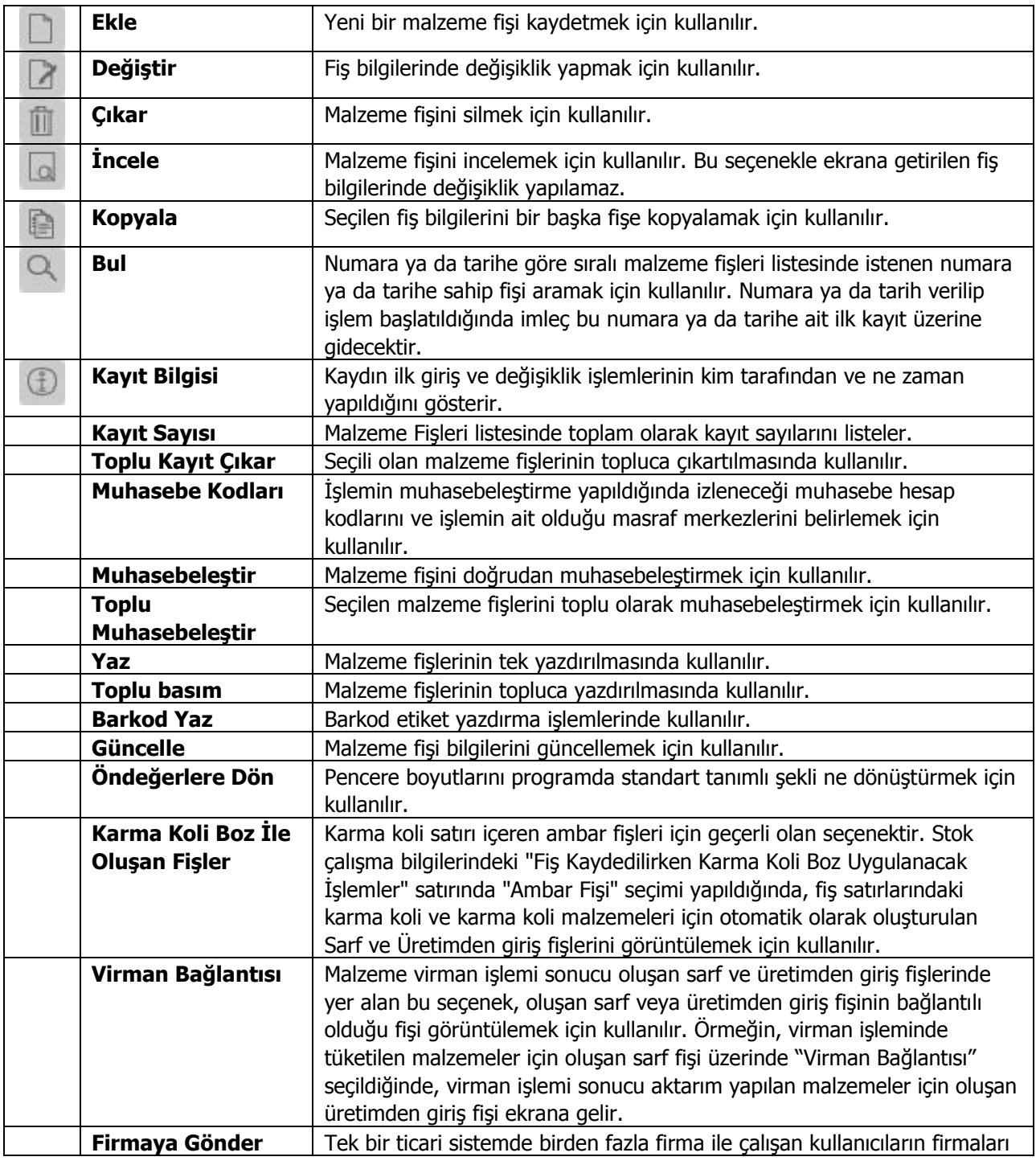

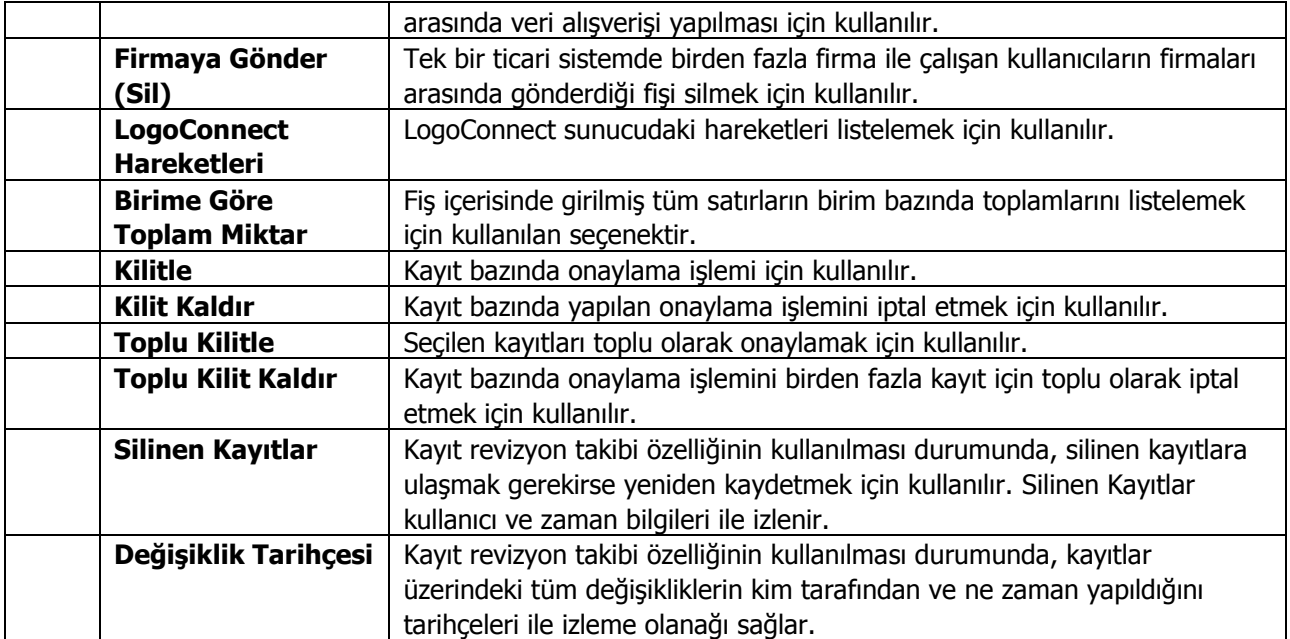

## **Malzeme Fiş Türleri**

Alış ve satış işlemleri dışındaki malzeme hareketlerine ait bilgiler **Malzeme Fişleri**kullanılarak girilir. Fiş türü, işlemlerin sınıflanmasında kullanılır. Malzemelere ait alış ve satış dışındaki diğer hareketler aşağıdaki tabloda yer alan fiş türlerinden biri seçilerek kaydedilir. Fiş türleri şunlardır:

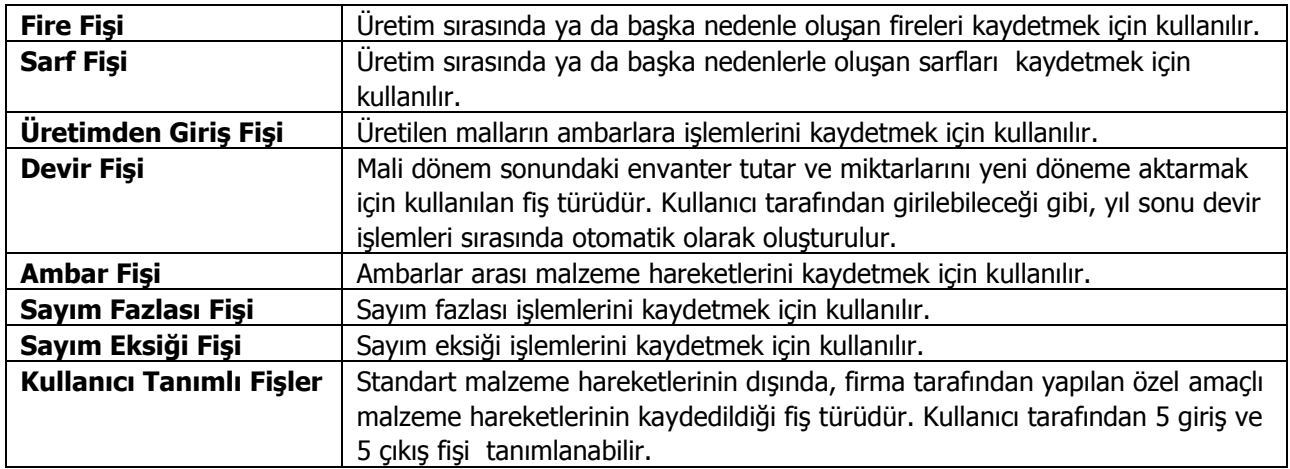

### **Malzeme Fişi Genel Bilgileri**

Fiş başlık bölümünde kaydedilen bilgiler şunlardır:

**Fiş No:** Fişin bilgisayardaki takip numarasıdır. Numara verirken sayı ve harf birlikte kullanılabilir. Fişler numaralarına göre sıralanmıştır. Malzeme ile ilgili her fiş türü, kendi içinde ayrı sıra numarası izler. Fiş numarası bilgi girilmesi zorunlu bir alandır.

**Fiş Tarihi:** İşlemin yapıldığı günün tarihidir. Fiş tarihi alanı bilgi girilmesi zorunlu bir alandır.

**Saat:** Fişin kaydedildiği saati gösterir.

**Belge No:** İşleme ait belgenin numarasıdır. Malzemeye ait işlemlerinin kaydedilmesinde kullanılan belgeler aynı numaraya sahip olabilmektedir. Fişler belge numarasına göre sıralı değildir. Aynı belge numarasına sahip birden fazla fiş olabilir.

**Özel Kod:**Fişleri gruplamakta kullanılan ikinci bir kodlama alanıdır. Özel kod kullanıcının kendi firmasına özel bazı kriterlere göre fişleri gruplamasına ve rapor almasına olanak sağlar. Bu alanı kullanıcı, fiş üzerinde yer almayan fakat girmek istediği bir bilgiyi işlemek için de kullanabilir.

**Yetki Kodu:** Detaylı yetki tanımlaması için kullanılır. Her kullanıcının iş tanımına göre, kullanabileceği kayıtlar değişik olacaktır. Detaylı yetki tanımlaması için öncelikle planlama yapmak gerekir. İlk adım olarak, hangi kullanıcıların veya kullanıcı gruplarının hangi fişlere ulaşabileceği ve hangi tür işlemleri yapabileceği belirlenmelidir. Daha sonra, her yetki grubunun kullanabileceği fiş türlerine farklı yetki kodları verilmelidir.

**Ambar:** Firmaya ait malların konulduğu, ya da belirli amaçlara (hurda, üretim vb.) hizmet eden malların bulunduğu varsayılan yerlerin her birine ambar denir. Bu alan işlemin ait olduğu ambarı belirtmek için kullanılır.

**Ek Vergi Tutarı Hesaplansın:** Bu alan sarf ve fire fişlerinde yer alır. Ek vergi uygulamasına tabi malzemelerin firma içinde kullanılması ya da üretimde kullanılması durumunda ek vergi farklı işlem görmektedir. Ek vergi tutarının hesaplanması gerekiyorsa Ek vergi tutarı hesaplansın alanının işaretlenmesi gerekir.

#### **Ambar Fişlerinde Giriş ve Çıkış Hareketleri**

Ambar fişlerinde, malzemenin hangi ambardan, işyerinden çıkıp, hangi ambara ve/veya işyerine girdiğini belirtmek için Giriş ve Çıkış başlıkları altındaki alanlar kullanılır.

### **Malzeme Fişi Satır Bilgileri**

Aynı fiş içerisinde farklı malzeme kalemlerine ait işlemler bir arada kaydedilebilir. Bunu yapmak için, her bir malzeme için kaydedilmesi gereken işlem bilgileri (malzeme kodu, miktarı, birimi, fiyatı vb.) o malzeme hareketi için ayrılan satıra girilir. Başka bir deyişle, fişe kaydedilecek her malzeme işlemi için ayrı bir satır eklenir. İşte malzeme işlemlerine ait bilgileri taşıyan bu satırlara malzeme satırı veya malzeme hareketi denir. Bir malzeme fişine istenen sayıda malzeme satırı girilebilir.

Malzeme satır bilgileri ekranda gözüken alanlar yanında F9-sağ fare tuşu menüsünde yer alan seçenekler ile kaydedilir.

Her fiş satırında yer alan bilgiler ise şunlardır:

**Tür:** Satır türünü belirtir. Malzeme Yönetimi program bölümünden kaydedilen malzeme fişlerinde, **Malzeme**, **Sabit Kıymet**, **Malzeme Sınıfı** satır türleri kullanılır.

**Not:** Devir fişlerinde satır türü Sabit Kıymet seçildiğinde, önceki yıllarda alınan ve devir fişi ile girilen sabit kıymet kaydının kart ile ilişkilendirilebilmesi için F9 / sağ fare menüsünde yer alan "Devir Fişi İle İlişkilendir" seceneği kullanılır.

**Malzeme Kodu:**Satırda hareket gören mal ya da hizmetin kodudur. Programı, malzeme giriş ve çıkış işlemlerinde barkod kullanımını destekler. Barkod kullanılıyorsa, malzeme kodunun girilmesine gerek kalmaz. Malzeme kartı seçimi barkod okuyucu ile gerçekleştirilir.

**Malzeme Açıklaması:** Malzeme açıklamasıdır. Kod alanına bilgi girildiğinde, malzeme açıklaması alana otomatik olarak gelir.

**Varyant Kodu:** Satırda işlem gören malzemenin varyantlı olması durumunda malzeme varyant kodudur. Kayıtlı malzeme varyantları listelenir ve ilgili kayıt seçilir. Bu alan malzeme kodu alanına seçilen malzemenin varyantlı olup olmamasına bağlı olarak aktif olur. Varyantlı işareti atılmamış bir malzeme için varyant kodu alanı değiştirilemez.

**Varyant Açıklaması:** Satırda işlem gören malzemenin varyantlı olması durumunda malzeme varyant açıklamasıdır. Varyant kodu alanında belirtilen malzemenin açıklaması alana aktarılır. Açıklama alanından da kayıtlı malzeme varyantlarına ulaşılarak seçim ya da yeni tanım yapılabilir. Bu alan malzeme kodu alanına seçilen malzemenin varyantlı olup olmamasına bağlı olarak aktif olur. Varyantlı işareti atılmamış bir malzeme için varyant açıklaması alanı değiştirilemez.

**Miktar:** İlgili malzeme kaleminden kaç birim giriş ya da çıkış yapılacağı bu kolonda belirtilir. Barkod okuyucu kullanılıyorsa, her malzeme kalemine ait barkod okutulduğunda miktar kolonu otomatik olarak güncellenir.

**Birim:** Giriş ya da çıkış işleminin hangi birim üzerinden yapılacağı bu alanda belirlenir. Malzemeye ait işlemler, malzeme kartında tanımlanan birim seti içinde yer alan birimlerden birisi seçilerek kaydedilir. Kartta verilen ana birim fişe öndeğer olarak aktarılır. Malzeme kartlarında her birim için ayrı barkod tanımlanabilir. Bu durumda, birim seçimi barkod okuyucudan gelen numaraya göre program tarafından belirlenir.

**Birim Fiyat:** Malzeme birim fiyatıdır. Bu alana birim fiyat bilgisi girilir. Fiyat seçenekleri listelenir. Malzeme için tanımlı fiyat, ortalama fiyatı, son alış ya da satış fiyatı, eldekilerin ortalaması, girişlerin ortalaması, dönemsel ortalama ile LIFO ve FIFO maliyet değeri seçilebilir.

Birim fiyat seçenekleri arasında Stok Maliyet Yöntemini Kısıtla parametresinde yapılan seçime bağlı olarak maliyet yöntemlerine göre hesaplama seçenekleri de yer almaktadır. Stok Çalışma Bilgileri arasında yer alan **Stok Maliyet Yöntemi Kullanımını Kısıtla** parametresinde Evet seçiminin yapılmış olması durumunda yalnızca firmanın kullandığı maliyet yöntemi birim fiyat seçenekleri arasında yer alır. Hayır seçilirse tüm maliyet yöntemleri birim fiyat seçenekleri olarak listelenecektir.

**Dövizli Birim Fiyat:**Satırdaki işleme ait dövizi birim fiyat bilgisidir.

**Tutar:**Satırdaki işlem tutarıdır. Miktar ve birim fiyat üzerinden program tarafından otomatik olarak hesaplanır ve alana aktarılır.

**Dövizli Tutar:** Satırdaki dövizli işlem tutarıdır. Miktar ve dövizli birim fiyat üzerinden program tarafından otomatik olarak hesaplanır ve alana aktarılır.

**Hareket Özel Kodu 1/2:** Fiş satırlarını gruplamak, rapor alırken bir grup bilgiyi filtrelemek ve bu gruplanan bilginin toplamını görmek için kullanılır. Bu alanı kullanıcı, fiş üzerinde yer almayan fakat girmek istediği bir bilgiyi kaydetmek için de kullanabilir. Satırdaki özel kod ile fişin üst bölümünde yer alan özel kod farklıdır. Fişin üst bölümündeki özel kod fiş geneline ait özel koddur. Satırdaki özel kod alanı ise hareketleri gruplamak icin kullanılır. Fislerle ilgili tüm raporlarda hareket özel kodu bilgisine göre filtreleme yapılabilir. Ancak fişlerin hareket özel koduna göre sıralaması program tarafından yapılmaz.

**Sabit Kıymet Kaydı:** Satır tipi sabit kıymet olan fiş satırlarında sabit kıymet kayıt kodunu gösterir.

**Açıklama:** Satırdaki işleme ait açıklayıcı bilgidir.

**Masraf Merkezi:** Fiş satırına ait işlemin ilgili olduğu masraf merkezidir. Tanımlı masraf merkezleri listelenir ve seçim ya da yeni tanım yapılabilir. Satırda malzeme seçildiğinde, malzeme kartında seçili sarflar / fireler / üretimden girişler / alımlar / sayım fazlası ya da sayım eksiği hesabı masraf merkezi (girilen fiş türüne bağlı olarak) bu alana otomatik olarak aktarılır; istenirse değiştirilebilir.

**Ek Vergi Tutarı:** Satırdaki malzemenin Ek Vergi uygulamasına tabi olması ve ek vergi tutarı hesaplansın seçeneğinin işaretlenmesi durumunda hesaplanan Ek Vergi tutarının görüntülendiği alandır. Malzeme fişinin alt bölümünde yer alan Kullanılacak para birimi alanlarından fiş geneli ve satırlar için kullanılacak para birimi seçilir.

- Fiş Geneli Euro
- Satırlar için Yerel para birimi, ve Euro üzerinden işlem yapılır

Satırdaki işleme ya da fiş geneline ait diğer bilgiler F9-sağ fare tuşu menüsündeki seçeneklerle kaydedilir.

**Proje Kodu:** Fiş satırında yer alan malzemenin ilişkili olduğu proje kodudur. Kayıtlı proje kartları listelenir ve ilgili tanım seçilir. Satırda seçili malzeme kartında proje belirtilmişse ilgili proje kodu bu alana otomatik olarak aktarılır; istenirse değiştirilir.

# **Malzeme Fiş Detay Bilgileri**

Malzeme fişi geneline ait detay bilgiler fiş üzerinde **Detaylar** seçeneği ile kaydedilir. Detaylar sayfasından fiş geneline ait açıklama girilir.Hızlı üretim numarası alanı yalnızca sarf, fire ve üretimden giriş fişlerinde yer alır. Hızlı üretim bağlantısı olan fişlerde, hızlı üretim fişinin numarası, bu alana doğrudan gelir.

## **Malzeme Fişleri Bilgi Giriş Pencereleri**

Malzeme fişlerinde satırdaki malzeme için geçerli olacak diğer bilgiler F9- sağ fare tuşu menüsündeki seçeneklerle kaydedilir. Bu seçenekler şunlardır.

**Barkod Girişi:** Malzeme işlemlerini barkod okuyucu ile kaydetmek için kullanılır.

**Sabit Kıymet Kaydı:** Sabit kıymetlere ait sarf ve fire işlemleri sabit kıymet kaydı seçeneği ile kaydedilir.

**Muhasebe Kodları:** Muhasebeleştirme sonucunda oluşacak mahsup fişini görüntüler.

**Birim Çevrimi:** Sarf, fire ve üretimden giriş fişlerinde satırdaki malzemenin ana birim dışındaki birim üzerinden işlem görmesi durumunda F9 menüsünde yer alır.

**Seri/Lot Bilgileri:** Malzemeler için seri/lot sistemine göre izleme yapılıyorsa F9-sağ fare tuşu menüsünde yer alan **Seri / Lot** seçeneği ile izleme ve stok yeri bilgileri kaydedilir.

Giriş işlemlerinde izleme lot (parti) numarası verilerek yapılacaksa satıra ait lot numarası, seri numarası verilerek yapılacaksa seri numarası verilir. Çıkış işlemlerinde izleme bilgileri giriş işlemleri ile ilişkilendirilerek kaydedilir.

**Toplu Varyant Seçimi:** Fiş ve faturalarda işlem gören malzemenin varyantlı bir malzeme olması durumunda, malzeme varyantlarını özelliklerine göre seçip, miktar ve birim fiyat belirleyerek fiş/fatura satırlarına toplu olarak aktarmak için kullanılır.

**Detaylı Bilgi:** Satırdaki işlem için detaylı açıklama girişinde kullanılır.

**e-Defter Belge Detayı:** İlgili belgenin e-defter dosyasına yazılacak olan tür bilgisidir. Fatura yerine geçen bazı belgeler için (ör: Yazar Kasa Fişi, diğer Matbu belgeler) "Diğer" ve "Makbuz" seçenekleri mevcuttur. Bu seçenekler kullanılarak bu tür belgelerin "Belge Türü" bilgisi e-defter'e "Diğer" ya da "Makbuz" olarak gitmesi sağlanır. Muhasebeleştirme işlemi sırasında bu bilgi kullanılır ve e-defter belge detayı oluşturulur.

**Birime Göre Toplam Miktar:**Fiş içerisinde girilmiş tüm satırların birim bazında toplamlarını listelemek için kullanılan seçenektir.

# **Malzeme Fişleri İzleme Pencereleri**

**Malzeme Seviyesi**: İşlem sırasında satırda girilmekte olan işlemin malzeme durumuna etkisini gösterir.

**Malzeme Durumu:** Tüm ambarlar için genel durum bilgilerini izlemek için kullanılır.

**Ambarlar:** Malzemelerin ambar bazında durumunu görmek için kullanılır.

**Kayıt Bilgisi:** Malzeme fişinin tarihçesi (kim tarafından kaydedildiği, son değişikliğin ne zaman ve kim tarafından yapıldığı) fiş üzerinde kayıt bilgisi seçeneği ile izlenir.

**Kayıt Sayısı:** Fişteki toplam satır sayısını almak için kullanılır.

# **Üretici Kodu Girişi**

Üretici koduna göre malzemeleri seçmek için sipariş fişleri ve irsaliyelerde F9-sağ fare tuşu menüsünde bulunan Üretici Kodu Girişi seçeneği kullanılır. Üretici kodu, satırda hareket gören malzeme kartının üreticideki kodudur. Firmanın malzeme kodlaması genellikle o malı üreten firmanın kodundan farklı olur. Bu durumda kullanıcının, karşı firmanın gönderdiği faturaları ve irsaliyeleri kaydederken fişte belirtilen mala ait kodun kendi firmasında hangi koda karşılık geldiğini bulması gerekir. Bu da zaman alan ve hata yapmaya açık bir kullanım şeklidir.

Malzeme kartında tutulan üretici kodu bu sorunun aşılmasını sağlar. Başka bir deyişle, üretici kodu ikinci bir malzeme kodu gibidir. Sipariş, irsaliye ve faturalarda hareket gören mallara ait bilgiler üretici kodu verilerek de kaydedilir. Kullanıcı fiş ya da faturayı girerken üreticinin malzeme kodunu kullanarak kendi malzeme tanımına kolayca ulaşabilir. Üretici kodu girilen malzeme kartının kod ve açıklaması, kod ve açıklama alanına aktarılır.

## **Barkod Girişi**

Sipariş fişi ve irsaliye satırlarında hareket gören malzemelere ait bilgiler barkod okuyucu ile kaydedilecekse F9 sağ fare tuşu menüsünde yer alan **Barkod Girişi** seçeneği kullanılır.

Fiş satırlarında barkod girişi seçimi yapıldığında barkodun okutulacağı ya da doğrudan girileceği barkod penceresi açılır. Satıra Ekle seçeneği ile Barkodu okutulan malzeme kartının kodu ve açıklaması kod ve açıklama alanına aktarılır. Aynı malzeme için her barkod girişinde, miktar otomatik olarak değişecektir.

#### **Tablolu Malzeme Sınıfları için Dağıtım Şablonu Barkod Girişi**

Barkod girişlerinde, tablolu malzeme sınıflarına ait dağıtım şablonları da kullanılır. Bu durumda Barkod Girişi penceresinde yer alan Dağıtım Şablonu seçeneği işaretlenir ve şablona ait barkod numarası girilir ya da okutulur.

# **Satır Analizi**

Satırdaki işleme ait toplam bilgileri Satır analizi seçeneği ile izlenir. Satır analizi penceresinde satırdaki işleme ait;

- birim fiyat
- miktar
- satır tutarı
- satıra ve/veya fiş geneline uygulanan masraf ve indirimlerin o malzeme satırına yansıyan tutarları dağıtılan indirim ile dağıtılan masraf toplamı ve masraf KDV'si
- fiş geneline uygulanan promosyonların satıra yansıyan toplamı
- dağıtılan maliyet

bilgileri yer alır.

## **Malzeme Durumu**

Malzemenin tüm ambarlar için genel durumunu gösterir. Durum penceresinde stok ve fatura bölümlerinden kaydedilen işlemlerin miktar ve tutar olarak toplam bilgileri yer alır. Malzeme durum bilgileri fiş fatura satırlarında F9 menüsündeki **Malzeme Durumu** seçeneği ile alınır. Durum penceresinden izlenen bilgiler şunlardır:

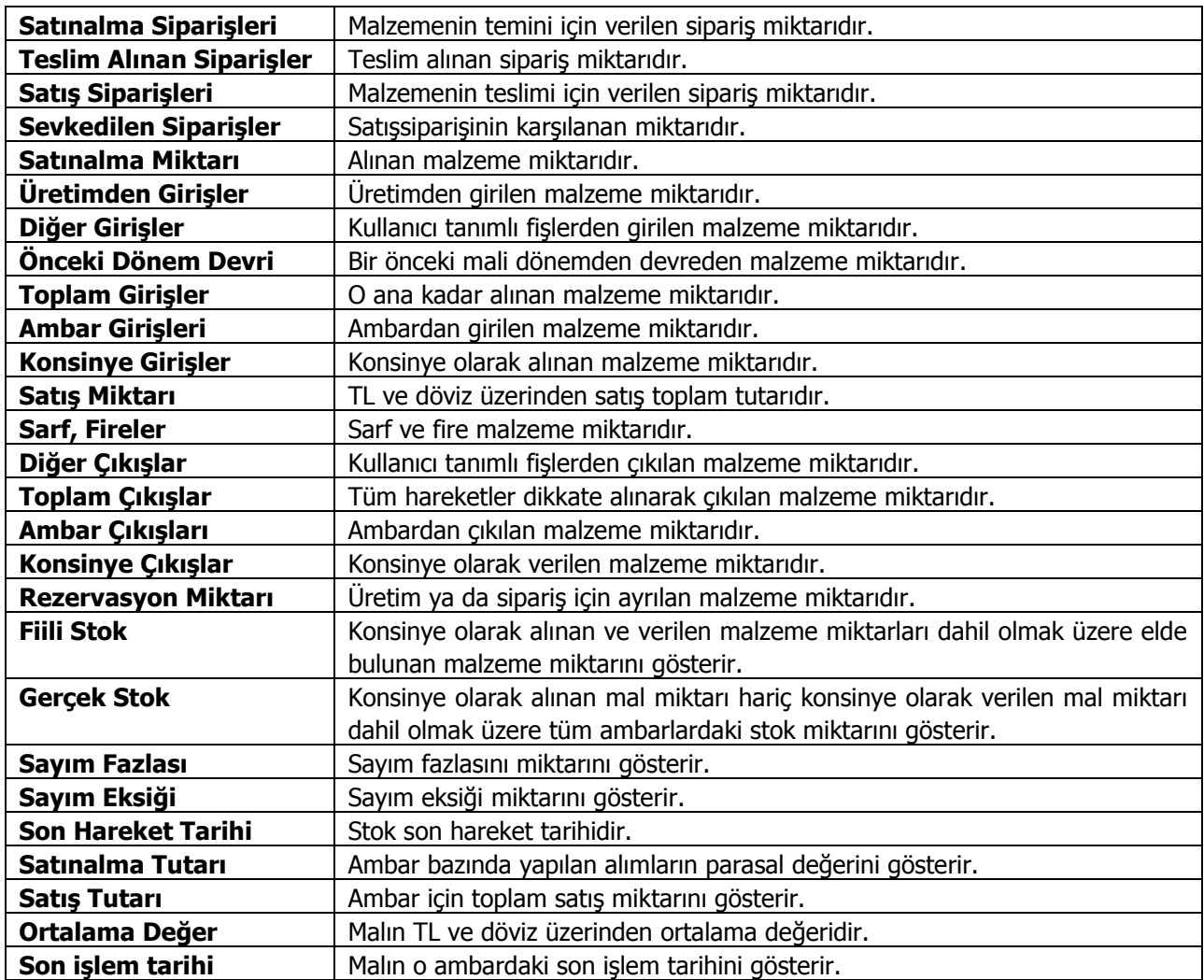

### **Ambar Toplamları**

Malzeme ambar durumunu gösterir. Durum penceresinde Stok ve Fatura bölümlerinden kaydedilen işlemlerin miktar ve tutar toplamları yer alır. Durum bilgileri işlem tarihi alanında belirlenen tarihe göre izlenir. Durum penceresinde izlenen bilgiler şunlardır:

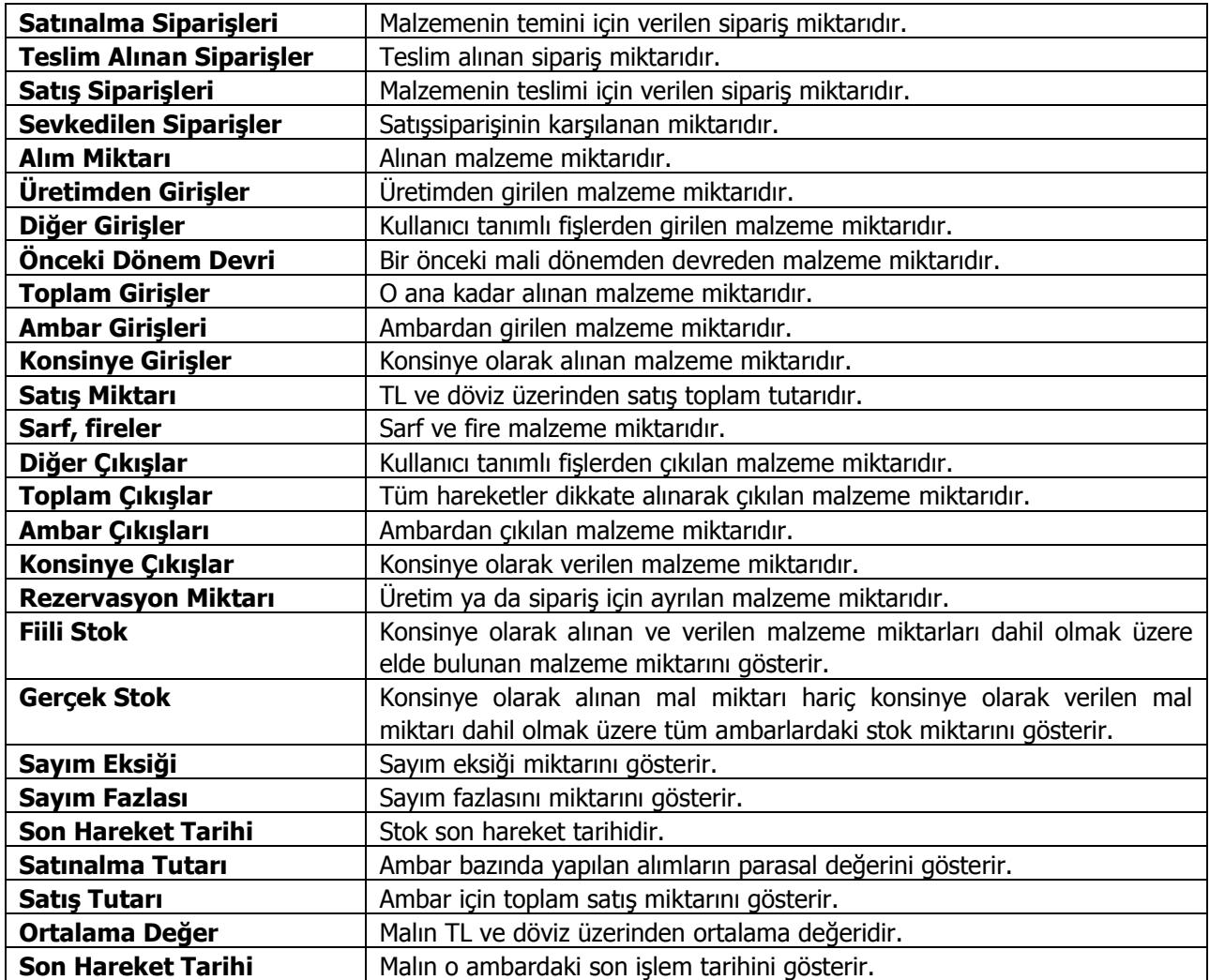
### **Malzeme Ambar Hareketleri**

Malzeme kartının seçilen ambardaki hareketlerini, filtre tanımlarına uygun olarak listeler. Malzeme hareketleri için filtreler ile koşul belirlenir ve yalnızca bu koşulları içeren hareketler listelenir. Malzeme Hareketleri penceresi bir tablo şeklindedir. Tablonun üst bölümünde malzeme kartının kodu ve açıklaması ile kartta belirlenen ana birim bilgisi yer alır. Satırlarda ise malzeme kartına ait işlemler şu bilgilerle listelenir:

- Tarih
- Fis Numarası
- Fiş Belge No.
- Fiş Türü
- Fiş Özel Kodu
- Cari Hesap Unvanı
- Ambar
- Satır Türü
- Satır Açıklaması
- Giriş/Çıkış
- Miktar, Birim Fiyat, Birim, Tutar
- Fiyatlandırma Dövizi Türü ve Fiyatlandırma Dövizi Tutarı
- Hareket Özel Kodu

Filtreler ile koşul belirlenir ve bu koşullara uygun hareketler listelenir. Filtre seçenekleri ve kullanım şekilleri aşağıdaki tabloda yer almaktadır.

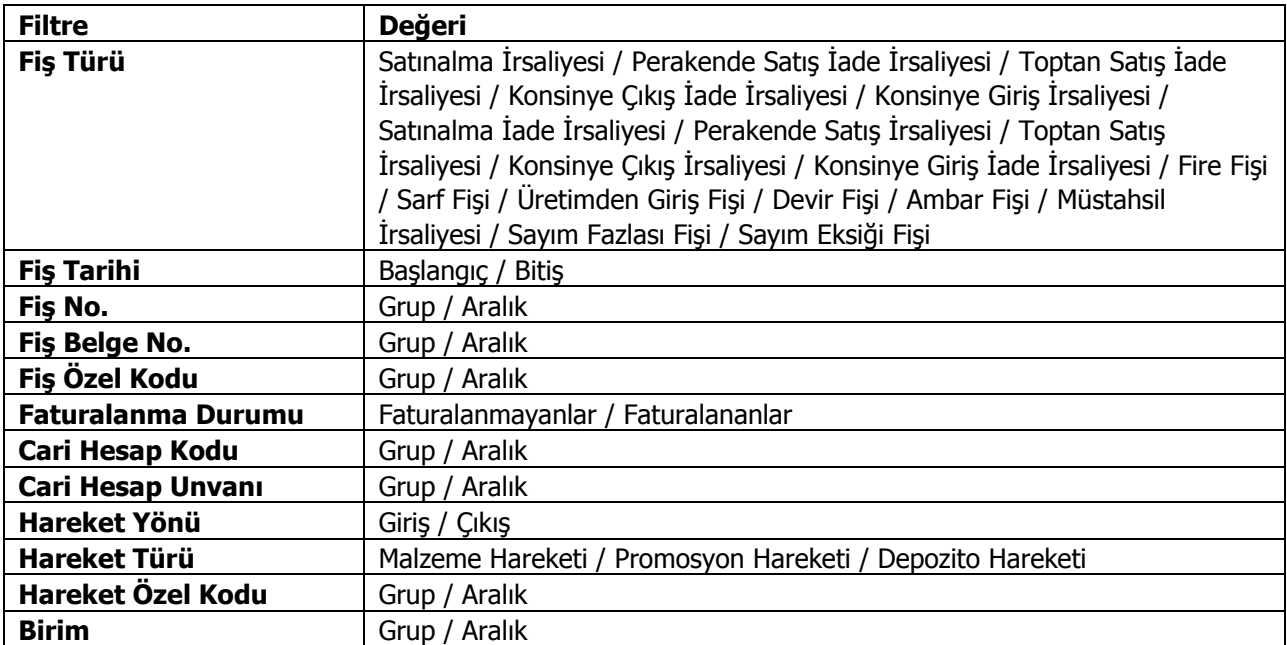

# **Satıra Ödeme Planı Uygula**

Sipariş fişleri, irsaliye ve faturalarda satırdaki işleme ödeme planı bağlamak için F9- sağ fare tuşu menüsünde yer alan **Satıra Ödeme Planı Uygula** seçeneği kullanılır. Fişin birden fazla satırdan oluşması durumunda tüm satırlar aynı ödeme planına bağlanır. Ödeme listesi bu planda yapılan tanıma göre oluşturulur.

### **Ek Vergi Uygula**

Alış/satış irsaliyeleri ve faturalarında satırlarda yer alan malzemeye ek vergi uygulamak için kullanılır. Satırda yer alan malzeme için tanımlı olan ek vergi oran ya da tutar üzerinden hesaplanarak Ek Vergi tutarı alanına aktarılır.

### **Malzeme Fişleri Listesinden Muhasebeleştirme**

Muhasebeleştirme işlemi Muhasebe bölümünden yapılabildiği gibi program bölümlerinden de yapılabilir. Malzeme fişlerinin muhasebeleştirilmesi için Malzeme fişleri listesinde F9-sağ fare tuşu menüsünde yer alan **Muhasebeleştir** seçeneği kullanılır. Muhasebeleştirme işlemi için önce muhasebeleştirilecek fiş daha sonra Muhasebeleştirme seçilir.

Malzeme İşlemleri muhasebeleştirme penceresinde muhasebeleştirmenin ne şekilde yapılacağı belirlenir. Belirlenen koşullar **Filtre Kaydet** seçeneği ile dosyalanır. Kayıtlı filtre dosyasındaki koşulları kullanmak için **Filtre Yükle** seçeneği ile kayıtlı dosyalar listelenir ve seçilir. Muhasebeleştirme filtre seçenekleri şunlardır:

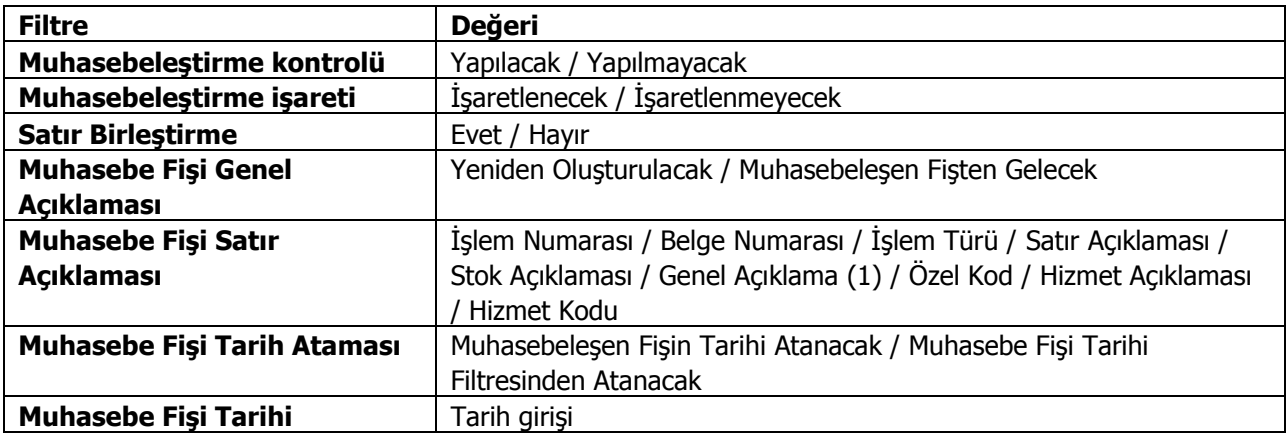

Muhasebeleştirme işleminin sonucunda oluşacak mahsup fişinin kontrol edildikten sonra kaydedilmesi isteniyorsa **Muhasebeleştirme Kontrolü**filtre satırında Yapılacak seçeneği işaretlenir. Bu durumda oluşacak her mahsup fişi ekrana gelir incelendikten sonra kaydedilir.

Muhasebeleştirme kontrolü filtresinde Yapılmayacak seçilirse oluşan fişler doğrudan ilgili bölümlerde işaretlenir ve muhasebeleştirme dosyasına yazılır.

Muhasebeleştirilen malzeme fişinde aynı karta ait ve muhasebe bağlantı kodları aynı olan satırların ne şekilde muhasebeleştirileceği **Satır Birleştirme** filtresi ile belirlenir. Satır Birleştirme Evet olarak seçilirse fiş içinde aynı karta ait olan ve aynı muhasebe hesap kodları ile izlenecek satırlar birleştirilir. Muhasebeleştirme sonucunda oluşacak mahsup fişinde tek satır olarak yer alır.

Muhasebeleştirme sonucunda oluşacak mahsup fişinin genel açıklamasının içeriği **Muhasebe Fişi Genel Açıklaması**filtre satırında belirlenir. Genel açıklamanın yeniden oluşturulması istenirse yeniden oluşturulacak seçimi yapılır. Açıklama program tarafından oluşturulur. Muhasebeleşen fişten gelecek seçimi yapılırsa, muhasebeleştirilen fatura genel açıklaması oluşan mahsup fişine aktarılır.

## **Maliyet Dağıtım Fişleri**

Maliyet dağıtım fişleri ile dönem içinde alınan hizmetler malzeme maliyetlerine dağıtılır. Maliyet dağıtım işleminde maliyeti etkiler bilgisi ile kaydedilen hizmet kartlarına ait işlemler dikkate alınır. Maliyet dağıtım fişleri, Stok program bölümünde yer alır. Yeni fiş eklemek ve varolan fişler üzerinde yapılacak işlemler için ilgili düğmeler ve sağ fare tuşu menüsünde yer alan seçenekler kullanılır.

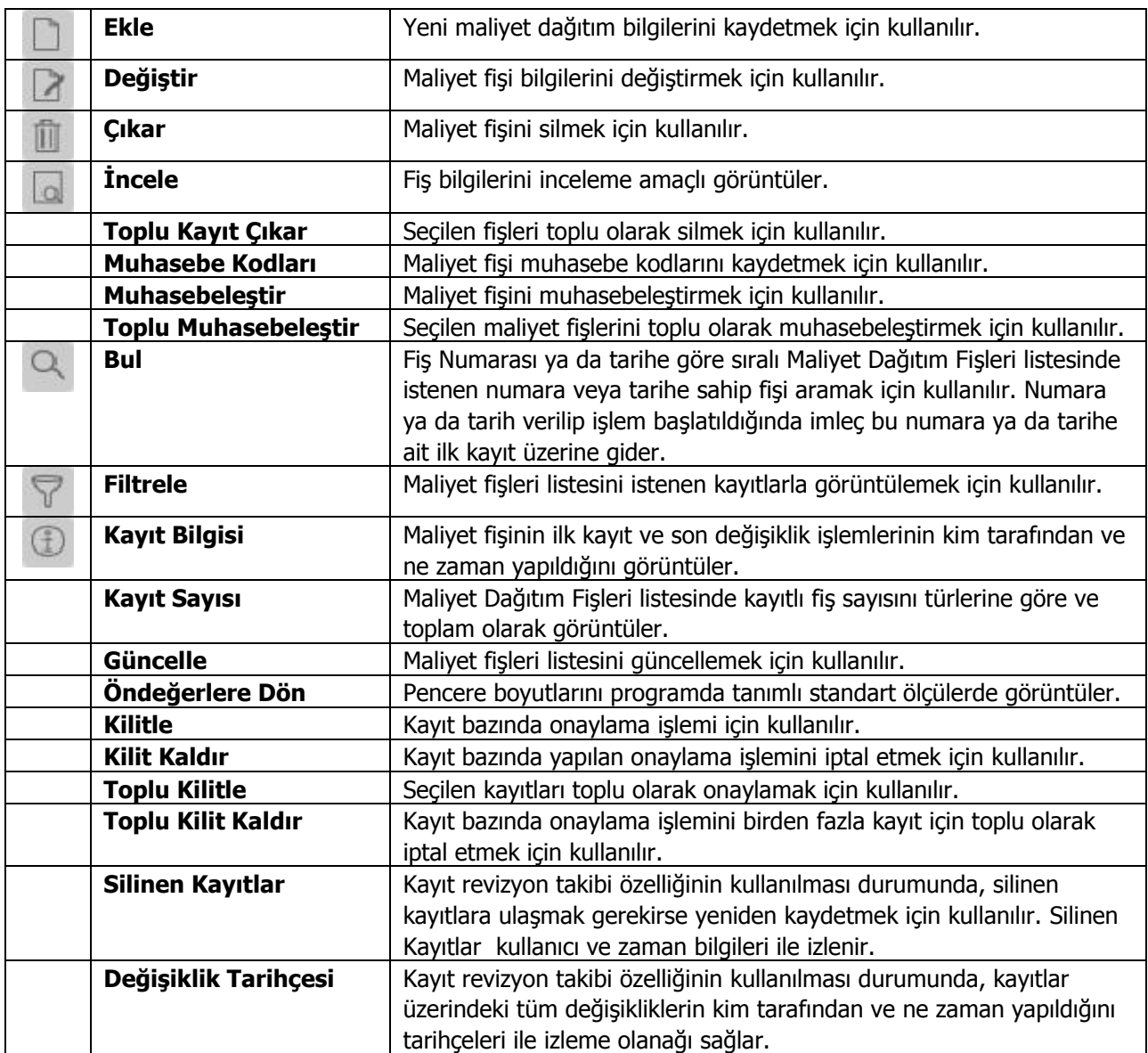

## **Maliyet Dağıtım Fişi Bilgileri**

Maliyet dağıtımına ait bilgiler, Maliyet Dağıtım Fişleri listesinde **Ekle** seçeneği ile kaydedilir. Bu bilgiler şunlardır:

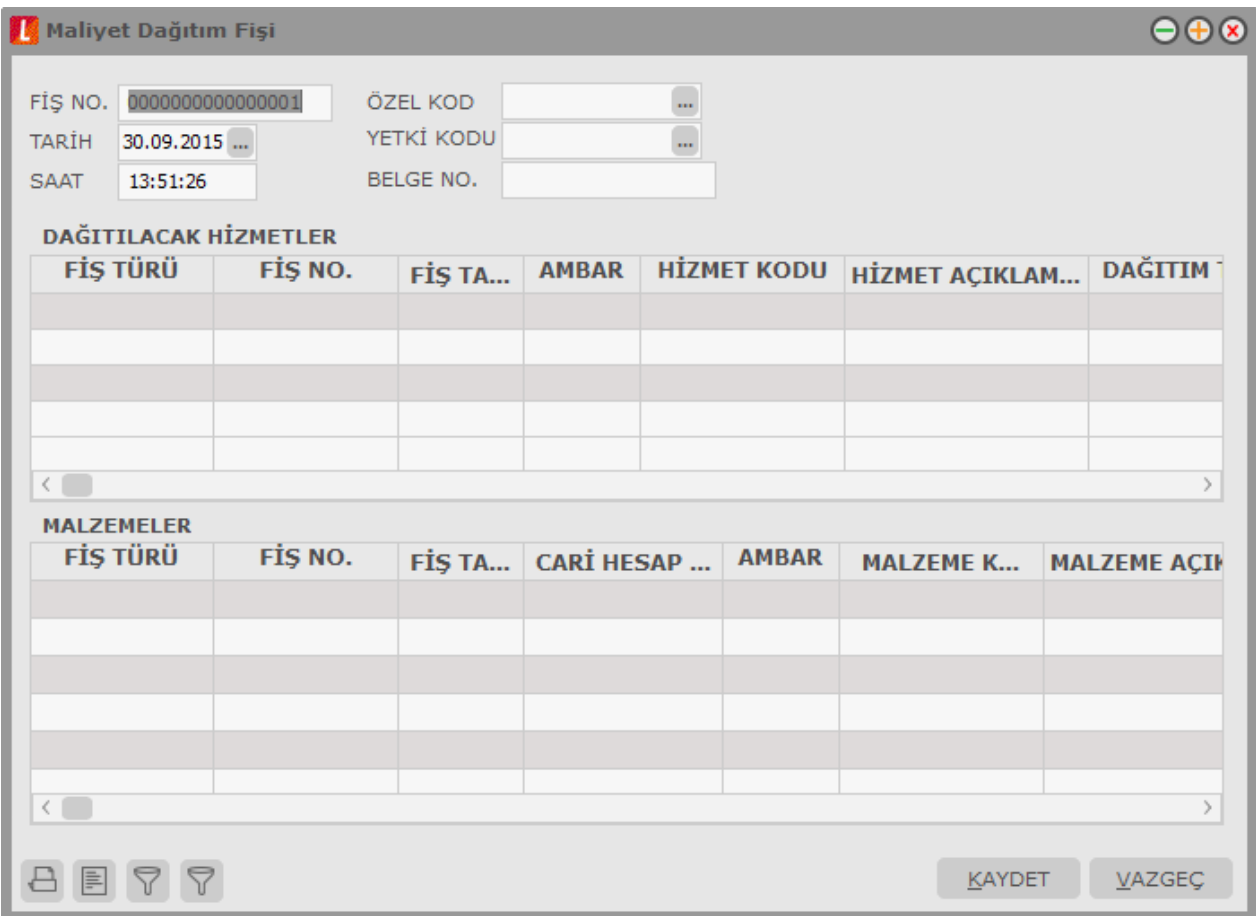

**Fiş Numarası:** Maliyet fişinin kayıt numarasıdır.

**Fiş Tarihi:** Maliyet fişinin tarihidir.

**Belge Numarası:** Maliyet fişinin belge numarasıdır.

**Saat:** Fişin kaydedildiği saati gösterir.

**Özel Kod:** Maliyet dağıtım fişi özel kodudur. Maliyet dağıtım fişlerini firmaya özel kriterlere göre gruplamak için kullanılır. Özel kod raporlarda filtre olara kullanılır.

**Yetki Kodu:** Maliyet dağıtım fişi yetki kodudur. Fiş üzerinde yalnızca burada belirtilen yetki koduna sahip kullanıcılar işlem yapabilir.

**Belge No:** İşleme ait belgenin numarasıdır.

#### **Dağıtılacak Hizmetler**

Bu bölümdeki alanlardan malzeme maliyetlerine dağıtılacak masraflar sağ fare düğmesi menüsünde yer alan Filtrele (Dağıtılacak Hizmetler) seçeneği ile belirlenir. Filtre seçenekleri şunlardır:

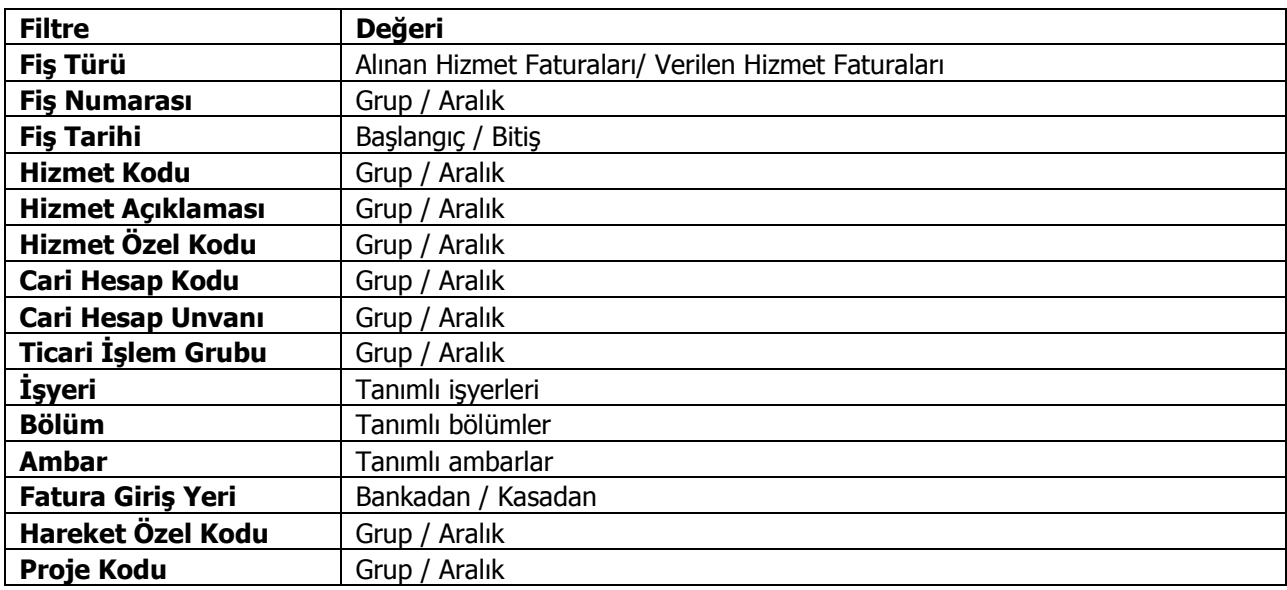

Filtre satırlarında istenen koşullar belirlendikten sonra Tamam tuşu tıklanır ve masraflar malzemelere dağıtılır. Fiş satırlarında şu bilgiler yer alır:

**Fiş Türü:** Malzemelere dağıtılacak masrafların ait olduğu fiş türüdür. Alınan ya da verilen hizmet faturası seçeneklerinden birisi alana gelir.

**Fiş Numarası:**Alınan ya da verilen hizmet faturasının numarasıdır.

**Fiş Tarihi:** Alınan ya da verilen hizmet faturasının numarasıdır.

**Hizmet Kodu / Açıklaması:** Alınan ya da verilen hizmetin açıklamasıdır.

**Dağıtım Tipi:** Alınan ya da verilen hizmet tutarının malzemelere ne şekilde dağıtılacağını belirtir. Bu alan şu seçenekleri içerir:

- Malzeme Bedeli
- Malzeme Miktarı
- Ağırlık
- Hacim
- Oran
- Tutar
- Dağıtılmayacak
- Net Ağırlık
- Net HAcim

**Dağıtılmayacak** seçilirse, alınan ya da verilen hizmet bedeli malzemelere dağıtılmaz. **Malzeme Bedeli** seçilirse dağıtımda malzeme bedeli dikkate alınır.

**Malzeme Miktarı** seçilirse dağıtımda malzeme miktarı dikkate alınır.

**Ağırlık** seçilirse malzemenin brüt ağırlığı dikkate alınır.

**Hacim** seçilirse malzemenin brüt hacmi dikkate alınır.

**Tutar** seçilirse malzeme tutarı dikkate alınır. Dağıtım tutarı Malzemeler bölümünde kaydedilir.

**Oran** seçilirse malzemenin masraftan belirli bir oranda etkileneceğini belirtilir. Dağıtım oranı Malzemeler bölümünde kaydedilir.

**Net Ağırlık** seçilirse, malzemenin net ağırlığı dikkate alınır.

**Net Hacim** seçilirse, malzemenin net hacmi dikkate alınır.

**Tutar:** Dağıtım fişinin tutarıdır.

**Tutar (R.D):** Dağıtım fişinin raporlama dövizi üzerinden tutarıdır.

**Dağıtılmış Tutar:** Dağıtım fişinde malzemelere ait daha önceden girilmiş tutarı gösteren alandır.

Dağıtılmış Tutar (R.D): Dağıtım fişinde malzemelere ait daha önceden girilmiş tutarı raporlama dövizi üzerinden gösteren alandır.

**Dağıtılacak Toplam:** Dağıtım fişinde malzemelere yansıtılacak tutarın girildiği alandır.

**Dağıtılacak Tutar (R.D):** Dağıtım fişinde malzemelere yansıtılacak tutarın girildiği alandır.

#### **Malzeme Bilgileri**

Hizmetlerin hangi malzemelere dağıtılacağı **Malzemeler** bölümünde kaydedilir. Hizmet dağıtımı yapılacak malzemeler sağ fare tuşu menüsünde yer alan **Filtrele** (Malzemeler) seçeneği ile belirlenir. Bu filtre secenekleri sunlardır:

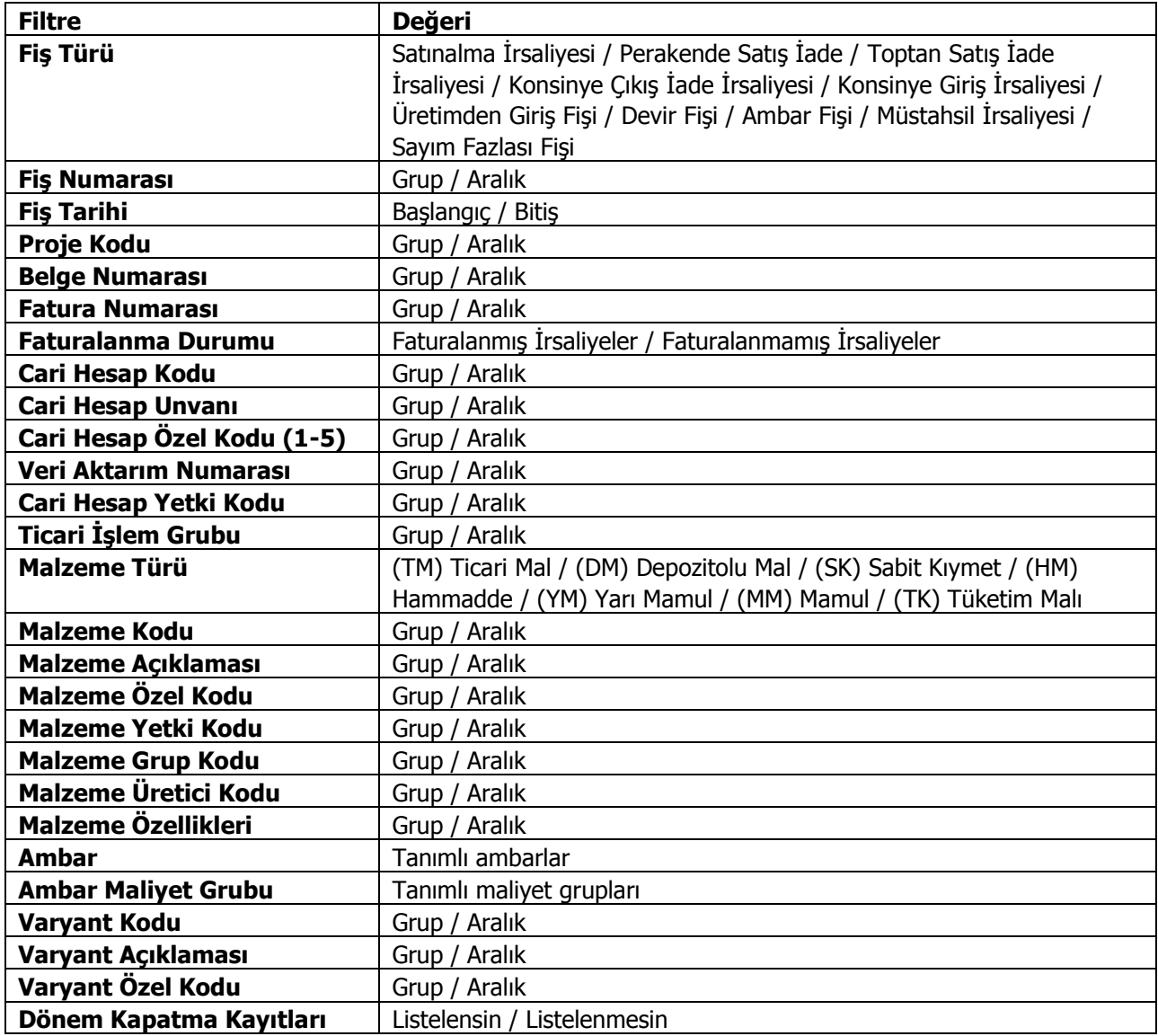

Filtre satırlarında istenen koşullar belirlendikten sonra **Tamam** tuşu tıklandığında masrafların dağıtılacağı malzemelere ait hareketler fiş satırlarına aktarılır.

Malzeme filtrelerinde yer alan **Dönem Kapama Kayıtları** filtre satırında **Listelensin** seçeneğinin seçilmesi durumunda, Stok Çalışma Bilgileri'nde **Stok Maliyet Türü** parametre satırında belirlenen maliyet yöntemine göre oluşturulan son dönem kapama kayıtları maliyet dağıtım ya da satış provizyon dağıtım fişinin Malzemeler bölümünde listelenir.

Listelenen dönem kapama kayıtlarına maliyet dağıtımı yapılır. Dönem kapama satırlarının malzeme bazında listelenmesi için yine filtrelerdeki malzeme kodu filtresi kullanılır.

Malzeme dönem kapama işlemleri geri alınırken, herhangi bir dönem kapama satırı maliyet dağıtım ya da satış provizyon fişinde kullanıldıysa, o malzemeye ait dönem kapama kaydı geri alınamaz.

**Fiş Türü:** Maliyet dağıtımı yapılacak malzemeye ait fiş türünü belirtir.

**Fiş No:** Malzemeye ait fişin numarasıdır.

**Fiş Tarihi:** Malzemeye ait fişin tarihidir.

**Ambar:** Malzemeye ait fişin ait olduğunu ambarı belirtir.

**Malzeme Kodu:** Satırdaki malzemenin kodudur.

**Malzeme Açıklaması:** Satırdaki malzemenin açıklamasıdır.

**Miktar:** Malzeme fişinin miktarıdır.

**Ana Birim:** Malzeme fişi ana birimidir.

**Birim Fiyat:** Malzeme fişinde girilen birim fiyattır.

**Maliyet Dağıtılsın:** Bu alanda satırdaki malzemeye yukarıda bulunan masrafların dağıtılıp dağıtılmamasının seçiminin yapıldığı kutucuk bulunmaktadır. Masrafların dağıtılacağı fişlerde bu alan işaretlenir.

**Dağıtım Oranı:** Dağıtılacak masraflar bölümünde dağıtım tipi olarak oran seçilmesi durumunda, dağıtım oranı bu alanda belirtilir.

**Dağıtım Tutarı:** Masrafın bu malzeme hareketi için dağıtım tutarını belirtir.

## **Satış Provizyon Dağıtım Fişleri**

Satış provizyon dağıtım fişleri ile, dönem içinde alınan ya da verilen hizmetler satılan malzeme maliyetlerine dağıtılır. Hizmet bedellerinin satış işlemlerine dağıtılması için kullanılır. Satış Provizyon Dağıtım Fişleri, Stok program bölümünde yer alır. Yeni fiş eklemek ve var olan fişler üzerinde yapılacak işlemler için ilgili simgeler ve sağ fare tuşu menüsünde yer alan seçenekler kullanılır.

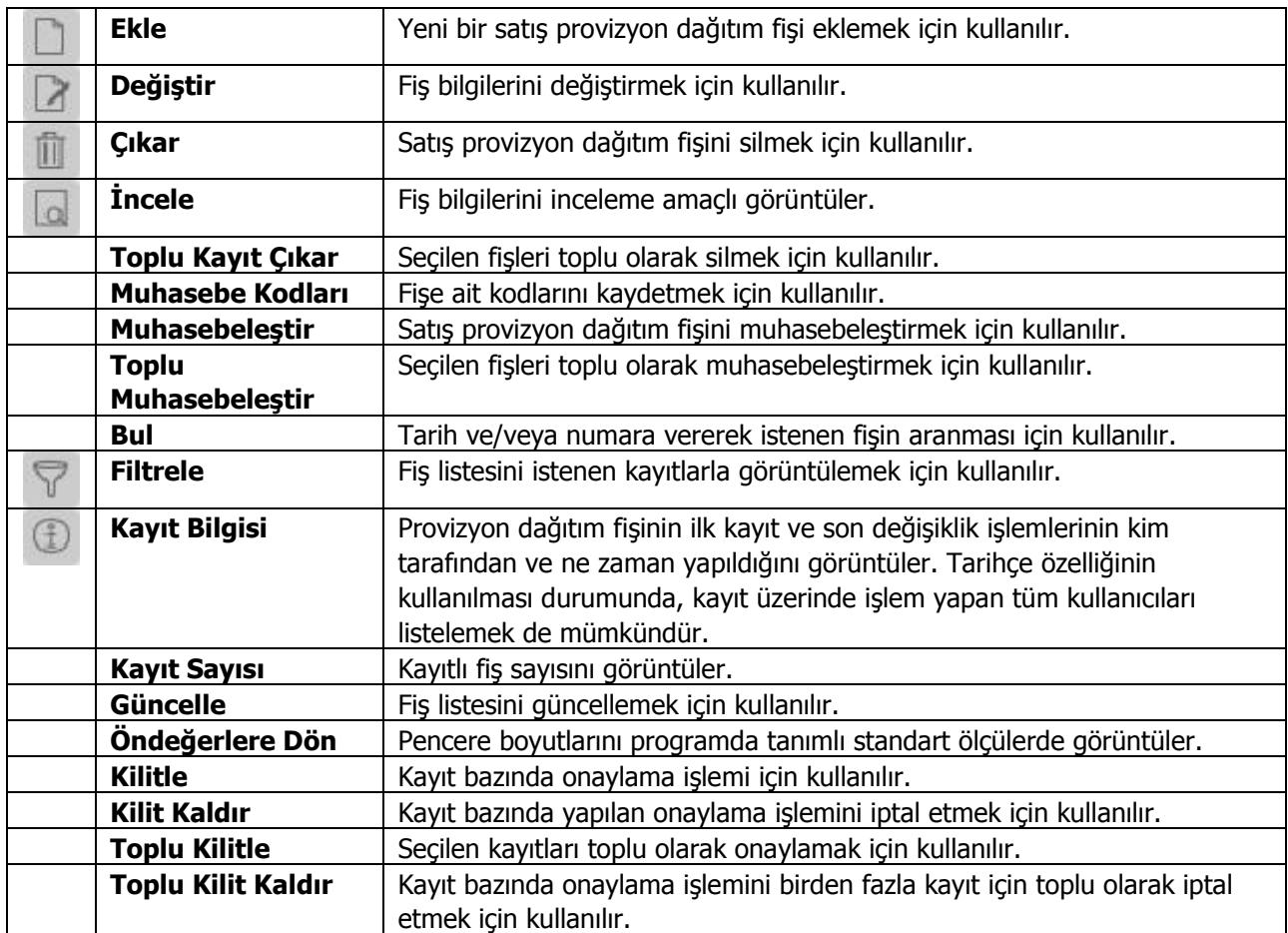

### **Satış Provizyon Dağıtım Fişi Bilgileri**

Satış provizyon dağıtım fişi üç bölümden oluşur. Üst bölümden fişe ait genel bilgiler kaydedilir. Fiş genel bilgileri şunlardır:

**Fiş Numarası:** Fişkayıt numarasıdır.

**Fiş Tarihi / Saat:** Satış provizyon dağıtım fişinin tarih ve saat bilgisidir.

**Özel Kod:** Fiş özel kodudur.Dağıtım fişlerini firmaya özel kriterlere göre gruplamak için kullanılır. Özel kod raporlarda filtre olarak kullanılır.

**Yetki Kodu:** Satış provizyon dağıtım fişi yetki kodudur. Fiş üzerinde yalnızca burada belirtilen yetki koduna sahip kullanıcılar islem yapabilir.

**Belge Numarası:** Satış provizyon dağıtım fişinin belge numarasıdır.

#### **Dağıtılacak Hizmetler**

Bu bölümdeki alanlardan malzeme maliyetlerine dağıtılacak masraflar sağ fare düğmesi menüsünde yer alan Filtrele (Dağıtılacak Hizmetler) seçeneği ile belirlenir. Filtre seçenekleri şunlardır:

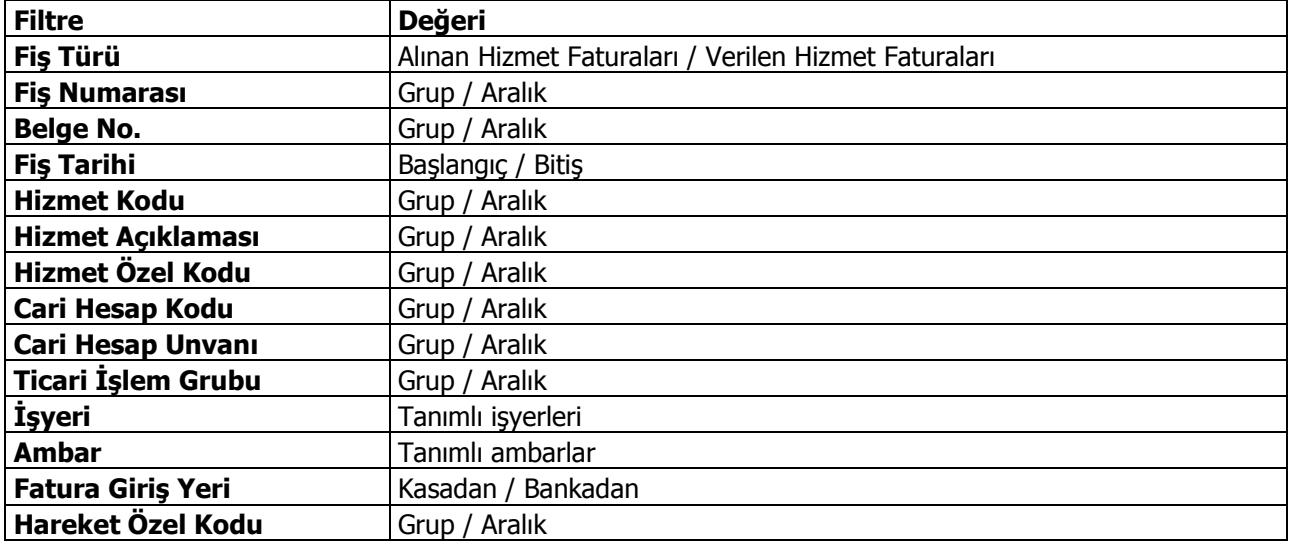

Filtre satırlarında istenen koşullar belirlendikten sonra "Tamam" tuşu tıklanır ve verilen / alınan hizmetler malzemelere dağıtılır.

Fiş satırlarında şu bilgiler yer alır:

**Fiş Türü:** Malzemelere dağıtılacak hizmetlerin ait olduğu fiş türüdür. Alınan ya da verilen hizmet faturası seçeneklerinden birisi alana gelir.

**Fiş Numarası:** Alınan ya da verilen hizmet faturasının numarasıdır.

**Fiş Tarihi:** Alınan ya da verilen hizmet faturasının numarasıdır.

**Ambar:** Alınan / verilen hizmetin ait olduğu ambar bilgisidir.

**Hizmet Kodu:** Alınan ya da verilen hizmet kodudur.

**Hizmet Açıklaması:** Alınan ya da verilen hizmetin açıklamasıdır.

**Dağıtım Tipi:** Alınan ya da verilen hizmet tutarının malzemelere ne şekilde dağıtılacağını belirtir. Bu alan şu secenekleri icerir:

- Malzeme Bedeli
- Malzeme Miktarı
- Ağırlık
- Hacim
- Oran
- Tutar
- Dağıtılmayacak
- Net Ağırlık
- Net Hacim

**Dağıtılmayacak** seçilirse, alınan ya da verilen hizmet bedeli malzemelere dağıtılmaz.

**Malzeme Bedeli** seçilirse dağıtımda malzeme bedeli dikkate alınır.

**Malzeme Miktarı** seçilirse dağıtımda malzeme miktarı dikkate alınır.

**Ağırlık** seçilirse malzemenin brüt ağırlığı dikkate alınır.

**Hacim** seçilirse malzemenin brüt hacmi dikkate alınır.

**Tutar** seçilirse malzeme tutarı dikkate alınır. Dağıtım tutarı Malzemeler bölümünde kaydedilir.

**Oran** seçilirse malzemenin masraftan belirli bir oranda etkileneceğini belirtilir. Dağıtım oranı Malzemeler bölümünde kaydedilir.

**Net Ağırlık** seçilirse, malzemenin net ağırlığı dikkate alınır.

**Net Hacim** seçilirse, malzemenin net hacmi dikkate alınır.

**Tutar:** Hizmet faturası tutarıdır.

**Tutar (R.D):** Hizmet faturası dövizli tutarıdır.

**Dağıtılmış Tutar:** Bu hizmete ait daha önceden dağıtılmış tutarı gösteren alandır.

**Dağıtılmış Tutar (R.D):** Bu hizmete ait daha önceden dağıtılmış dövizli tutarı gösteren alandır.

**Dağıtılacak Toplam:** Dağıtım fişinde malzemelere yansıtılacak tutarın girildiği alandır.

**Dağıtılacak Tutar (R.D):** Dağıtım fişinde malzemelere yansıtılacak dövizli tutarın girildiği alandır.

#### **Malzemeler**

Hizmetlerin hangi malzemelere dağıtılacağı **Malzemeler** bölümünde kaydedilir. Hizmet dağıtımı yapılacak malzemeler F9/sağ fare tuşu menüsünde yer alan Filtrele (Malzemeler) seçeneği ile belirlenir. Bu filtre seçenekleri şunlardır:

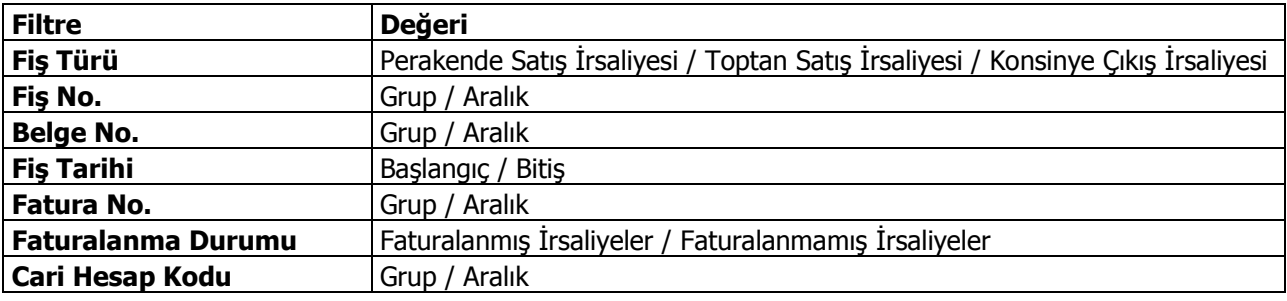

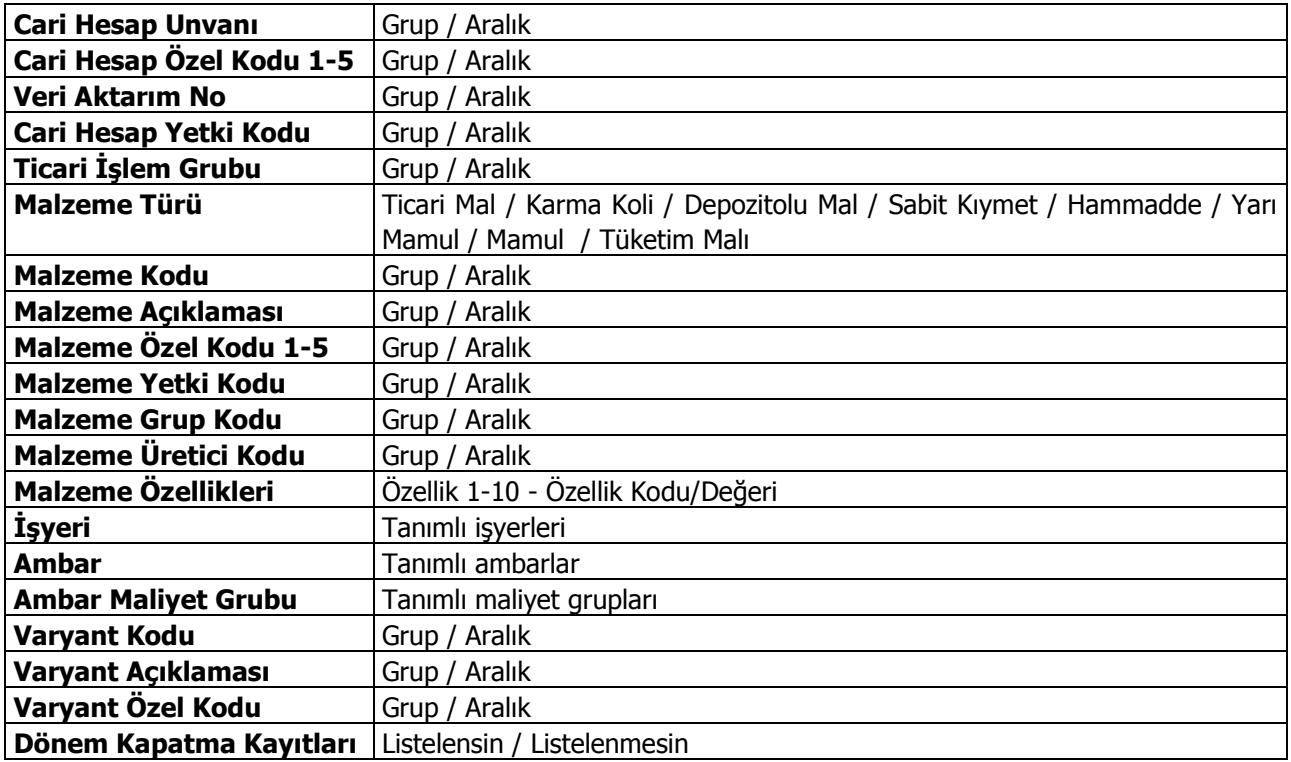

Filtre satırlarında istenen koşullar belirlendikten sonra "Tamam" tuşu tıklandığında hizmetlerin dağıtılacağı satılan malzemelere ait hareketler fiş satırlarına aktarılır.

Malzeme filtrelerinde yer alan **Dönem Kapama Kayıtları** filtre satırında **Listelensin** seçeneğinin seçilmesi durumunda, Malzeme Yönetimi Parametrelerinde **Stok Maliyet Türü** parametre satırında belirlenen maliyet yöntemine göre oluşturulan son dönem kapama kayıtları maliyet dağıtım ya da satış provizyon dağıtım fişinin Malzemeler bölümünde listelenir.

Listelenen dönem kapama kayıtlarına maliyet dağıtımı yapılır. Dönem kapama satırlarının malzeme bazında listelenmesi için yine filtrelerdeki malzeme kodu filtresi kullanılır.

Malzeme dönem kapama işlemleri geri alınırken, herhangi bir dönem kapama satırı maliyet dağıtım ya da satış provizyon fişinde kullanıldıysa, o malzemeye ait dönem kapama kaydı geri alınamaz.

**Fiş Türü:** Hizmetdağıtımı yapılacak malzemeye ait fiş türünü belirtir.

**Fiş No:** Malzemeye ait fişin numarasıdır.

**Fiş Tarihi:** Malzemeye ait fişin tarihidir.

**Cari Hesap Kodu:** Malzemeye ait fişin cari hesap bilgisidir.

**Ambar:** Malzemeye ait fişin ait olduğunu ambarı belirtir.

**Malzeme Kodu:** Hizmetdağıtımı yapılan malzeme kodudur.

**Malzeme Açıklaması:** Hizmet dağıtımı yapılan malzeme açıklamasıdır.

**Varyant Kodu / Açıklaması:** Hizmet dağıtımı yapılan malzemenin varyantlı olması durumunda malzeme varyant kodunun girildiği alanlardır.

**Miktar:** Malzeme fişinin miktarıdır.

**Birim Fiyat:** Malzeme fişinde girilen birim fiyattır.

**Ana Birim:** Malzeme fişi ana birimidir.

**Dağıtılsın:** Bu alanda satırdaki malzemeye yukarıda bulunan hizmetlerin dağıtılıp dağıtılmamasının seçiminin yapıldığı kutucuk bulunmaktadır. Hizmetlerin dağıtılacağı fişlerde bu alan işaretlenir.

**Dağıtım Oranı:** Dağıtılacak hizmetler bölümünde dağıtım tipi olarak "Oran" seçilmesi durumunda, dağıtım oranı bu alanda belirtilir.

**Dağıtım Tutarı:** Dağıtılacak hizmetler bölümünde dağıtım tipi olarak "Tutar" seçilmesi durumunda, dağıtım tutarı bu alanda belirtilir.

**Fatura No:** İrsaliyenin ait olduğu fatura bilgisidir.

# **Maliyetlendirme İşlemleri**

Maliyetlendirme çıkış fişlerine ambar maliyet grubu bazında maliyet atama işlemidir. Bu işlem, Stok program bölümünde **Maliyet Üzerinden Fiyatlandırma (Cost)** seçeneği ile yapılır.

Maliyetlendirme (Cost) sistemi giriş ve çıkış fişlerinin ambar bazında belirlenen stok değerleme yöntemi üzerinden yeniden maliyetlendirilmesinde kullanılır. Özet ve ayrıntılı maliyet analizi raporları ile envanter raporunun doğru ve sağlıklı alınması için, rapor alınmadan önce maliyetlendirme işleminin yapılması gerekir.

Maliyetlendirme işleminin hangi maliyet yöntemi üzerinden yapılacağı, Stok çalışma bilgileri seçeneği ile belirlenir. Burada belirlenen yöntem üzerinden maliyetlendirmenin hangi koşullara uygun fişleri kapsayacağı ise Maliyetlendirme penceresinde filtre satırlarında belirlenir. Maliyetlendirme filtre seçenekleri şunlardır:

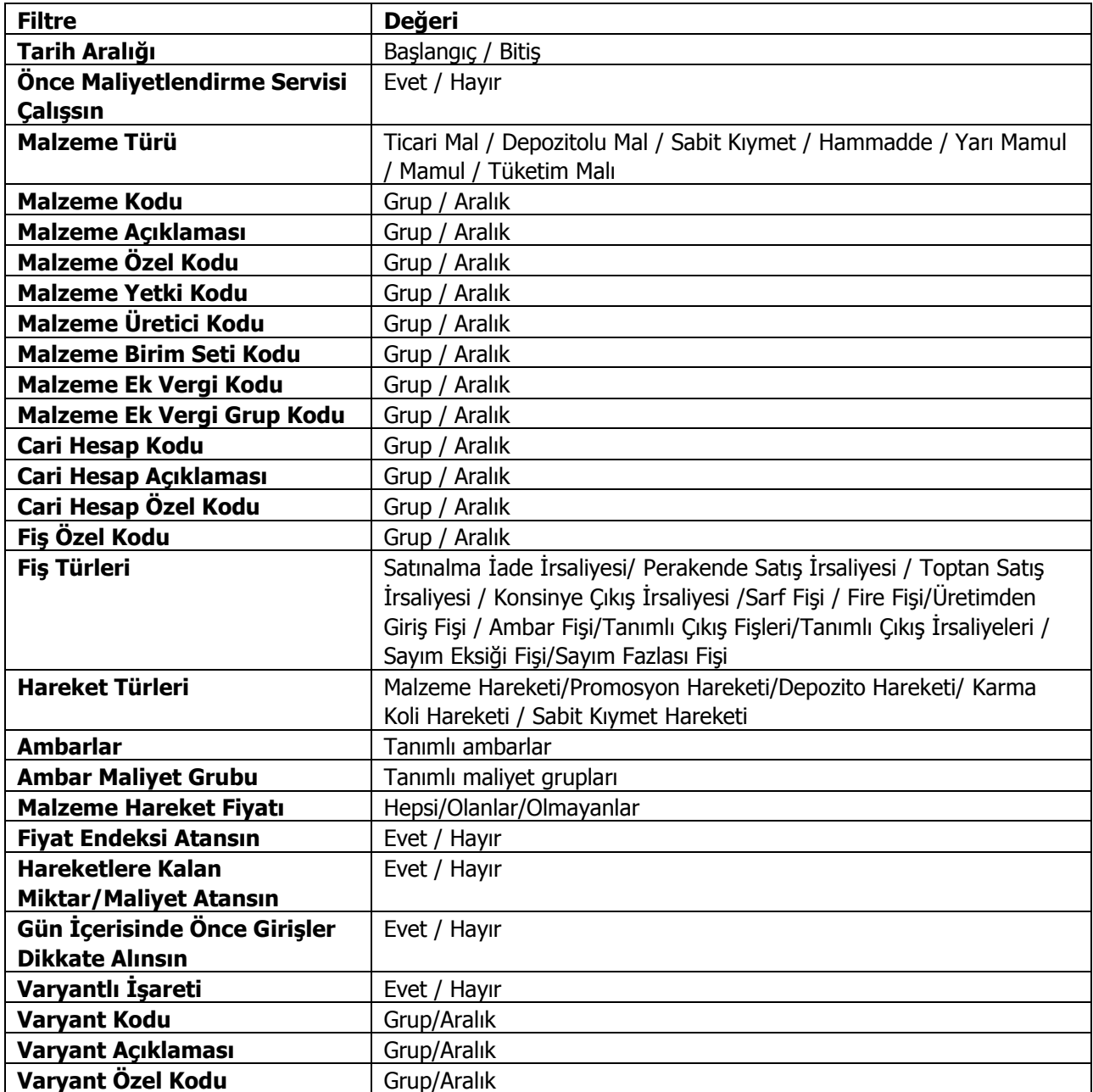

**Tarih Aralığı:** Bu filtre satırında maliyetlendirme işleminin hangi tarihler arasındaki fişler için yapılacağı belirlenir. Başlangıç ve bitiş tarih aralığı verilerek filtreleme yapılır.

**Malzeme Kodu:** Maliyetlendirme işleminin yapılacağı malzeme ya da malzemelerin belirlendiği satırdır. Grup ya da aralık tanım filtrelerinden biri kullanılır ve hangi malzemelere ait fişlerin maliyetlendirmede dikkate alınacağı belirlenir.

**Malzeme Açıklaması:** Maliyetlendirme işleminin yapılacağı malzeme ya da malzemelerin belirlendiği satırdır. Grup ya da aralık tanım filtrelerinden biri kullanılır ve hangi malzemelere ait fişlerin maliyetlendirmede dikkate alınacağı belirlenir.

**Malzeme Özel Kodu:** Malzeme kartında verilen özel koda göre filtreleme yapılan satırdır. Grup ya da aralık tanımı yapılarak belirlenen özel koda sahip stoklara ait fişlerin maliyetlendirmede dikkate alınması sağlanır.

**Malzeme Yetki Kodu:** Malzemelerin yetki koduna göre filtrelendiği seçenektir. Grup ya da aralık tanımı yapılarak koşul belirlenir.

**Malzeme Üretici Kodu:** Maliyetlendirme yapılacak malzemelerin üretici koduna göre belirlendiği seçenektir. Grup ya da aralık tanımı yapılarak koşul belirlenir.

**Malzeme Birim Seti Kodu:** Maliyetlendirme yapılacak malzemelerin birim setlerine göre filtrelendiği seçenektir. Grup ya da aralık tanımı yapılarak istenen koşul belirlenir.

**Cari Hesap Kodu:** Maliyetlendirmede dikkate alınacak fişler cari hesap koduna göre filtrelenebilir. Grup ya da aralık tanım filtrelerinden biri ile istenen koşul belirlenir.

**Cari Hesap Özel Kodu:**Cari hesap kartında verilen özel koda göre filtreleme yapılır ve belirlenen özel koda sahip cari hesaplara ait işlemlerin maliyetlendirme işleminde dikkate alınması sağlanır.

**Fiş Özel Kodu:** Fiş geneline ait özel koda göre filtreleme yapılarak yalnızca belirlenen fişlerin maliyetlendirmede dikkate alınması sağlanır.

**Fiş Türleri:** Bu filtre satırında, maliyetlendirme işleminin yapılacağı fiş türleri belirlenir. Maliyetlendirme yapılan fiş türleri şunlardır:

- Satınalma İade İrsaliyesi
- Perakende Satış İrsaliyesi
- Toptan Satış İrsaliyesi
- Konsinye Çıkış İrsaliyesi
- Sarf Fişi
- Fire Fişi
- Ambar Fişi
- Sayım Eksiği Fişi
- Sayım Fazlası Fişi

Programda öndeğer olarak tüm fiş türleri seçilidir ve maliyetlendirme işleminde dikkate alınır. Maliyetlendirmenin yapılmayacağı fiş türünün yanındaki işaret ara tuşu ile kaldırılır.

**Hareket Türleri:** Hareket türlerine göre maliyetlendirme yapılacak malzemelerin filtrelendiği seçenektir. Bu filtre satırı iki seçeneklidir:

- Malzeme Hareketi
- Sabit Kıymet Hareketi

Programda öndeğer olarak tüm hareket türleri seçilidir.

**Ambarlar:** Maliyetlendirme işleminin yapılacağı ambar ya da ambarların belirlendiği filtre satırıdır. Programda öndeğer olarak tanımlı tüm ambarlar seçilidir. Maliyetlendirmede dikkate alınmayacak ambar tanımındaki işaret kaldırılır. Maliyetlendirme işleminde maliyet atama ambar bazında yapıldığı için tanımlı ambarlardan en az birisinin seçilmiş olması gerekir.

**Ambar Maliyet Grubu:** Maliyet gruplarına göre filtreleme yapılan seçenektir. Programda öndeğer olarak tüm maliyet grupları seçilidir ve maliyetlendirme işleminde dikkate alınır. Maliyetlendirme işleminin yapılmayacağı grup yanındaki işaret ara tuşu ya da fare ile kaldırılır.

**Malzeme Hareket Fiyatı:** Bu filtre satırı, hepsi, olanlar ve olmayanlar olmak üzere üç seçeneklidir:

- Olanlar seçimi yapıldığında daha önce hesaplanmış olan tüm maliyetler yok sayılarak yeniden maliyet hesaplanır.
- Olmayanlar seçiminde birim maliyeti daha önce hesaplanmış olan stoklar için maliyetlendirme yapılmaz. Yalnızca malzeme hareket satırı boş olan satırlar maliyetlendirilir.
- Hepsi seçiminde ise daha önce maliyetlendirilmiş bile olsa tüm işlemler maliyetlendirmede dikkate alınır.

Maliyetlendirmenin hangi tarihler arasında, hangi stoklara ya da cari hesaplara ait fiş türleri ile yapılacağının belirlenmesinden sonra maliyetlendirme işlemi başlatılır. Stok çalışma bilgilerinde belirlenen maliyet türü üzerinden giriş ve çıkış fişleri maliyetlendirilir.

**Fiyat Endeksi Atansın:** Enflasyon muhasebesi özelliğinin kullanılması durumunda fişlere fiyat endeksi atamak için kullanılır.

**Hareketlere Kalan Miktar/Maliyet Atansın:** Hareketlere kalan miktar ve maliyetin atanması için kullanılır. Bu parametre satırı **Evet** ve **Hayır** seçeneklerini içerir. Parametrenin öndeğeri Hayır'dır.

Girişlerin ortalaması ya da eldekilerin ortalaması maliyet türlerinden birisi kullanıldığında, Hareketlere Kalan Miktar/Maliyet Atansın filtresi evet olduğunda veritabanında STLINE tablosunda OUTREMAMNT (kalan miktar), OUTREMCOST (kalan miktarın maliyeti) ve OUTREMCOSTCURR (kalan miktarın kuru) alanlarına değer yazılmaktadır. Bu alanlara yazılan bilgilerle, o hareketle kalan miktar ve maliyet bilgilerine ulaşılabilmektedir. İlgili alanlara yazılan bilgiler hem giriş hem de çıkış fişleri için yer almaktadır.

**Gün İçerisinde Önce Girişler Dikkate Alınsın:** Maliyetlendirme servisi çalıştırıldığında, gün içinde yapılan işlemler sonucunda saat bilgisinden dolayı negatife düşme sözkonusu olabilir. Bunun için önce girişlerin dikkate alınması önemlidir. Bu filtre satırında **Evet** seçiminin yapılması durumunda gün içi hareketlerde önce girişler dikkate alınır.

Bu filtre ile maliyetlendirme servisi çalıştırıldığında gün içerisinde yapılan hareketlerde gün içerisinde yapılan hareketlerde önce çıkış sonra giriş yapıldığında ortaya çıkan negatife düşme durumu engellenecek ve maliyetlendirme hesaplanırken önce gün içindeki giriş fişlerinin tamamı girmiş olarak kabul edilip çıkış fişlerindeki maliyet bu girişlerin tamamı dikkate alınarak hesaplanacaktır.

**Varyantlı İşareti:** Bu filtre satırında "Evet" seçimi yapılması durumunda maliyetlendirme işlemi varyantlı malzemeler için varyant bazında oluşturulur.

**Varyant Kodu / Açıklaması / Özel Kodu:** "Varyantlı İşareti" filtre satırında "Evet" seçiminin yapılması durumunda maliyetlendirme işleminin yapılacağı varyantlı malzemeler, varyant kodu / açıklaması ya da özel koduna göre filtrelenir.

#### **Maliyetlendirmede dikkat edilmesi gerekli noktalar**

Maliyetlendirme, Stok çalışma bilgilerinde belirlenen maliyet türü üzerinden yapılır. Maliyetlendirme alım, müstahsil, üretimden giriş, sair giriş ve konsinye giriş dışındaki tüm işlemlere yansır.

Cost'ta alım iade irsaliyeleri birer çıkış hareketi şeklinde görünür. Ancak maliyet hesabı sırasında (-giriş) şeklinde işlem görürler. COST, bir alım iade fişine rastladığı zaman onu bir çıkış işlemi gibi algılar ve o ana kadar yapılan tüm giriş-çıkış işlemlerini tarayarak bir birim maliyet fiyatı atar. Alım iade hareketlerini oluşturan fişler seçilmeden COST çalıştırıldığında maliyet analizi raporunda bu hareketler fişteki birim fiyatlarıyla yer alır.

COST programı çalıştırıldıktan sonra maliyet analizi raporu alındığında o malzemeye ait tutar ve maliyet kolonlarının birbirine eşit olduğu görülecektir. Bunun nedeni COST çalıştırıldıktan sonra çıkış fişlerindeki birim fiyat ve çıkış tutarı bilgilerinin değişmesi sonucunda birim fiyatın ambar bazındaki birim maliyete eşitlenmiş olmasıdır. Ancak ambar fişleri seçilmeden COST programı çalıştırılırsa bu sonuç alınmaz. Çünkü maliyet analizi raporunda çıkış maliyeti hesaplanırken ambar fişindeki birim fiyat dikkate alınır. Oysa COST o fişin çıkış yapıldığı ambardaki birim maliyeti dikkate alır. Bu yüzden sağlıklı bir maliyet sistemi kullanabilmek için ambar fişleri mutlaka COST ile maliyetlendirilmelidir.

FIFO maliyet yöntemi seçilerek COST programı çalıştırıldığında bir çıkış hareketi birden fazla giriş hareketi ile maliyetlendiriliyorsa, maliyet analizi raporunda bu çıkış hareketi birden fazla satır halinde gözükecektir. Çünkü FIFO'ya göre her satır farklı birim fiyatlarla maliyetlendirilmiştir.

COST FIFO'ya göre maliyetlendirme yaptığında tüm satırların ortalamasını alır ve çıkış fişine tek bir birim maliyet atar. Bu durumda maliyet analizi raporunda aynı çıkışa ait bazı satırlarda kar, bazılarına ise zarar görünebilir. Ancak o çıkışa ait satırlar toplandığında karın zararı götürdüğü görülür. Böylece o fiş satırına ait çıkış tutarı ve maliyet kolonları toplamı birbirine eşitlenir.

Stok çalışma bilgilerinde İndirim ve masrafların izlenme şekli stok maliyeti olarak belirlenmişse COST sadece fişteki birim fiyat alanına maliyet getireceğinden fiş satırına getirilen birim maliyet ile maliyet analizi raporunda yer alan birim fiyat birbirini tutmaz. Çünkü maliyet analizi raporunda birim fiyat hesaplanırken indirim ve masraflar dikkate alınır. Oysa COST fiş satırındaki birim fiyat ile işlem yapar. Bu nedenle sağlıklı bir çalışma yapmak için COST ile maliyetlendirilecek olan fişlere indirim ve masraf girilmemelidir.

Maliyetlendirme yapıldıktan sonra ambar filtresi kullanılmadan maliyet raporu alındığında çıkış tutarı ile maliyet kolonlarının birbirine eşit olmadıkları görülecektir. Bunun nedeni COST'un ambar maliyet grubu bazında maliyetlendirme yapmasıdır. Maliyet analizi raporunda herhangi bir ambar seçilmediğinden görünen maliyet rakamının ambarlar ve ambar fişleri dikkate alınmadan hesaplanmış olmasıdır.

### **Maliyetlendirme Servisi**

Maliyetlendirme servisi, özet ve ayrıntılı maliyet analizi raporları alınmadan önce çalıştırılması gereken servistir. Stok program bölümünde Maliyetlendirme İşlemleri menüsü altında yer alır. Maliyetlendirme servisi çalıştırıldığında çıkış fişlerine ambar bazında maliyet atanır. Burada yapılan maliyetlendirme işlemi çıkış fişlerine fiyatları yazmaz Alınacak özet ve ayrıntılı maliyet analizi raporlarında giriş ve çıkış hareketleri giren ve çıkan miktarlar, birim fiyatları, giren ya da çıkan mal tutarı ve maliyetleri yer alır.

Maliyetlendirme servisi penceresinde filtre satırlarında koşul belirlenir ve işlem sırasında dikkate alınacak malzemeler filtrelenir. Bu filtre seçenekleri şunlardır:

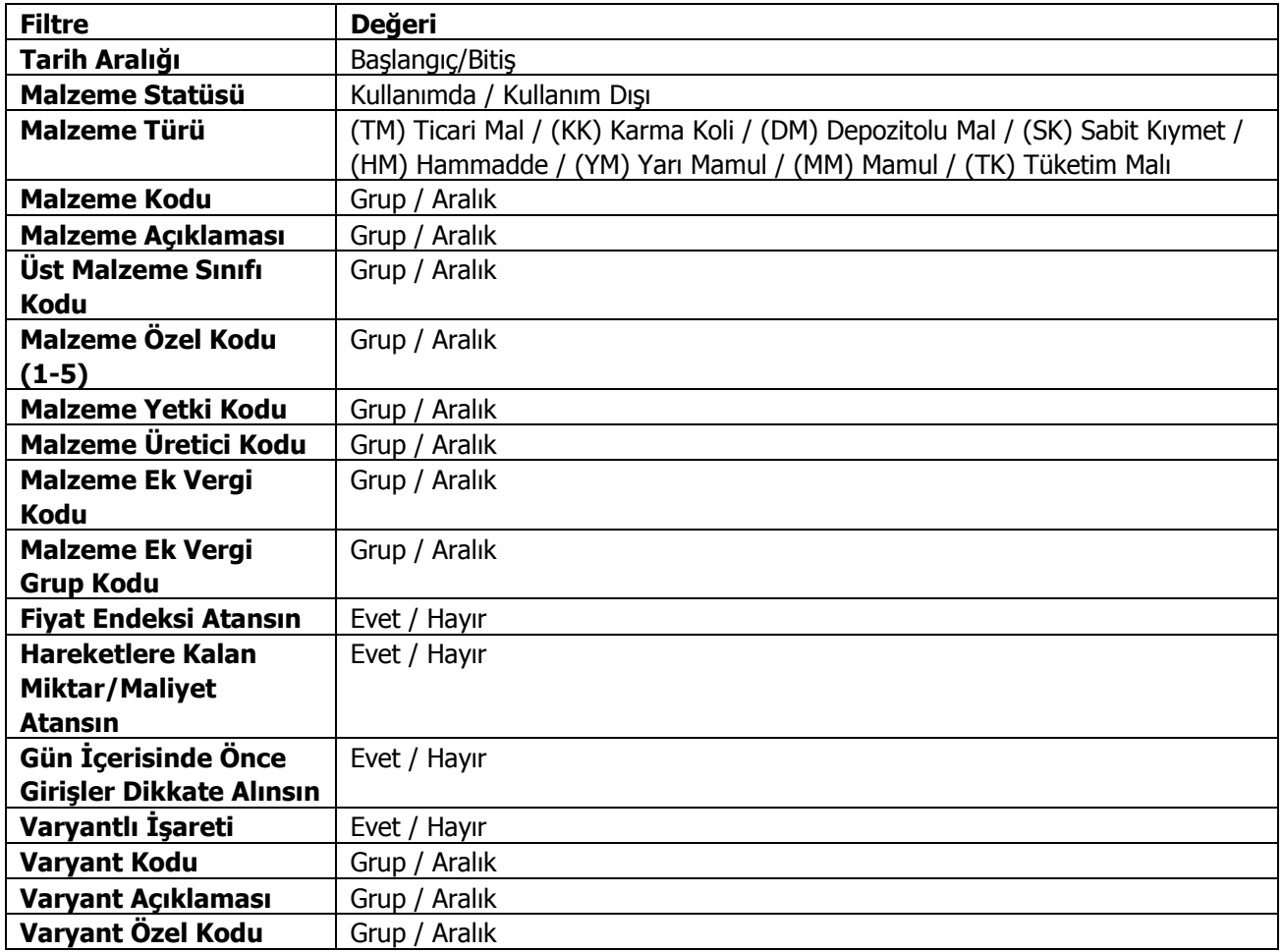

**Tarih Aralığı:** Maliyetlendirme servisi çalıştırıldığında hangi tarihler arasındaki işlemlerin dikkate alınacağı bu filtre satırında belirlenir.

**Malzeme Statüsü:** Maliyetlendirme servisinin kullanımda ya da kullanımda olmayan malzemeler kapsamında çalıştırılması için kullanılır.

**Malzeme Kodu:** Maliyetlendirme servisi çalıştırılacak malzemeleri filtrelemekte kullanılır. Grup ya da aralık tanımı yapılarak istenen malzemeler filtrelenir.

**Malzeme Açıklaması:** Maliyetlendirme servisi çalıştırılacak malzemelerin açıklamalarına göre belirlendiği filtre seçeneğidir. Grup ya da aralık tanımı yapılır.

**Üst Malzeme Sınıf Kodu:** Üst malzeme sınıflarına göre koşul belirlenen filtre satırıdır.

**Malzeme Özel Kodu (1-5):**Malzemenin özel kod bilgilerine göre koşul belirlenen filtre seçeneğidir.

**Malzeme Yetki Kodu:** Malzeme yetki koduna göre koşul belirlenen filtre seçeneğidir.

**Üretici Kodu:** Malzeme üretici koduna göre koşul belirlenen filtre seçeneğidir.

**Birim Seti Kodu:** Malzemelerin birim seti koduna göre belirlendiği filtre seçeneğidir.

**Malzeme Ek Vergi Kodu:** Malzeme ek vergi koduna göre koşul belirlenen filtre seçeneğidir.

**Malzeme Ek Vergi Grup Kodu:** Malzeme ek vergi grup koduna göre koşul belirlenen filtre seçeneğidir.

**Fiyat Endeksi Atansın:** Enflasyon muhasebesi özelliğinin kullanılması durumunda fiyat endeksi atama işleminin yapılıp yapılmayacağının belirlendiği filtredir.

**Hareketlere Kalan Miktar/Maliyet Atansın:** Hareketlere kalan miktar ve maliyetin atanması için kullanılır. Bu parametre satırı **Evet** ve **Hayır** seçeneklerini içerir. Parametrenin öndeğeri Hayır'dır.

Girişlerin ortalaması ya da eldekilerin ortalaması maliyet türlerinden birisi kullanıldığında, Hareketlere Kalan Miktar/Maliyet Atansın filtresi evet olduğunda veritabanında STLINE tablosunda OUTREMAMNT (kalan miktar), OUTREMCOST (kalan miktarın maliyeti) ve OUTREMCOSTCURR (kalan miktarın kuru) alanlarına değer yazılmaktadır. Bu alanlara yazılan bilgilerle, o hareketle kalan miktar ve maliyet bilgilerine ulaşılabilmektedir. İlgili alanlara yazılan bilgiler hem giriş hem de çıkış fişleri için yer almaktadır.

**Gün İçerisinde Önce Girişler Dikkate Alınsın:** Maliyetlendirme servisi çalıştırıldığında, gün içinde yapılan işlemler sonucunda saat bilgisinden dolayı negatife düşme sözkonusu olabilir. Bunun için önce girişlerin dikkate alınması önemlidir. Bu filtre satırında Evet seçiminin yapılması durumunda gün içi hareketlerde önce girişler dikkate alınır.

Bu filtre ile maliyetlendirme servisi çalıştırıldığında gün içerisinde yapılan hareketlerde gün içerisinde yapılan hareketlerde önce çıkış sonra giriş yapıldığında ortaya çıkan negatife düşme durumu engellenecek ve maliyetlendirme hesaplanırken önce gün içerisindeki giriş fişlerinin tamamı girmiş olarak kabul edilip çıkış fişlerindeki maliyet bu girişlerin tamamı dikkate alınarak hesaplanacaktır.

**Varyantlı İşareti:** Bu filtre satırında "Evet" seçimi yapılması durumunda maliyetlendirme işlemi varyantlı malzemeler için varyant bazında oluşturulur.

**Varyant Kodu / Açıklaması / Özel Kodu:** "Varyantlı İşareti" filtre satırında "Evet" seçiminin yapılması durumunda maliyetlendirme işleminin yapılacağı varyantlı malzemeler, varyant kodu / açıklaması ya da özel koduna göre filtrelenir.

### **Dönem Kapatma İşlemleri**

Dönem kapatma işleminin amacı belirli bir tarih aralığındaki malzeme hareketlerinin kesinleştirilmesi ve veri güvenirliliğinin sağlanmasıdır. Dönem kapatma işlemi dönem kapatma tarihi verilerek ve dönem kapatma işleminin uygulanacağı stoklar belirlenerek yapılır. Dönem kapatma aralığını kullanıcı belirler ve periyodik olması gerekmez. Dönem kapatma işlemi yapılan stoklar için dönem kapatma tarihi ve bu tarih öncesine ait fiş girilemez. Dönem kapatma tarihi ve öncesine ait işlemlerde değişiklik yapılamaz.

Dönem kapatma menüsü seçildiğinde ekrana gelen Dönem Kapatma filtre penceresinde, dönem kapatma işleminin hangi stoklar için yapılacağı belirlenir. Filtre satırlarında şu seçenekler yer alır.

**Malzeme Türü:**Malzeme türü filtre satırında dönem kapatma işlemi yapılacak malzemeler türlerine göre filtrelenir. Programda öndeğer olarak tüm malzeme türleri işaretlidir. Dönem kapatma yapılmayacak malzeme türleri yanında işaret ara tuşu ya da fare ile kaldırılır.

**Malzeme Statüsü:** Malzeme statüsü filtre satırında dönem kapatma işlemi yapılacak stoklar statülerine göre filtrelenir.

**Malzeme Kodu:** Malzeme kodu filtre satırında dönem kapatma işleminin yapılacağı stoklar filtrelenir. Grup ya da aralık tanımı verilerek filtreleme yapılır.

**Malzeme Açıklaması:** Malzeme açıklaması filtre satırında dönem kapatma işleminin yapılacağı stoklar açıklamalarına göre filtrelenir. Grup ya da aralık tanımı verilerek filtreleme yapılır.

**Malzeme Özel Kodu:** Malzeme özel kodu satırında, dönem kapatma işleminin yapılacağı stoklar, malzeme kartında verilen malzeme kartı özel koduna göre filtrelenir. Grup ya da aralık tanımı verilerek filtreleme yapılır.

**Malzeme Yetki Kodu:** Malzeme yetki kodu satırında, dönem kapatma işleminin yapılacağı stoklar, malzeme kartında verilen malzeme kartı yetki koduna göre filtrelenir. Grup ya da aralık tanımı verilerek filtreleme yapılır.

**Malzeme Grup Kodu:** Malzeme grup kodu satırında, dönem kapatma işleminin yapılacağı stoklar, malzeme kartında verilen malzeme grup koduna göre filtrelenir. Grup ya da aralık tanımı verilerek filtreleme yapılır.

**Dönem Kapatma Tarihi:**Dönem kapatma tarihi filtre satırında, dönem kapatma tarihi verilir. Dönem kapatma işlemi yapıldığında burada verilen tarih ve öncesine ait tarihlerdeki işlemlerde değişiklik yapılamaz. Dönem kapatılan stoklar için dönem kapatma tarihinden önceki bir tarihe fiş kesilemez.

**Varyantlı İşareti:** Dönem kapatmada varyantlı malzemelerin dikkate alınıp alınmayacağını belirtir.

Dönem kapatma kriterleri belirlendikten sonra yapılan dönem kapatma işleminin sonunda dönem kapatma raporu alınır. Raporda dönem kapatma, tarihi ile dönem kapatma işlemi gerçekleşen kayıt sayısı yer alır. Dönem kapatma işlemi aynı tarihe birden fazla yapıldığında, dönem kapatma raporunda aynı tarihte daha önce dönem kapatma işlemi yapılan stoklar, kapatma tarihi hatalı açıklaması ile listelenir.

Çalışma parametrelerinde belirlenen maliyet yöntemine göre Dönem kapatma işlemi yapıldığında stoklar bu maliyet yöntemine göre maliyetlendirilir ve bu maliyetlendirme sonucu saklanır. Bu nedenle kapatma tarihinden sonraki malzeme hareketleri için maliyet hesaplatıldığında kapatma tarihine kadar olan işlemler yeniden maliyetlendirilmez. Maliyetlendirme işleminde dönem kapatma sonucunda ortaya çıkan envanter miktarı ve birim maliyetler kullanılır.

Dönem kapatma işlemi ambar bazında yapıldığından kapatma işlemi sırasından tüm ambarlar tek tek taranır ve maliyetlendirme işlemi o ambara ait hareketler dikkate alınarak yapılır.

Aynı tarihe ait birden fazla kapatma işlemi yapıldığında daha önce kapatılmış olan stoklar için yeniden kapatma işlemi yapılmaz. Dönem kapatma işlemi sonunda ekrana gelen dönem kapatma raporunda daha önce kapatma işlemi yapılmış olan stoklar için hata mesajı verilir. Konsinye giriş irsaliyeleri faturalandıkları zaman, irsaliye tarihi dikkate alınarak maliyetlendirilir. Ayrıca tüm faturalar irsaliye tarihleri dikkate alınarak maliyetlendirilir.

Dönem kapatma işlemi yapıldıktan sonra kapatma tarihinden önceki fiş ve faturalarda herhangi bir değişiklik yapılamaz. Bu fişler silinemez. kapatmaya dahil olan irsaliyeler faturalanamaz. Bu tür irsaliyelerde kapatma işlemi dışında kalan malzeme satırları yer alıyorsa bu satırlarda da değişiklik yapılamaz. Çünkü dönem kapatma kontrolü fiş geneline göre yapılmaktadır.

Dönem kapatma işlemi sonucunda alım iade fişleri maliyet hesaplarına (-giriş) olarak yansır.

#### **Dönem kapatma işlemlerinde kullanılan maliyet yöntemleri**

Dönem kapatma işleminin hangi maliyet yöntemi üzerinden yapılacağı malzeme çalışma parametrelerinde belirlenir. Bu maliyet türleri şunlardır:

**Girişlerin Ortalaması** maliyet yönteminde sadece malzeme giriş hareketleri dikkate alınır. Çıkışlarla ilgili herhangi bir işlem yapılmaz. Bu yönteme göre dönem kapatma işlemi yapıldığında envanter olarak girişler toplamı, maliyet olarak girişlerin ortalama maliyeti hesaplanacaktır.

**Eldekilerin Ortalaması** kullanıldığında hem girişler hem de çıkışlar dikkate alınır ve maliyetlendirme buna göre yapılır. Dönem kapatma yapıldığında ilgili malzeme giriş toplamından çıkış toplamı çıkarılır ve kalan miktar üzerinden maliyetlendirme yapılır.

**FIFO Maliyet**yönteminde ilk giren ilk çıkar ilkesine göre işlem yapılır. Dönem kapatma işlemi için bu maliyet yöntemi kullanıldığında bir çıkış hareketinin birim maliyeti hesaplanırken o malzemeye ait ilk giriş hareketine bakılacaktır. Böylece bir sonraki çıkış işlemi için maliyet hesaplanırken daha önceki çıkış hareketi sonucu kalan malzeme dikkate alınacaktır.

LIFO maliyet yönteminde son giren ilk çıkar ilkesine göre işlem yapılır. Dönem kapatma işlemi bu yöntemle yapıldığında çıkış hareketinin birim maliyeti hesaplanırken o malzemeye ait son giriş harekete bakılır. Böylece bir sonraki çıkış işlemi için maliyet hesaplanırken daha önceki çıkış hareketi sonucu kalan malzeme dikkate alınacaktır.

Dönemsel ortalama maliyet hesabında girişlerin ortalamasına göre birim maliyet hesaplanır ve dönem içindeki tüm çıkışlar bu birim maliyetten maliyetlendirilir. Girişlerin ortalamasında kapatma tarihine kadar ki tüm girişler dikkate alınır. Ayrıca bütün çıkışların maliyeti aynı olmadığı gibi her çıkış o ana kadar ki tüm girişler dikkate alınarak maliyetlendirilir. Oysa dönemsel ortalamada hiç bir çıkış dikkate alınmaz ve o dönemdeki tüm stoklar için tek bir birim maliyet hesaplanır. Girişlerin ortalamasında çıkışlar envanter miktarları ile dikkate alınmaz. Dönemsel ortalamada ise dönem sonundaki envanter miktarını bulmak için toplam girişlerden toplam çıkışlar çıkartılır.

Fiziksel maliyet yöntemine göre dönem kapatma işlemi yapıldığında Lot/Seri numarasına göre izlenen stoklar için birebir maliyetlendirme yapılır. İzleme yapılamayan stoklar ise FIFO yöntemine göre maliyetlendirilir.

#### **Dönem Geri Alma İşlemleri**

Dönem kapatma işlemi ile malzeme hareketleri kesinleşir ve dönem kapatma tarihi ve öncesine işlem yapılamaz. Herhangi bir nedenle kapatma işleminin geri alınması gerekebilir. Dönem geri alma işlemi DönemGeriAlma seçeneği ile yapılır. Dönem geri alma işleminin hangi malzeme ya da malzemeler için yapılacağı malzeme kodu ve malzeme özel kodu filtre satırlarında belirlenir. Dönem geri alma işleminin sonunda, işlemin yapıldığı tarih, kullanılan filtreler ve dönem geri alma işlemi gerçekleşen kayıt toplamlarının yer aldığı dönem geri alma raporu alınır.

#### **Dönem Kapatma Raporu**

Dönem kapatma raporu, kapatma işleminden hemen sonra alınabildiği gibi daha sonra da alınabilir. Dönem kapatma raporunda kapatma işleminin tarih ve zaman bilgileri, hangi stoklar için kapatma işleminin yapıldığı ve toplam kayıt sayısı bilgileri listelenir.

#### **Ambar Sayımı**

Mal alım iade işlemleri, satıştan iadeler ve fireler sonucunda elde bulunan mal sayısı ile mal alım ve satış işlemlerinden sonra elde bulunan mal sayısı çakışmayabilir. Bu nedenle belirli aralıklarla mal sayımı yapılır. Elde bulunan miktarla işlemler sonucundaki miktar karşılaştırılır.

Ambar sayımları sonucu elde edilen bilgiler malzeme fiş türlerinden

- sayım eksiği fişi
- sayımı fazlası fişi

seçenekleri ile kaydedilir.

Ambar sayımına ilişkin bilgiler İşlemler menüsü altında yer alan Ambar sayımı seçeneği ile toplu olarak da kaydedilir. Sayım eksiği ve sayım fazlasına ilişin bilgileri içeren fişler program tarafından otomatik olarak oluşturulur.

Ambar sayımı seçeneği ile elle sayımı yapılan malzemelere ait bilgiler toplu olarak ve belirlenecek koşullara göre tablo üzerinden kaydedilir, sayım fazlası ve sayım eksiği fişleri program tarafından otomatik olarak oluşturulur.

Ambar sayımı seçeneği Stok bölümünde yer alır. Sayım için geçerli olacak koşullar Ambar sayımı filtre seçenekleri ile belirlenir. Ambar sayımı ile belirli bir tarihte ambarlardaki malzemelerin sayısı malzeme özellikleri ve maliyet türü seçilerek kaydedilir. Sayım işlemine ait fişler, Fiş oluşturma seçeneği ile otomatik olarak oluşturulur.

Ambar sayımı filtre satırlarında istenen koşullar belirlendikten sonra sayım işlemine ait bilgilerin kaydedileceği tablo açılır. Tablonun sol tarafında tanımlı ambarlar yer alır. Sayım işleminin yapılacağı ambar seçildiğinde, ambardaki malzemeler ana birim, fiili stok ve maliyet bilgileri ile listelenir.

Kullanıcı tarafından elle girilecek sayım sonucu bulunan miktar Sayım Miktarı alanına kaydedilir. İşlemler sonucu oluşan fiili stok miktarı ile girilen sayım miktarı karşılaştırılır. Böylece malzemenin o ambardaki fazla ya da eksik miktarı bulunur. Bulunan miktar fazla/eksik kolonunda görüntülenir.

Sayım eksiği ve sayım fazlası ile ilgili fişler **Fiş Oluştur** tuşu tıklanarak oluşturulur. Seçilen tablo satırındaki sayım durumuna göre sayım eksiği ya da sayım fazlası fişi açılır. Fiş üzerinde gerekli inceleme ve değişiklikler yapılarak kaydedilir.

#### **Ambar Sayımı Filtreleri**

Ambar sayım bilgilerinin hangi ambarlar için girileceği, sayım tarihi ve maliyet türü Ambar filtreleri penceresinde ilgili filtre satırlarında belirtilir. Ambar sayımı filtre seçenekleri aşağıdaki tabloda yer almaktadır.

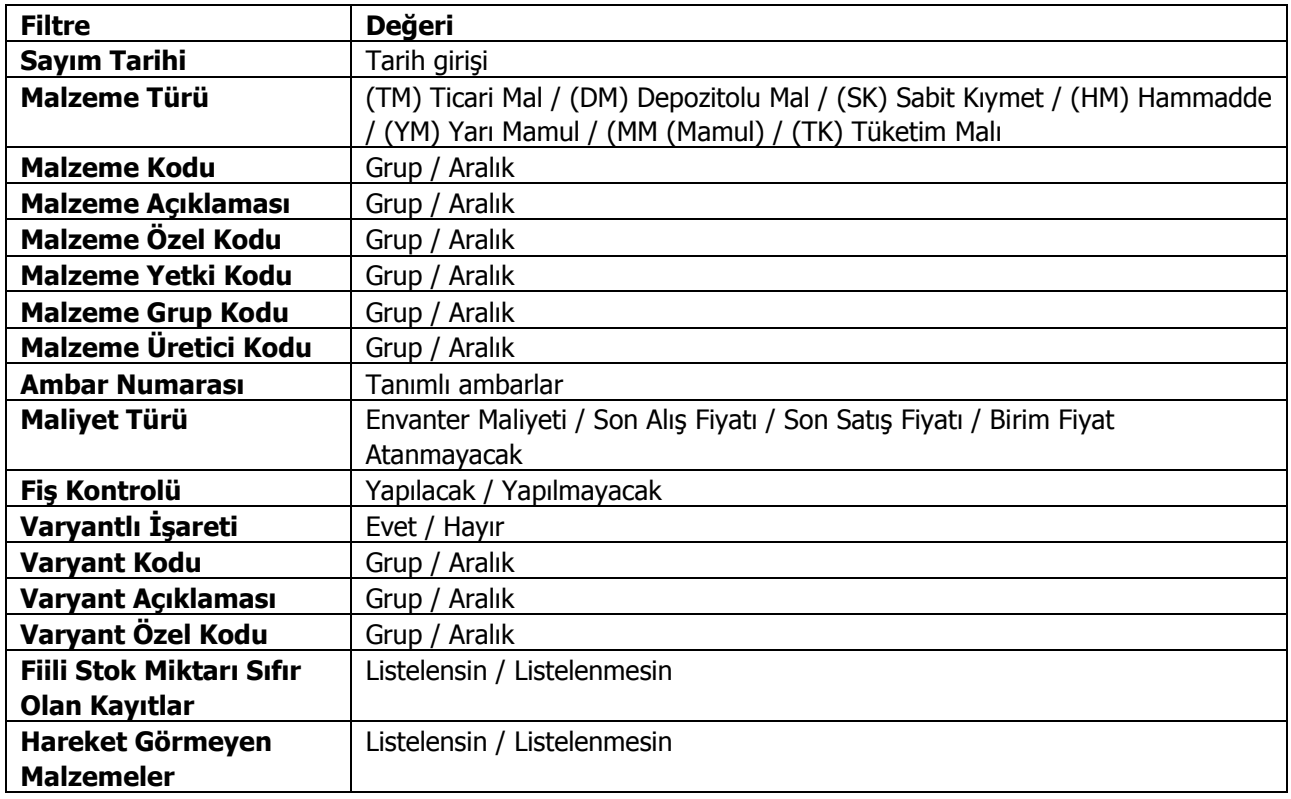

#### **Sayım Farklarının Çıkış Fişlerine Dağıtılması - Çıkış Fişlerine Dağıt**

Çıkış fişlerine dağıtım işlemi ile stok sayımı sırasında olması gereken stok miktarı ile sayılan stok miktarı arasındaki farklar sistemde var olan çıkış fişlerine dağıtılır.

Miktarsal fazlalık veya eksikliklerin fişlere ne şekilde dağıtılacağı "Çıkış Fişlerine Dağıt" filtre satırlarında belirlenir. Bu filtre seçenekleri şunlardır:

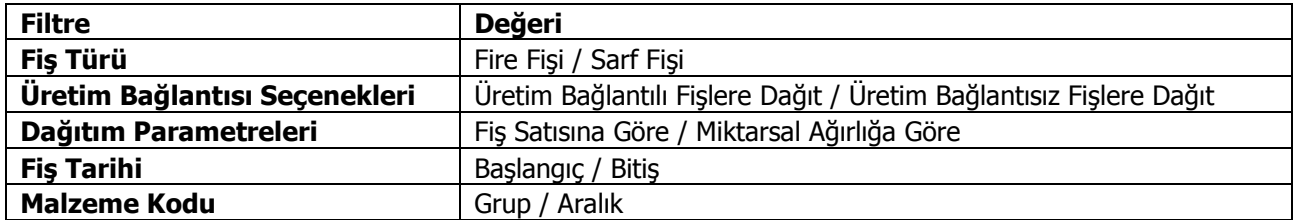

**Fiş Türü** fitresi, farkların hangi fişlere dağıtılacağının belirlendiği filtredir. Farklar Sarf ya da Fire Fişleri'ne dağıtılabilir.

**Üretim Bağlantısı** filtre satırında dağıtım yapılacak fişlerin üretim bağlantı durumları dikkate alınır. Bu filtre satırı aşağıdaki seçenekleri içerir:

- Üretim Bağlantılı Fişlere Dağıt
- Üretim Bağlantısız Fişlere Dağıt

**Üretim Bağlantılı Fişlere Dağıt** seçildiğinde oluşan farklar üretim bağlantılı Sarf ve Fire Fişleri'ne dağıtılır.

**Dağıtım Parametreleri** filtresi, farkların dağıtım şeklinin belirlendiği filtredir. Bu filtre aşağıdaki seçenekleri içerir:

- Fiş Sayısına Göre
- Miktarsal Ağırlığa Göre

**Miktarsal Ağırlığa Göre** seçiminde fiş türü ve üretim bağlantısı filtrelerinde yapılan seçimlere uygun fişlerde ortaya çıkan fark malzeme miktarı toplamına bölünerek bir dağıtım oranı bulunur. Bu orana göre dağıtım yapılır.

**Fiş Sayısına Göre** seçiminde ise ortaya çıkan fark fiş türü ve üretim bağlantısı filtrelerinde yapılan seçimlere uygun fiş sayısına bölünür ve dağıtım sabiti elde edilir.

**Fiş Tarihi** filtresinde dağıtım yapılacak fişler için tarih aralığı verilir ve dağıtım o tarih aralığındaki fişlere yapılır.

**Malzeme Kodu** filtre satırında ise, stok miktarında fark oluşan malzemeler arasından hangisinin ya da hangilerinin dağıtılacağı seçilir.

Çıkış işlemine dağıtım işleminde, dağıtım yapılacak fişlerin muhasebeleştirilmemiş olması ve kapatılmamış döneme ait olması gerekir.

#### **Excel'e Kopyalama Özelliği**

Ambar sayım ekranını Excel'e kopyalayabilir, sayım bilgilerini değiştirildikten sonra, ilgili veriyi tekrar sayım ekranına yapıştırabilirsiniz. Bunun için iki yol izlenebilir. "Shift-Tab" tuşları aynı anda basılıyken Mouse yardımıyla ambar sayım penceresi seçilir, "ctrl-c" ve "ctrl-v" tuşları kullanılarak ambar sayım penceresindeki bilgi kolonlar halinde Excel'e kopyalanır. Gerekli değişiklikler yapıldıktan sonra "ctrl-c" ve "ctrl-v" tuşları ile sayım verileri tekrar ambar sayım ekranına yapıştırılır.

Ambar sayım ekranı Excel dosyasına ekranın sol alt köşesinde bulunan Excel simgesi tıklanarak da kopyalanabilir. Bu simgeyi tıklandığında, Veri Aktarım Sihirbazı açılır. Aktarılmak istenen kolonlar işaretlenir ve belirtilen dosyaya veri aktarımı yapılır.

## **Otomatik Malzeme (Sınıfı) Kartı Üretme**

Aynı anda birden fazla sayıda malzeme ya da malzeme sınıfı kartı üretmek için İşlemler menüsü altında yer alan Otomatik Malzeme(Sınıfı) Kartı Üretme seçeneği kullanılır. Üretim işleminde geçerli olacak koşul ve özellikler malzeme(sınıfı) kartı üretme filtre satırlarında belirlenir. Aynı anda sadece bir malzeme ya da malzeme sınıfı türü için kart üretilebilir. Tür seçimi Malzeme(Sınıfı) türü filtre satırında yapılır. Üretilecek kart sayısı ise Kart sayısı filtre satırında belirtilir.

Kart üretiminde öncelikle hangi türde ve sayıda kartın üretileceği ve kartların bazı temel özellikleri belirlenir. filtre satırlarında belirlenir. Daha sonra malzeme kodlarının ne şekilde verileceği belirlenir. Kodlama tanımı yapılırken malzeme özelliklerinin ve özellik değerlerinin kodlara yansıması sağlanır. Böylece üretilecek malzemeler için özellik ataması kayıtları da oluşturulmuş olacaktır.

Otomatik malzeme kartı filtre satırlarında malzeme(sınıf) kartı üzerinde genel bilgiler penceresinden kaydedilen genel seçenekler yer alır. Filtre seçenekleri şunlardır:

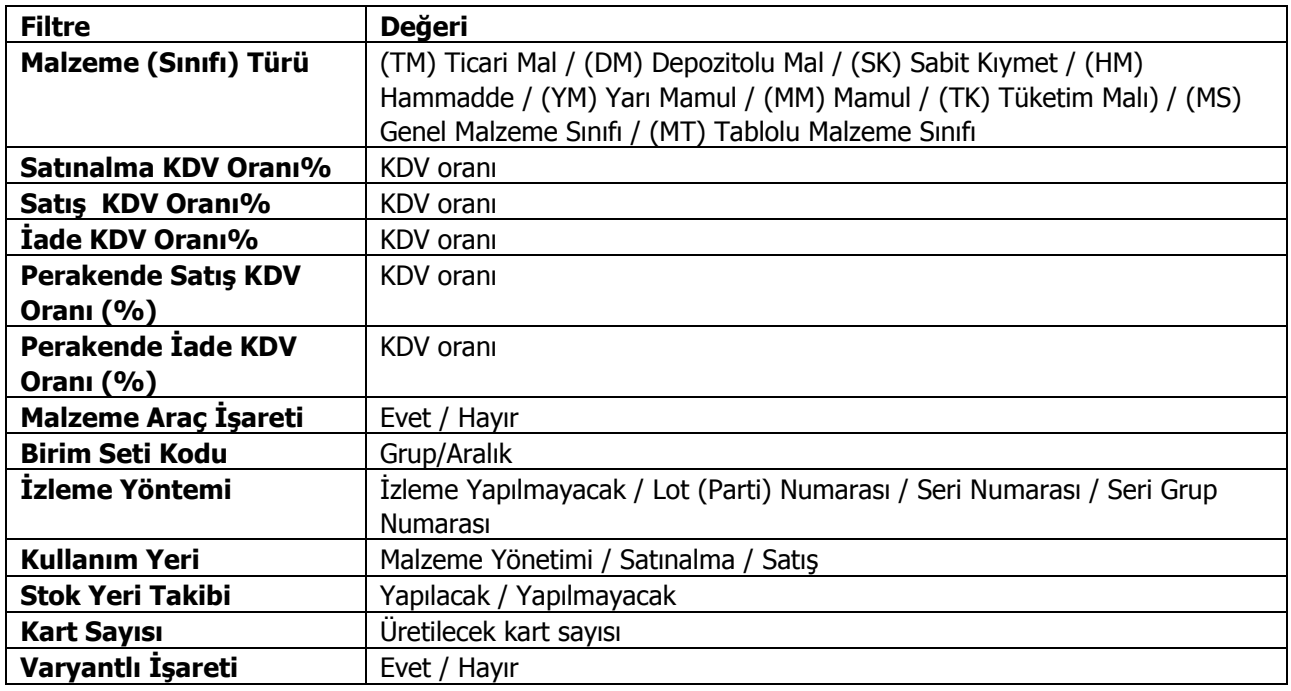

Koşul belirleme işlemi sonunda Tamam düğmesi tıklanır. Üretilecek kartlara ait kodların özellikleri kod özellikleri tanım penceresinde belirlenir.

Pencerenin sol bölümündeki listede tanımlanan her satır, üretilecek kartların kodlarına ait bir bölümü temsil eder.

Sağ taraftaki liste ise, sadece sol tarafta seçili olan satırda bir özellik kodu seçilmiş ise aktif olur ve o özelliğin değerlerini seçmeye yarar.

Kodun bölümleri sabit ya da artırımlı olabilir. Artırımlı bölümlerde özellik kodu seçilemez.

Kodun içinde malzeme özelliklerine ait değerlerin de yansıtılması isteniyorsa, ilk kolonda "sabit" ikinci kolonda ise bir özellik kodu seçilir, sağ tarafta bu özelliğin değerleri seçilir ve ne şekilde kısaltılacağı (karakter sayısına göre) belirlenir.

3. kolonda, kodun bölümlerinin karakter olarak uzunlukları belirlenir.

Türü sabit olan bir satırda özellik seçilmediyse, "başlangıç" kolonuna o sabitin girilmesi, türü artırımlı olan bir satırda ise "başlangıç" ve "bitiş" değerlerinin girilmesi gerekir.

"Varyantlı İşareti" filtre satırında "Evet" seçimi yapılması durumunda otomatik malzeme kartı üretme işlemi varyantlı malzemeler varyant için bazında oluşturulur.

Tamam düğmesi tıklandığında belirtilen özellik ve kodlama sistemine göre malzeme(sınıf) kartları otomatik olarak oluşturulur. Eğer filtre penceresinde kart sayısı belirtilmezse, tanımlanan şablona göre oluşturulabilecek en fazla sayıda kart üretilecektir.

### **Ek Vergi Güncelleme**

Ek vergi oran ve bilgilerinde olabilecek değişiklikler toplu olarak vergi tanım kartlarına yansıtılabilir. Bunun için Stok bölümünde yer alan Ek Vergi Güncelleme seçeneği kullanılır. Ek vergi ayarlamaları yapılırken, bu ayarlamanın hangi vergi tanım kartlarını kapsayacağı ve ayarlamanın ne şekilde yapılacağı Ek vergi Güncelleme filtre penceresinde belirlenir.

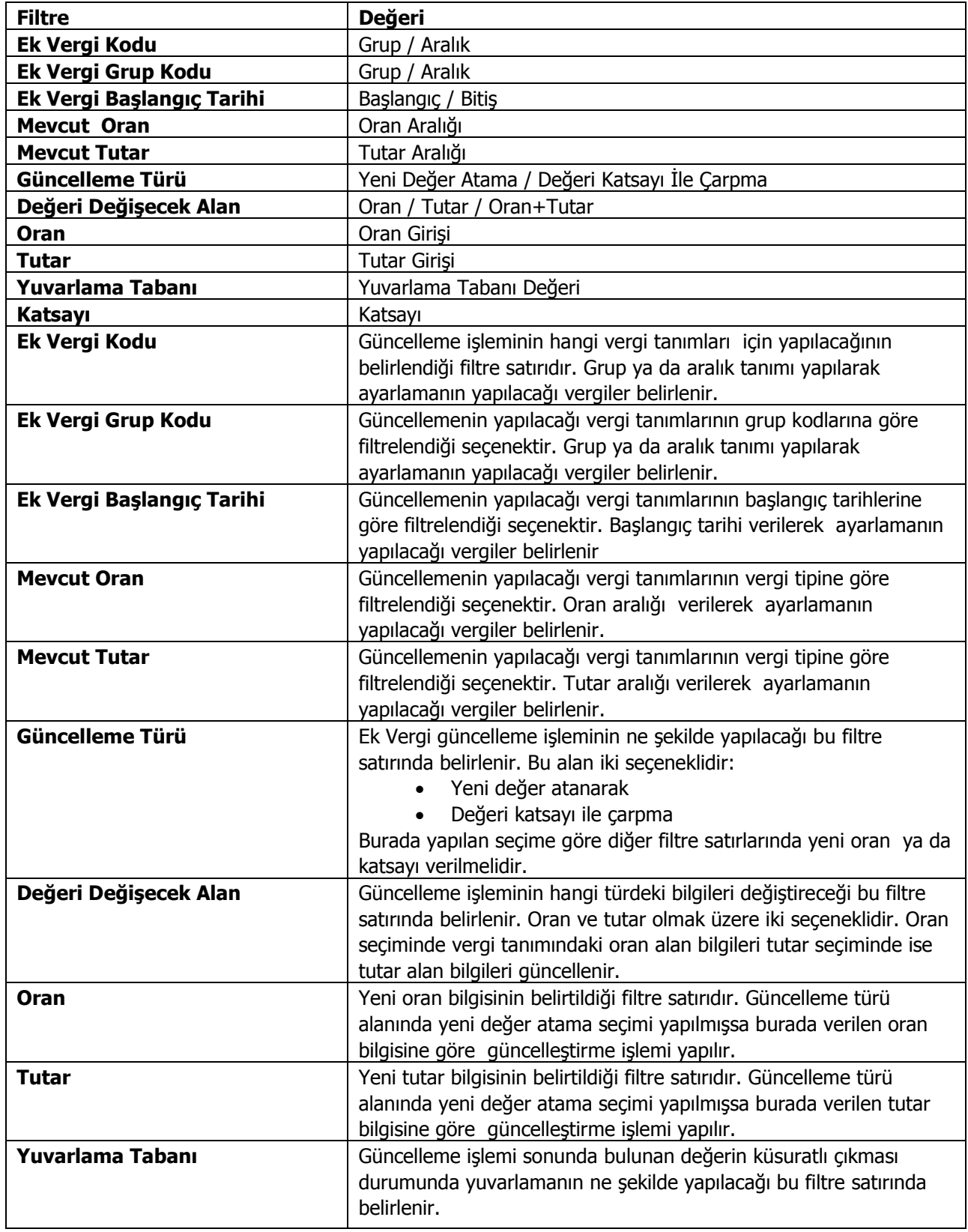

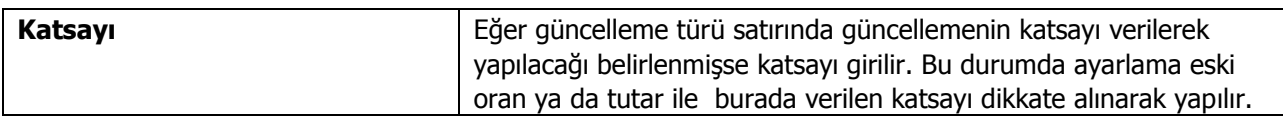

### **Malzeme Marka Güncelleme**

Malzeme kartlarına toplu olarak marka atama ya da marka güncelleme işleminin yapıldığı seçenektir. Stok program bölümünde İşlemler menüsü altında yer alır. Marka güncellemenin hangi malzemeler için yapılacağı **Malzeme Marka Güncelleme** filtre satırlarında belirlenir.

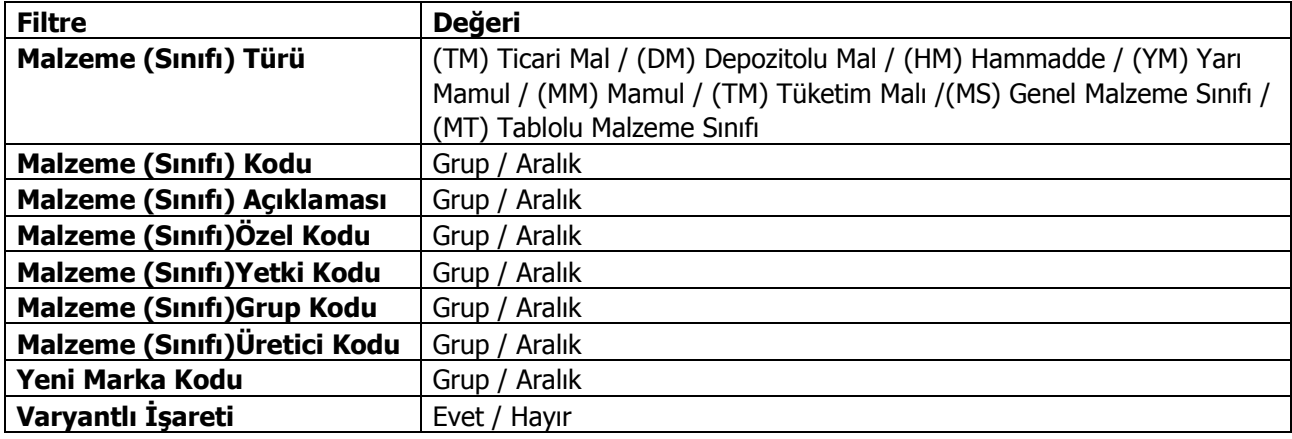

## **Malzeme Ortalama Stokta Kalma Süresi Güncelleme**

Malzemeler için ortalama stokta kalma süresi güncelleme işleminin yapıldığı seçenektir. Stok program bölümünde İşlemler menüsü altında yer alır.

Bu işlemin yapılabilmesi için öncelikle Stok Çalışma bilgilerinde fiyat endeksi atama türü olarak Malzeme Devir Hızına Göre seçilmiş olmalıdır. Güncelleme işleminin ne şekilde yapılacağı filtre satırlarında belirlenir. Malzeme Ortalama Stokta Kalma Süresi Güncelleme filtre seçenekleri aşağıdaki tabloda yer almaktadır.

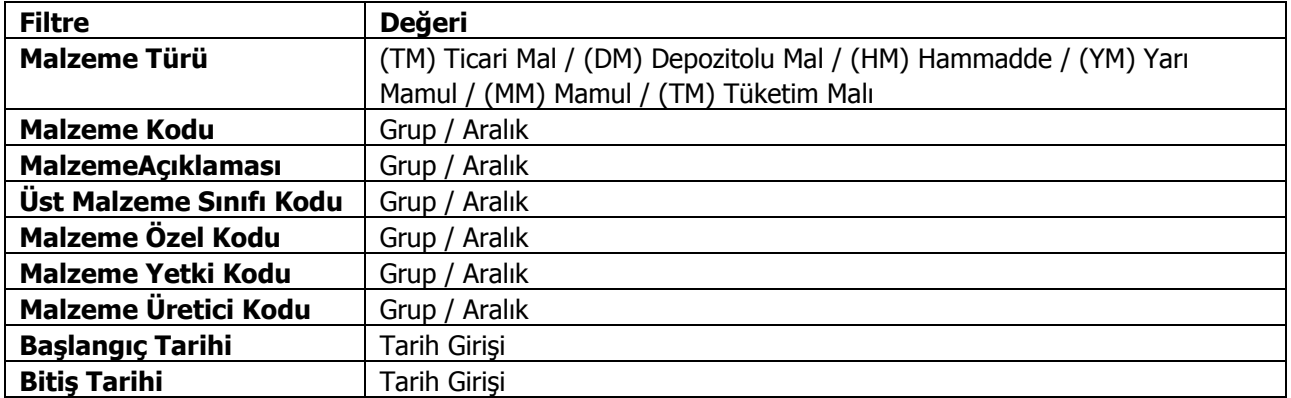

Bu işlem ile fiyat endeksi atama işlemi malzeme devir hızına göre yapılır. Stok girişine atanacak endeks için, Düzeltme yapılacak tarihten Ortalama Stokta Kalma Süresi kadar gün geriye gidilir ve bulunan tarihteki endeks malzeme girdi satırlarına topluca atanır. Bu işlemle muhasebeleşmiş malzeme fişlerinin satırları da endekslenebilir.

### **Toplu Satınalma / Satış Fiyat Girişi**

Malzeme ve hizmetlerin satınalma ve satış fiyatları programın Satınalma - Satış Tanımları bölümünde yer alan Satınalma / Satış Fiyatları ile tek tek girilebildiği gibi toplu olarak da girilebilir.

Toplu fiyat girişi için Stok program bölümünde İşlemler menüsü altında yer alan **Toplu Satınalma / Satış Fiyat Girişi** seçeneği kullanılır.

Pencerenin başlık bölümünde bulunan alanlardan fiyat kartı üzerinde yer alan öndeğer bilgiler kaydedilir. Bu özellik fiyat listesi oluşturma işleminde önemli ölçüde kolaylık sağlayacaktır. Şöyle ki; başlık alanları değiştirildiğinde fiyat kartı giriş satırlarındaki o ana kadar girilmiş satırlara dokunulmayacak, o andan itibaren girilecek satırlara yeni öndeğerler getirilerek veri giriş işlemine devam edilir.

Toplu fiyat girişi penceresinde ilk satır için önemlidir. Tanım penceresinin başlık bölümünde yer alan bilgiler değiştirildiğinde fiyat listesindeki ilk satır boş ise yani malzeme/hizmet kodu girilmemişse satırdaki alanların tümü başlık alanlarına göre güncellenir.

Fiyat listesi açıkken malzeme/hizmet listelerine ulaşılarak toplu seçim yapılır ve sürükle bırak ile fiyat listesine taşınabilir. Sürükle bırak sırasında taşınan malzeme/hizmet kartlarının beraberinde tür bilgileri de fiyat liste satırlarına aktarılır.

İşlem kaydedilmeden önce girilen her fiyat kartı satırı için bellekte yer ayrılmaktadır. Bu yüzden fiyat kartı giriş penceresine 500'den fazla kayıt girilmesi dinamik bellek yönetimi açısından tavsiye edilmez.

Toplu fiyat giriş penceresinden üst bölümündeki alanlardan fiyat kartına ait genel bilgiler kaydedilir.

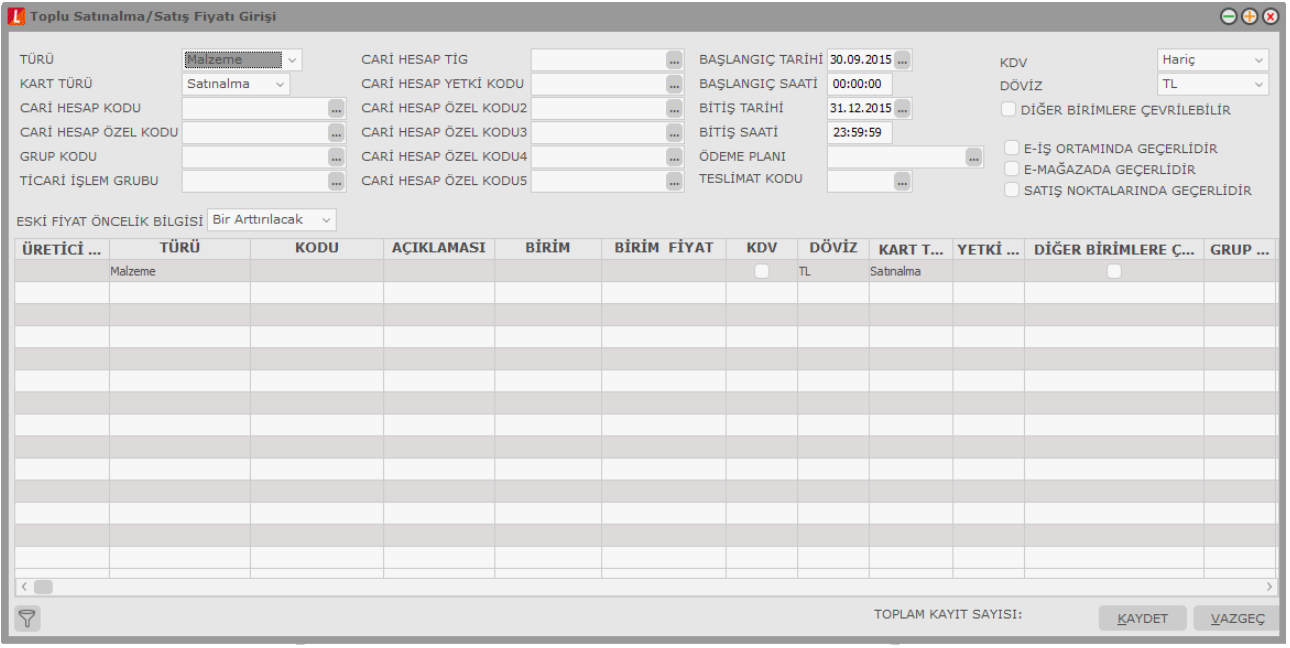

Bu bilgiler şunlardır:

**Türü:** Toplu satınalma ya da satış fiyatının hangi kart türü için yapılacağını gösterir. Bu alan iki seçeneklidir:

- Malzeme
- Hizmet

Fiyat kartı oluşturulacak tür seçilir.

**Kart Türü:**Oluşturulacak fiyat kartı türüdür. Satınalma ve satış seçeneklerini içerir.

**Cari Hesap Kodu:** Verilen fiyatın geçerli olacağı cari hesabın kodudur. Satın alınan ya da satılan mal/hizmet miktarına ya da ödeme şekillerine göre değişen farklı fiyat uygulamaları olabilir. Bu koşulları farklı fiyat kartlarında tanımlayarak cari hesaba yapılan işlemlere uygulamak hem zaman kaybını önler hem de hata payını azaltır.

**Cari Hesap Özel Kodu:** Cari hesabın özel kodudur. Tanımlı fiyatlar, cari hesap özel koduna göre filtrelenerek fiş ve faturalara aktarılabilir.

**Grup Kodu:** Fiyat grup kodudur. Satınalma / satış fiyatlarını gruplar altında toplamak kullanım kolaylığı sağlar. Ayrıca raporlarda filtre olarak grup kodu kullanılabilir.

**Ticari İşlem Grubu:** Verilen fiyatın hangi ticari işlem grubu için geçerli olacağını belirtir.

**Cari Hesap Ticari İşlem Grubu:** Fiyatların cari hesap ticari işlem grubuna göre girilmesi için kullanılır.

**Başlangıç/Bitiş Tarihi ve Zamanı:** Kartta verilen malzeme Satınalma fiyatının hangi tarihler arasında geçerli olacağı belirtilir.

**Ödeme Planı:** Fiyatın hangi ödeme koşullarında geçerli olacağı bu alanda belirlenir. Malın Satınalma fiyatı, alımı yapılan miktara ve ödeme şekline göre değişebilmektedir. Belli bir miktarın altındaki alımlarda peşin ödeme yapılırken, belli bir miktar ve sonrası için farklı fiyat ve ödeme koşulları ile uygulanabilir. Bu fiyatı için ödemenin ne şekilde yapılacağı ödeme planı satırında ödeme planı seçilerek kaydedilir.

**Teslimat Kodu:** Mal ya da hizmetin ne şekilde teslim edileceğini (kara, hava taşımacılığı, posta vb.) belirtir. Teslimat kodu teslim masraflarının ne şekilde karşılanacağını da belirtir. Örneğin alınan fiyata nakliye masraflarının dahil olup olmadığı teslimat kodu tanımında belirtilebilir.

**KDV:** Belirlenen birim fiyata KDV'nin dahil olup olmadığını bu alanda belirlenir.

**Döviz:** Birim fiyat alanında belirtilen fiyatın hangi para birimi üzerinden verildiği bu alanda belirlenir. Döviz türleri listelenerek ilgili döviz türü seçilir.

**Diğer Birimlere Çevrilebilir:** Tanımlanan fiyatın malzeme/hizmet için geçerli ancak fiyat kartı açılmayan diğer birimler için de kullanılmasını sağlar. Malzeme hareketlerinde birim fiyatı tanımlanmayan birimin seçilmesi durumunda fiyat kartında belirtilen tutar, fiyat kartında belirtilen öncelik sırası ve birim tanımında belirtilen çevrim katsayısı dikkate alınarak fiş satırında kullanılan birime çevrilerek hesaplanır.

**E-İş Ortamında Geçerlidir:** Satınalma ya da satış fiyatının E-İş uygulamalarında kullanılacağını belirtir.

**E-Mağazada Geçerlidir:** Satınalma ya da satış fiyatının E-Mağaza uygulamalarında kullanılacağını belirtir.

**Satış Noktalarında Geçerlidir:** Satınalma ya da fiyatının satış noktalarında kullanılacağını belirtir.

**Eski Fiyat Öncelik Bilgisi:** Toplu fiyat girişinde eski fiyat öncelik bilgisi öndeğeridir. Aynen Kalacak ve Bir Artırılacak seçeneklerini içerir. Bir artırılacak seçiminde öncelik değeri bir artırılır. Aynen kalacak seçiminde öncelik bilgisi değiştirilmez.

Toplu fiyat giriş penceresinde satırlarda malzeme ya da hizmet için fiyat bilgileri kaydedilir. Bu bölümdeki alanlara başlık bölümünde girilen bilgiler satıra öndeğer olarak aktarılır. Farklılık sözkonusu ise değiştirilir.

**Üretici Kodu:** Malzeme için üretici kodunu belirtir. Kayıtlı malzemeler listelenir ve ilgili malzeme seçilir.

**Türü:** Fiyatın mal/hizmet için girildiğini belirtir. Fiyat giriş penceresinin üst bölümünde yapılan seçim bu alan aktarılır.

**Kodu:** Fiyat girilecek malzeme/hizmet kodudur. Kayıtlı malzeme/hizmet kartları listelenir ve fiyat girilecek tanım seçilir.

**Birim:** Fiyatın hangi birim için geçerli olacağını belirtir.

**Birim Fiyat:** Malzeme ya da hizmet birim fiyatıdır.

**KDV:** Tanımlanan fiyata KDV'nin dahil olup olmadığını belirtir. Tanım penceresinin üst bölümünde yapılan seçim alana öndeğer olarak gelir. Ancak bu fiyat için farklı olacaksa değiştirilir.

**Döviz:** Fiyatın hangi para birimi üzerinden verildiğini belirtir.

**Kart Türü:** Fiyatın satınalma ya da satış fiyatı olduğunu belirtir.

Yetki Kodu: Fiyat yetki kodudur.

**Diğer Birimlere Çevrilebilir:** Tanımlanan fiyatın malzeme için geçerli ancak fiyat kartı açılmayan diğer birimler için de kullanılmasını sağlar. Malzeme hareketlerinde birim fiyatı tanımlanmayan birimin seçilmesi durumunda fiyat kartında belirtilen tutar, fiyat kartında belirtilen öncelik sırası ve birim tanımında belirtilen çevrim katsayısı dikkate alınarak fiş satırında kullanılan birime çevrilerek hesaplanır.

**Grup Kodu:** Fiyat grup kodudur. Satınalma fiyatlarını gruplar altında toplamak kullanım kolaylığı sağlar. Ayrıca raporlarda filtre olarak grup kodu kullanılabilir.

**Cari Hesap Kodu:** Fiyatın geçerli olacağı cari hesabın kodudur. Mal miktarına ya da ödeme şekillerine göre değişen farklı fiyat uygulamaları olabilir. Bu koşulları farklı fiyat kartlarında tanımlayarak cari hesaba yapılan işlemlere uygulamak hem zaman kaybını önler hem de hata payını azaltır.

**Cari Hesap Özel Kodu:** Cari hesabın özel kodudur. Tanımlı fiyatlar, cari hesap özel koduna göre filtrelenerek fiş ve faturalara aktarılabilir.

**Cari Hesap Ticari İşlem Grubu:** Cari hesabın ticari işlem grubunu belirtir.

**Cari Hesap Yetki Kodu:** Cari hesap yetki kodudur.

**Ödeme Planı:** Fiyatın hangi ödeme koşullarında geçerli olacağı bu alanda belirlenir. Malın Satınalma fiyatı, alımı yapılan miktara ve ödeme şekline göre değişebilmektedir. Belli bir miktarın altındaki alımlarda peşin ödeme yapılırken, belli bir miktar ve sonrası için farklı fiyat ve ödeme koşulları ile uygulanabilir. Bu fiyatı için ödemenin ne şekilde yapılacağı ödeme planı satırında ödeme planı seçilerek kaydedilir.

**Ticari İşlem Grubu:** Fiyat için geçerli olacak ticari işlem grubunu belirtir.

**Temin/Teslim Süresi:** Malın temin süresidir. Satınalma fiyatları temin sürelerine göre değişebilmektedir. Örneğin bazı malzemelerin fiyatları dönemsel olarak farklılık gösterir. Satınalma fiyat kartında temin süresinin belirtilmesi ile malzemelerin dönemsel olarak fiyatları izlenebildiği gibi, hemen temin edilmesi istenen malzemelere farklı fiyatlar uygulanabilir.

**Teslimat Kodu:** Malın ne şekilde teslim edileceğini (kara, hava taşımacılığı, posta vb.) belirtir. Teslimat kodu teslim masraflarının ne şekilde karşılanacağını da belirtir. Örneğin alınan fiyata nakliye masraflarının dahil olup olmadığı teslimat kodu tanımında belirtilebilir.

**Öncelik Sırası:** Tanımlanan fiyatın kullanım önceliğidir. Aynı malzeme için çok sayıda Satınalma / satış fiyatı tanımının olması durumunda fiş ve faturalara hangi fiyatın öncelikli olarak aktarılacağı bu satırda belirlenir. Öncelik sırası sayı olarak verilir.

**Başlangıç/Bitiş Tarihi ve Saati:** Fiyatın hangi tarihler arasında geçerli olacağını belirtilir.

**Koşul:** Fiyatın geçerli olacağı koşullar parametreler kullanılarak kaydedilir. Malzeme satış fiyat kartında tanımlanacak formüllerde aritmetik işlemler yanında fonksiyon kullanımı da söz konusudur. Mantıksal ve matematiksel işlemlerle, tanımlanan Satınalma fiyatının hangi **koşullar**da kullanılacağı belirlenir. Böylece işlemler otomatikleştirilir ve kullanım hataları en aza indirgenir.

Koşul alanında X1 parametresini kullanarak ambar bazında fiyat tanımı yapılabilir. Örneğin tanımlanan fiyatın 2 numaralı ambar için geçerli olması istenirse X1=2 yazılır. Aynı fiyatın birden fazla ambar için geçerli olması istenirse (X1=[Ambar numarası1,.....,Ambar numarasıN]) şeklinde koşul belirtilir.

Fiş ve fatura satırlarında birim fiyat alanında tanımlı birim fiyat seçildiğinde fişte belirtilen ambarın koşul olarak belirtildiği fiyat gelecektir.

**E-İş Ortamında Geçerlidir:** Fiyatın E-İş uygulamalarında kullanılacağını belirtir.

**E-Mağazada Geçerlidir:** Fiyatın E-Mağaza uygulamalarında kullanılacağını belirtir.

**Satış Noktalarında Geçerlidir:**Fiyatın satış noktalarında kullanılacağını belirtir.

**Fiyat Açıklaması:** Fiyat için detay açıklama alanıdır.

**Fiyat Değiştirme Düzey ve Limiti:** Fiyat değiştirme limiti, kullanıcı bazında tanımlı birim fiyat için daha sonra herhangi bir nedenle yapılabilecek değişikliğin yüzde veya tutar üzerinden limitidir. Sistem işletmeninde kullanıcılara verilen fiyat değiştirme yetkisi bazında fiyat kartında belirtilen yüzde veya tutar kadar kullanıcıların fiyatta değişiklik yapmasına izin verilir. Programı kullanan kullanıcı hangi fiyat limiti grubundaysa (Alt Düzey/Orta Düzey/Üst Düzey Yetkili) fiyat kartındaki ilgili alandaki limit dahilinde değişiklik yapabilir. Kullanıcının, birim fiyatı, alım fişlerinde arttırabilmesi, satış fişlerinde düşürebilmesi sağlanır. Stok parametrelerinde yapılan seçime göre satınalma işlemleri sırasında fiyat kartında verilen limit aşıldığında kullanıcı uyarılır, faturanın kaydedilmesine izin verilmez. Ayrıca, kullanıcılar için fiyat değiştirme limiti verilen fiyat kartları değiştirilmek veya çıkarılmak istendiğinde program kullanıcıyı "fiyat kartı fiyat değiştirme limiti kontrolünde kullanılmaktadır" şeklinde uyarır.

**İşyeri:** Fiyatın hangi işyerine ait işlemlerde geçerli olacağını belirtir.
# **Otomatik Satınalma Sipariş Fişi Oluşturma**

Otomatik Satınalma Sipariş Fişi Oluşturma seçeneği ile ambarlarda azami stok seviyesinin altına düşen malzemeler sipariş verilir. Otomatik Satınalma Sipariş Oluşturma seçeneği Stok program bölümünde İşlemler menüsü altında yer alır. Hangi malzemeler için sipariş oluşturulacağı Otomatik satınalma sipariş fişi oluşturma filtre satırlarında belirlenir. Filtre seçenekleri şunlardır:

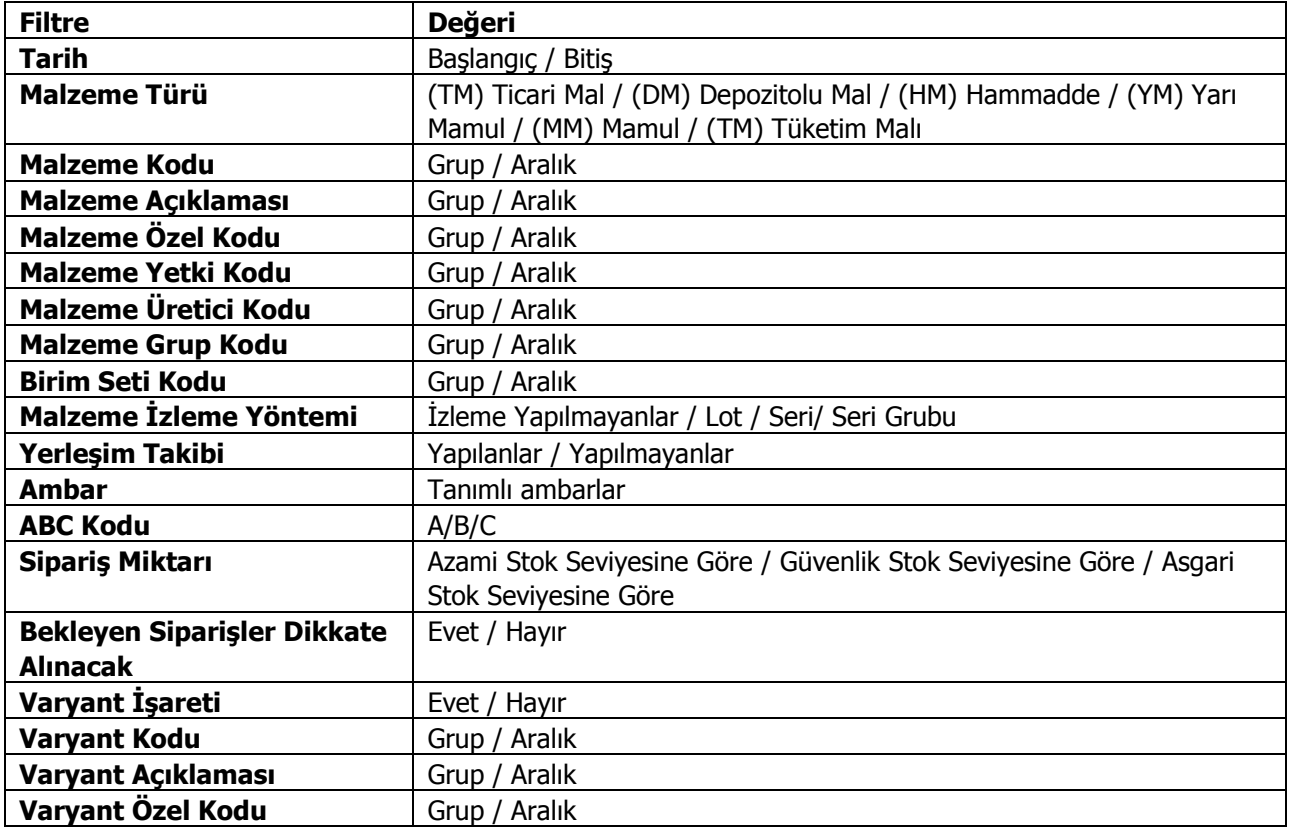

Program tarafından sipariş miktarı hesaplanırken sipariş miktarı ve bekleyen sipariş filtre satırlarında yapılacak seçimler önemlidir.

Bu filtre satırlarında yapılacak seçimlere göre sipariş miktarları şu şekilde hesaplanarak fişe yansır.

- Sipariş Miktarı: azami stok seviyesine göre ve bekleyen siparişler dikkate alınmayacak Sipariş miktarı = Azami stok seviyesi– (Fiili Stok - dağıtım için rezerve – dağıtımda)
- Sipariş Miktarı: azami stok seviyesine göre ve bekleyen siparişler dikkate alınacak Sipariş miktarı = Azami stok seviyesi – (Fiili Stok – (Bekleyen SatışSiparişleri - Bekleyen Satınalma Siparişleri))
- SiparişMiktarı: güvenlik stok seviyesine göre ve bekleyen siparişler dikkate alınmayacak Sipariş miktarı = Güvenlik stok seviyesi – Fiili Stok -(Fiili Stok - dağıtım için rezerve – dağıtımda)
- Sipariş Miktarı: güvenlik stok seviyesine göre ve bekleyen siparişler dikkate alınacak Sipariş miktarı = Güvenlik stok seviyesi – (Fiili Stok – (Bekleyen SatışSiparişleri - Bekleyen Satınalma Siparişleri))

İlgili filtreler verildikten sonra işlem çalıştığında, Ambarlara göre Satışsiparişlerinin oluşturulacağı malzeme bilgilerini içeren pencere açılır. Otomatik sipariş oluşturma penceresi iki ana bölümden oluşmaktadır. Sol tarafta malzeme ambar bilgileri yer alır.

Filtre satırlarında istenen koşullar belirlendikten sonra Tamam tuşu tıklanır. Ambarlara göre satınalma siparişlerinin oluşturulacağı malzeme bilgilerini içeren pencere açılır. Otomatik sipariş oluşturma penceresi iki ana bölümden oluşmaktadır. Sol tarafta malzeme ambar bilgileri yer alır. Otomatik sipariş fişi her ambardaki malzemeler için ayrı ayrı oluşturulur. Önce ilgili ambar seçilir. Malzeme ve tarih filtrelerine uygun olarak saptanmış satınalma siparişi çıkılacak malzemeler Malzeme ve tarih filtrelerine uygun olarak saptanmış ve verilen sipariş açılacak malzemeler malzeme / varyant kodu, açıklaması, birim, asgari, azami ve güvenli stok seviyeleri, fiili stok, sipariş miktarı, cari hesap kod ve açıklama bilgileri ile listelenir. Birim alanına kartta belirlen birim setindeki ana birim öndeğer olarak gelir. Ancak sipariş diğer birimler üzerinden de verilebilir.

Asgari, azami ve güvenli stok miktarları ilgili malzeme kartında ambar parametreleri seçeneği ile girilen miktardır. Fiili stok seçili ambardaki fiili stok miktarıdır.

Siparişi verilecek malzemeler listelenirken filtre satırlarında belirtilen tarihte ambardaki fiili stok miktarı dikkate alınır. Asgari ve azami stok miktarları ilgili malzeme kartında ambar parametreleri seçeneği ile girilen miktardır. Fiili stok seçili ambardaki fiili stok miktarıdır.

Sipariş miktarı azami stok ve fiili stok miktarları dikkate alınarak program tarafından hesaplanır.

Cari hesap kod ve unvanı alanlarında, Satışsiparişinin ait olduğu cari hesap kod ve açıklaması kaydedilir.

Fiş oluştur seçeneği ile satınalma sipariş fişleri, onay durumu sevkedilebilir olarak program tarafından oluşturulur. Cari hesap malzeme uygunluğu kontrolü yapılıyorsa Fiş oluşturma sırasında belirlenen kontrol yöntemine kontrol program tarafından yapılır. Oluşturulan fişler Stok program bölümünde Hareketler menüsü altında yer alan SatışSiparişleri listesinde yer alır.

# **Otomatik Satış Siparişi Oluşturma**

Otomatik SatışSipariş Fişi Oluşturma seçeneği ile ambarlarda azami stok seviyesinin altına düşen malzemeler için fabrikaya sipariş verilir. Otomatik SatışSipariş Fişi Oluşturma seçeneği Stok program bölümünde İşlemler menüsü altında yer alır. Fabrikadan hangi malzemeler için sipariş oluşturulacağı Otomatik Satışsipariş fişi oluşturma filtre satırlarında belirlenir. Filtre seçenekleri şunlardır:

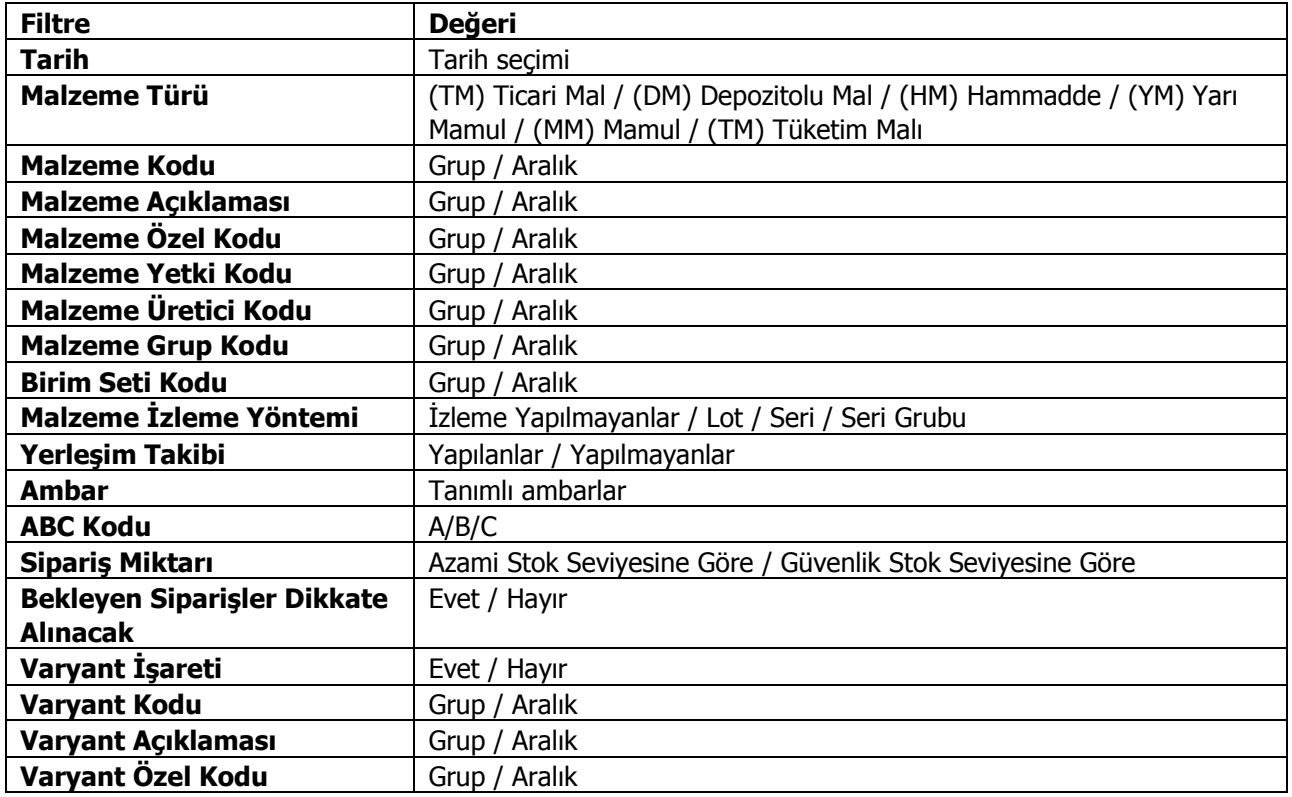

Program tarafından sipariş miktarı hesaplanırken sipariş miktarı ve bekleyen sipariş filtre satırlarında yapılacak seçimler önemlidir. Bu filtre satırlarında yapılacak seçimlere göre sipariş miktarları şu şekilde hesaplanarak fişe yansır.

Sipariş. miktar: azami stok seviyesine göre ve bekleyen siparişler dikkate alınmayacak Sipariş miktarı = Azami stok seviyesi– (Fiili Stok - dağıtım için rezerve – dağıtımda) · Sipariş. Miktarı: azami stok seviyesine göre ve bekleyen siparişler dikkate alınacak Sipariş miktarı = Azami stok seviyesi – (Fiili Stok – (Bekleyen SatışSiparişleri - Bekleyen Satınalma Siparişleri)) · Sipariş. miktarı: güvenlik stok seviyesine göre ve bekleyen siparişler dikkate alınmayacak Sipariş miktarı = Güvenlik stok seviyesi – Fiili Stok -(Fiili Stok - dağıtım için rezerve – dağıtımda) · Sipariş. Miktarı: güvenlik stok seviyesine göre ve bekleyen siparişler dikkate alınacak Sipariş miktarı = Güvenlik stok seviyesi – (Fiili Stok – (Bekleyen SatışSiparişleri - Bekleyen Satınalma Siparişleri)

Filtre satırlarında istenen koşullar belirlendikten sonra Tamam tuşu tıklanır. Ambarlara göre Satışsiparişlerinin oluşturulacağı malzeme bilgilerini içeren pencere açılır. Otomatik sipariş oluşturma penceresi iki ana bölümden oluşmaktadır. Sol tarafta malzeme ambar bilgileri yer alır. Otomatik sipariş fişi her ambardaki malzemeler için ayrı oluşturulur. Önce ilgili ambar seçilir. Malzeme ve tarih filtrelerine uygun olarak saptanmış satınalma siparişi açılacak malzemeler Malzeme kodu, açıklaması, birim, asgari ve azami stok seviyeleri, fiili stok, sipariş miktarı, cari hesap kod ve açıklama bilgileri ile listelenir. Birim alanına kartta belirlen birim setindeki ana birim öndeğer olarak gelir. Ancak sipariş diğer birimler üzerinden de verilebilir. Siparişi verilecek malzemeler listelenirken filtre satırlarında belirtilen tarihte ambardaki fiili stok miktarı

dikkate alınır. Asgari ve azami stok miktarları ilgili malzeme kartında ambar parametreleri seçeneği ile girilen miktardır. Fiili stok seçili ambardaki fiili stok miktarıdır.

Sipariş miktarı azami stok ve fiili stok miktarları dikkate alınarak program tarafından hesaplanır.

Cari hesap kod ve unvanı alanlarında, Satışsiparişinin ait olduğu cari hesap kod ve açıklaması kaydedilir.

Fiş oluştur seçeneği ile Satışsipariş fişleri, onay durumu sevkedilebilir olarak program tarafından oluşturulur. Aynı cari hesaba ait olan ve aynı ambara verilecek sipariş hareketleri tek bir fişte toplanarak sipariş fişleri oluşturulur. Cari hesap malzeme uygunluğu kontrolü yapılıyorsa Fiş oluşturma sırasında belirlenen kontrol yöntemine kontrol program tarafından yapılır. Oluşturulan fişler Stok program bölümünde Hareketler menüsü altında yer alan SatışSiparişleri listesinde yer alır.

### **Malzeme Hareket Aktarımı**

Malzeme hareketi aktarımı, aynı malzeme için herhangi bir nedenle birden fazla kart açılması durumunda, bu kartlar ile yapılan hareketlerin tek bir malzeme ile izlenmesini sağlar. Malzeme hareket aktarımı, Stok program bölümünde İşlemler menüsü altında yer alır.

Hareketleri aktarılacak malzemeler malzeme kodu ve açıklaması alanlarında, aktarımın yapılacağı malzeme ise Aktarılacak Malzeme Kodu ve Aktarılacak Malzeme Açıklaması alanlarında belirtilir. Tüm bu alanlardan kayıtlı malzemelere ulaşılarak ilgili malzemeler seçilebilir.

Malzeme kodu ve açıklaması alanlarında \* işareti ile toplu seçimde yapılabilir. Örneğin malzeme kodu alanında M\* yazıldığında kodu M ile başlayan tüm malzemelerin hareketleri, aktarılacak malzeme kodu alanında belirtilen malzeme tanımına aktarılır.

#### **Aktarım Yapılacak Dönem Seçimi**

Malzemenin bir dönem içindeki hareketleri aktarılabileceği gibi tüm dönemlerdeki hareketleri de aktarılabilir. Dönem seçimi, malzeme hareket aktarımı penceresinin alt bölümünde yer alan Aktarım Yapılacak Dönemler bölümünde yapılır. "..." imgesi tıklandığında açılan Dönem Seçim penceresinde Dönemler bölümünde tanımlı dönemler yer alır. Hareketleri aktarılacak dönem üzerinde Ekle seçeneği tıklanır ve ilgili dönem Seçilenler bölümüne aktarılır. Hepsini seçeneği ile tüm dönemler seçilir.

#### **Hareket Aktarımında Dikkat Edilecek Noktalar**

Malzeme hareket aktarımında aşağıdaki noktalara dikkat edilmelidir.

- 1. Malzeme hareket aktarımı başlatılmadan önce
	- Stok
	- Fatura

program bölümlerinde çalışılmaması, bu program bölümlerindeki tüm listelerin kapalı olması gerekir.

2. Aktarım yapılan malzemelerin birim setlerinin farklı olması durumunda, aktarımda ana birimler dikkate alınır. Birim setleri farklı malzemeler için ana birim dışındaki birimler üzerinden yapılmış hareketler dikkate alınmaz.

3. Birbiriyle bağlantısı olan fişlerden bir tanesinde (sipariş irsaliye, irsaliye fatura, fatura/irsaliye-iadeleri vb.) ana birim dışında bir işlem yapılmış ise bağlantılı hareketler aktarılmaz. Örneğin; 200 adetlik bir sipariş 20 kutu olarak irsaliyeye aktarılmış ise sipariş ve irsaliye aktarılmaz.

4. Aktarım yapılırken malzeme tür kontrolü yapılır.

Depozitolu malzeme hareketleri aynı türdeki bir malzemeye aktarılabilir. Sabit Kıymet türündeki malzeme hareketleri kendi türünde bir malzemeye aktarılır. Tüketim malı türündeki malzemenin hareketleri kendi türündeki malzemeye aktarılır. Yarı mamul ve Mamul türündeki malzemeler için tür kontrolü yapılmaz. Ticari mal ve hammadde türündeki malzemeler için tür kontrolü yapılmaz.

### **Toplu Sipariş Onaylama**

Sipariş onaylama işlemi tek tek yapılabildiği gibi toplu olarak da yapılır. Toplu sipariş onaylama işlemi için Stok program bölümünde İşlemler menüsü altında yer alan Toplu Sipariş Onaylama seçeneği kullanılır.

Toplu sipariş onaylama işleminde geçerli olacak bilgiler Cari hesap tanımında Parametreler sayfasında kaydedilir. Parametreler sayfasında **Sipariş Onay Kriterleri** başlığı altındaki seçenekler kullanılarak, toplu sipariş onayında geçerli olması istenen kriterler belirlenir.

Bu kriterler toplu sipariş onayı filtre satırlarında da yer alır. Toplu sipariş onaylamada cari hesap tanımındaki kriterler kullanılabileceği gibi, toplu sipariş onayı filtrelerinde belirlenecek kriterler de kullanılabilir. Bu seçim, sipariş onayı filtrelerinde yer alan Kontrol Edilecek Kriterler filtre satırında yapılır.

Onaylanacak siparişler Toplu Sipariş Onaylama filtre seçenekleri ile belirlenir. İşlem için kullanılacak filtreler şunlardır:

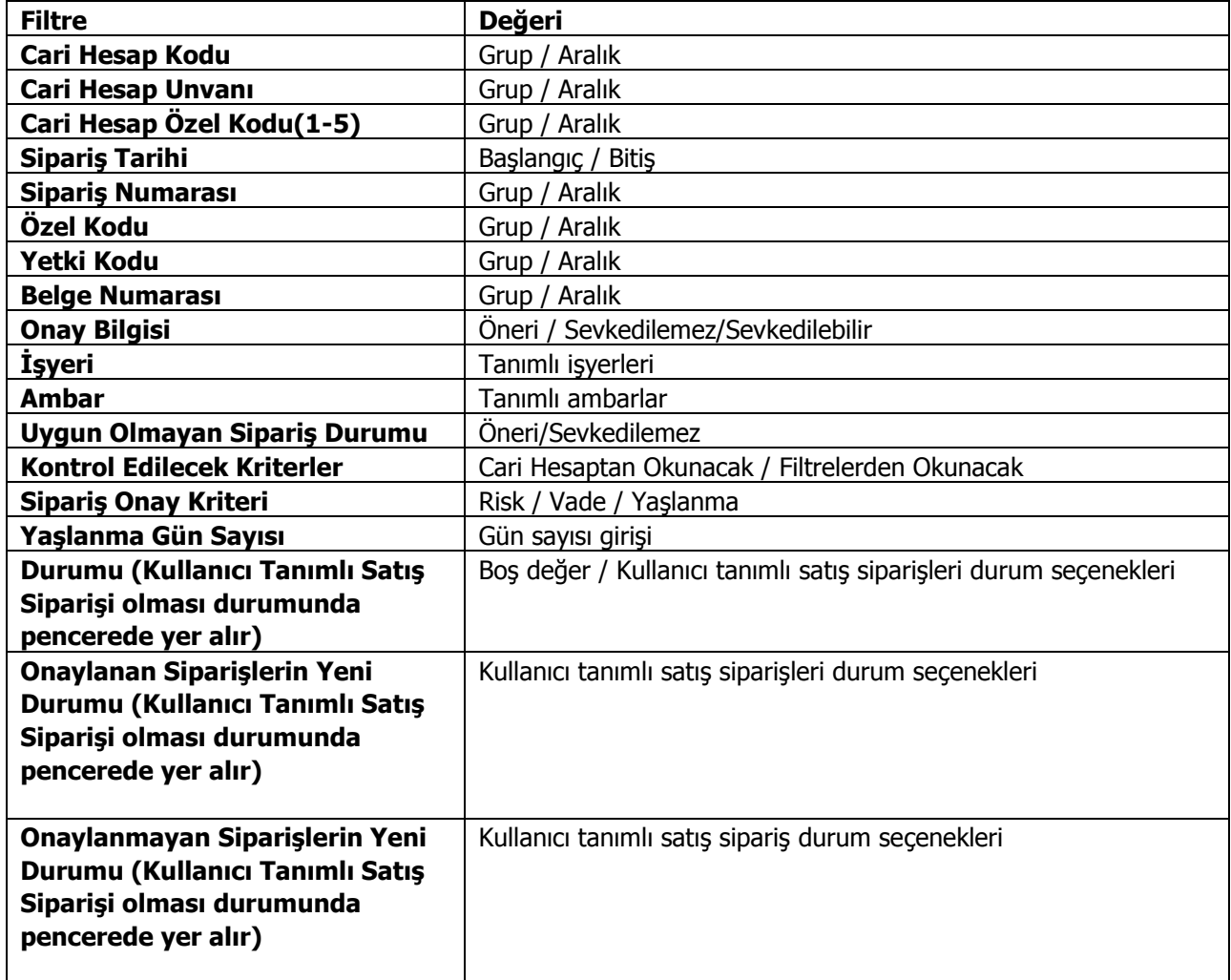

**Kontrol Edilecek Kriterler:** Toplu sipariş onaylamada cari hesap tanımındaki kriterler kullanılabileceği gibi, Toplu Sipariş Onayı filtre satırlarında belirlenen kriterlerde kullanılabilir. Bu seçim, sipariş onayı filtre satırlarında yer alan Kontrol Edilecek Kriterler filtre satırında yapılır. Bu filtre satırı iki seçeneklidir:

- Cari Hesaptan Okunacak
- Filtreden Okunacak

Cari hesaptan okunacak seçilirse, cari hesap tanımında Parametreler sayfasında belirlenen kriterler dikkate alınır.

Filtreden Okunacak seçilirse, Toplu Sipariş Onaylama filtrelerinde yer alan Sipariş Onay Kriterleri filtre satırında belirlenen kriterlere göre onaylama yapılacaktır.

**Sipariş Onay Kriterleri:** Sipariş onayında geçerli olacak kriterler, **Sipariş Onay Kriteri** filtre satırında belirlenir.

Bu kriterlerden hangisi cari hesap için işaretlemiş ise otomatik sipariş onaylama işlemi ilgili cari hesap için sadece o kriterler kontrol edilerek onaylama işlemi yapılır. Kontrol edilecek kriterler filtre satırında, Filtreden Okunacak seçiminin yapılması durumunda burada seçilen onay kriterleri dikkate alınarak onaylama yapılır. Onay kriteri olarak Yaşlanmanın seçilmesi durumunda, yaşlanma için geçerli olacak gün sayısı Yaşlanma Gün Sayısı filtre satırında belirtilir.

Toplu onaylama işlemi sonucunda kriterlere uymayan siparişler sevkedilemez veya öneri duruma dönüştürülür. Kriterlere uyan siparişler ise sevkedilebilir durumuna getirilir.

**Uygun Olmayan Sipariş Durumu:** Toplu onaylama işleminde belirlenecek kriterle uygun olamayan siparişlerdeki durum değişiklikleri, **Uygun Olmayan Sipariş Durumu** filtre satırında belirlenir. Satırlarından herhangi biri sevkedilmiş siparişlerin durumu öneriye getirilmez. Uygun olmayan sipariş durumu filtresinin değeri öneri seçilirse, onaylama işlemi sonucu sevkedilebilir siparişlerin öneri durumuna getirilmesi gerekirse bu işlem yapılmaz. Sipariş varolduğu durumda kalır.

#### **Kullanıcı Tanımlı Onay Durumlarına Göre Satış Siparişlerinin Filtrelenmesi**

Toplu onaylama işleminde satış siparişleri kullanıcı tanımlı sipariş durum seçeneklerine göre de filtrelenir. Bunun için Toplu Sipariş Onaylama filtrelerinden

- Durumu
- Onaylanan Siparişlerin Yeni Durumu
- Onaylanmayan Siparişlerin Yeni Durumu

seçenekleri kullanılır. Bu seçenekler kayıtlı kullanıcı tanımlı satış sipariş durumlarının olması durumunda toplu sipariş onaylama filtrelerinde yer alır. Kullanıcı tanımlı satış siparişleri Ana Kayıtlar program bölümünde tanımlanır.

Ana Kayıtlar program bölümünde yer alan **Satış Siparişleri Durumu** penceresinde tanımlanan ve **Kullanımda** olan sipariş durumları bu filtre satırlarında listelenir. **Durumu** filtre satırında seçilen duruma ait siparişler toplu onaylama işlemine tabi tutulur.

Onaylanan siparişlerin yeni durumu bir alttaki filtre satırında; herhangi bir sebeple onaylanamayan siparişlerin durumu ise Onaylanmayan Siparişlerin Yeni Durumu filtre satırında belirlenir.

Filtre satırlarında istenen koşullar belirlendikten sonra **Tamam** düğmesi tıklanarak toplu sipariş onaylama işlemi başlatılır. Onaylanan fişler fiş numarası ve açıklamaları ile izlenir.

### **Malzeme Virmanı**

Malzemeler arası miktar/stok aktarımı için ve/veya farklı bir amaç için alınmış malzemelerin bir kısmı veya tamamı sabit kıymet olarak kullanılmak istendiğinde, malzemeler arası aktarım yapılarak malzemelerin sabit kıymet olarak kullanıma alınması için kullanılır.

Virmana söz konusu malzemeler arasında giriş çıkış işlemi gerçekleştirilerek malzemelerin stok durumları etkilenir ve malzemeler arası bir stok aktarımı sağlamış olur.

Malzeme virmanı Malzeme Yönetimi – İşlemler menüsü altında yer alır.

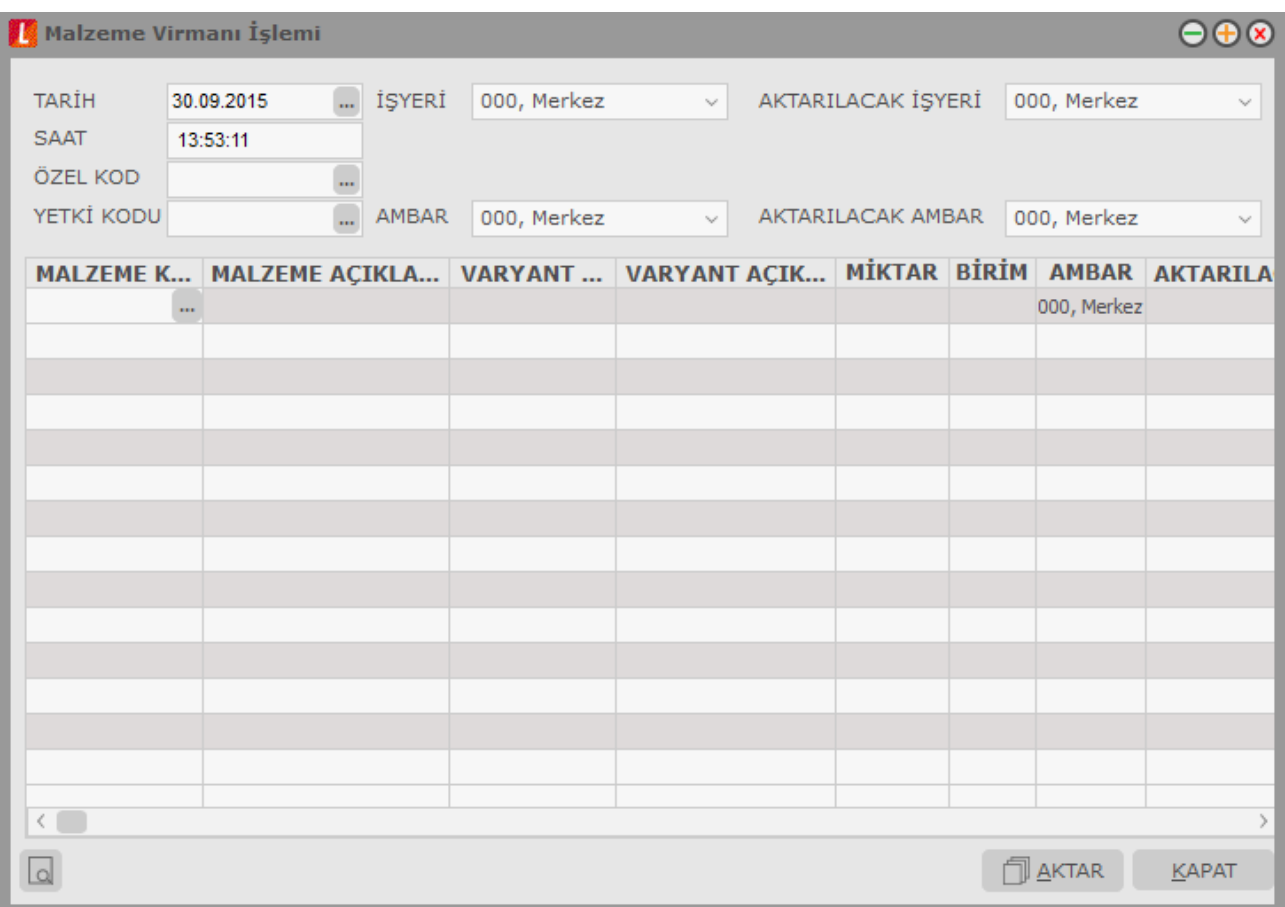

Malzeme Virmanı penceresinin üst kısmında yer alan tarih ve saat alanlarından, oluşacak fişlerin tarihini ve saatini belirlemek amacıyla tarih ve zaman bilgileri kaydedilir. Tüketilecek ve aktarım yapılacak malzemelerin işyeri ve ambar bilgileri de yine üst bölümdeki alanlardan kaydedilir.

**Malzeme Kodu/Açıklaması:** Tüketilecek malzemenin belirlendiği alanlardır. Her iki alandan da kayıtlı malzeme tanımları listelenir ve ilgili malzeme seçilir.

**Varyant Kodu/Açıklaması:** Tüketilecek malzemenin varyantlı olması durumunda, malzeme varyantının seçildiği alanlardır. Her iki alandan da "..." simgesi tıklanarak malzemeye ait varyant tanımları listelenir ve işlem görecek varyant seçilir.

**Miktar:** Tüketilecek malzemenin miktarıdır.

**Birim:** Tüketilecek malzemenin hangi birim üzerinden işlem göreceği belirlenir.

**Ambar:** Tüketilecek malzemenin çıkışının yapıldığı ambar bilgisidir.

**Aktarılacak Malzeme Kodu/Açıklaması:** Aktarım yapılacak malzemenin belirlendiği alanlardır. Her iki alandan da kayıtlı malzeme tanımları listelenir ve ilgili malzeme seçilir.

**Aktarılacak Varyant Kodu/Açıklaması:** Aktarım yapılacak malzemenin varyantlı olması durumunda, malzeme varyantının seçildiği alanlardır. Her iki alandan da "..." simgesi tıklanarak malzemeye ait varyant tanımları listelenir ve işlem görecek varyant seçilir.

**Aktarılacak Miktar:** Aktarım yapılacak malzemenin miktarıdır.

**Aktarılacak Birim:** Aktarım yapılacak malzeme birimidir.

**Aktarılacak Ambar:** Malzemenin aktarılacağı ambar bilgisidir.

Gerekli bilgi girildikten sonra **Aktar** düğmesi kullanılarak tüketilecek malzemeler için sarf fişi; aktarılan malzemeler için üretimden giriş fişi oluşturulur.

Bu fişlerin başlık kısmında malzeme virmanı sonucu oluşturulduğunu belirten bir işaret yer alır. Bu alan değiştirilemez.

İlişkili fişlerden biri çıkarılmak istendiğinde program kullanıcıyı "Virman bağlantısı var. İlişkili fişin bağlantısı kopartılacaktır" mesajı ile uyarır. Bu mesaja "Evet" denildiğinde ilişkili fişin virman işareti kaldırılır; "Hayır" denildiğinde ise fişin silinmesine izin verilmez.

### **Malzeme Satınalma Fiyatı Güncelleme**

Satın alınan malzemelerin fiyatlarında zamanla olabilecek değişiklikler topluca yapılır ve gerekirse ayarlanan bu fiyatlar için yeni alım fiyat kartı açılır.

Malzemelerin Satınalma fiyatları, Stok program bölümünde Malzeme Fiyat Güncelleme (Satınalma) seçeneği ile ayarlanır. Fiyat güncelleme işleminin nasıl yapılacağı malzeme satış fiyatı güncelleme filtre satırlarında belirlenir. Malzeme fiyat güncelleştirme işleminde kullanılan filtreler şunlardır:

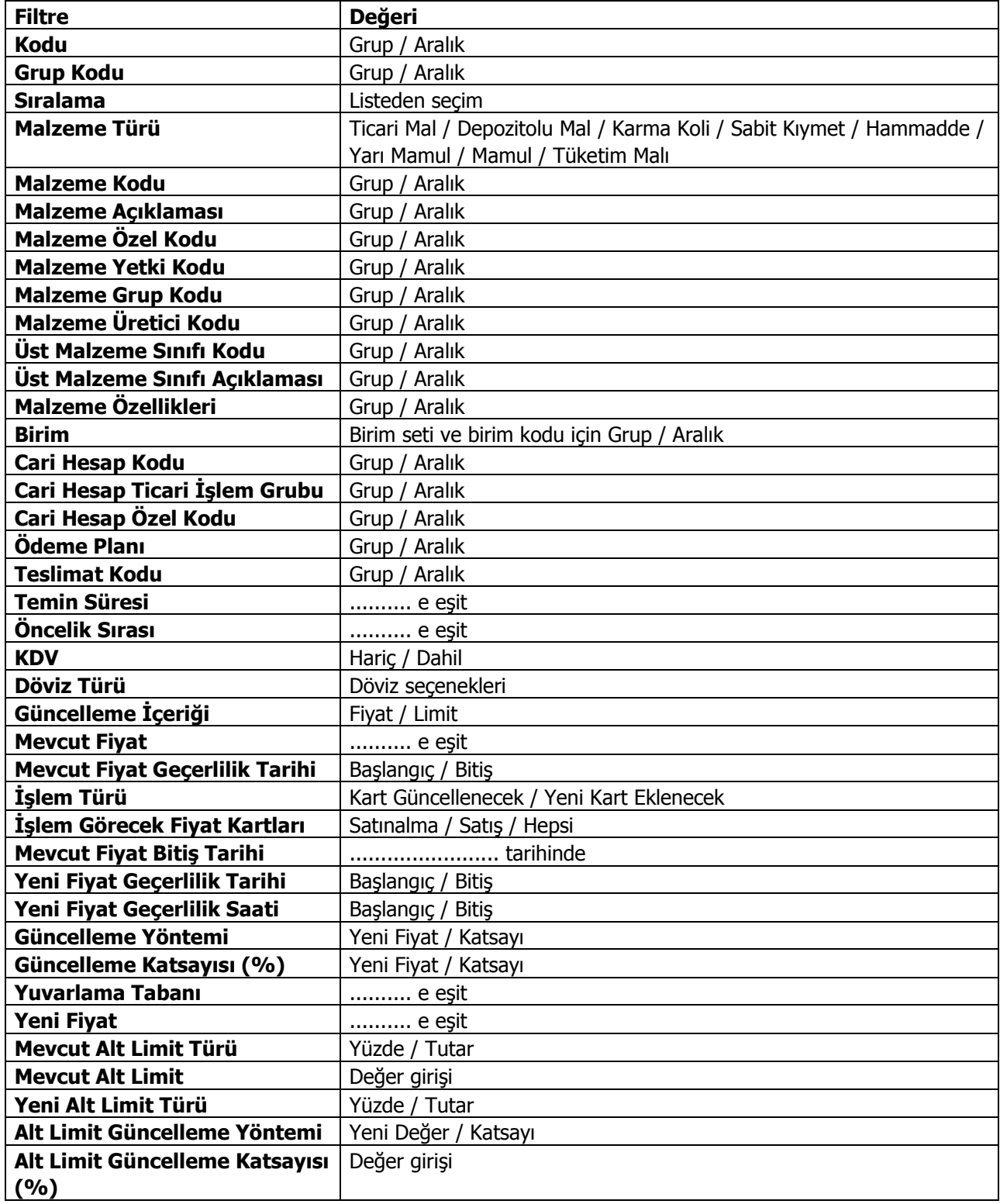

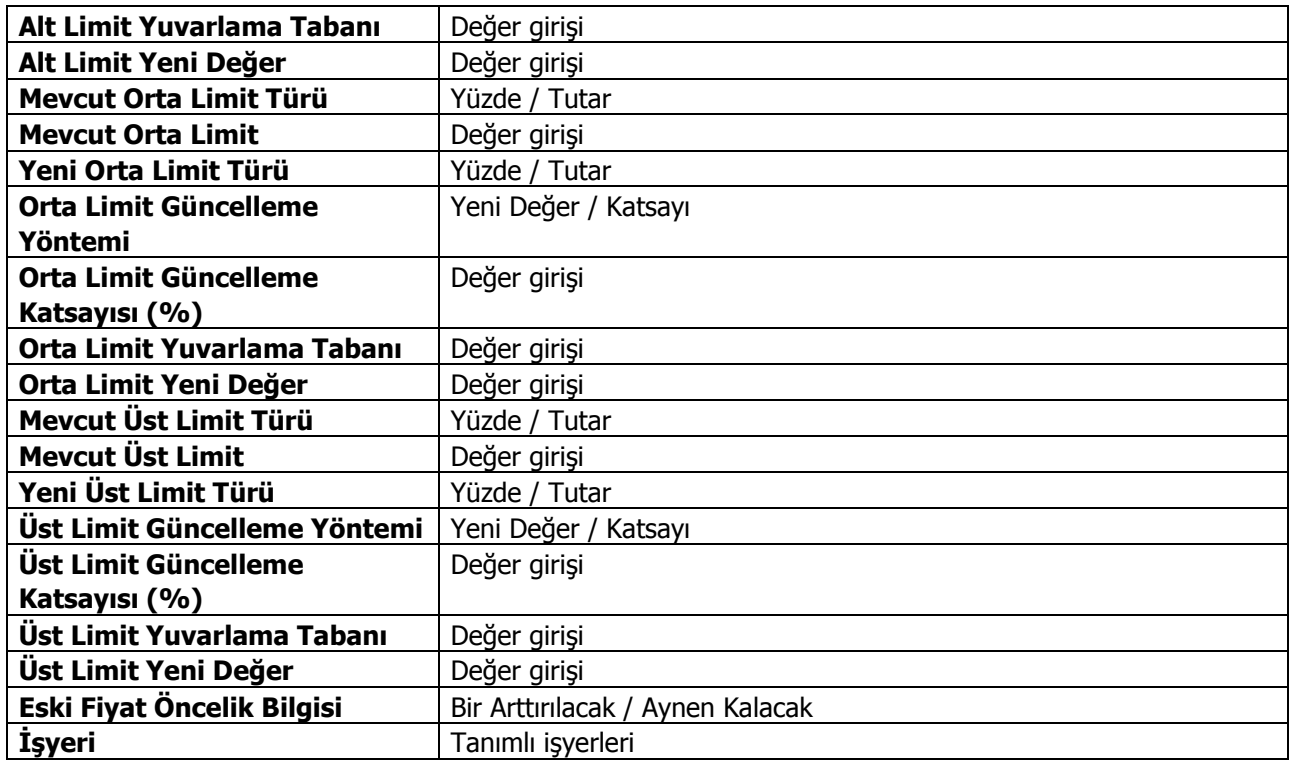

**Kodu** filtre satırında ayarlama yapılacak malzeme fiyat kartları belirlenir.

**Grup Kodu** filtre satırında, malzeme satınalma fiyatları grup kodlarına göre filtrelenir.

**Sıralama** filtre satırında, malzeme satınalma fiyat kartında sıralama alanında verilen bilgiye göre filtreleme yapılır. Burada belirtilen sıralama numarasına sahip malzeme satınalma fiyat kartları güncellenir.

**Malzeme Türü** filtre satırında güncelleme işleminin yapılacağı malzeme türü seçilir. Öndeğer olarak hepsi secilidir ve güncelleme isleminde dikkate alınır.

**Malzeme Kodu** satırında, fiyat ayarlamasının hangi malzeme kartları için yapılacağı belirlenir. Grup ya da aralık tanım filtrelerinden birisi kullanılır.

**Malzeme Açıklaması** satırında, fiyat ayarlamasının hangi malzeme kartları için yapılacağı belirlenir. Koşul belirleme işleminde grup ya da aralık tanım filtrelerinden birisi kullanılır.

**Malzeme Özel Kodu** satırında, malzeme özel koduna göre filtreleme yapılır.

**Malzeme Yetki Kodu** satırında, malzeme yetki koduna göre filtreleme yapılır.

**Malzeme Grup Kodu** satırında, malzeme grup koduna göre filtreleme yapılır.

**Birimi** filtre satırında ayarlamanın hangi birim seti ve birim için yapılacağı belirlenir.

**Cari Hesap Kodu** filtre satırında hangi cari hesaplardan alınan mal veya hizmetlerin fiyatlarının yeniden ayarlanacağı belirlenir. Filtreleme işleminde grup ya da aralık tanımlarından birisi kullanılır.

**Cari Hesap Özel Kodu** filtresi, cari hesap kartında verilen özel koda göre filtreleme yapılan satırdır.

**Ödeme Plan Kodu** filtre satırında, malzeme satınalma fiyatı kartında verilen ödeme plan koduna göre koşul belirlenerek, ödemeleri bu plan koduna göre yapılacak malzeme ya da hizmetlerin fiyatları ayarlanır.

**Teslimat Kodu** filtresi, fiyatları ayarlanacak mallar teslim şekillerine göre belirlenmesinde kullanılır. Grup ya da aralık tanım filtrelerinden birisi ile istenen koşul belirlenir.

**Temin Süresi** filtre satırında, fiyatları ayarlanacak malzemeler temin sürelerine göre belirlenebilir. Temin süresi gün olarak verilir.

**Öncelik Sırası** filtre satırında, malzeme fiyat kartında verilen öncelik sırasına göre filtreleme yapılır. Öncelik sırası sayı olarak belirtilir ve burada belirtilen öncelik sırasına sahip malzemelerin fiyatları ayarlanır.

**KDV** filtresatırında fiyata KDV'nin dahil olup olmadığı ise malzeme/hizmet kartında belirlenir.

**Döviz Türü** filtre satırında, döviz türü seçilerek bu türler üzerinden fiyatlandırılan malların ayarlama işleminde dikkate alınması sağlanır.

**Mevcut Fiyat** filtre satırında fiyatı ayarlanacak mallar mevcut birim fiyatlarına göre seçilebilir. Birim fiyat tutar olarak girilir.

**Mevcut Fiyat Bitiş Tarihi** satırında güncelleştirilecek fiyatlar bitiş tarihlerine göre filtrelenir. İşlem türü filtre satırında yeni kart açılacak seçiminin yapılmış olması durumunda yapılacak ayarlamadan sonra yeni fiyat kartı açılacak, eski fiyat kartına bitiş tarihi aktarılacaktır.

**İşlem Türü** filtre satırında yeni ayarlanan fiyatların ne şekilde kullanılacağı belirlenir. Bu filtre "Kart Güncellenecek" ve "Yeni Kart Eklenecek" olmak üzere iki seçeneklidir.

**Kart Güncellenecek** seçiminde ayarlama sonucu oluşan yeni fiyatlar, mal ve hizmet kartları üzerindeki fiyatlar üzerine yazılır ve kart bilgileri güncellenir.

**Yeni Kart Eklenecek** seçiminde ise fiyatları yeniden ayarlanan mal ve hizmetler için yeni bir malzeme ya da alım fiyat kartı açılır.

**Yeni Fiyat Geçerlilik Tarihi** filtre satırında verilecek yeni fiyatların hangi tarihler arasında geçerli olacağı belirlenir. Başlangıç ve bitiş tarih aralığı verilir.

**Eski Kart Bitiş Tarihi** filtre satırında eski kart bitiş tarihi verilir.

**Güncelleme Yöntemi** filtre satırında, fiyatların ne şekilde ayarlanacağı belirlenir. Bu filtre **Yeni Fiyat** ve **Katsayı** olmak üzere iki seçeneklidir.

**Yeni Fiyat** seçiminde sabit birim fiyat değeri yeni fiyat filtre satırında fiyat doğrudan girilir. **Katsayı** seçiminde ise, Birim fiyat katsayısı verilir.

**Güncelleme Katsayısı** filtre satırında güncelleme yönteminin katsayı seçilmesi durumunda ayarlamada dikkate alınacak katsayı belirtilir.

**Yeni Fiyat** filtre satırında güncelleme yönteminin yeni fiyat seçilmesi durumunda geçerli olacak yeni fiyat belirtilir.

**Yuvarlama Tabanı** filtre satırında yapılan ayarlama sonucu fiyatların küsuratlı çıkması durumunda yuvarlanacağı taban belirtilir.

**Eski Fiyat Öncelik Bilgisi** filtre satırında yeni fiyat öncelik bilgisinin ne şekilde aktarılacağı belirlenir. Bir arttırılacak seçiminde eski fiyat kartlarının öncelik bilgisi bir arttırılarak yeni fiyat kartına aktarılır. Aynı kalacak seçiminde ise eski fiyat kartlarının önceliği değiştirilmez.

## **Malzeme Satış Fiyatı Güncelleme**

Satılan mal fiyatlarında zamanla olabilecek değişiklikler her malzeme için topluca yapılır ve gerekirse ayarlanan bu fiyatlar için yeni satış fiyat kartı açılabilir.

Malzemelerin satış fiyatları, Stok program bölümünde Malzeme Fiyat Ayarlama (Satış) seçeneği ile ayarlanır. Fiyat güncelleştirme işleminin nasıl yapılacağı malzeme satış fiyatı güncelleme filtre satırlarında belirlenir. Malzeme fiyat güncelleştirme işleminde kullanılan filtreler şunlardır:

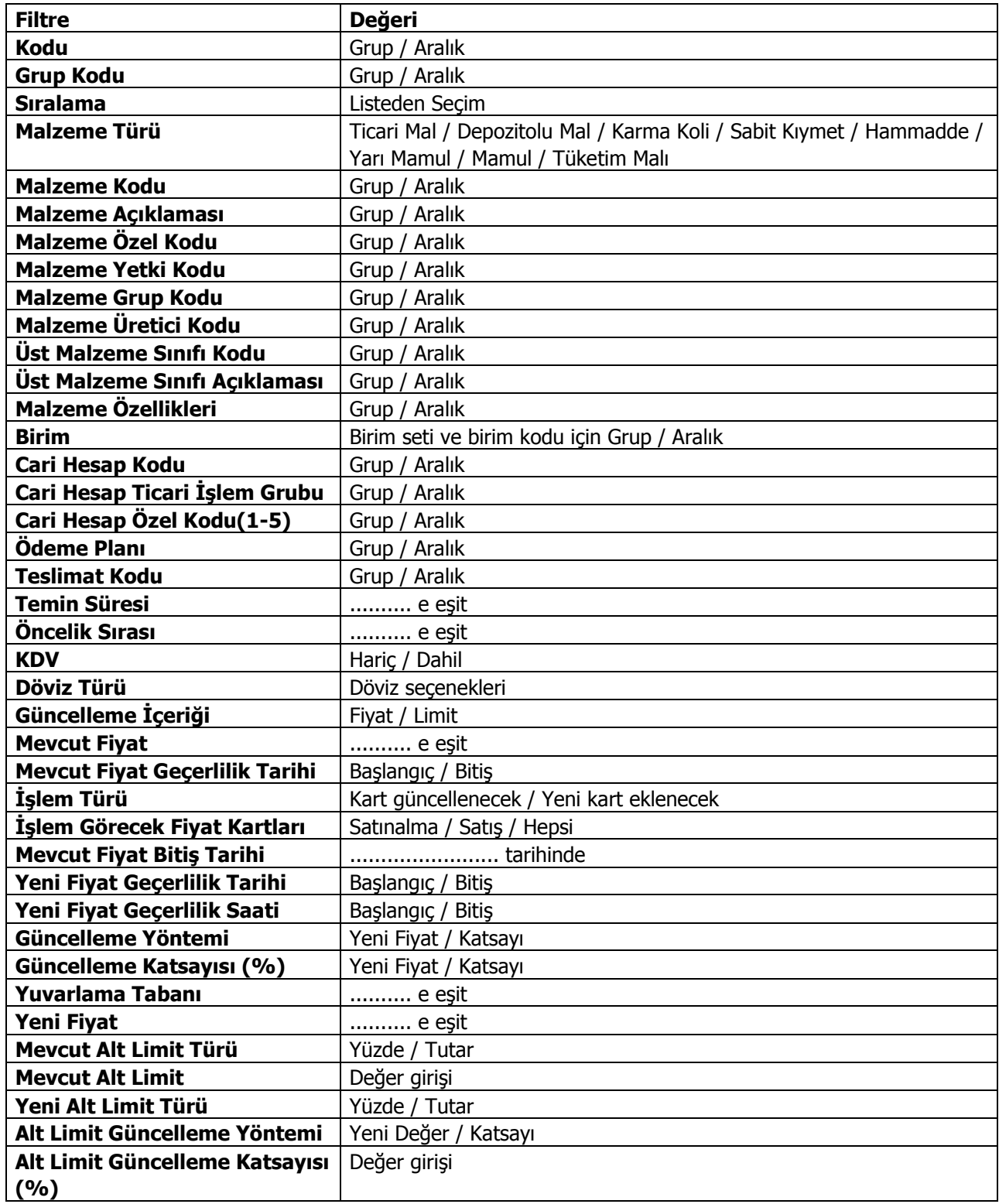

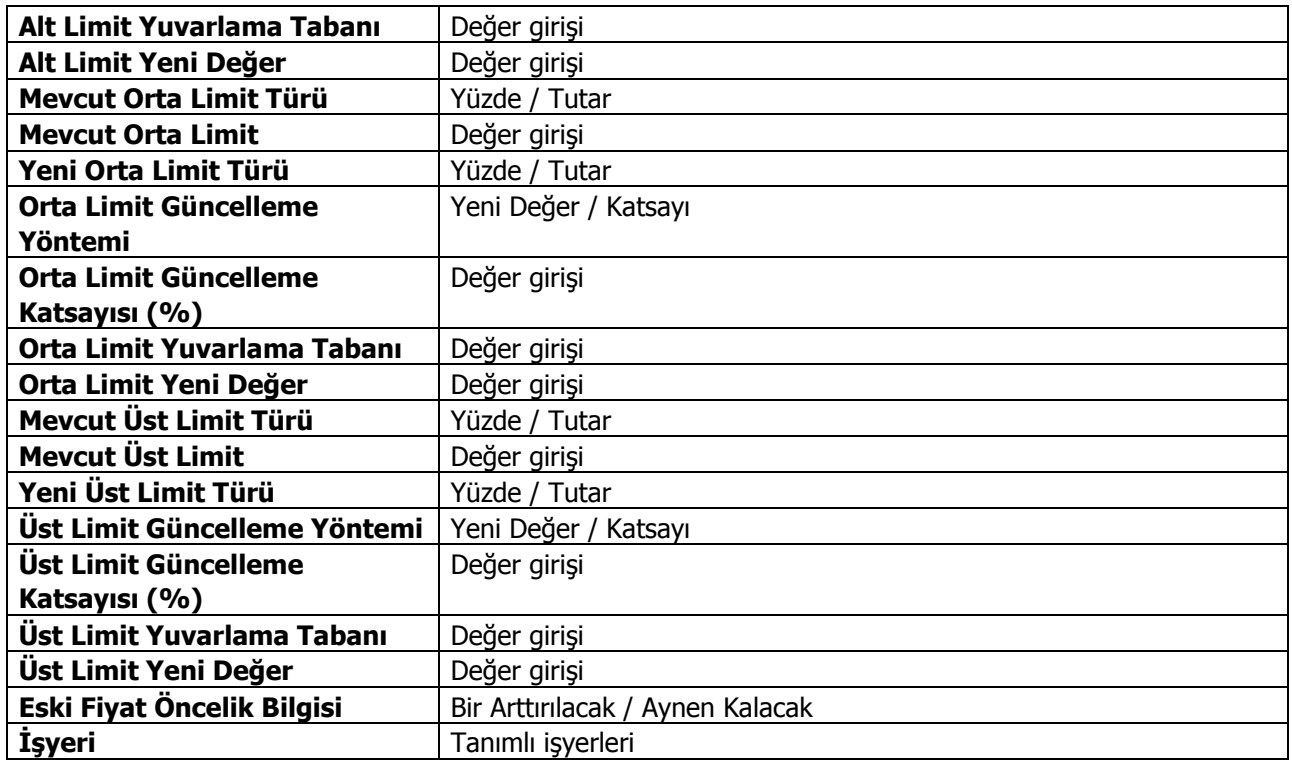

**Kodu** filtre satırında ayarlama yapılacak malzeme fiyat kartları belirlenir.

**Grup Kodu** filtre satırında, malzeme satış fiyatları grup kodlarına göre filtrelenir.

**Sıralama** filtre satırında, malzeme satış fiyat kartında sıralama alanında verilen bilgiye göre filtreleme yapılır. Burada belirtilen sıralama numarasına sahip malzeme satış fiyat kartları güncellenir.

**Malzeme Türü** filtre satırında güncelleme işleminin yapılacağı malzeme türü seçilir. Öndeğer olarak hepsi secilidir ve güncelleme isleminde dikkate alınır.

**Malzeme Kodu** satırında, fiyat ayarlamasının hangi malzeme kartları için yapılacağı belirlenir. Grup ya da aralık tanım filtrelerinden birisi kullanılır.

**Malzeme Açıklaması** satırında, fiyat ayarlamasının hangi malzeme kartları için yapılacağı belirlenir. Koşul belirleme işleminde grup ya da aralık tanım filtrelerinden birisi kullanılır.

**Malzeme Özel Kodu** satırında, malzeme özel koduna göre filtreleme yapılır.

**Malzeme Yetki Kodu** satırında, malzeme yetki koduna göre filtreleme yapılır.

**Malzeme Grup Kodu** satırında, malzeme grup koduna göre filtreleme yapılır.

**Birimi** filtre satırında ayarlamanın hangi birim seti ve birim için yapılacağı belirlenir.

**Cari Hesap Kodu** filtre satırında hangi cari hesaplardan alınan mal veya hizmetlerin fiyatlarının yeniden ayarlanacağı belirlenir. Filtreleme işleminde grup ya da aralık tanımlarından birisi kullanılır.

**Cari Hesap Özel Kodu** filtresi, cari hesap kartında verilen özel koda göre filtreleme yapılan satırdır.

**Ödeme Plan Kodu** filtre satırında, malzeme satış fiyatı kartında verilen ödeme plan koduna göre koşul belirlenerek, ödemeleri bu plan koduna göre yapılacak malzeme ya da hizmetlerin fiyatları ayarlanır.

**Teslimat Kodu** filtresi, fiyatları ayarlanacak mallar teslim şekillerine göre belirlenmesinde kullanılır. Grup ya da aralık tanım filtrelerinden birisi ile istenen koşul belirlenir.

**Temin Süresi** filtre satırında, fiyatları ayarlanacak malzemeler temin sürelerine göre belirlenebilir. Temin süresi gün olarak verilir.

**Öncelik Sırası** filtre satırında, malzeme fiyat kartında verilen öncelik sırasına göre filtreleme yapılır. Öncelik sırası sayı olarak belirtilir ve burada belirtilen öncelik sırasına sahip mal fiyatları ayarlanır.

**KDV** filtresatırında fiyata KDV'nin dahil olup olmadığı ise malzeme/hizmet kartında belirlenir.

**Döviz Türü** filtre satırında, döviz türü seçilerek bu türler üzerinden fiyatlandırılan malların ayarlama işleminde dikkate alınması sağlanır.

**Mevcut Fiyat** filtre satırında fiyatı ayarlanacak mallar mevcut birim fiyatlarına göre seçilebilir. Birim fiyat tutar olarak girilir.

**Mevcut Fiyat Bitiş Tarihi** satırında güncelleştirilecek fiyatlar bitiş tarihlerine göre filtrelenir. İşlem türü filtre satırında yeni kart açılacak seçiminin yapılmış olması durumunda yapılacak ayarlamadan sonra yeni fiyat kartı açılacak, eski fiyat kartına bitiş tarihi aktarılacaktır.

**İşlem Türü** filtre satırında yeni ayarlanan fiyatların ne şekilde kullanılacağı belirlenir. Bu filtre "Kart Güncellenecek" ve "yeni Kart Eklenecek" olmak üzere iki seçeneklidir.

**Kart Güncellenecek** seçiminde ayarlama sonucu oluşan yeni fiyatlar, mal ve hizmet kartları üzerindeki fiyatlar üzerine yazılır ve kart bilgileri güncellenir.

**Yeni Kart Eklenecek** seçiminde ise fiyatları yeniden ayarlanan mal ve hizmetler için yeni bir malzeme ya da alım fiyat kartı açılır.

**Yeni Fiyat Geçerlilik Tarihi** filtre satırında verilecek yeni fiyatların hangi tarihler arasında geçerli olacağı belirlenir. Başlangıç ve bitiş tarih aralığı verilir.

**Eski Kart Bitiş Tarihi** filtre satırında eski kart bitiş tarihi verilir.

**Güncelleme Yöntemi** filtre satırında, fiyatların ne şekilde ayarlanacağı belirlenir. Bu filtre **Yeni Fiyat** ve **Katsayı** olmak üzere iki seçeneklidir.

**Yeni Fiyat** seçiminde sabit birim fiyat değeri yeni fiyat filtre satırında fiyat doğrudan girilir. **Katsayı** seçiminde ise, Birim fiyat katsayısı verilir.

**Güncelleme Katsayısı** filtre satırında güncelleme yönteminin katsayı seçilmesi durumunda ayarlamada dikkate alınacak katsayı belirtilir.

**Yeni Fiyat** filtre satırında güncelleme yönteminin yeni fiyat seçilmesi durumunda geçerli olacak yeni fiyat belirtilir.

**Yuvarlama Tabanı** filtre satırında yapılan ayarlama sonucu fiyatların küsuratlı çıkması durumunda yuvarlanacağı taban belirtilir.

**Eski Fiyat Öncelik Bilgisi** filtre satırında yeni fiyat öncelik bilgisinin ne şekilde aktarılacağı belirlenir. Bir arttırılacak seçiminde eski fiyat kartlarının öncelik bilgisi bir arttırılarak yeni fiyat kartına aktarılır. Aynı kalacak seçiminde ise eski fiyat kartlarının önceliği değiştirilmez.

### **Hizmet Satınalma Fiyatı Güncelleme**

Alınan hizmetlerin fiyatlarında zamanla olabilecek değişiklikler topluca yapılır ve gerekirse ayarlanan bu fiyatlar için yeni Satınalma fiyat kartı açılır.

Hizmetlerin alış fiyatları, Stok program bölümünde Hizmet Fiyat Güncelleme (Satınalma) seçeneği ile ayarlanır. Fiyat güncelleştirme işleminin nasıl yapılacağı Hizmet alış fiyatı güncelleme filtre satırlarında belirlenir. Hizmet fiyat güncelleştirme işleminde kullanılan filtreler şunlardır:

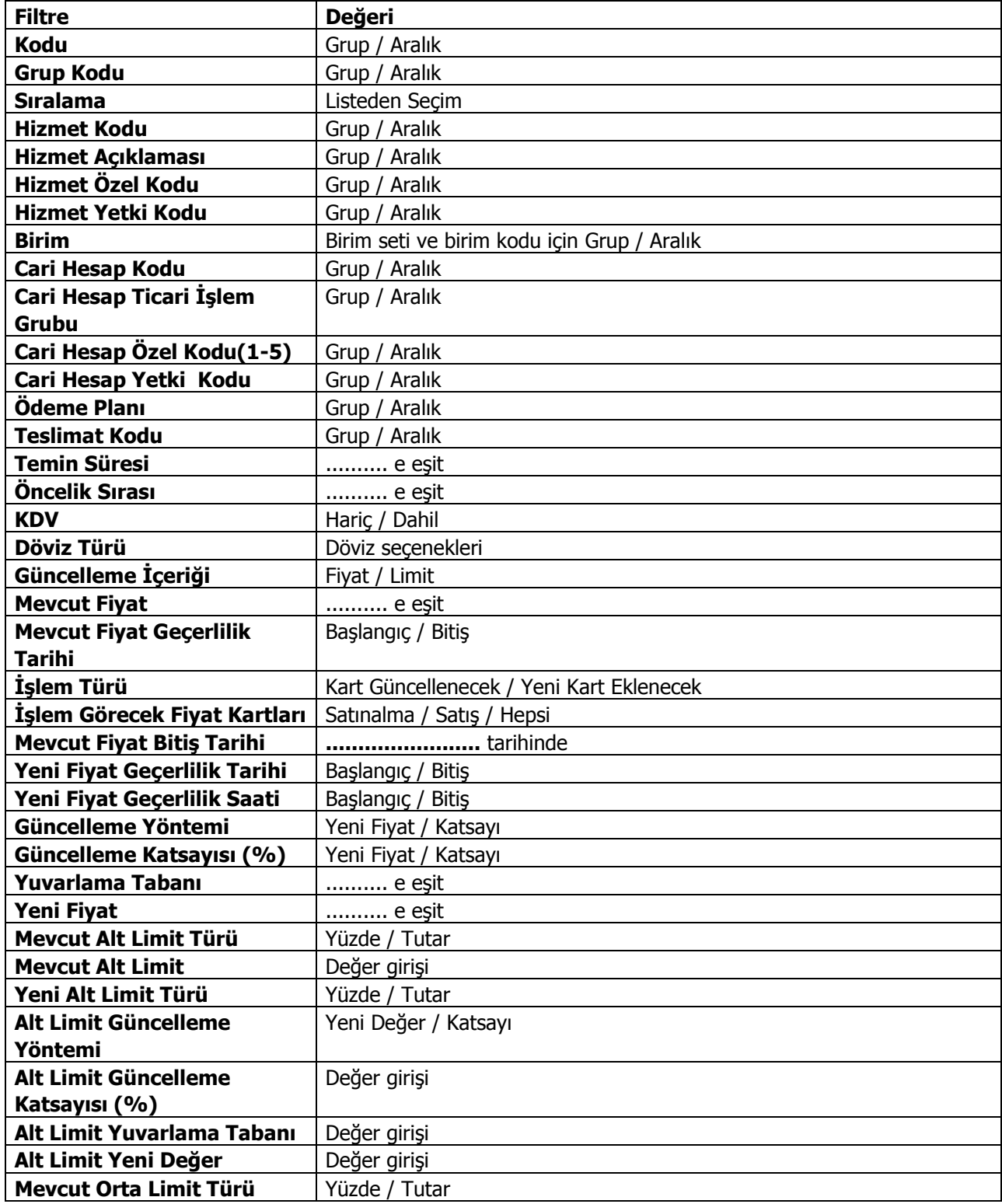

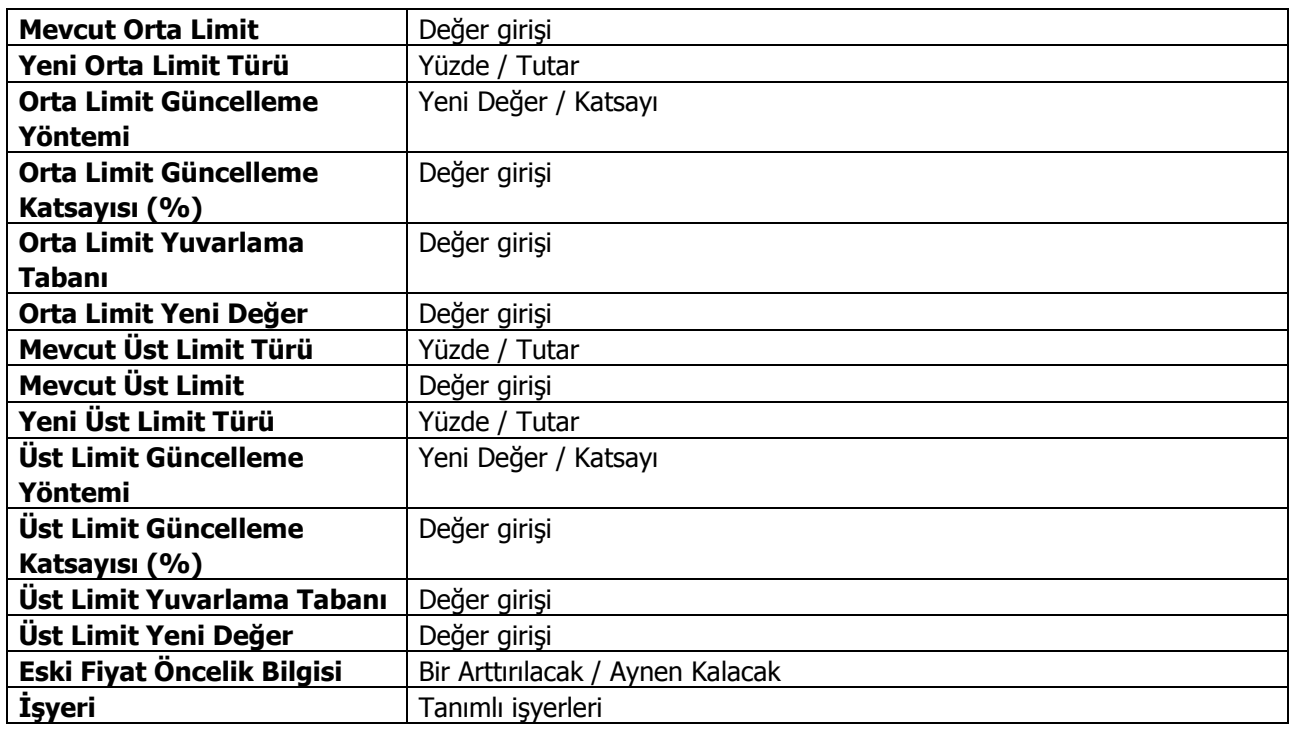

**Kodu** filtre satırında ayarlama yapılacak hizmet fiyat kartları belirlenir.

**Grup Kodu** filtre satırında, hizmet alış fiyatları grup kodlarına göre filtrelenir.

**Sıralama** filtre satırında, hizmet alış fiyat kartında sıralama alanında verilen bilgiye göre filtreleme yapılır. Burada belirtilen sıralama numarasına sahip hizmet alış fiyat kartları güncellenir.

**Hizmet Kodu** satırında, fiyat ayarlamasının hangi hizmet kartları için yapılacağı belirlenir. Grup ya da aralık tanım filtrelerinden birisi kullanılır.

**Hizmet Açıklaması** satırında, fiyat ayarlamasının hangi hizmet kartları için yapılacağı belirlenir. Koşul belirleme işleminde grup ya da aralık tanım filtrelerinden birisi kullanılır.

**Hizmet Özel Kodu** satırında, hizmet özel koduna göre filtreleme yapılır.

**Hizmet Yetki Kodu** satırında, hizmet yetki koduna göre filtreleme yapılır.

**Hizmet Grup Kodu** satırında, hizmet grup koduna göre filtreleme yapılır.

**Birimi** filtre satırında ayarlamanın hangi birim seti ve birim için yapılacağı belirlenir.

**Cari Hesap Kodu** filtre satırında hangi cari hesaplardan alınan hizmetlerin fiyatlarının yeniden ayarlanacağı belirlenir. Filtreleme işleminde grup ya da aralık tanımlarından birisi kullanılır.

**Cari Hesap Özel Kodu** filtresi, cari hesap kartında verilen özel koda göre filtreleme yapılan satırdır.

**Ödeme Plan Kodu** filtre satırında, hizmet alış fiyatı kartında verilen ödeme plan koduna göre koşul belirlenerek, ödemeleri bu plan koduna göre yapılacak hizmetlerin fiyatları ayarlanır.

**Teslimat Kodu** filtresi, fiyatları ayarlanacak hizmetlerin teslim şekillerine göre belirlenmesinde kullanılır. Grup ya da aralık tanım filtrelerinden birisi ile istenen koşul belirlenir.

**Temin Süresi** filtre satırında, fiyatları ayarlanacak hizmetler temin sürelerine göre belirlenebilir. Temin süresi gün olarak verilir.

**Öncelik Sırası** filtre satırında, hizmet fiyat kartında verilen öncelik sırasına göre filtreleme yapılır. Öncelik sırası sayı olarak belirtilir ve burada belirtilen öncelik sırasına sahip hizmet fiyatları ayarlanır.

**KDV** filtresatırında fiyata KDV'nin dahil olup olmadığı ise hizmet kartında belirlenir.

**Döviz Türü** filtre satırında, döviz türü seçilerek bu türler üzerinden fiyatlandırılan hizmetlerin ayarlama işleminde dikkate alınması sağlanır.

**Mevcut Fiyat** filtre satırında fiyatı ayarlanacak mallar mevcut birim fiyatlarına göre seçilebilir. Birim fiyat tutar olarak girilir.

**İşlem Türü** filtre satırında yeni ayarlanan fiyatların ne şekilde kullanılacağı belirlenir. Bu filtre **Kart Güncellenecek** ve **Yeni Kart Eklenecek** olmak üzere iki seçeneklidir.

**Mevcut Fiyat Bitiş Tarihi** satırında güncelleştirilecek fiyatlar bitiş tarihlerine göre filtrelenir. İşlem türü filtre satırında yeni kart açılacak seçiminin yapılmış olması durumunda yapılacak ayarlamadan sonra yeni fiyat kartı açılacak, eski fiyat kartına bitiş tarihi aktarılacaktır.

**Yeni Fiyat Geçerlilik Tarihi** filtre satırında verilecek yeni fiyatların hangi tarihler arasında geçerli olacağı belirlenir. Başlangıç ve bitiş tarih aralığı verilir.

**Güncelleme Yöntemi** filtre satırında, fiyatların ne şekilde ayarlanacağı belirlenir. Bu filtre **Yeni Fiyat** ve **Katsayı** olmak üzere iki seçeneklidir.

**Güncelleme Katsayısı** filtre satırında güncelleme yönteminin katsayı seçilmesi durumunda ayarlamada dikkate alınacak katsayı belirtilir.

**Yuvarlama Tabanı** filtre satırında yapılan ayarlama sonucu fiyatların küsuratlı çıkması durumunda yuvarlanacağı taban belirtilir.

**Yeni Fiyat** filtre satırında güncelleme yönteminin yeni fiyat seçilmesi durumunda geçerli olacak yeni fiyat belirtilir.

**Eski Fiyat Öncelik Bilgisi** filtre satırında yeni fiyat öncelik bilgisinin ne şekilde aktarılacağı belirlenir. Bir arttırılacak seçiminde eski fiyat kartlarının öncelik bilgisi bir arttırılarak yeni fiyat karına aktarılır. Aynı kalacak seçiminde ise eski fiyat kartlarının önceliği değiştirilmez.

**İşyeri** filtre satırında hangi işyerleri için geçerli fiyatların yeniden ayarlanacağı belirlenir.

# **Hizmet Satış Fiyatı Güncelleme**

Verilen hizmetlerin fiyatlarında zamanla olabilecek değişiklikler topluca yapılır ve gerekirse ayarlanan bu fiyatlar için yeni Satınalma fiyat kartı açılır.

Hizmetlerin satış fiyatları, Stok program bölümünde Hizmet Fiyat Güncelleme (Satış) seçeneği ile ayarlanır. Fiyat güncelleştirme işleminin nasıl yapılacağı Hizmet satış fiyatı güncelleme filtre satırlarında belirlenir. Hizmet fiyat güncelleştirme işleminde kullanılan filtreler şunlardır:

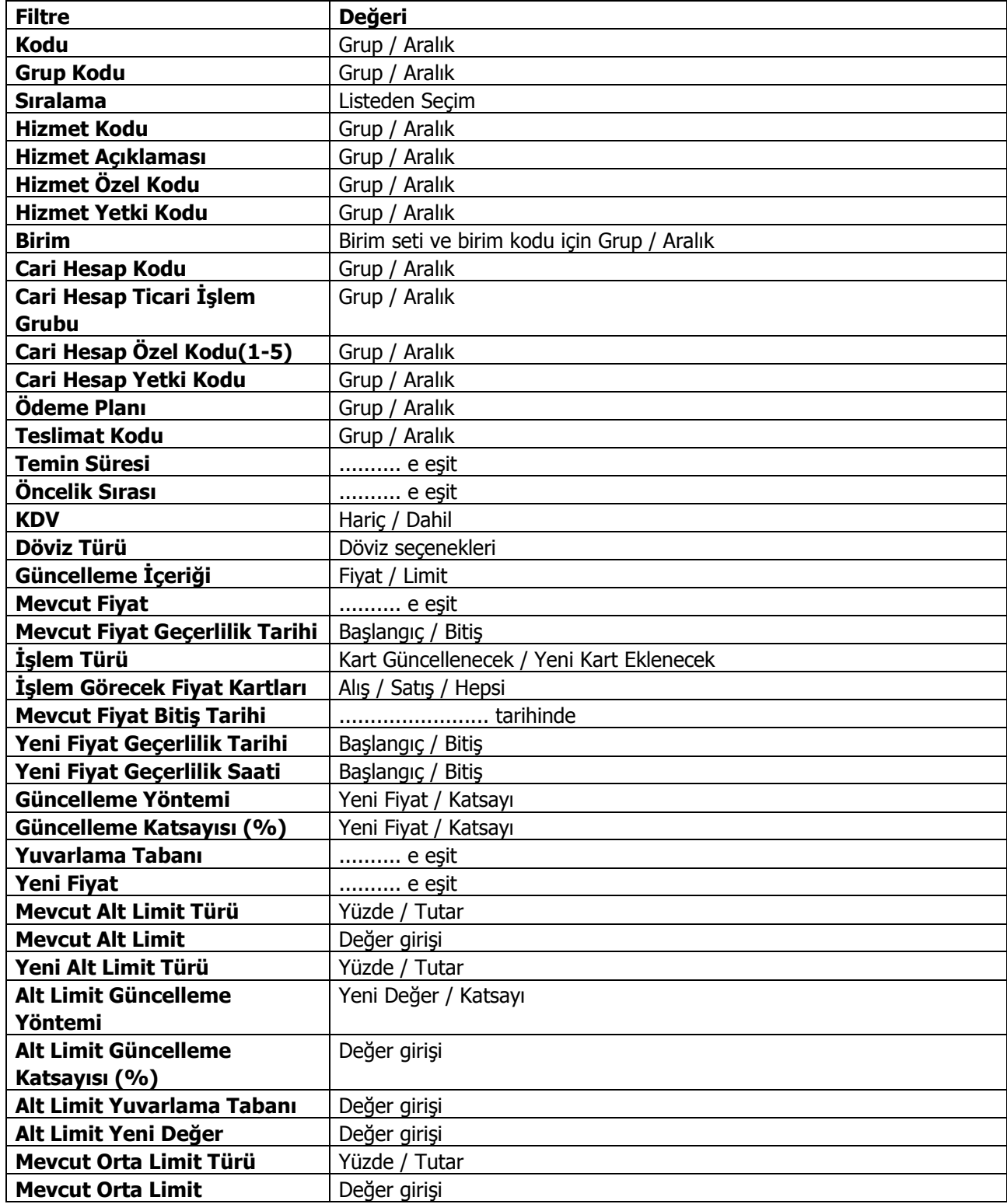

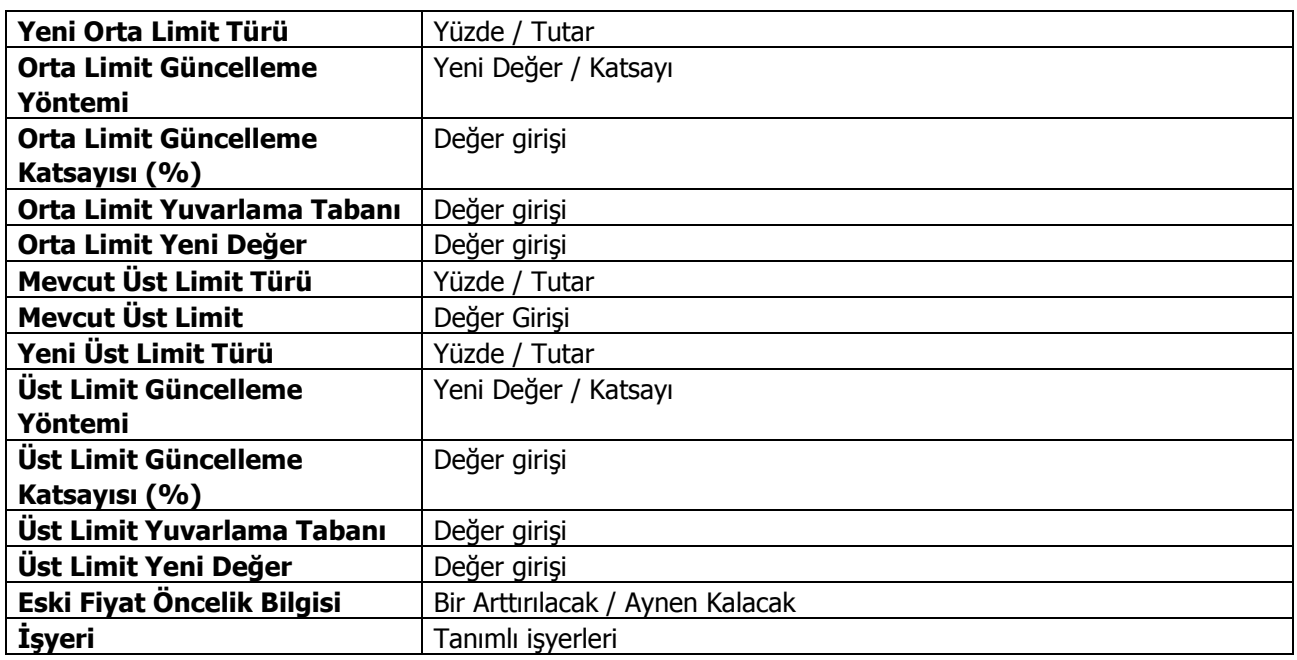

**Kodu** filtre satırında ayarlama yapılacak hizmet fiyat kartları belirlenir.

**Grup Kodu** filtre satırında, hizmet satış fiyatları grup kodlarına göre filtrelenir.

**Sıralama** filtre satırında, hizmet satış fiyat kartında sıralama alanında verilen bilgiye göre filtreleme yapılır. Burada belirtilen sıralama numarasına sahip hizmet satış fiyat kartları güncellenir.

**Hizmet Kodu** satırında, fiyat ayarlamasının hangi hizmet kartları için yapılacağı belirlenir. Grup ya da aralık tanım filtrelerinden birisi kullanılır.

**Hizmet Açıklaması** satırında, fiyat ayarlamasının hangi hizmet kartları için yapılacağı belirlenir. Koşul belirleme işleminde grup ya da aralık tanım filtrelerinden birisi kullanılır.

**Hizmet Özel Kodu** satırında, hizmet özel koduna göre filtreleme yapılır.

**Hizmet Yetki Kodu** satırında, hizmet yetki koduna göre filtreleme yapılır.

**Hizmet Grup Kodu** satırında, hizmet grup koduna göre filtreleme yapılır.

**Birimi** filtre satırında ayarlamanın hangi birim seti ve birim için yapılacağı belirlenir.

**Cari Hesap Kodu** filtre satırında hangi cari hesaplara verilen hizmetlerin fiyatlarının yeniden ayarlanacağı belirlenir. Filtreleme işleminde grup ya da aralık tanımlarından birisi kullanılır.

**Cari Hesap Özel Kodu** filtresi, cari hesap kartında verilen özel koda göre filtreleme yapılan satırdır.

**Ödeme Plan Kodu** filtre satırında, hizmet satış fiyatı kartında verilen ödeme plan koduna göre koşul belirlenerek, ödemeleri bu plan koduna göre yapılacak hizmetlerin fiyatları ayarlanır.

**Teslimat Kodu** filtresi, fiyatları ayarlanacak hizmetlerin teslim şekillerine göre belirlenmesinde kullanılır. Grup ya da aralık tanım filtrelerinden birisi ile istenen koşul belirlenir.

**Temin Süresi** filtre satırında, fiyatları ayarlanacak hizmetler temin sürelerine göre belirlenebilir. Temin süresi gün olarak verilir.

**Öncelik Sırası** filtre satırında, hizmet fiyat kartında verilen öncelik sırasına göre filtreleme yapılır. Öncelik sırası sayı olarak belirtilir ve burada belirtilen öncelik sırasına sahip hizmet fiyatları ayarlanır.

**KDV** filtresatırında fiyata KDV'nin dahil olup olmadığı ise hizmet kartında belirlenir.

**Döviz Türü** filtre satırında, döviz türü seçilerek bu türler üzerinden fiyatlandırılan hizmetlerin ayarlama işleminde dikkate alınması sağlanır.

**Mevcut Fiyat** filtre satırında fiyatı ayarlanacak mallar mevcut birim fiyatlarına göre seçilebilir. Birim fiyat tutar olarak girilir.

**İşlem Türü** filtre satırında yeni ayarlanan fiyatların ne şekilde kullanılacağı belirlenir. Bu filtre **Kart Güncellenecek** ve **Yeni Kart Eklenecek** olmak üzere iki seçeneklidir.

**Mevcut Fiyat Bitiş Tarihi** satırında güncelleştirilecek fiyatlar bitiş tarihlerine göre filtrelenir. İşlem türü filtre satırında yeni kart açılacak seçiminin yapılmış olması durumunda yapılacak ayarlamadan sonra yeni fiyat kartı açılacak, eski fiyat kartına bitiş tarihi aktarılacaktır.

Yeni Fiyat Geçerlilik Tarihi filtre satırında verilecek yeni fiyatların hangi tarihler arasında geçerli olacağı belirlenir. Başlangıç ve bitiş tarih aralığı verilir.

**Güncelleme Yöntemi** filtre satırında, fiyatların ne şekilde ayarlanacağı belirlenir. Bu filtre **Yeni Fiyat** ve **Katsayı** olmak üzere iki seçeneklidir.

**Güncelleme Katsayısı** filtre satırında güncelleme yönteminin katsayı seçilmesi durumunda ayarlamada dikkate alınacak katsayı belirtilir.

Yeni fiyat filtre satırında güncelleme yönteminin yeni fiyat seçilmesi durumunda geçerli olacak yeni fiyat belirtilir.

**Yuvarlama Tabanı** filtre satırında yapılan ayarlama sonucu fiyatların küsuratlı çıkması durumunda yuvarlanacağı taban belirtilir.

**Eski fiyat Öncelik Bilgisi** filtre satırında yeni fiyat öncelik bilgisinin ne şekilde aktarılacağı belirlenir. Bir arttırılacak seçiminde eski fiyat kartlarının öncelik bilgisi bir arttırılarak yeni fiyat karına aktarılır. Aynı kalacak seçiminde ise eski fiyat kartlarının önceliği değiştirilmez.

**İşyeri** filtre satırında hangi işyerleri için geçerli fiyatların yeniden ayarlanacağı belirlenir.

### **Malzeme KDV Ayarlama**

Malzemelerin KDV oranlarında zamanla olabilecek değişikliklerin her bir malzeme için ayrı ayrı yapılması zaman alıcı bir işlemdir. Bu işlemlerin toplu olarak yapılması hem zaman kaybını önler hem de hata yapma payını azaltır.

KDV öndeğeri değişikliklerini toplu olarak yapmak için Stok program bölümünde, **Malzeme KDV Ayarlama** seçeneği kullanılır. Malzeme KDV ayarlamaları yapılırken, bu ayarlamanın hangi malzeme ve/veya malzeme kartlarını kapsayacağı ve ayarlamanın ne şekilde yapılacağı Malzeme KDV ayarlamaları filtre penceresinde belirlenir.

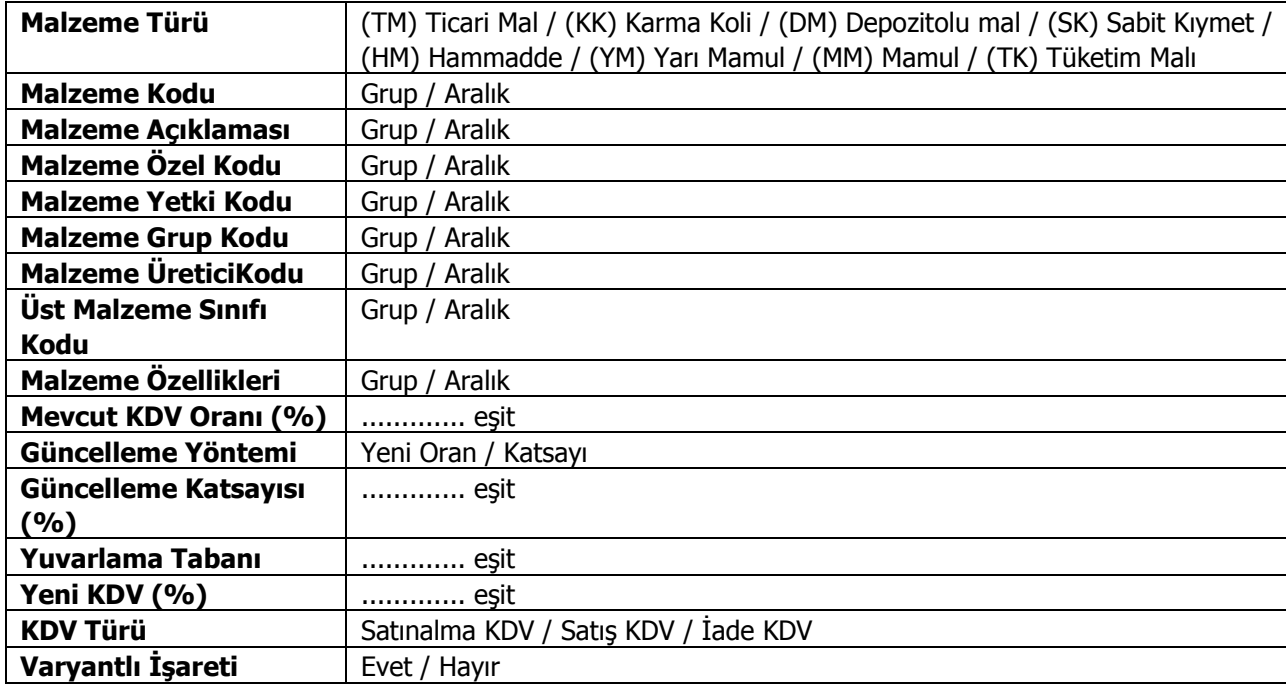

Malzeme KDV avarlamaları filtre secenekleri sunlardır:

**Malzeme Türü:** Malzeme kayıt türlerine göre ayarlamanın yapılacağı malzemelerin seçildiği filtredir.

**Malzeme Kodu:** KDV ayarlamasının hangi malzemeler için yapılacağının belirlendiği filtre satırıdır. Grup ya da aralık tanımı yapılarak ayarlamanın yapılacağı malzemeler belirlenir.

**Malzeme Açıklaması:** Ayarlamanın yapılacağı malzeme açıklama bilgisine göre filtrelenir. Grup ya da aralık tanım filtrelerinden birisi kullanılır.

**Malzeme Özel Kodu:** Malzeme özel kodu satırında ayarlamanın yapılacağı stoklar, malzeme kartında verilen özel koda filtrelenir.

**Malzeme ÜreticiKodu:** Bu filtre satırında KDV ayarlamasının yapılacağı malzemeler üretici kodlarına göre filtrelenir.

**Mevcut KDV Oranı (%):** Ayarlamanın yapılacağı eski KDV oranı verilir. Burada verilen KDV oranına sahip kartların KDV oranları yeni KDV oranı ile değiştirilir.

**Güncelleme Yöntemi:** Bu filtre satırında güncelleme yöntemi belirlenir. Güncelleme iki şekilde yapılır:

- Yeni Oran
- Katsayı

Burada yapılan seçime göre diğer filtre satırlarında sabit KDV değeri ya da katsayı verilmelidir.

**Güncelleme Katsayısı(%):** Eğer güncelleme yöntemi satırında ayarlamanın katsayı verilerek yapılacağı belirlenmişse katsayı girilir. Bu durumda ayarlama eski KDV oranı ve burada verilen katsayı dikkate alınarak yapılır.

**Yuvarlama Tabanı:** Güncelleme işlemi ile sonucun küsuratlı çıkması durumunda yuvarlamanın yapılacağı tabanın belirlendiği filtre seçeneğidir.

**Yeni KDV (%):** Yeni KDV(%) satırında, güncelleme yöntemi olarak yeni oran seçiminin yapılması durumunda, kartlara aktarılması istenen yeni KDV oranı girilir.

Filtre satırlarında yapılan koşul belirleme işleminden sonra Devam düğmesi tıklanır. Ayarlama yapıldığında filtre satırlarında belirlenen koşullara uygun malzemelerin KDV oranları yeni KDV oranları ile değiştirilir. Değişen KDV oranları malzeme kartlarında KDV oranı alanına otomatik olarak aktarılır.

### **Hizmet KDV Ayarlama**

Verilen ve alınan hizmetlerin KDV oranlarında zamanla olabilecek değişikliklerin her alınan hizmet için ayrı ayrı yapılması zaman alıcı bir işlemdir. Bu işlemlerin toplu olarak yapılması hem zaman kaybını önler hem de hata yapma payını azaltır.

KDV öndeğeri değişikliklerini toplu olarak yapmak için Stok program bölümünde yer alan Hizmet KDV ayarlama alış ve satış seçenekleri kullanılır.

Hizmet KDV ayarlamaları yapılırken, bu ayarlamanın hangi alınan hizmetleri kapsayacağı ve ayarlamanın ne şekilde yapılacağı Hizmet KDV ayarlamaları filtre penceresinde belirlenir. Hizmet KDV ayarlamaları filtre seçenekleri şunlardır:

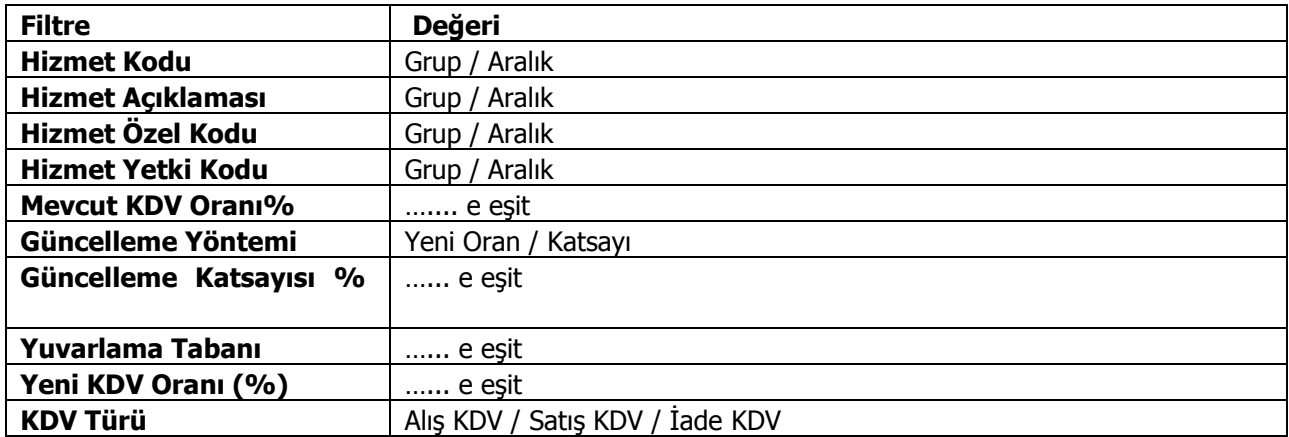

**Hizmet Kodu** filtre satırında ayarlamanın yapılacağı alınan hizmet kartları kodlarına göre filtrelenir. Grup ya da aralık tanım filtrelerinden birisi kullanılır.

**Hizmet Açıklaması** filtre satırında ayarlamanın yapılacağı alınan hizmet kartları açıklamalarına göre filtrelenir. Grup ya da aralık tanım filtrelerinden birisi kullanılır.

**Hizmet Özel Kodu** hizmet kartında verilen özel koda göre filtrelemenin yapıldığı satırdır. Grup ya da aralık tanımı yapılarak ayarlamanın yapılacağı hizmet kartları belirlenir.

**Hizmet Yetki Kodu** hizmet kartında verilen yetki koduna göre filtrelemenin yapıldığı satırdır. Grup ya da aralık tanımı yapılarak ayarlamanın yapılacağı hizmet kartları belirlenir.

**Mevcut KDV Oranı** satırında, ayarlamanın yapılacağı eski KDV oranı verilir. Burada verilen KDV oranına sahip kartların KDV oranları yeni KDV oranı ile değiştirilir.

**Güncelleme Yöntemi** filtre satırında güncelleştirme yöntemi seçilir. Yeni oran ve katsayı olmak üzere iki seçeneklidir.

KDV ayarlamaları sabit bir değer üzerinden yapılabildiği gibi belli bir çarpan üzerinden de yapılabilir. Burada yapılan seçime göre diğer filtre satırlarında oran ya da katsayı verilmelidir.

**Güncelleştirme Katsayısı** satırında, güncelleştirme yöntemi olarak katsayı seçilmişse katsayı verilir. Bu durumda ayarlama eski KDV oranı ve burada verilen katsayı dikkate alınarak yapılır.

**Yeni KDV %** satırında, güncelleştirme yöntemi olarak yeni oran seçiminin yapılması durumunda, kartlara aktarılması istenen yeni KDV oranı girilir.

Filtre satırlarında yapılan koşul belirleme işleminden sonra ayarlama yapıldığında filtre satırlarında belirlenen koşullara uygun hizmetlerin KDV oranları yeni KDV oranları ile değiştirilir ve alınan hizmet kartlarında KDV oranı alanına otomatik olarak aktarılır.

Hizmet kodu, KDV ayarlamasının hangi alınan hizmetler için yapılacağının belirlendiği filtre satırıdır. Grup ya da aralık tanımı yapılarak ayarlamanın yapılacağı hizmet ya da hizmetler belirlenir.

### **Alınan Hizmet Hareket Aktarımı**

Hizmet hareketi aktarımı, aynı hizmet için herhangi bir nedenle birden fazla kart açılması durumunda, bu kartlar ile yapılan hareketlerin tek bir hizmet üzerinden izlenmesini sağlar. Alınan hizmet hareket aktarımı, Stok program bölümünde İşlemler menüsü altında yer alır.

Hareketleri aktarılacak hizmetler Hizmet Kodu ve Açıklaması alanlarında, aktarımın yapılacağı hizmet ise Aktarılacak Hizmet Kodu ve Aktarılacak Hizmet Açıklaması alanlarında belirtilir. Tüm bu alanlardan kayıtlı hizmetlere ulaşılarak ilgili hizmetler seçilebilir.

Hizmet Kodu ve Açıklaması alanlarında \* işareti ile toplu seçim de yapılabilir. Örneğin Hizmet Kodu alanında H\* yazıldığında kodu "H" ile başlayan tüm hizmet hareketleri, Aktarılacak Hizmet Kodu alanında belirtilen hizmet tanımına aktarılır.

#### **Aktarım Yapılacak Dönem Seçimi**

Hizmetin bir dönem içindeki hareketleri aktarılabileceği gibi tüm dönemlerdeki hareketleri de aktarılabilir. Dönem seçimi, hizmet hareket aktarımı penceresinin alt bölümünde yer alan Aktarım Yapılacak Dönemler bölümünde yapılır. "..." imgesi tıklandığında açılan pencerede Dönemler bölümünde tanımlı dönemler yer alır. Hareketleri aktarılacak dönem üzerinde "Ekle" seçeneği tıklanır ve ilgili dönem Seçilenler bölümüne aktarılır. "Hepsini" seçeneği ile tüm dönemler seçilir.

### **Verilen Hizmet Hareket Aktarımı**

Hizmet hareketi aktarımı, aynı hizmet için herhangi bir nedenle birden fazla kart açılması durumunda, bu kartlar ile yapılan hareketlerin tek bir hizmet üzerinden izlenmesini sağlar. Verilen hizmet hareket aktarımı, Stok program bölümünde İşlemler menüsü altında yer alır.

Hareketleri aktarılacak hizmetler Hizmet Kodu ve Açıklaması alanlarında, aktarımın yapılacağı hizmet ise Aktarılacak Hizmet Kodu ve Aktarılacak Hizmet Açıklaması alanlarında belirtilir. Tüm bu alanlardan kayıtlı hizmetlere ulaşılarak ilgili hizmetler seçilebilir.

Hizmet Kodu ve Açıklaması alanlarında \* işareti ile toplu seçim de yapılabilir. Örneğin Hizmet Kodu alanında H\* yazıldığında kodu "H" ile başlayan tüm hizmet hareketleri, Aktarılacak Hizmet Kodu alanında belirtilen hizmet tanımına aktarılır.

#### **Aktarım Yapılacak Dönem Seçimi**

Hizmetin bir dönem içindeki hareketleri aktarılabileceği gibi tüm dönemlerdeki hareketleri de aktarılabilir. Dönem seçimi, hizmet hareket aktarımı penceresinin alt bölümünde yer alan Aktarım Yapılacak Dönemler bölümünde yapılır. "..." imgesi tıklandığında açılan pencerede Dönemler bölümünde tanımlı dönemler yer alır. Hareketleri aktarılacak dönem üzerinde "Ekle" seçeneği tıklanır ve ilgili dönem Seçilenler bölümüne aktarılır. "Hepsini" seçeneği ile tüm dönemler seçilir.

# **Stok Raporları**

### **Analizler**

### **Malzeme Değer Raporu**

Herhangi bir zamanda elde bulunan malzemelerin değerlerinin yani toplam tutarlarının belirlenen filtre koşullarına göre listelendiği rapor seçeneğidir. Malzeme değer raporu filtre seçenekleri aşağıdaki tabloda yer almaktadır.

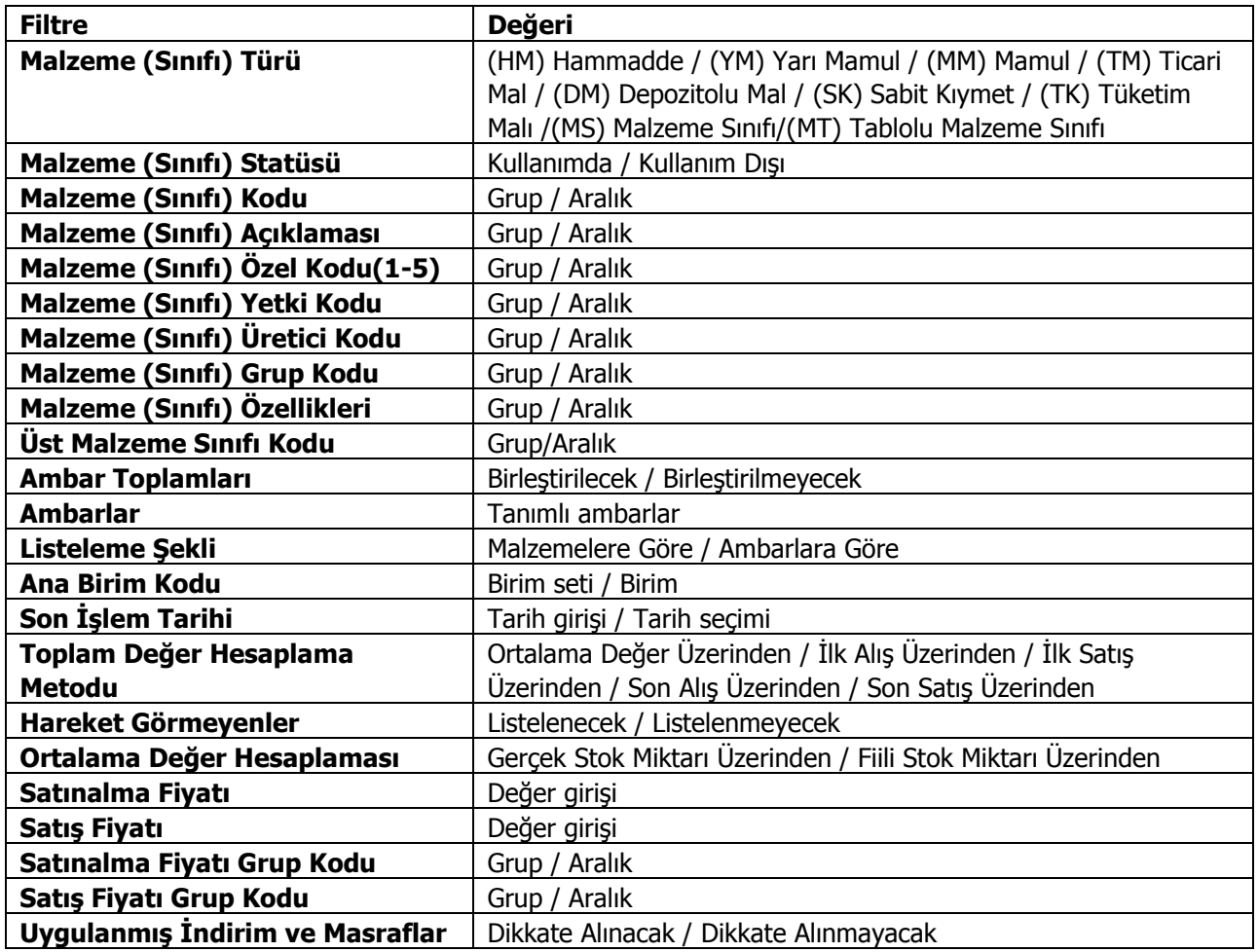

# **Özet Maliyet Analizi**

Her malzeme için belirli tarihler arasındaki maliyet ve karlılık rakamlarını özet olarak veren rapor seçeneğidir. Özet maliyet analizinde tüm bilgiler bir satır halinde yer alır. Rapor malzeme kodu, açıklaması, giren mal tutarı, giriş maliyeti, çıkan miktar, çıkan mal tutarı, çıkış maliyeti, satış tutarı, satış maliyeti, kar ve kar yüzdesi kolon bilgileri ile alınır. Rapor alınmadan önce maliyetlendirme servisi çalıştırılmalıdır. Bunun için Önce Maliyetlendirme servisi çalışsın filtre satırında Evet seçeneği işaretlenir.

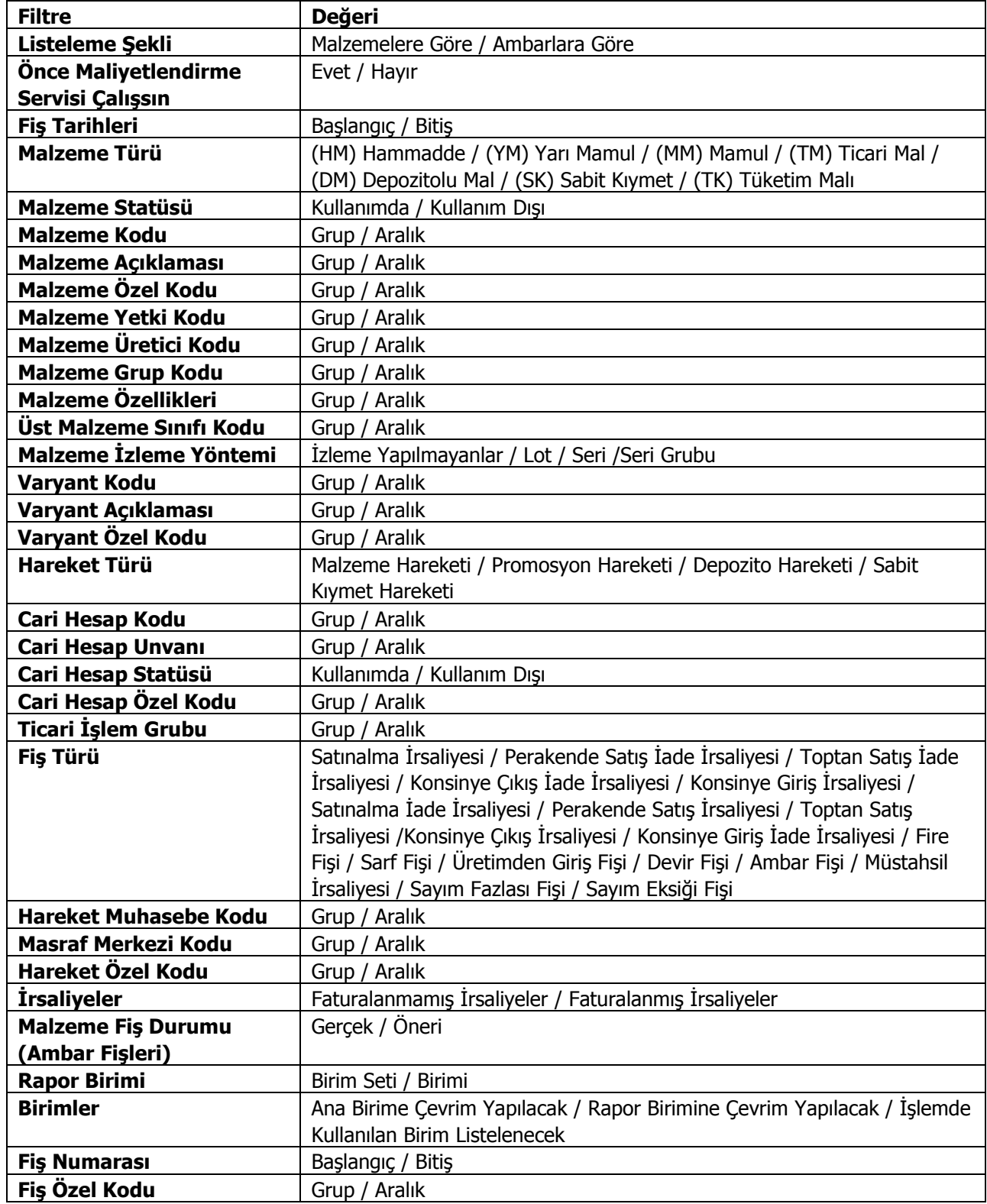

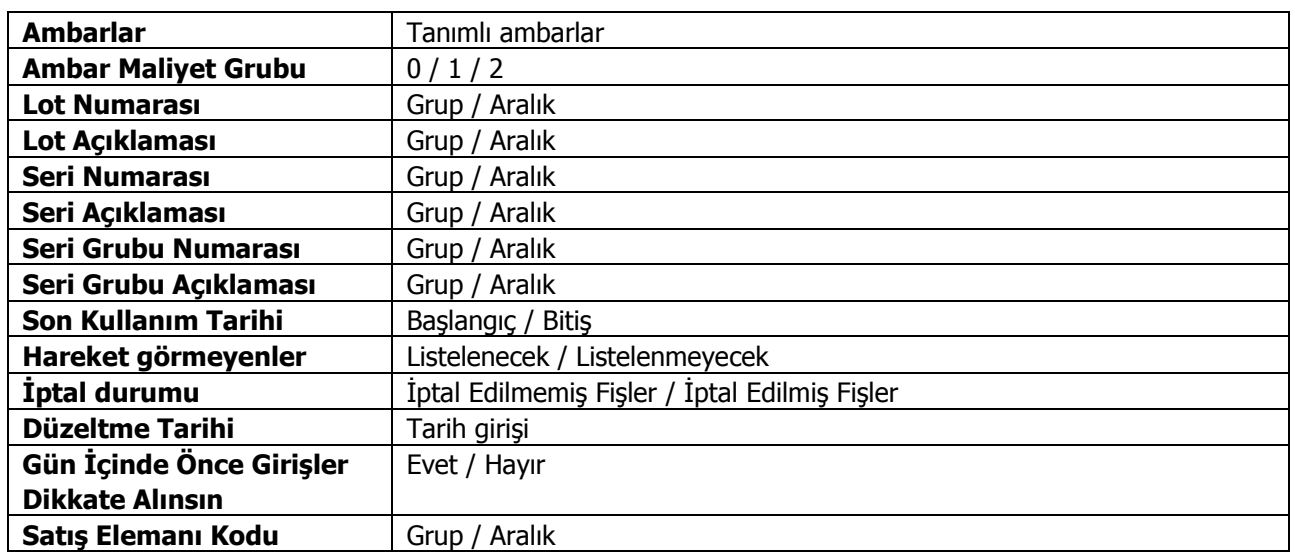

**Gün İçinde Önce Girişler Dikkate Alınsın:** Gün içinde yapılan işlemler sonucunda saat bilgisinden dolayı negatife düşme sözkonusu olabilir. Bunun için önce girişlerin dikkate alınması önemlidir. Bu filtre satırında Evet seçiminin yapılması durumunda gün içi hareketlerde önce girişler dikkate alınır.

**Not:** İrsaliyeler filtresinde "Faturalanmış İrsaliyeler" seçimi yapıldığında, raporun hangi tarih esas alınarak listeleneceği Stok Çalışma Bilgileri'nde yer alan **Maliyet Analizi Raporunda Faturalanmış İrsaliyeler Listelensin** parametresi ile belirlenir.

### **Ayrıntılı Maliyet Analizi**

Her bir malzemenin ambar bazında tüm giriş ve çıkış işlemlerini ve bu işlemlerin miktar, tutar ve kar bilgilerini tarihe göre sıralı olarak listeleyen rapor seçeneğidir. Raporda malzemeye ait bilgiler her malzeme için ayrı ayrı listelenir. Malzemenin adı, açıklaması, raporun alındığı birim ve ambar adı üstte yer alır. Satırlarda ise tarih, fiş türü, giren miktar, birim fiyat, giren mal tutarı, maliyeti, çıkan miktar, çıkan mal tutarı, maliyeti, kar ve karlılık oranı kolon bilgileri ile rapor alınır.

Rapor alınmadan önce, program tarafından otomatik olarak maliyetlendirme servisi çalıştırılır. Maliyetlendirme servisinin çalışması istenmiyorsa, **Önce Maliyetlendirme Servisi Çalışsın**filtre satırında "Hayır" seçimi yapılmalıdır. Bu filtrenin öndeğeri "Evet" olarak gelir.

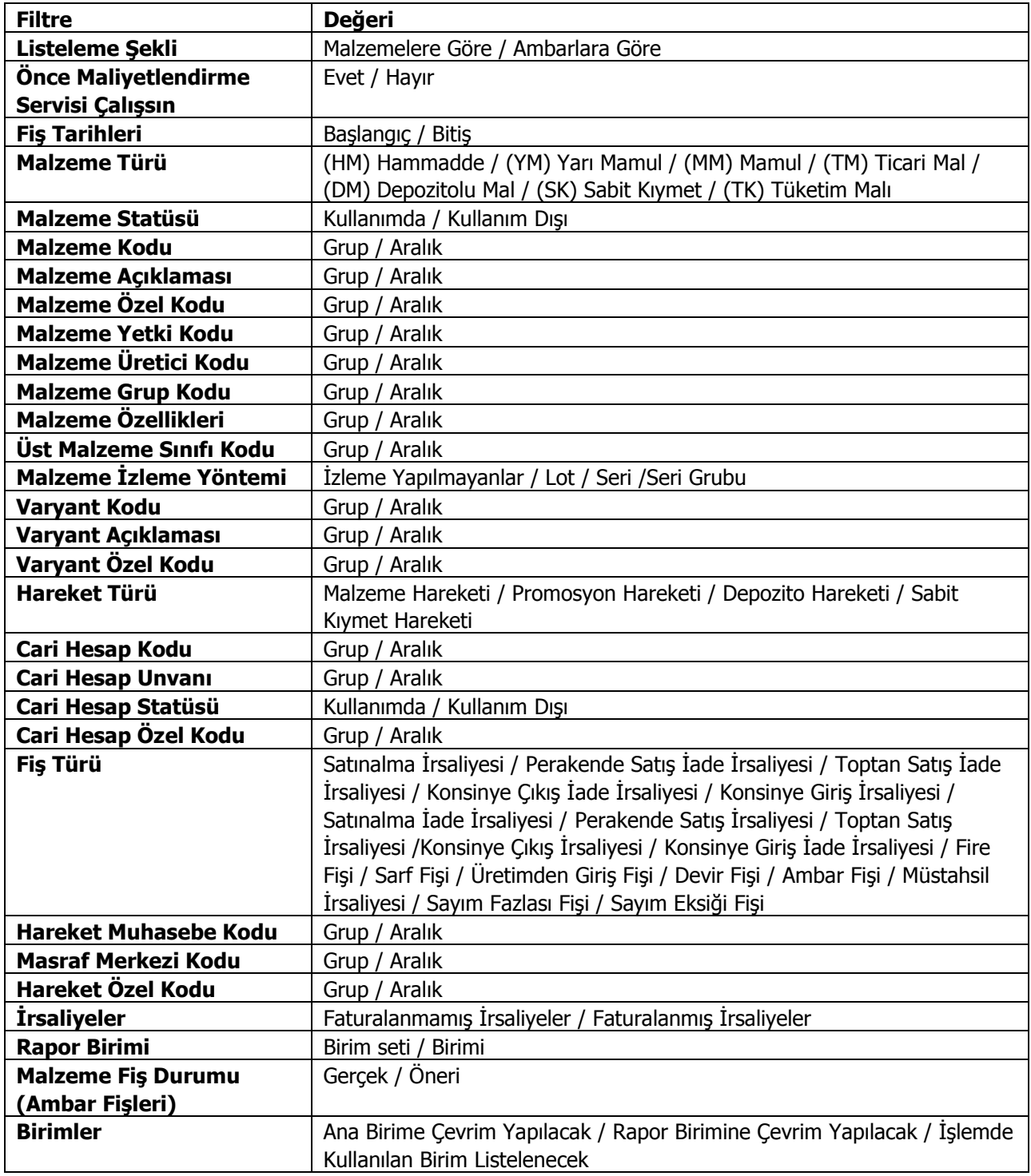

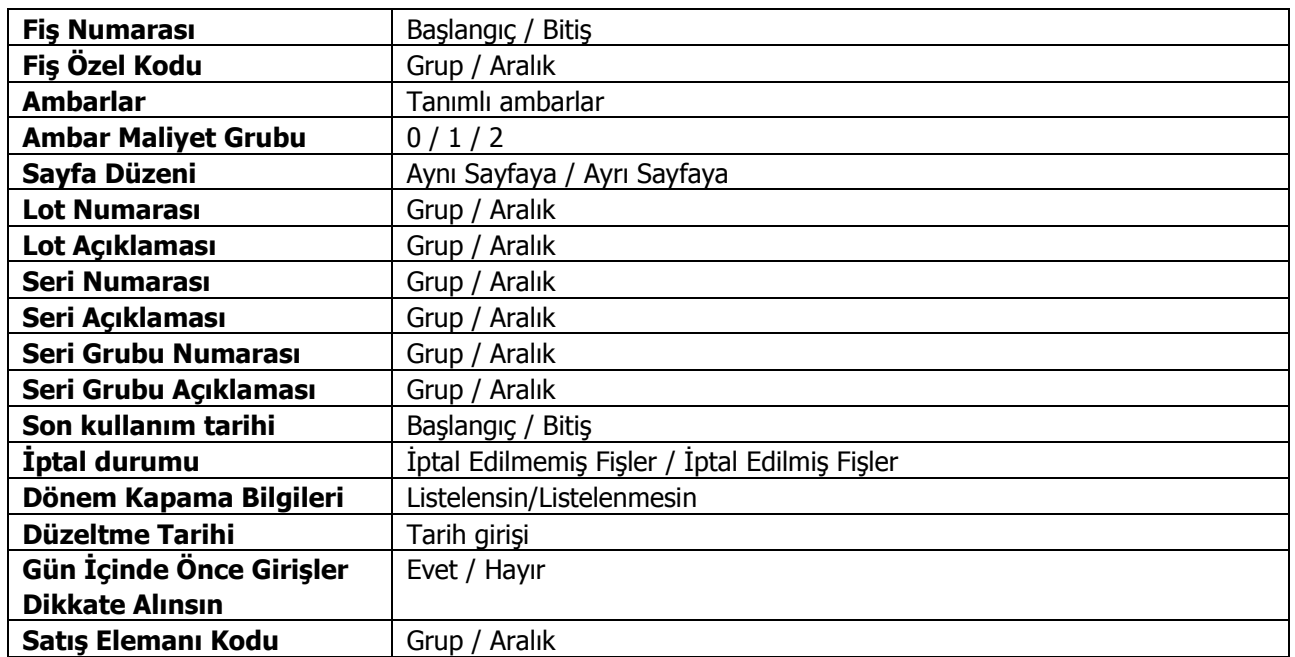

Maliyet analizi alınırken, faturalanmış ya da faturalanmamış irsaliyelerin herhangi birinin yer alması istenmiyorsa **İrsaliyeler** filtresi kullanılır. Bu satırda hepsi seçiminin yapılması halinde, faturalansın ya da faturalanmasın tüm irsaliyeler ayrıntılı maliyet analizinde yer alacaktır.

Hangi ambarlara ait işlemlerin raporda dikkate alınacağı **Ambarlar** filtre satırında yapılan seçimle belirlenir. Birden fazla ambar ile çalışma durumunda tanımlı ambarlar listelenir. Hepsi işaretlidir.

**Gün İçinde Önce Girişler Dikkate Alınsın:** Gün içinde yapılan işlemler sonucunda saat bilgisinden dolayı negatife düşme sözkonusu olabilir. Bunun için önce girişlerin dikkate alınması önemlidir. Bu filtre satırında Evet seçiminin yapılması durumunda gün içi hareketlerde önce girişler dikkate alınır.

**Not:** İrsaliyeler filtresinde "Faturalanmış İrsaliyeler" seçimi yapıldığında, raporun hangi tarih esas alınarak listeleneceği Stok Çalışma Bilgileri'nde yer alan **Maliyet Analizi Raporunda Faturalanmış İrsaliyeler Listelensin** parametresi ile belirlenir.

# **Maliyet Dağıtım Analizi**

Maliyet dağıtımının izlendiği rapor seçeneğidir. Stokprogram bölümünde Analizler menüsü altında yer alır. Rapor filtre seçenekleri şunlardır:

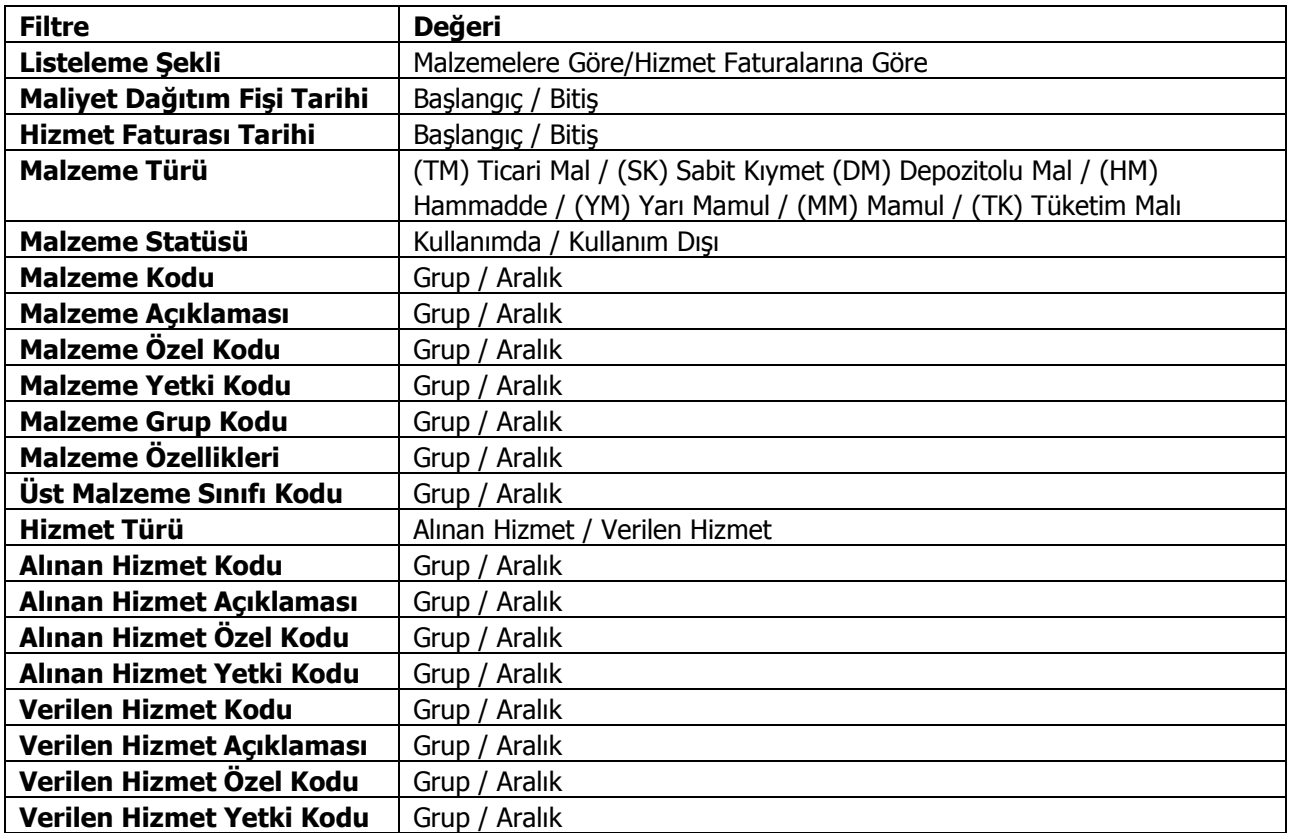

# **Satış Provizyon Dağıtım Analizi**

Satış provizyon dağıtımının izlendiği rapor seçeneğidir. Stok program bölümünde Analizler menüsü altında yer alır. Rapor filtre seçenekleri şunlardır:

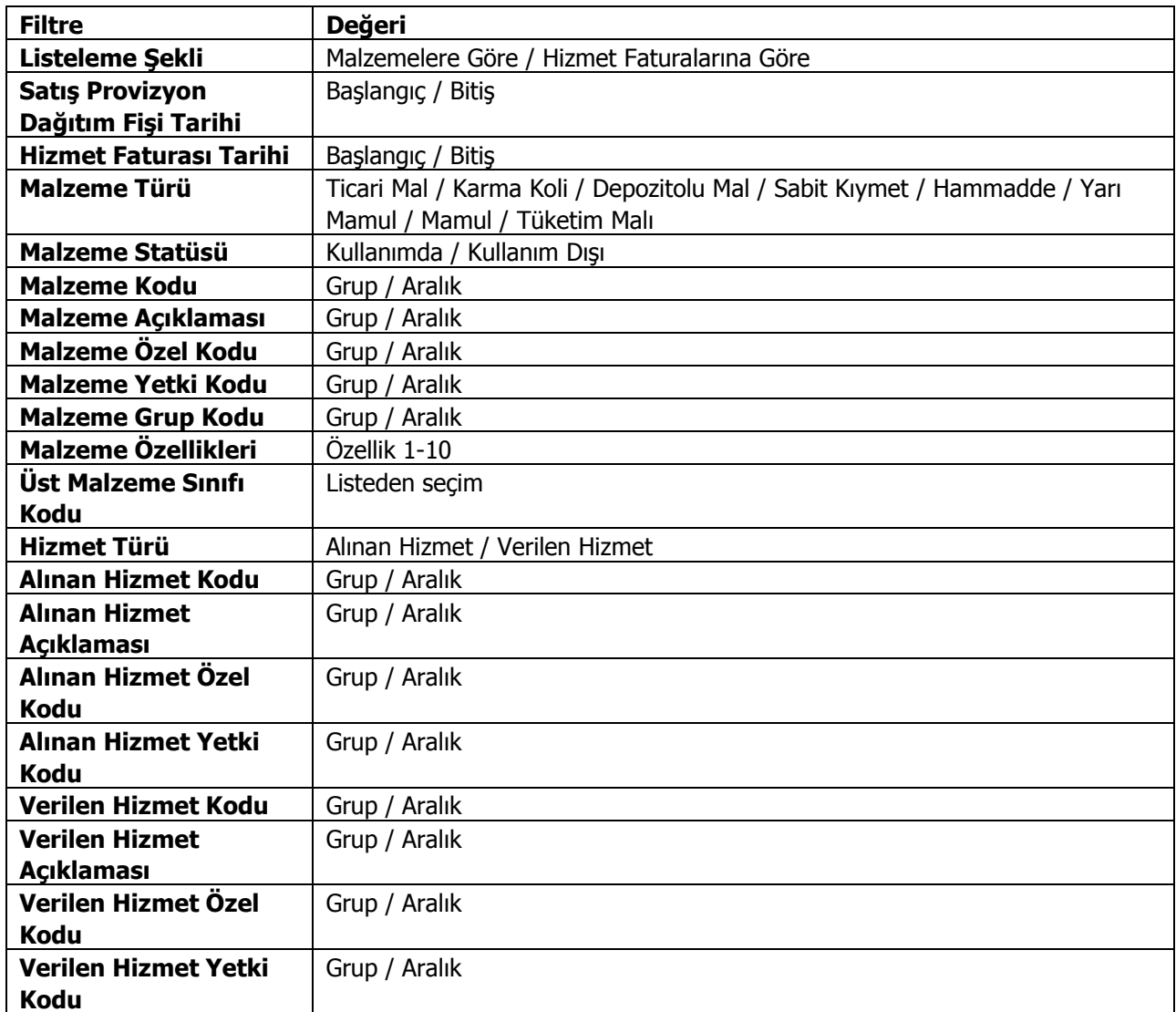

# **Malzeme Sipariş Karşılama Raporu (Satınalma)**

Malzeme siparişlerinin sevkedilen ve bekleyen miktarları ile ayrıntılı listelendiği rapor seçeneğidir. Satınalma Siparişi karşılama (Malzeme) raporu filtre seçenekleri şunlardır:

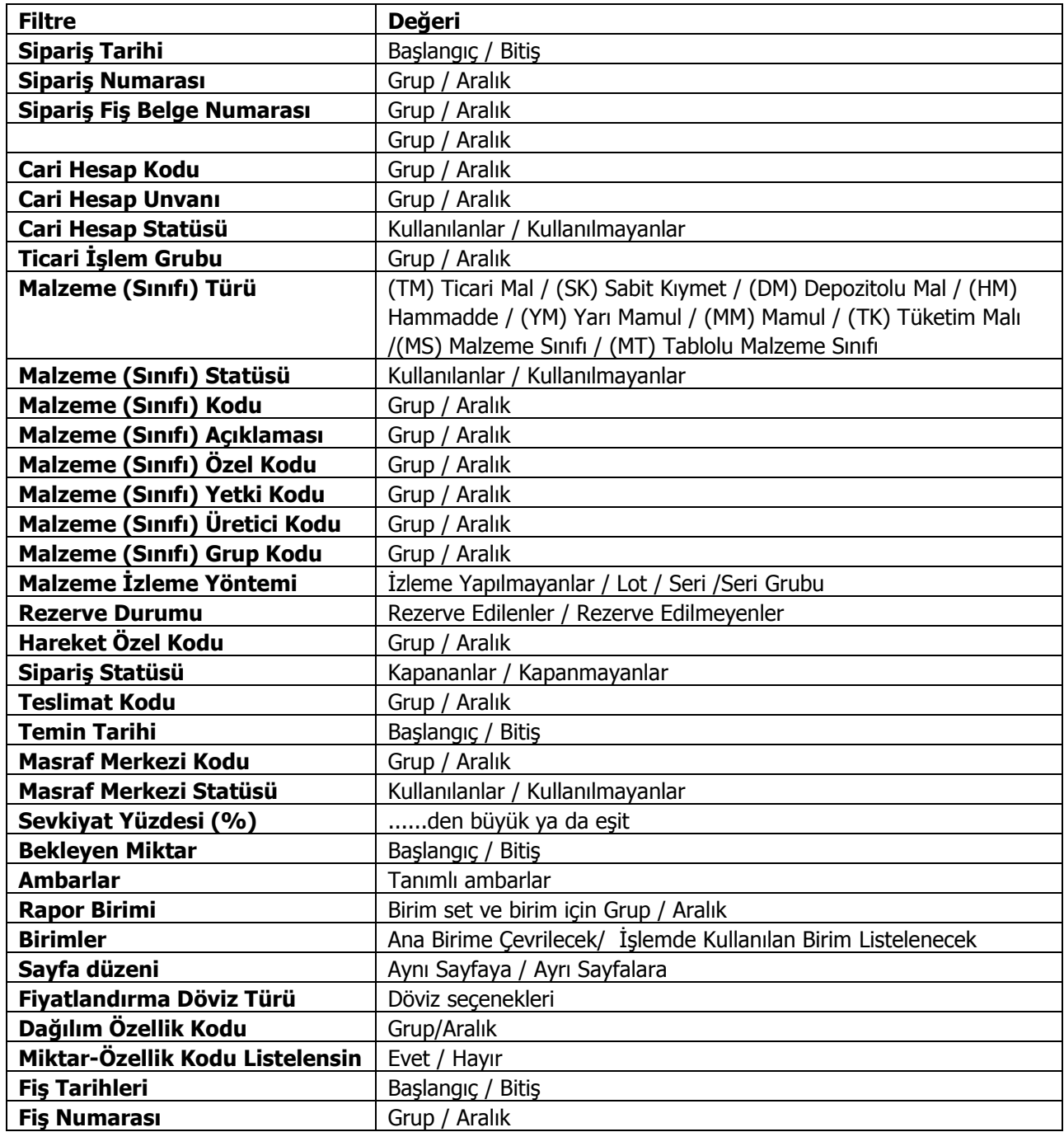

# **Malzeme Sipariş Karşılama Raporu (Satış)**

Alınan malzeme siparişlerinin sevkedilen ve bekleyen miktarları ile ayrıntılı listelendiği rapor seçeneğidir. Satınalma Siparişi karşılama (malzeme) raporu filtre seçenekleri şunlardır:

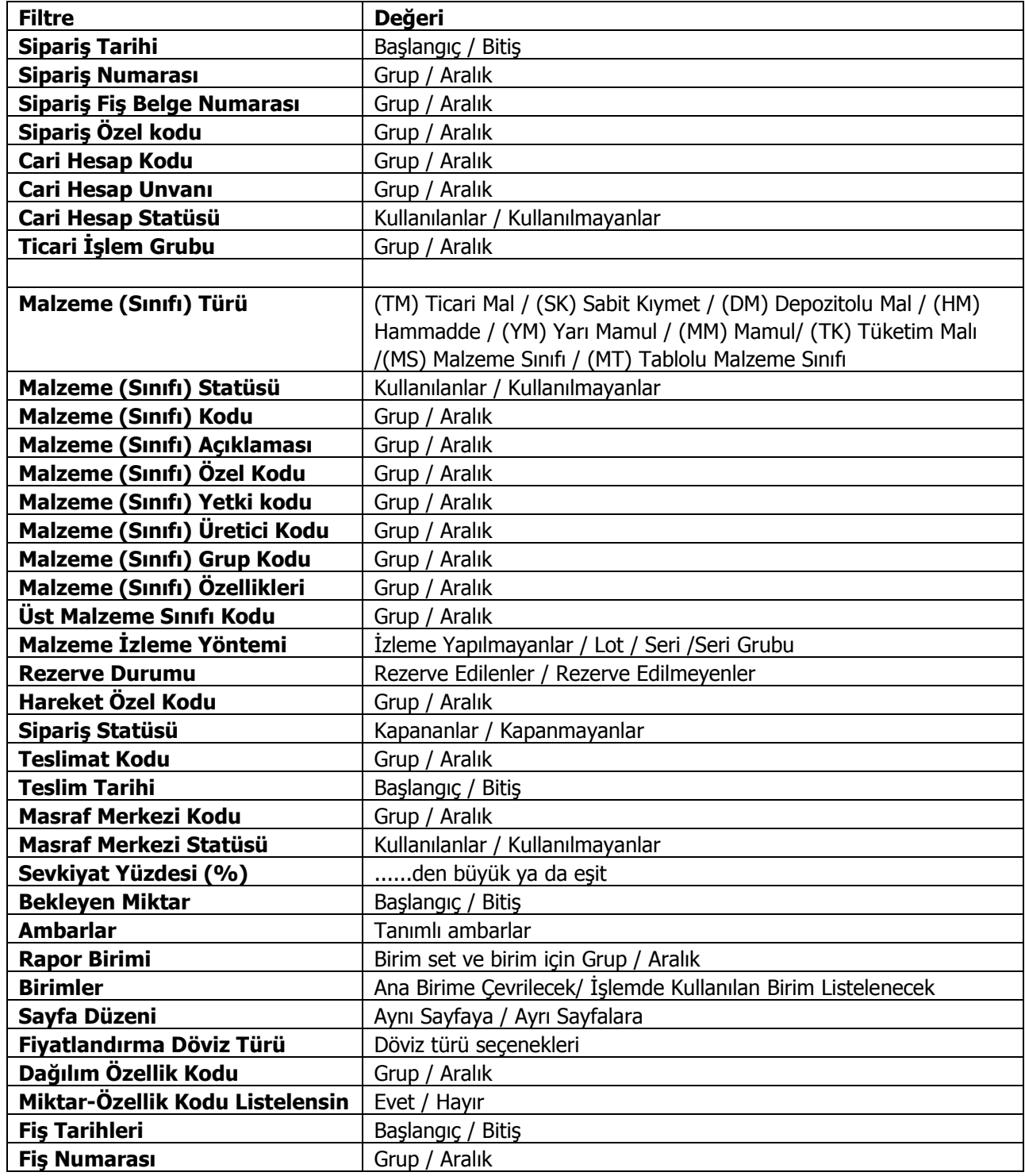
#### **Mal Fazlası Raporu**

Belirli tarihler arasındaki satış miktarları göz önünde tutularak hesaplanan satış hızına ve planlanan sürede yapılacak satış miktarına göre fazla mal miktarının listelendiği rapor seçeneğidir. Raporda asgari Malzeme seviyeleri de dikkate alınır ve fazla mallar listelenir. Mal Fazlası Raporunda kullanılan filtreler şunlardır;

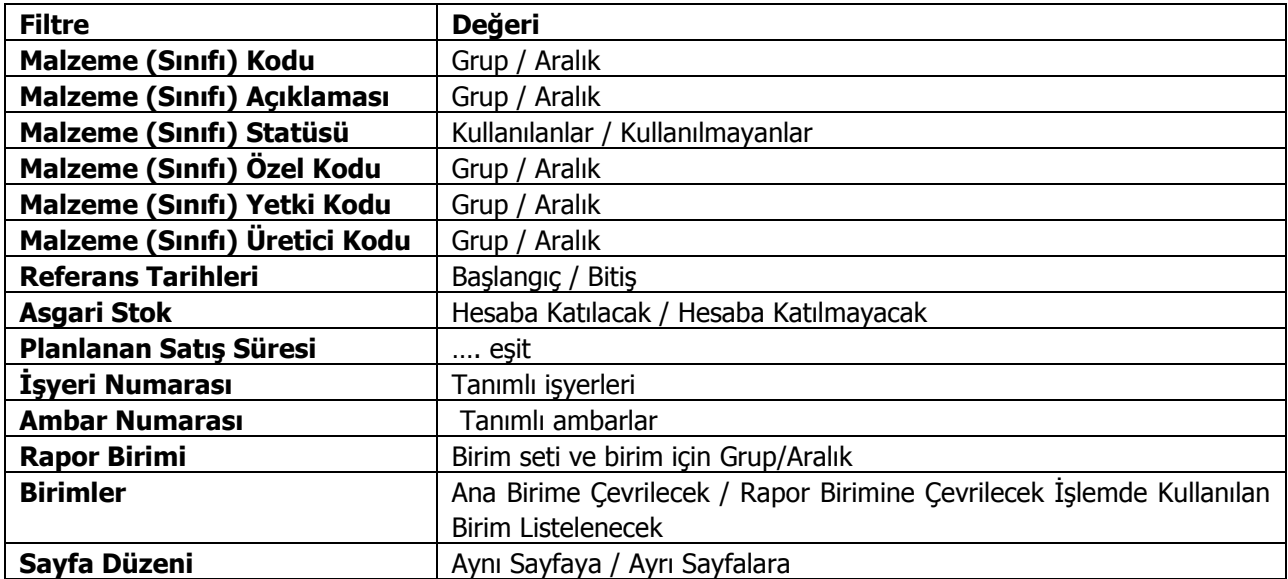

## **Malzeme/Sipariş Karşılama Analizi (Satınalma)**

Sipariş karşılama analizi Malzeme ve hizmetler için ayrı, ayrı alınır. Stoklar için Sipariş karşılama analizi (Malzeme), hizmetler için sipariş karşılama analizi (Hizmet) seçenekleri kullanılır.

Raporda satınalma sipariş miktarları, bunların ne kadarının karşılandığı, kaç parçada kapatıldıkları, temin ve teslim süreleri, eksik ya da fazla karşılanan sipariş miktarları ile bunların toplam sipariş miktarına oranları yer alır. Malzeme/Sipariş karşılama analizi (Alım) filtre seçenekleri şunlardır:

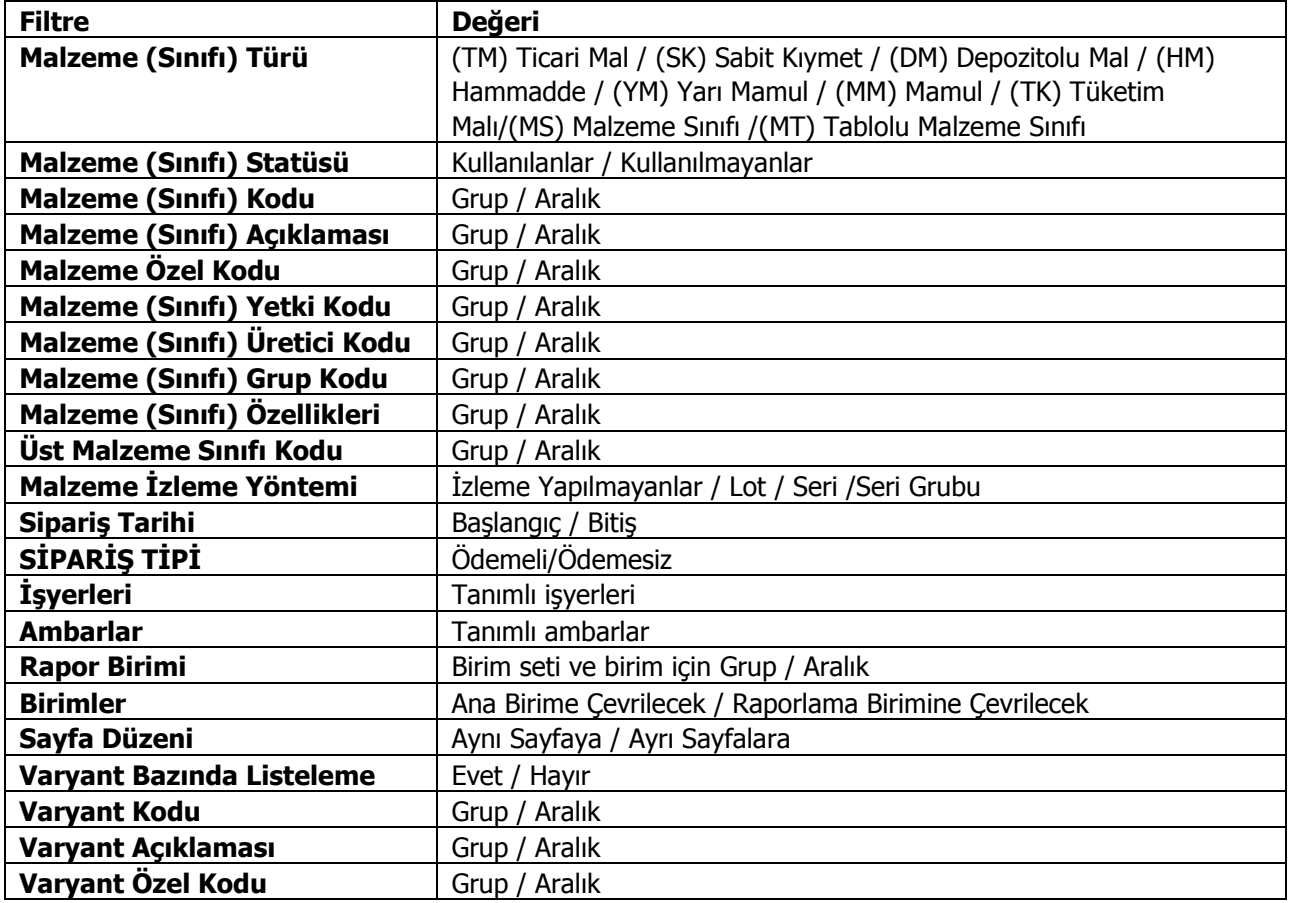

## **Malzeme/Sipariş Karşılama Analizi (Satış)**

Sipariş karşılama analizi malzeme ve hizmetler için ayrı ayrı alınır. Malzemeler için Sipariş karşılama analizi (Malzeme), hizmetler için sipariş karşılama analizi (Hizmet) seçenekleri kullanılır.

Raporda satınalma sipariş miktarları, bunların ne kadarının karşılandığı, kaç parçada kapatıldıkları, temin ve teslim süreleri, eksik ya da fazla karşılanan sipariş miktarları ile bunların toplam sipariş miktarına oranları yer alır. Malzeme/Sipariş karşılama analizi (Satış) filtre seçenekleri şunlardır:

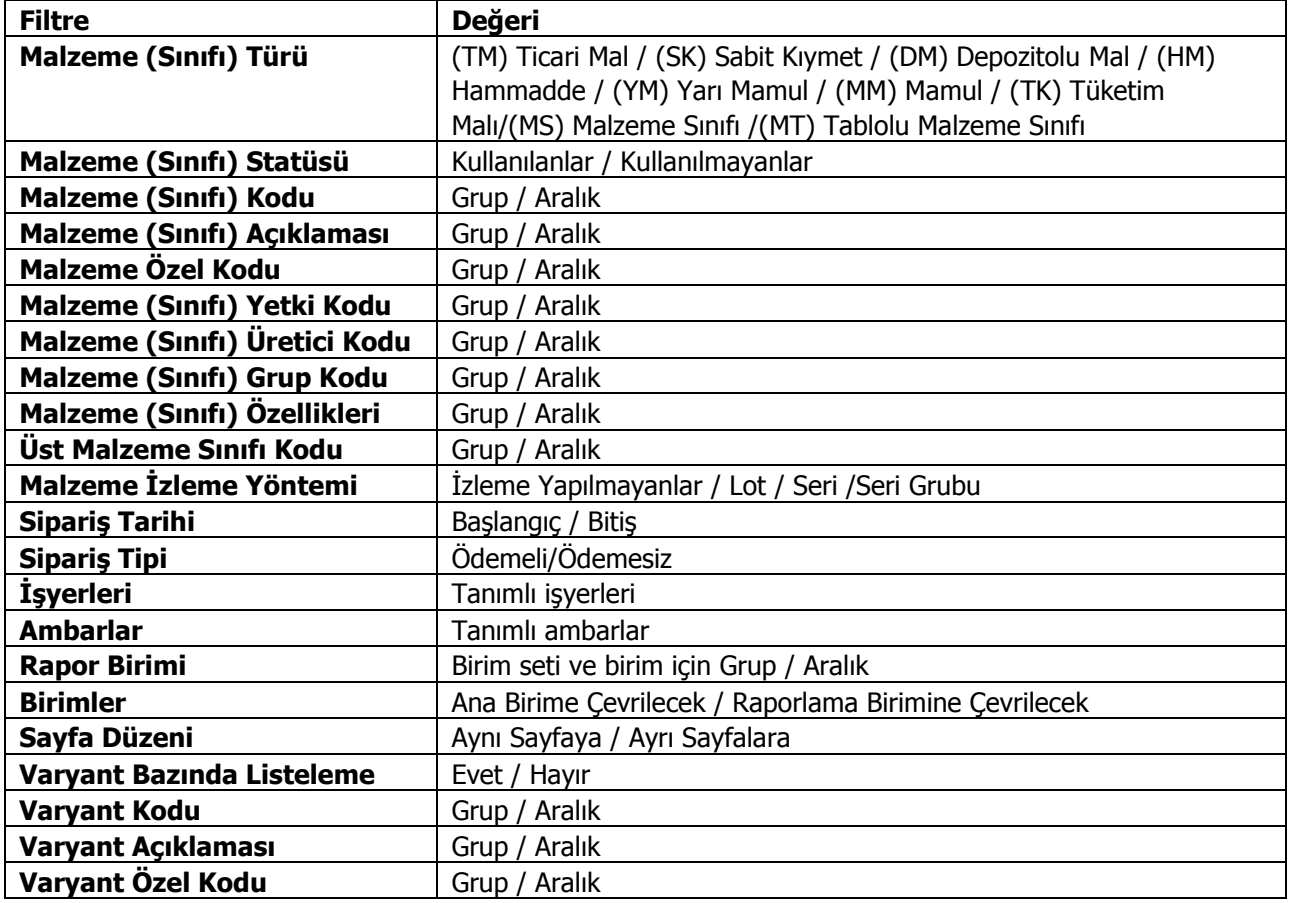

# **Durum Bilgileri**

## **Malzeme Ambar Durum Raporu**

Malzeme Durum raporu ile malzemelerin belli bir tarihteki fiili ve gerçek malzeme miktarları, konsinye giriş ve çıkış miktarları listelenir. Malzeme durum raporu filtre seçenekleri aşağıdaki tabloda yer almaktadır.

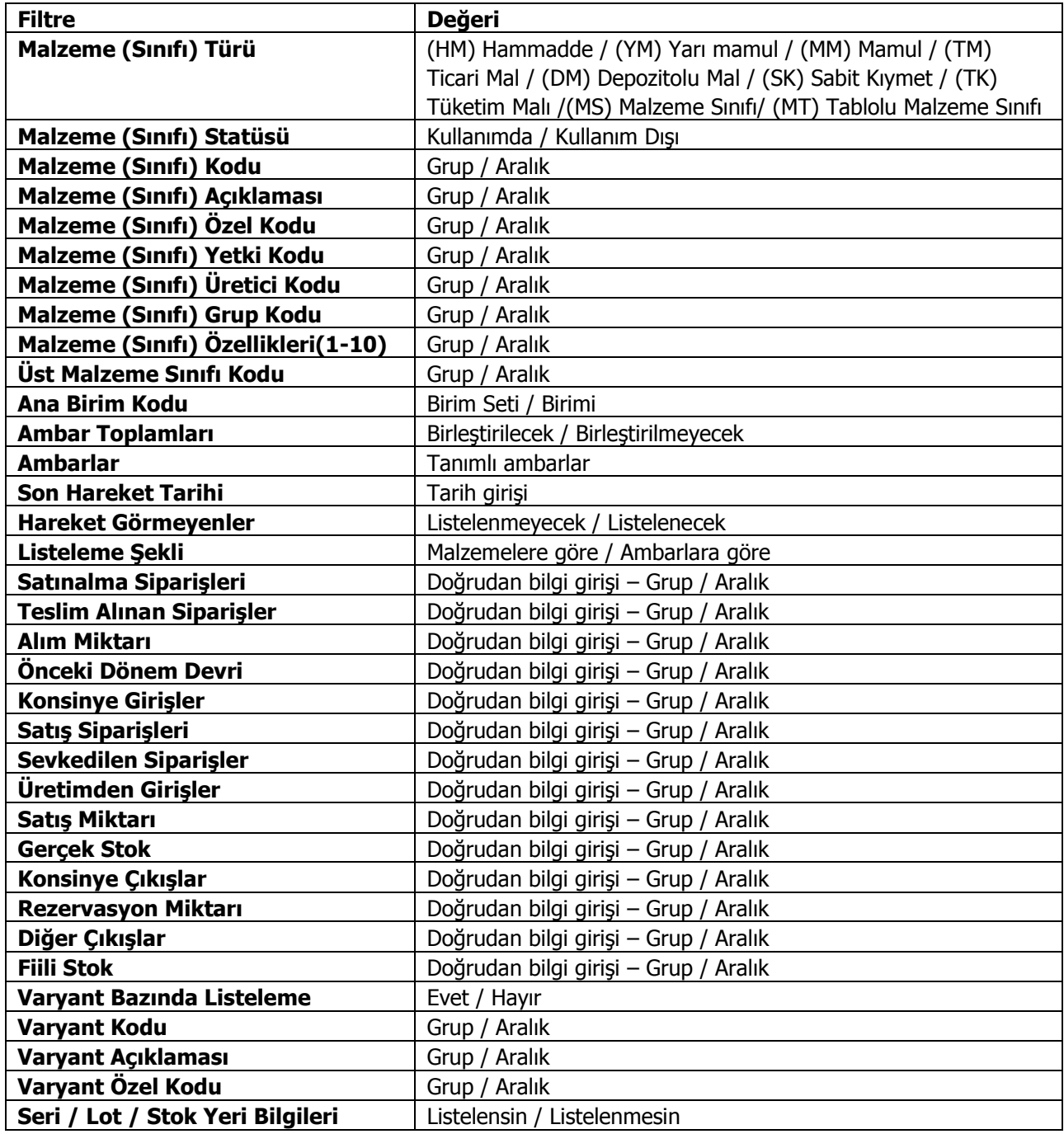

#### **Çok Birimli Malzeme Ambar Durum Raporu**

Ambar durumunun birim setinde yer alan birden fazla birim seçilerek alındığı rapordur. Stok program bölümünde Durum Bilgileri seçeneği altında yer alır. Rapor filtre seçenekleri şunlardır:

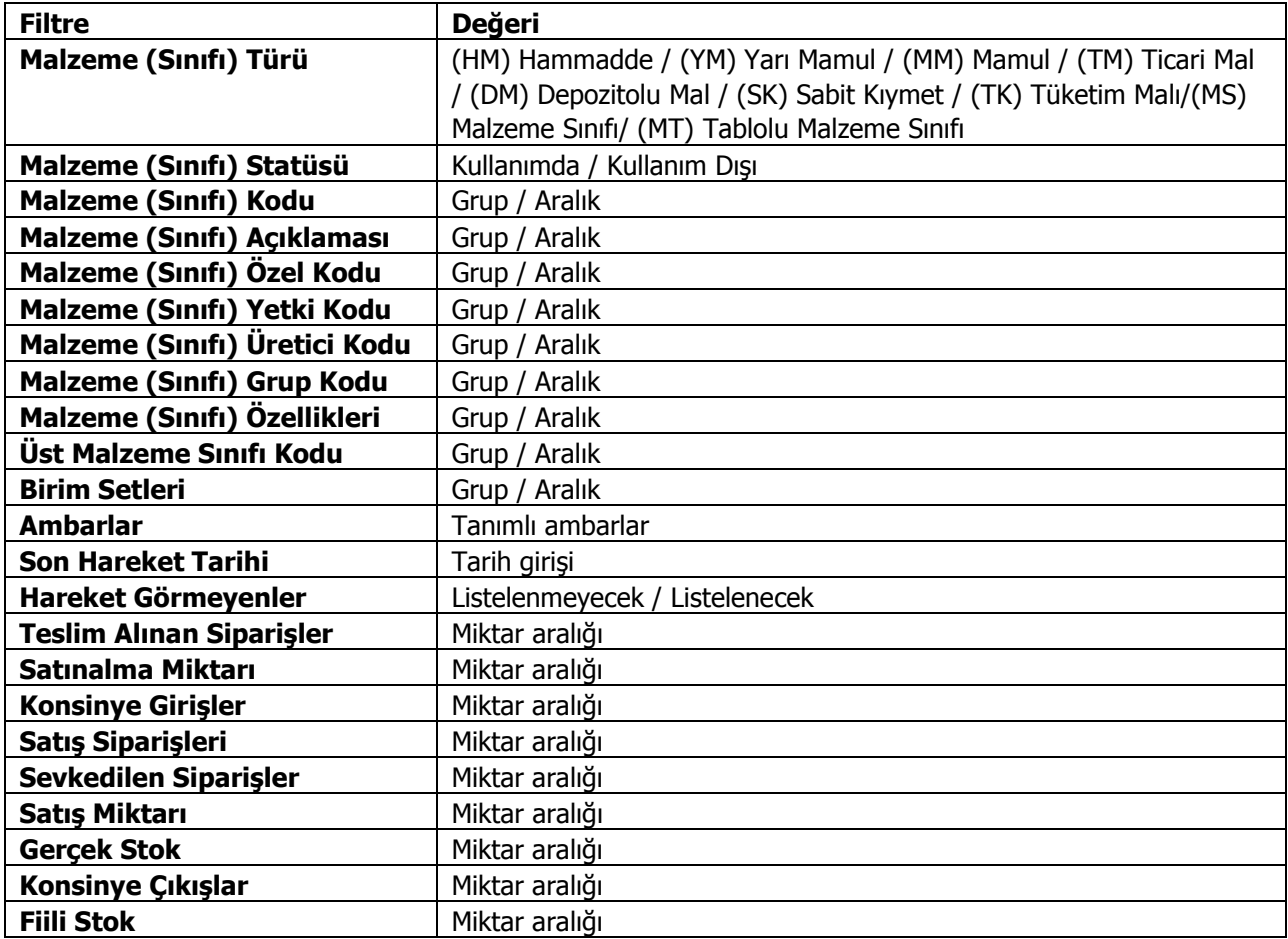

# **Toplam Satınalma Rakamları**

Malzemelerin toplam alım miktar ve tutarlarının listelendiği rapor seçeneğidir. Toplam alım rakamları raporu filtre seçenekleri şunlardır:

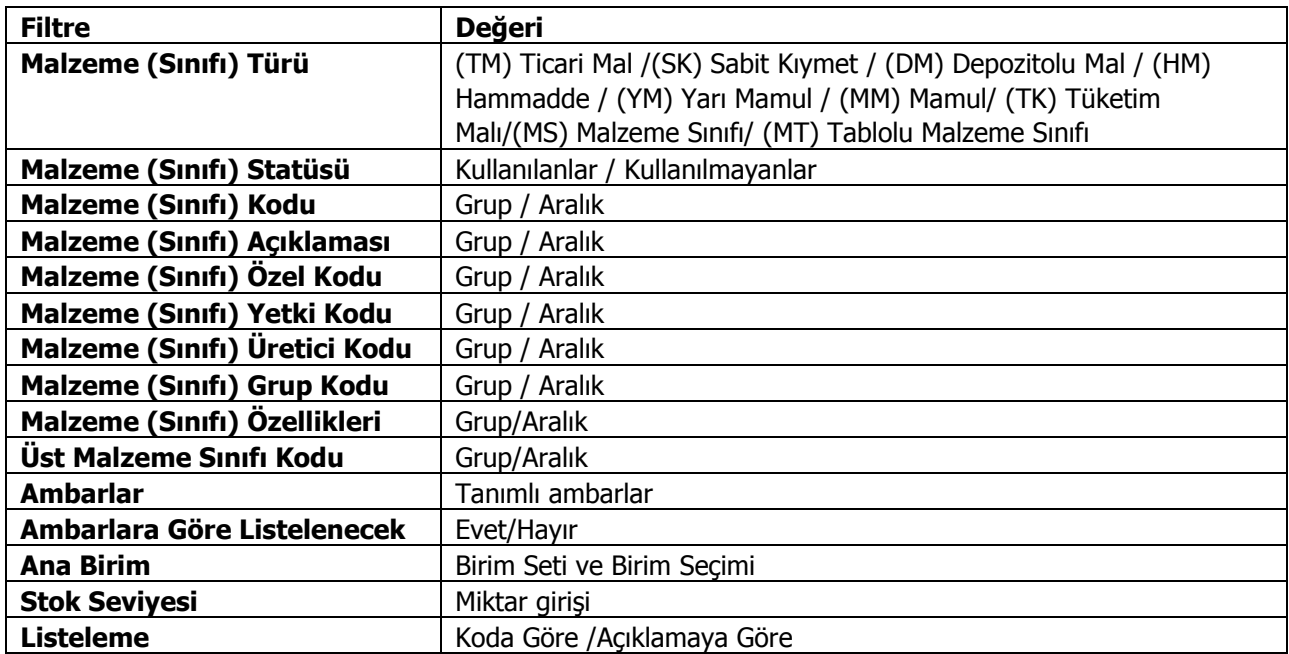

# **Toplam Satış Rakamları**

Malzemelerin toplam satış miktar ve tutarlarının listelendiği rapor seçeneğidir. Toplam satış raporunda kullanılan filtre seçenekleri şunlardır:

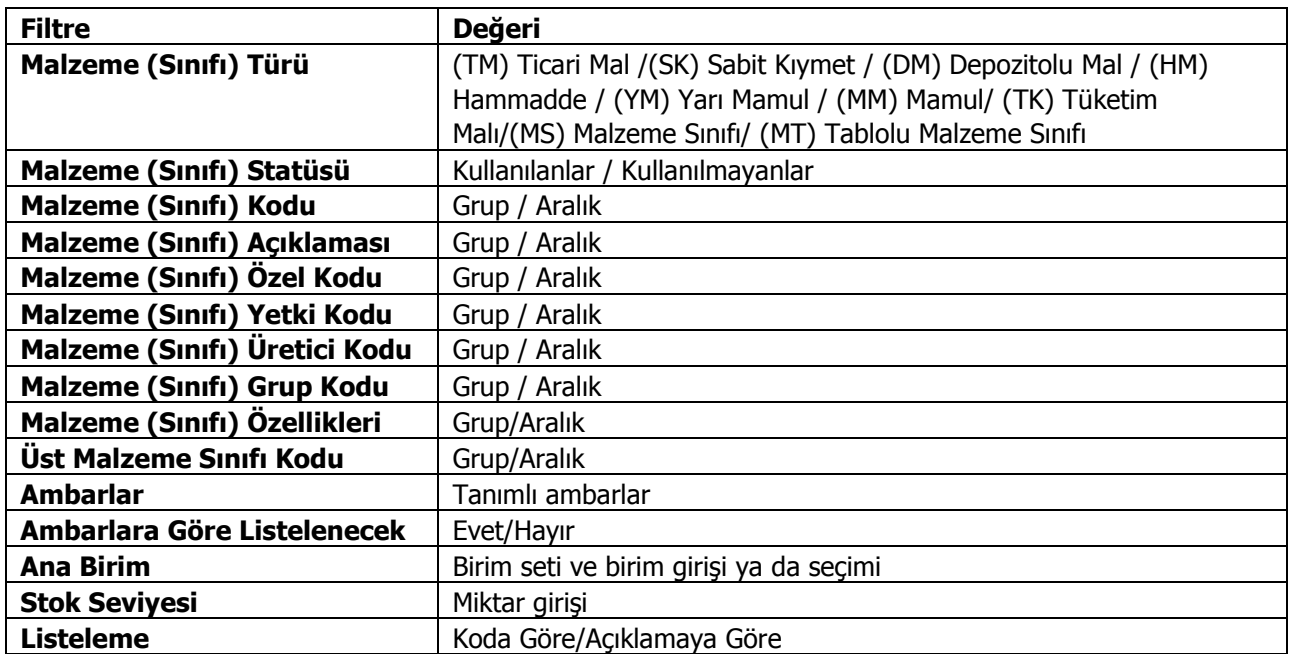

## **Devir Rakamları**

Bir önceki dönemden devreden malzeme bilgilerinin listelendiği rapordur. Filtre seçenekleri aşağıdaki tabloda yer almaktadır:

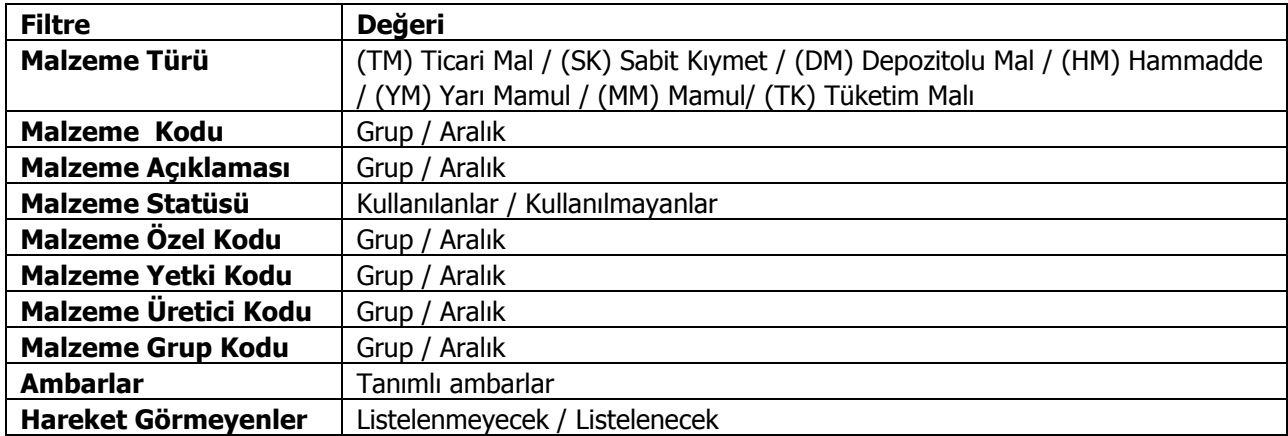

## **Giriş/Çıkış Toplamları**

Belirli dönemler için malzeme hareketlerinin özet olarak alındığı rapor seçeneğidir. Malzeme türüne ve malzeme hareketlerine göre filtreleme yapılır ve giriş/çıkış toplamları istenen tarih aralığında raporlanır. Giriş/çıkış toplamları raporu filtre seçenekleri aşağıdaki tabloda yer almaktadır.

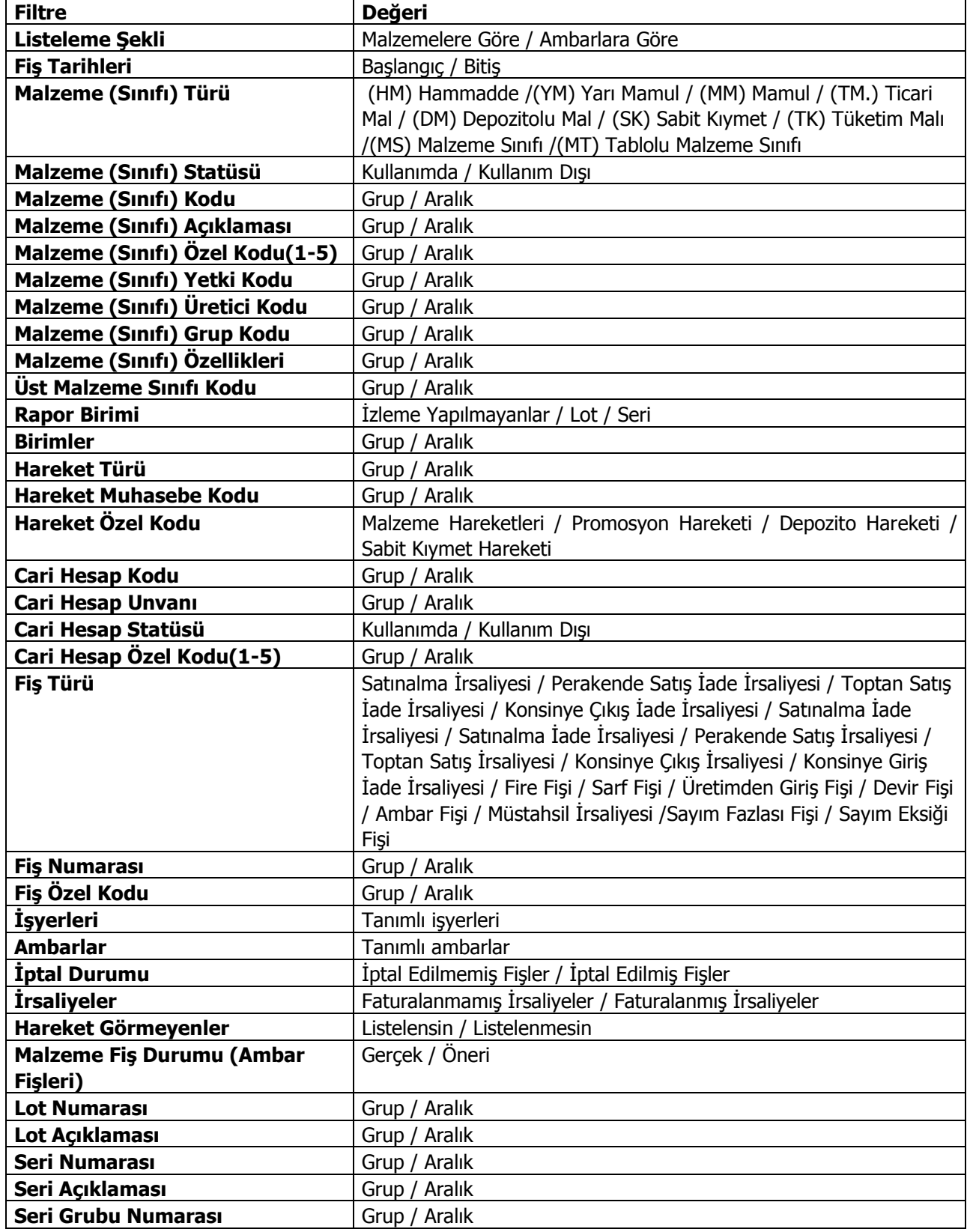

**LOGO – GO 3**

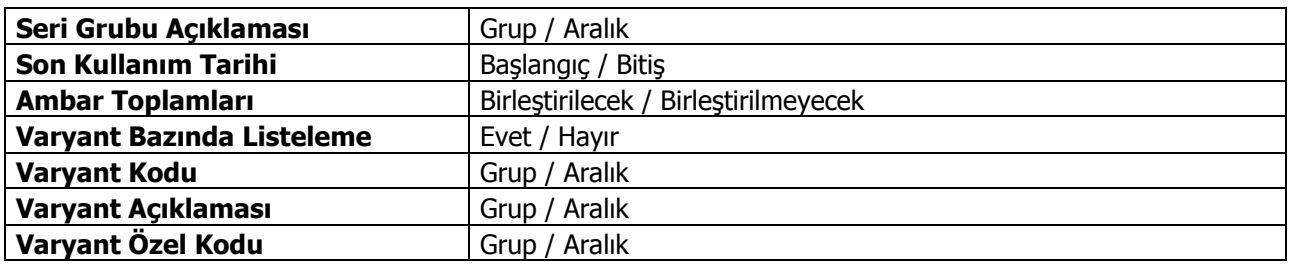

## **Ayrıntılı Satınalma Raporu**

Malzemelerin toplam alım miktar ve tutarlarının iade miktar ve tutarlarını da içerecek şekilde ayrıntılı olarak listelendiği rapor seçeneğidir. Ayrıntılı alım raporu filtre seçenekleri şunlardır;

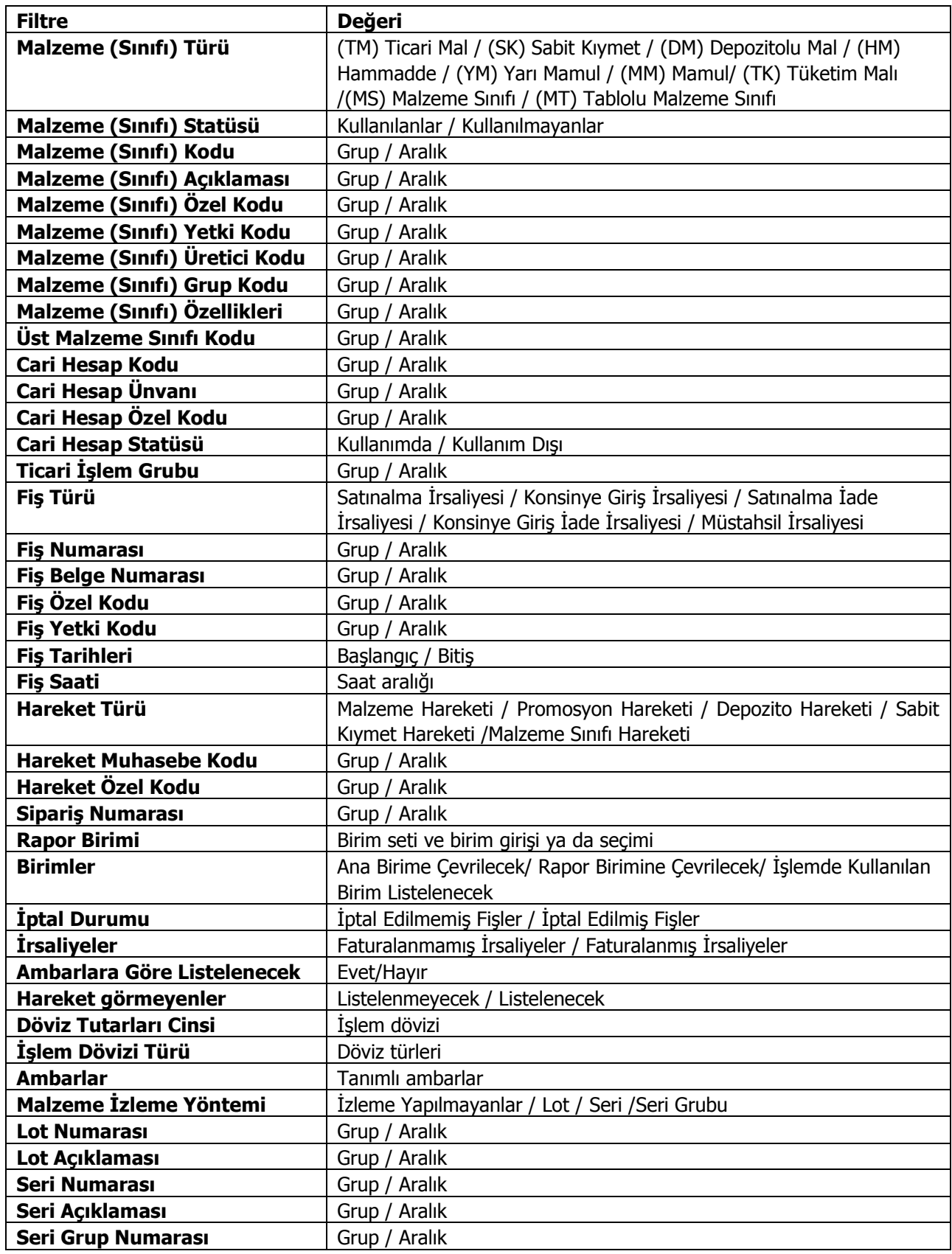

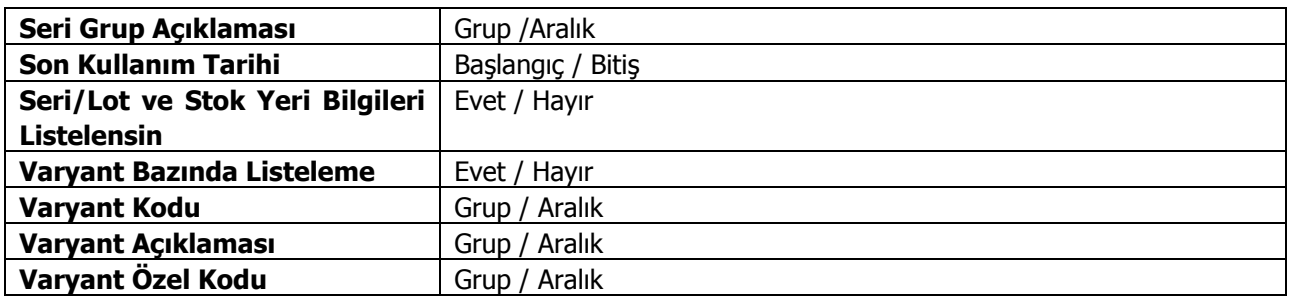

### **Ayrıntılı Satış Raporu**

Malzemelerin toplam satış miktar ve tutarlarının iade miktar ve tutarlarını da içerecek şekilde ayrıntılı olarak listelendiği rapor seçeneğidir. Ayrıntılı satış raporunda amaç, satışların, satıştan sonra iade edilen toplamların ve bu iadeler göz önünde tutularak net satış tutarının alınmasıdır. Ayrıntılı Satış Raporu filtre seçenekleri şunlardır:

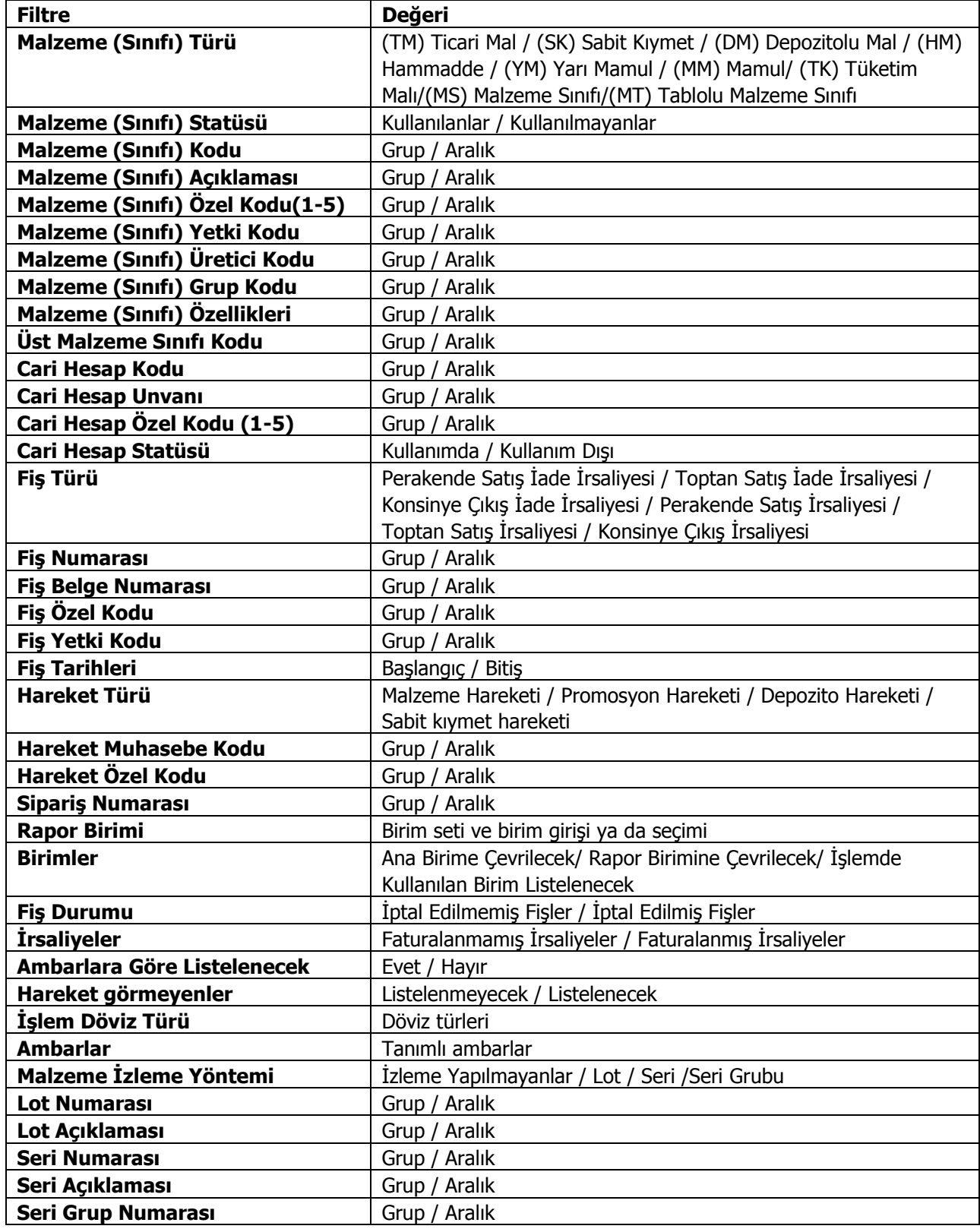

**LOGO – GO 3**

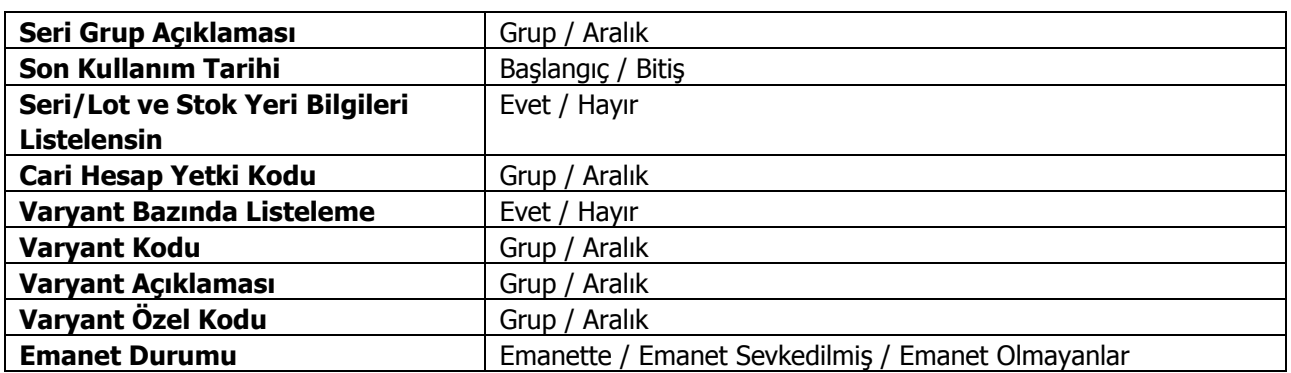

#### **Envanter Raporu**

Malzemelerin herhangi bir zamandaki son durumlarını almak için kullanılan rapor seçeneğidir. Envanter Raporu filtre seçenekleri şunlardır:

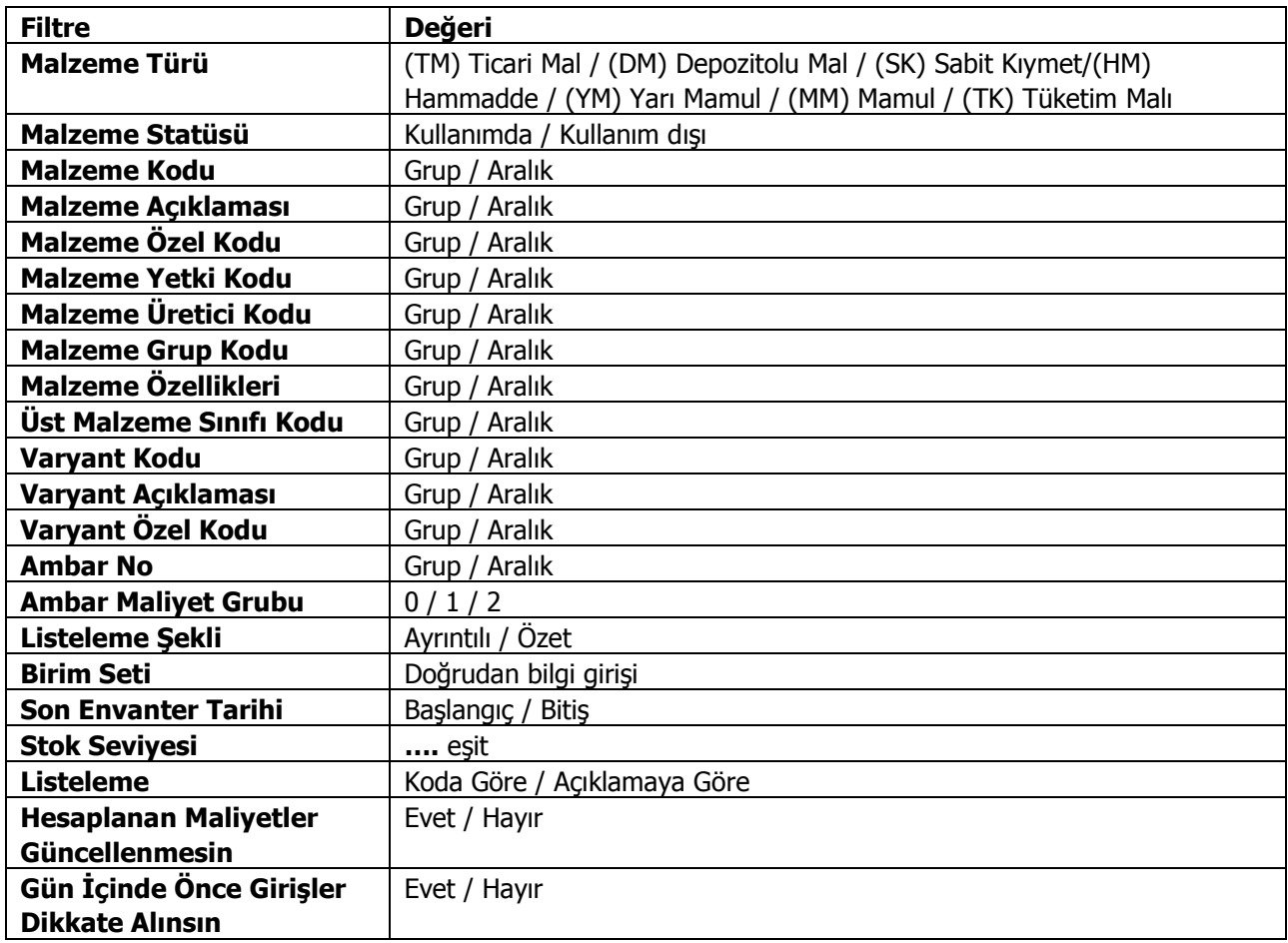

Hangi ambarlara ait işlemlerin envanter raporunda dikkate alınacağı ambarlar filtre satırında yapılan seçimle belirlenir. Birden fazla ambar ile çalışma durumunda tanımlı ambarlar listelenir. Hepsi işaretlidir.

Rapor malzeme kodu, açıklama, ambar adı, birim, envanter miktarı, envanter tutarı (TL ve işlem dövizi), seviye ve envanter tarihi kolon bilgileri ile alınır.

Alım fiyat farkları dikkate alınmadan hesaplanan birim envanter tutarı ile fiyat farkları gözönüne alındıktan sonra hesaplanan envanter tutarı arasındaki fark, fiyat farkı kolonunda görüntülenir.

**Gün İçinde Önce Girişler Dikkate Alınsın:** Gün içinde yapılan işlemler sonucunda saat bilgisinden dolayı negatife düşme sözkonusu olabilir. Bunun için önce girişlerin dikkate alınması önemlidir. Bu filtre satırında **Evet** seçiminin yapılması durumunda gün içi hareketlerde önce girişler dikkate alınır.

# **Cari Hesap Emanet Malzeme Durumu**

Cari hesaplar üzerinden malzemelerin sevk durumlarını izlemek, henüz sevkedilmemiş, firmanın emanet ambarında bekleyen malzemelerin sevk işlemlerini listelemek için kullanılan rapordur. Rapor filtre seçenekleri aşağıdaki tabloda yer almaktadır.

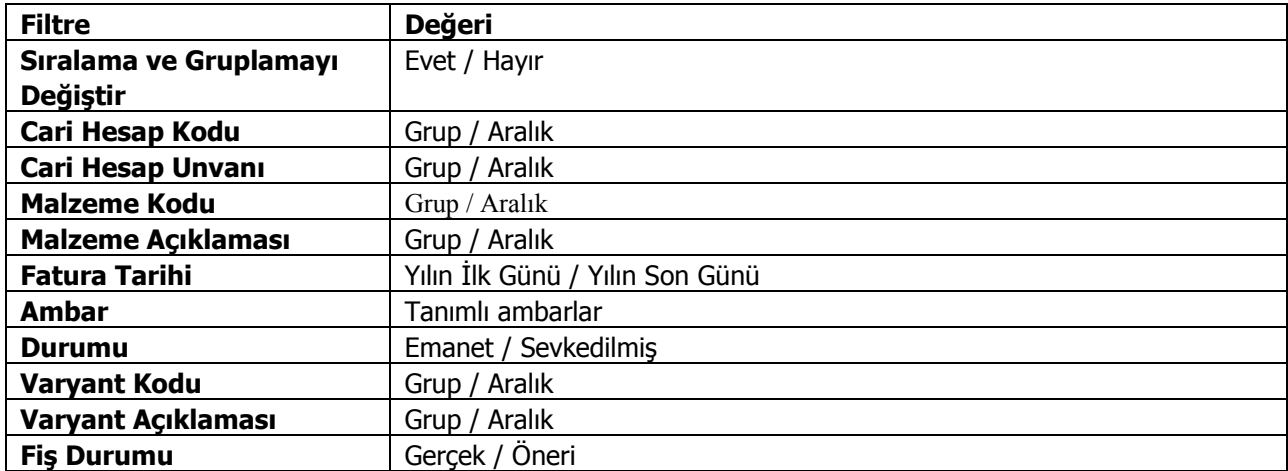

## **Dökümler**

## **Birim Setleri Listesi**

Kayıtlı birim setlerinin listelendiği rapordur. Filtre seçenekleri kullanılarak istenen koşullarda rapor alınır. Birim seti kodu, açıklaması, özel kodu ve yetki kodu satırlarında grup ya da aralık tanım filtrelerinden biri kullanılrak belli bir grup tanımına uyan ya da belli aralıkta kalan birim setleri listelenir. Birim setleri listesi filtre seçeneleri aşağıdaki tabloda yer almaktadır.

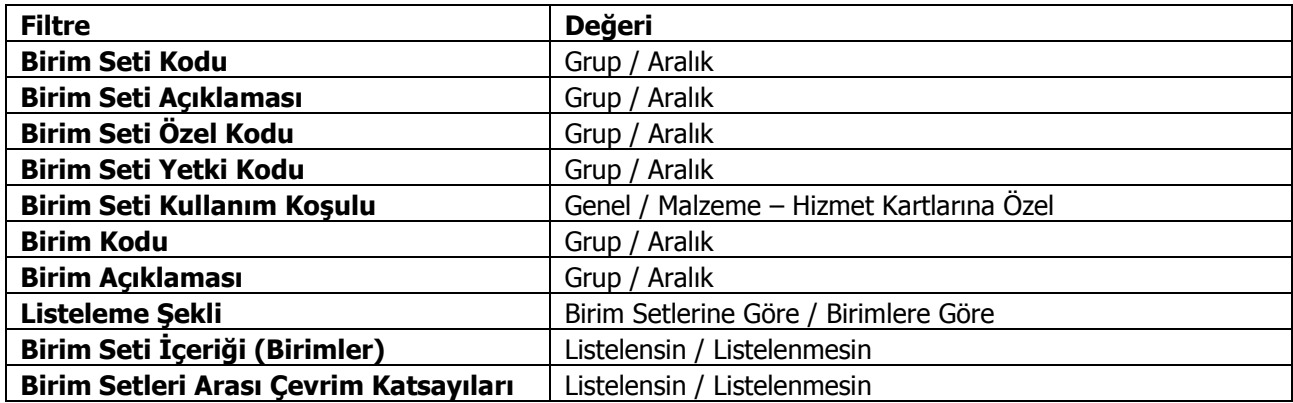

#### **Malzeme (Sınıfı) Listesi**

Kayıtlı malzeme kartlarının listelendiği rapordur. Filtre seçenekleri kullanılarak istenen koşullarda rapor alınır. Malzeme kodu, açıklaması, özel kodu, yetki kodu üretici kodu ve grup kodu satırlarında grup ya da aralık tanım filtrelerinden biri kullanılarak verilen grup tanımına uyan ya da belli aralıkta kalan malzeme kartları listelenir. Malzeme listesi filtre seçenekleri aşağıdaki tabloda yer almaktadır.

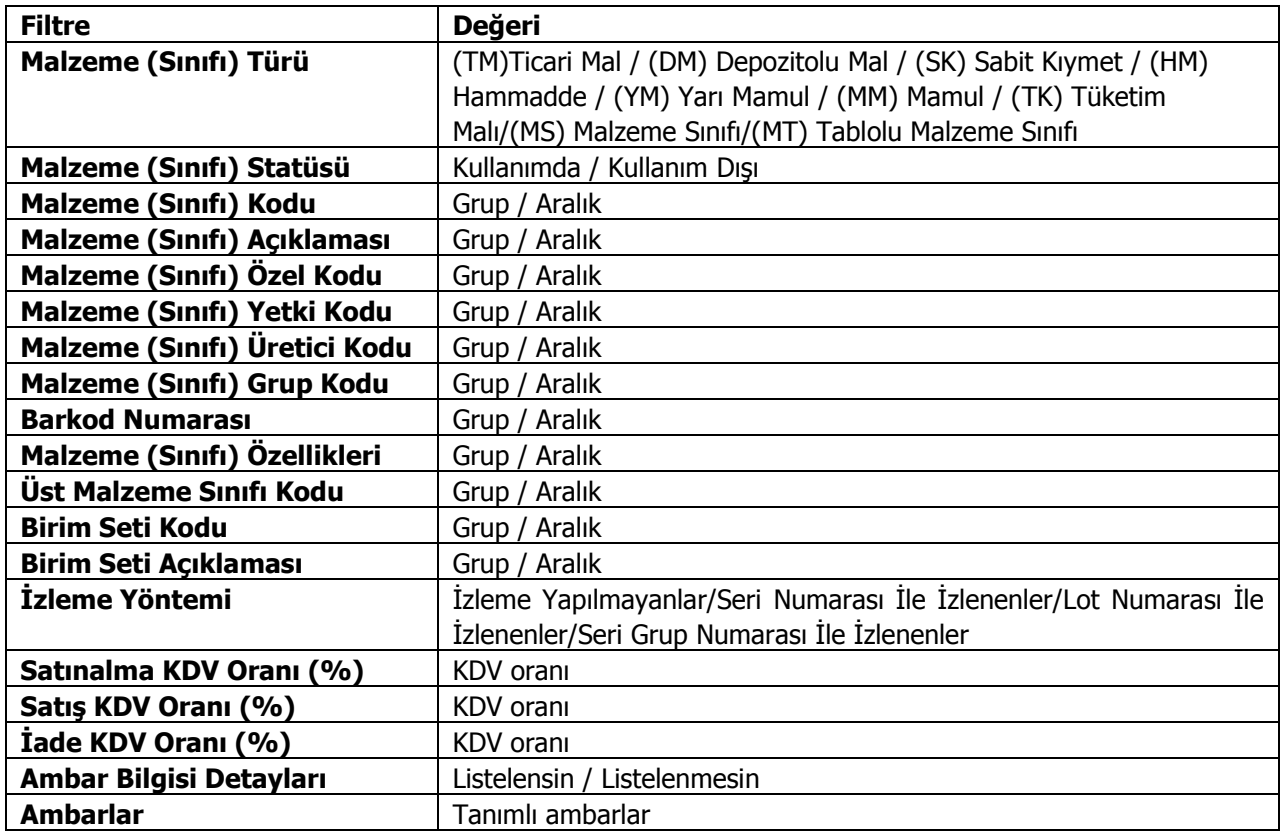

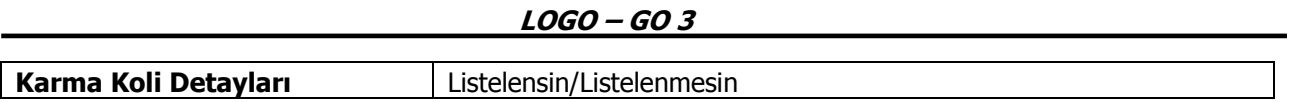

# **Özellikler Listesi**

Kayıtlı malzeme özelliklerinin listelendiği rapordur. Stok program bölümünde Dökümler seçeneği altında yer alır. Filtre seçenekleri kullanılarak istenen koşullarda rapor alınır. Malzeme Özellik Kodu, Açıklaması, Özel Kodu ve Yetki Kodu satırlarında Grup ya da Aralık tanım filtrelerinden biri kullanılarak belli bir grup tanımına uyan ya da belli aralıkta kalan malzeme özellikleri listelenir. Özellikler Listesi filtre seçenekleri aşağıdaki tabloda yer almaktadır.

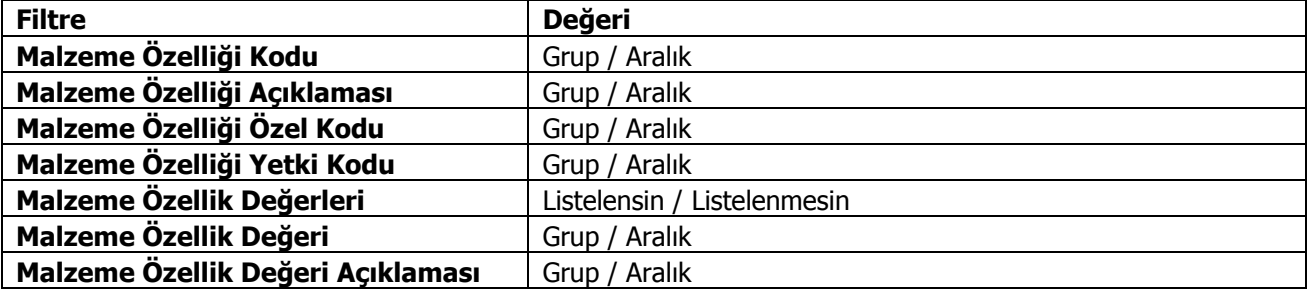

# **Malzeme Satınalma Fiyat Analizi**

Malzeme alımlarına ait fiyatların listelendiği rapor seçeneğidir. Filtre satırlarında verilen koşullara uygun olan Malzeme fiyatları listelenir. Malzeme alım fiyat analizi raporu filtre seçenekleri şunlardır:

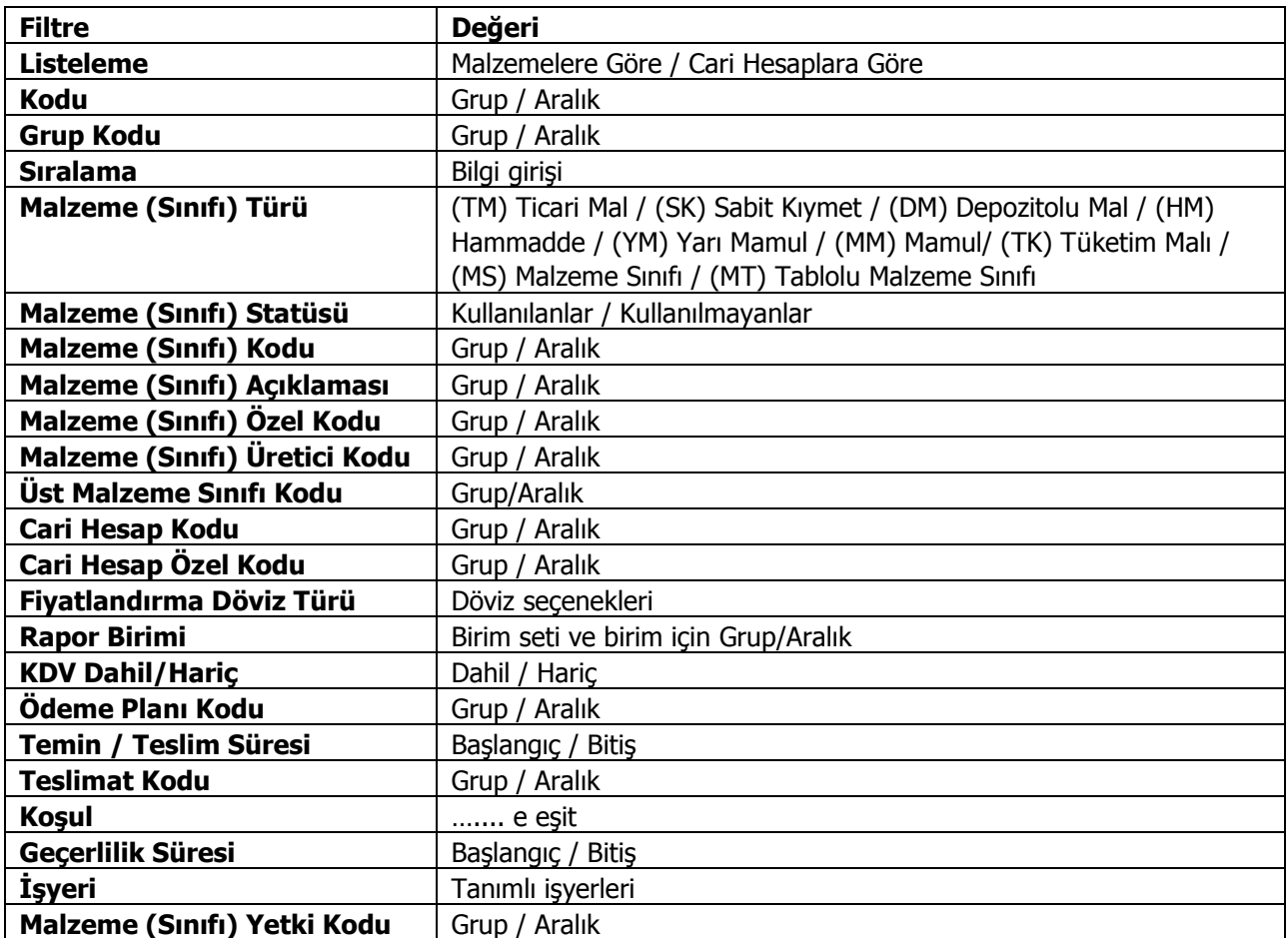

### **Malzeme Satış Fiyat Analizi**

Malzeme satışlarına ait fiyatların listelendiği rapor seçeneğidir. Filtre satırlarında verilen koşullara uygun olan malzeme fiyatları listelenir. Rapor filtre seçenekleri şunlardır:

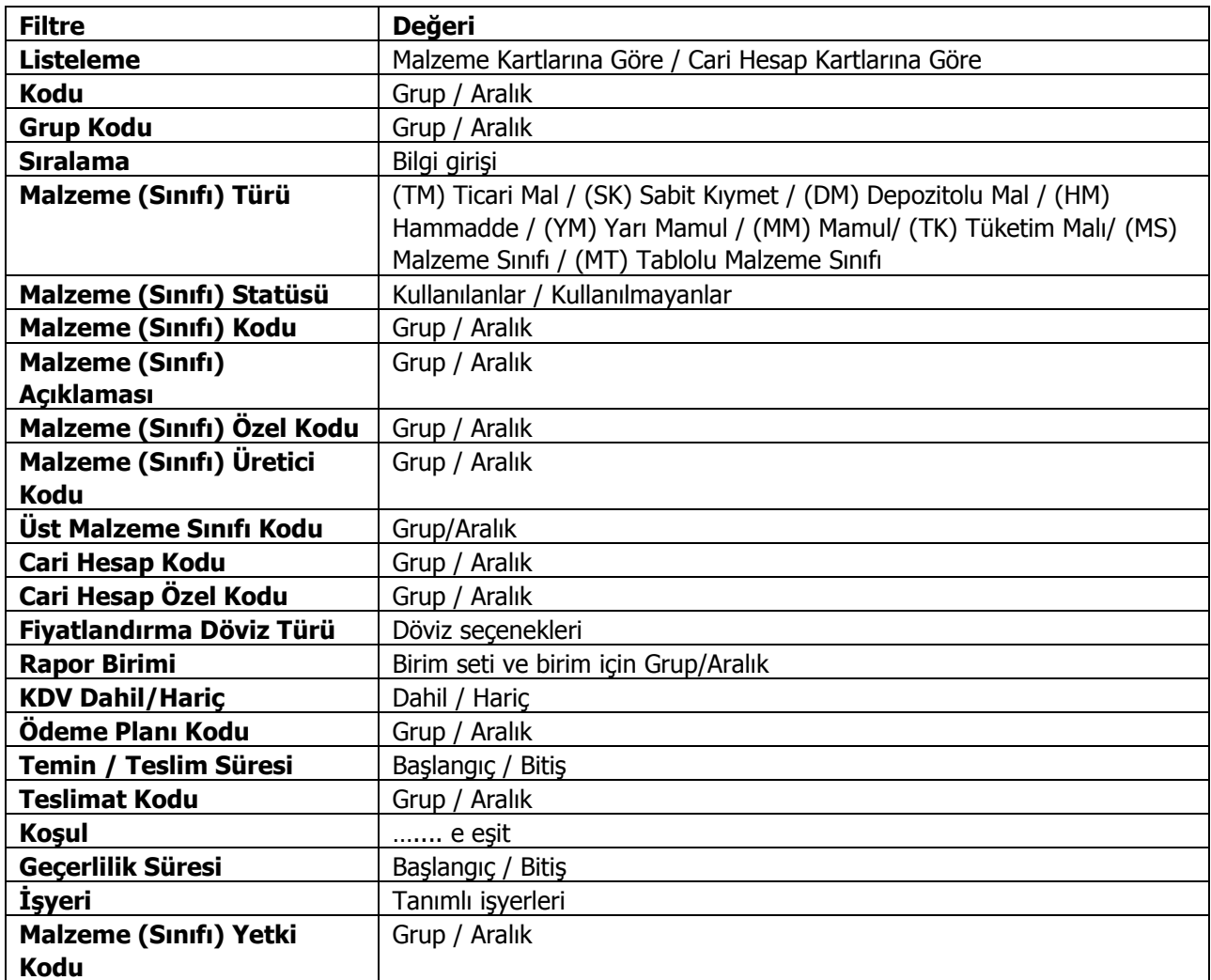

#### **Malzeme Ambar Seviye Kontrol Raporu**

Seviye kontrol raporu ile malzeme kartında belirtilen asgari ya da azami seviye miktarlarının altına düşen ya da üstüne çıkan malzemeler ayrı, ayrı ya da birlikte listelenir. Seviye kontrol raporu ile malzemelerin belirli sürelerdeki satış durumları kontrol edilir ve sipariş planlaması sağlıklı bir şekilde yapılabilir. Seviye kontrol raporunda yer alan filtreler şunlardır:

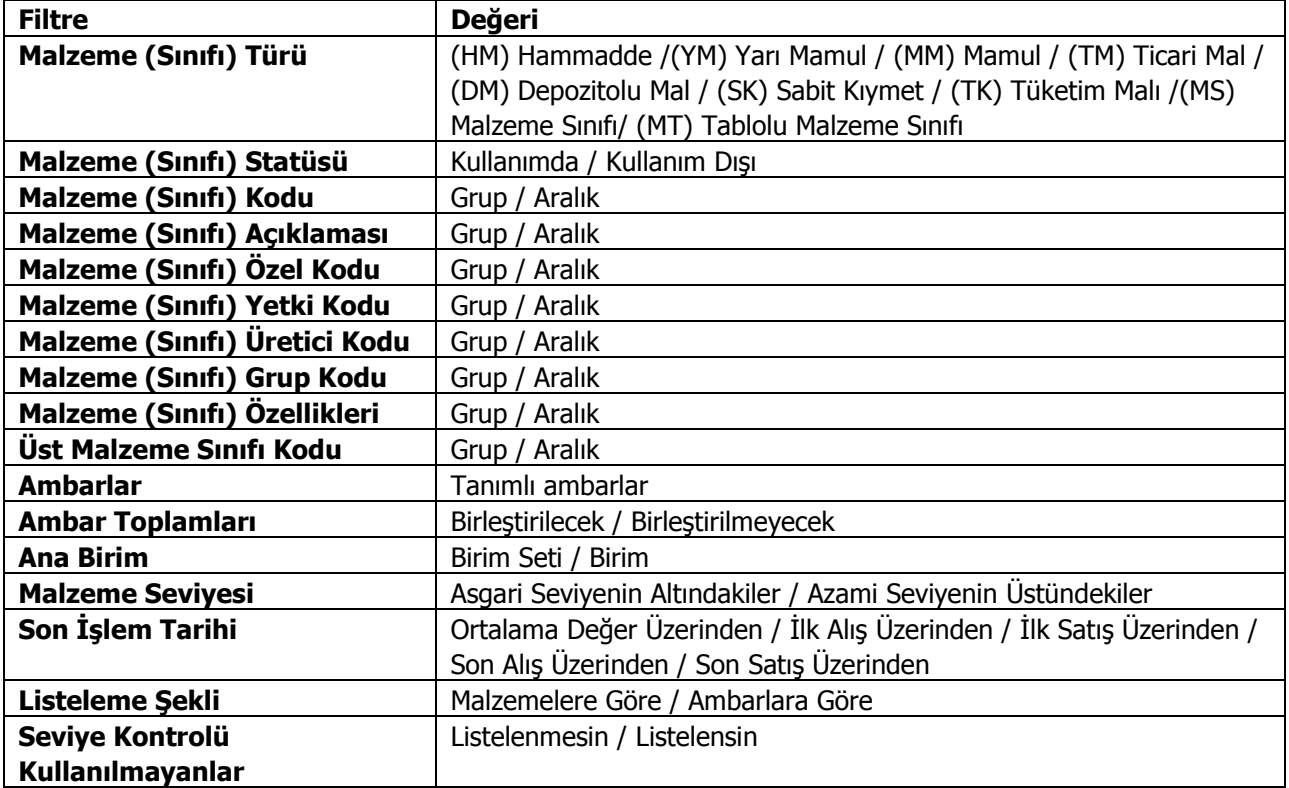

# **Konsinye Mallar**

Konsinye olarak alınan ve verilen malzemelerin listelendiği rapordur. Filtre seçenekleri aşağıdaki tabloda yer almaktadır.

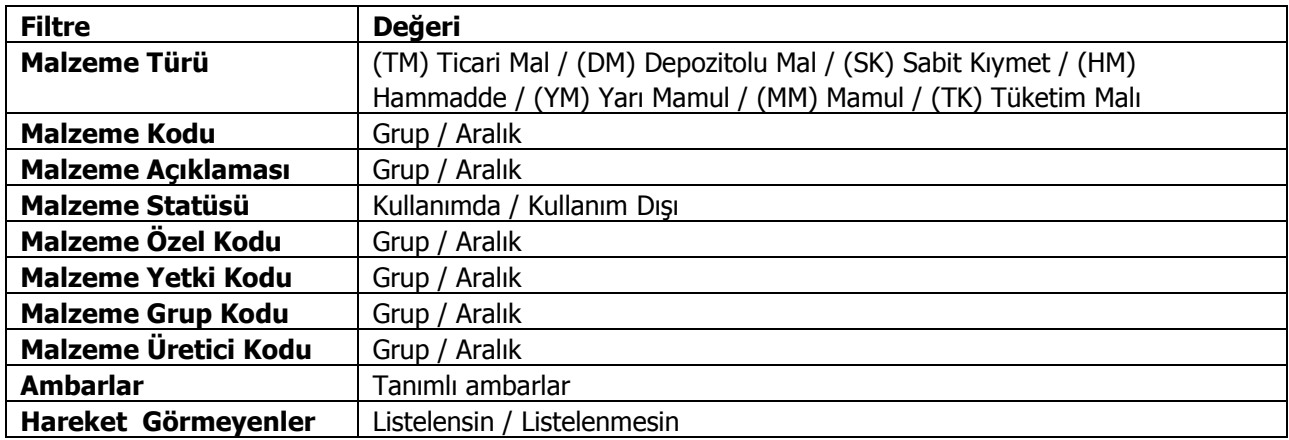

# **Satınalma Siparişleri Dökümü**

Satınalma sipariş fişlerinin dökümünün alındığı rapordur. Satınalma sipariş fişleri oluşturulan filtrelere göre ya tümü ya da filtre şartlarına uygun olarak ekrana gelir. Sipariş fişleri dökümü raporu filtre seçenekleri şunlardır:

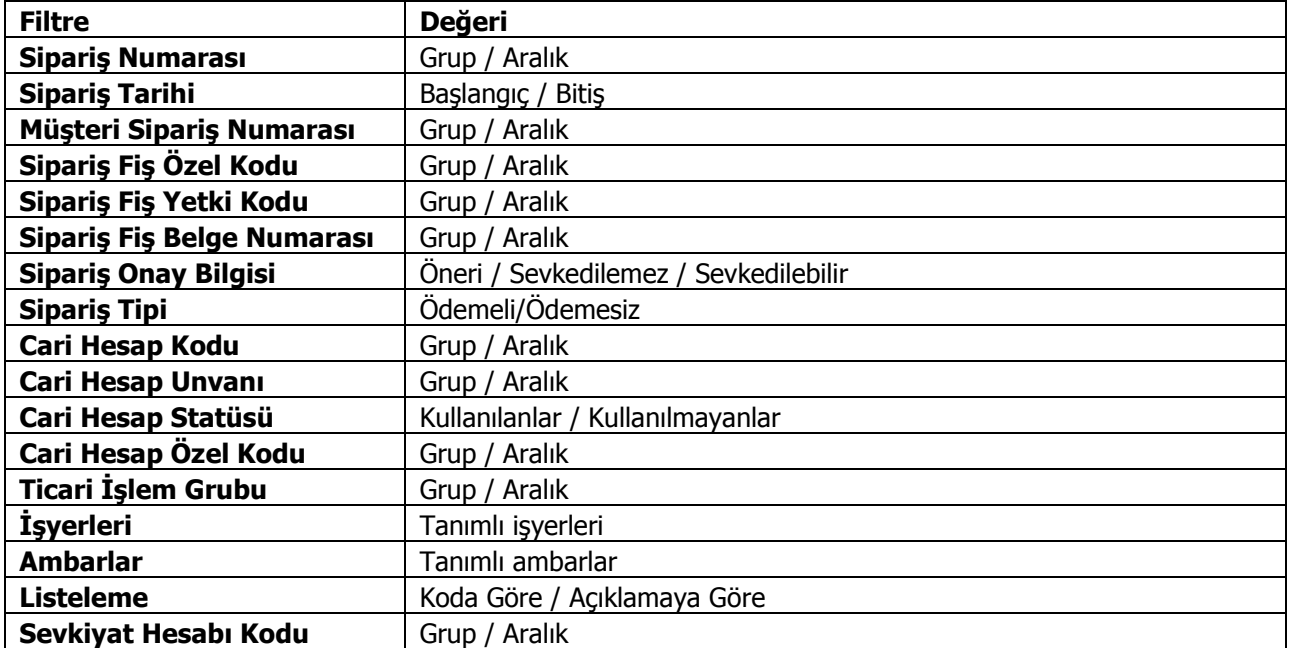

# **Satış Siparişleri Dökümü**

Satışsipariş fişleri dökümünün alındığı rapordur. Satışsipariş fişleri oluşturulan filtrelere göre ya tümü ya da filtre şartlarına uygun olarak ekrana gelir. Sipariş fişleri dökümü raporu filtre seçenekleri şunlardır:

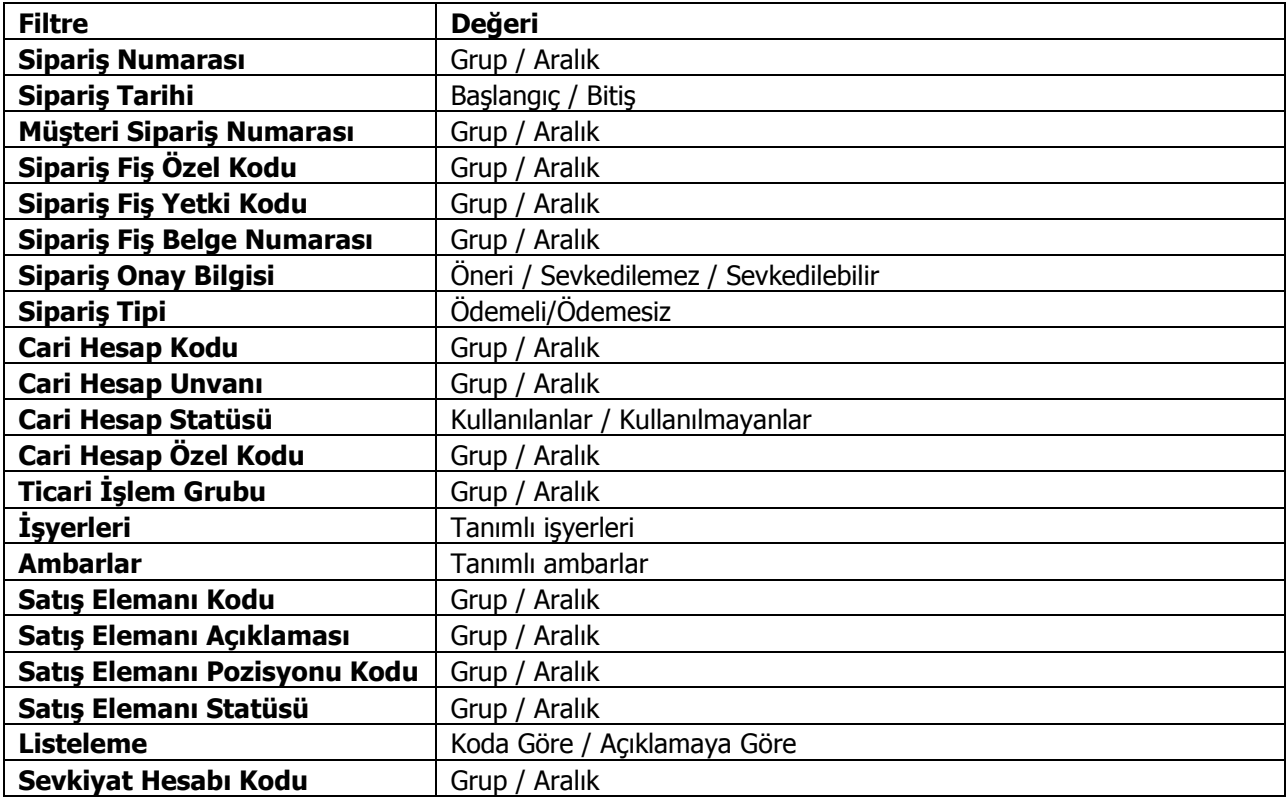

# **Satınalma Sipariş Hareketleri Dökümü**

Satınalma sipariş fişlerinin Malzeme kartlarına ya da cari hesaplara göre alındığı rapor seçeneğidir. Hareket dökümü fiş dökümlerinin ayrıntılı olarak alındığı rapordur. Sipariş hareketleri dökümleri raporu filtre seçenekleri şunlardır:

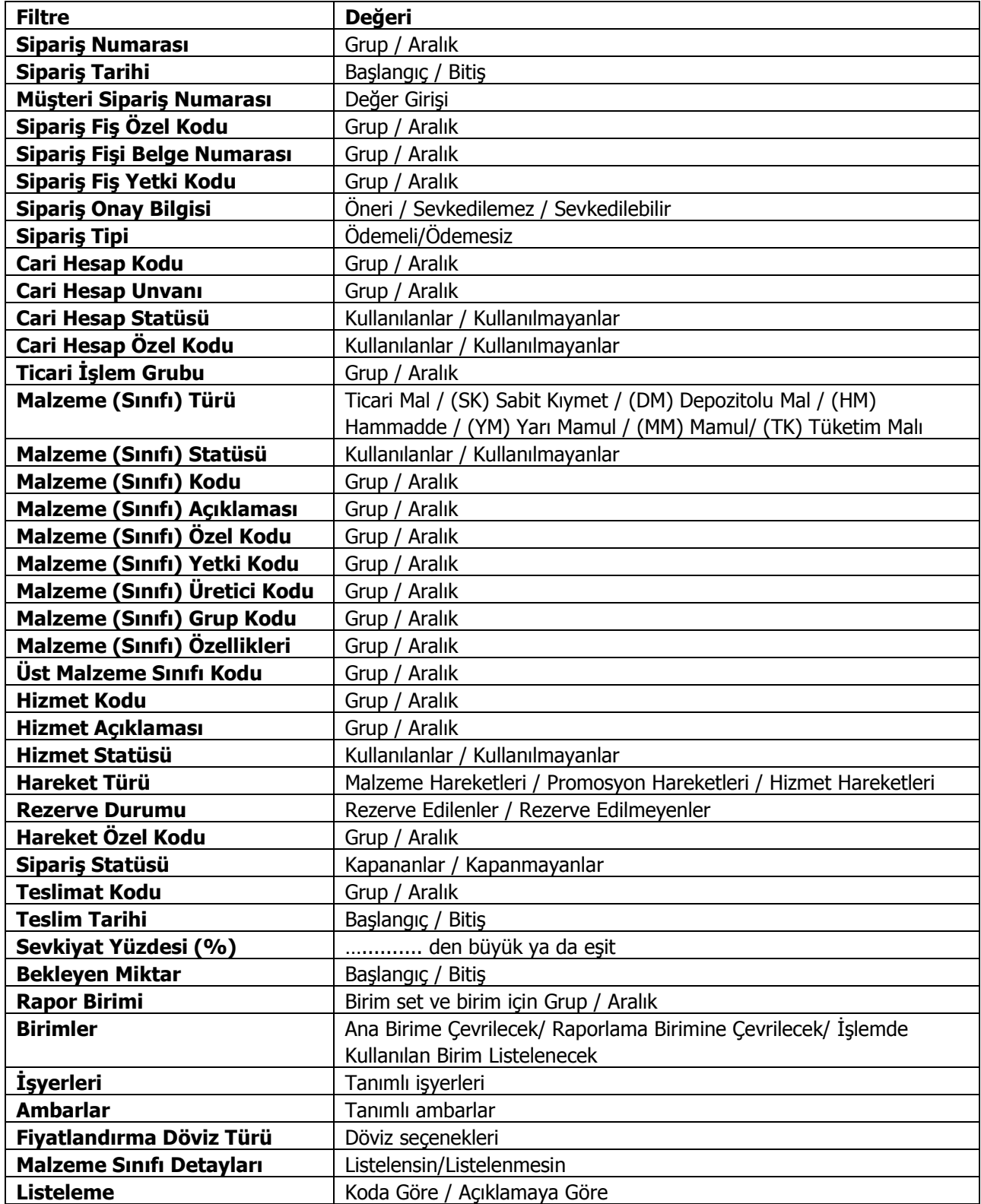

## **Satış Sipariş Hareketleri Dökümü**

Satışsipariş fişlerinin malzeme kartlarına ya da cari hesaplara göre alındığı rapor seçeneğidir. Hareket dökümü fiş dökümlerinin ayrıntılı olarak alındığı rapordur. Sipariş hareketleri dökümleri raporu filtre seçenekleri şunlardır:

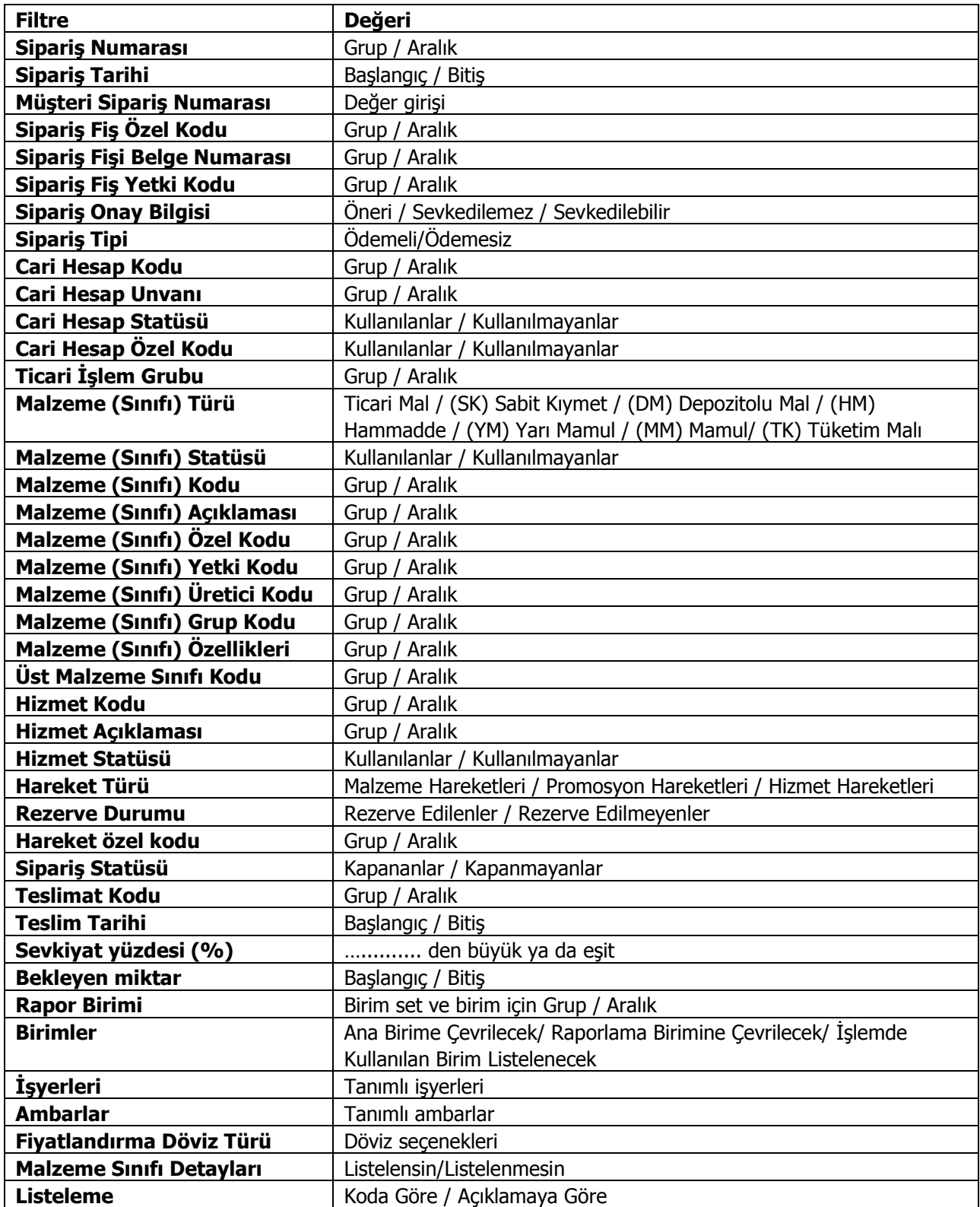

## **Malzeme Fişleri Dökümü**

Malzemelere ait hareketlerin kaydedildiği, fişlerin listelendiği rapor seçeneğidir. Fiş listesi filtre seçenekleri aşağıdaki tabloda yer almaktadır.

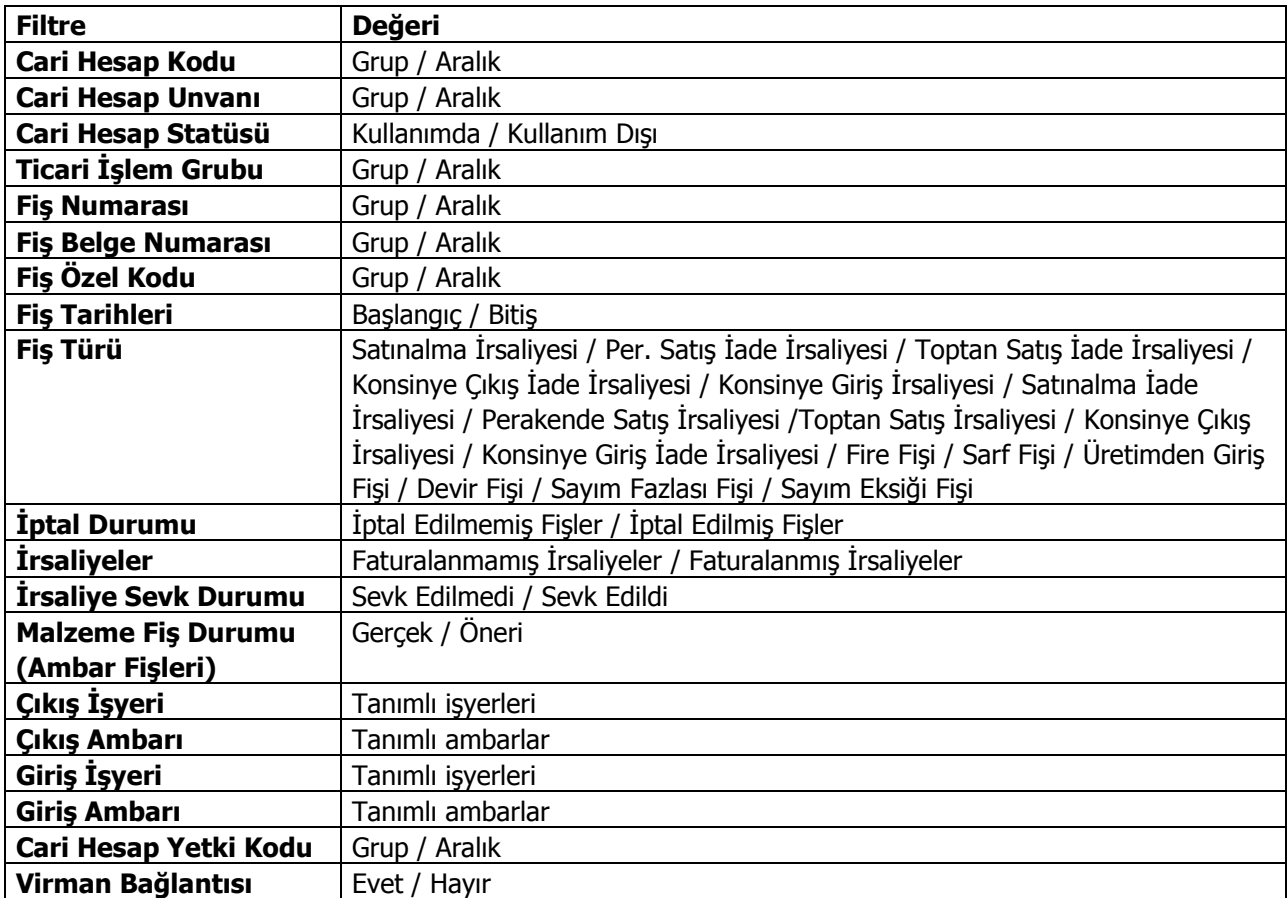

#### **Malzeme Hareketleri Dökümü**

Malzemelere ait hareketlerin listelendiği seçenektir. Hareket dökümü fiş dökümlerinin ayrıntılı olarak alındığı rapordur. Malzeme hareketleri dökümü filtre seçenekleri aşağıdaki tabloda yer almaktadır.

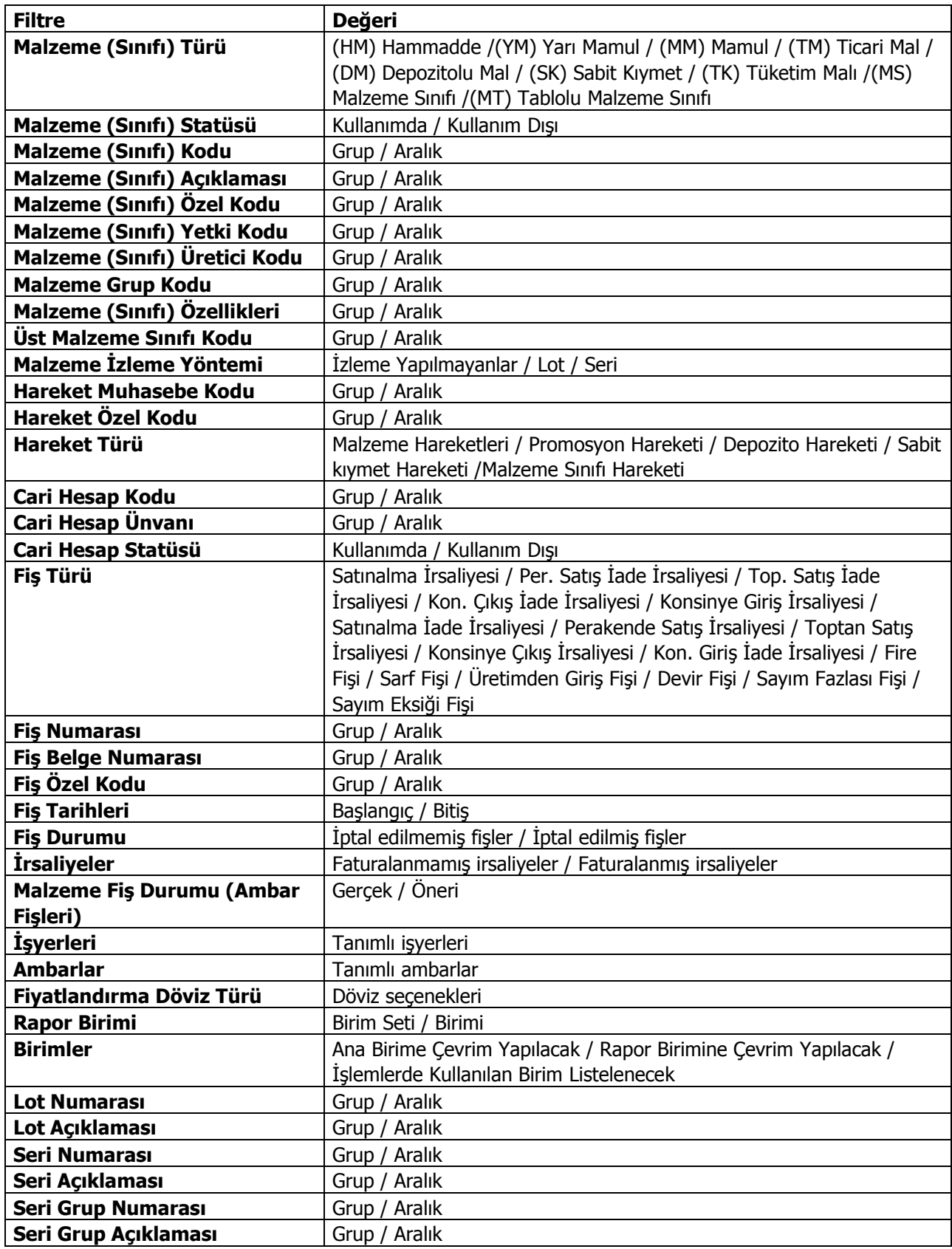

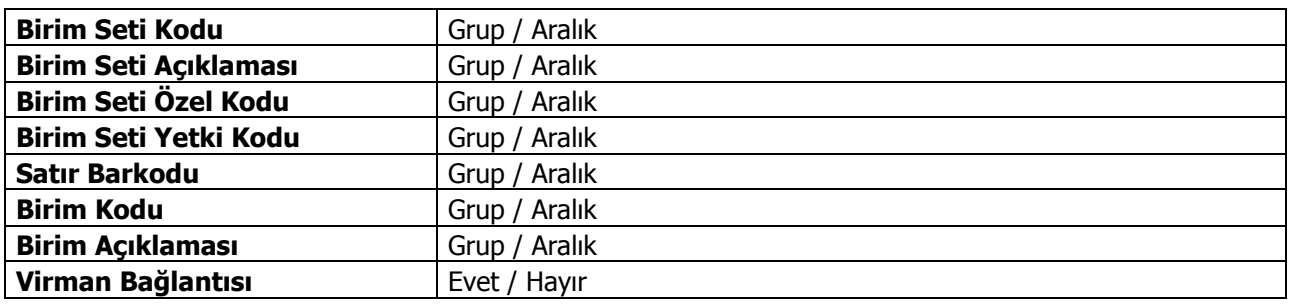

#### **Malzeme Ekstresi**

Malzemelere ait hareketlerin fiş türleri ile birlikte günlük miktar ve toplamları ile alındığı seçenektir. Malzeme ekstresinde hareketler her bir malzeme için ayrı ayrı fiş bilgileri ile listelenir. Malzeme ekstresi filtre seçenekleri aşağıdaki tabloda yer almaktadır.

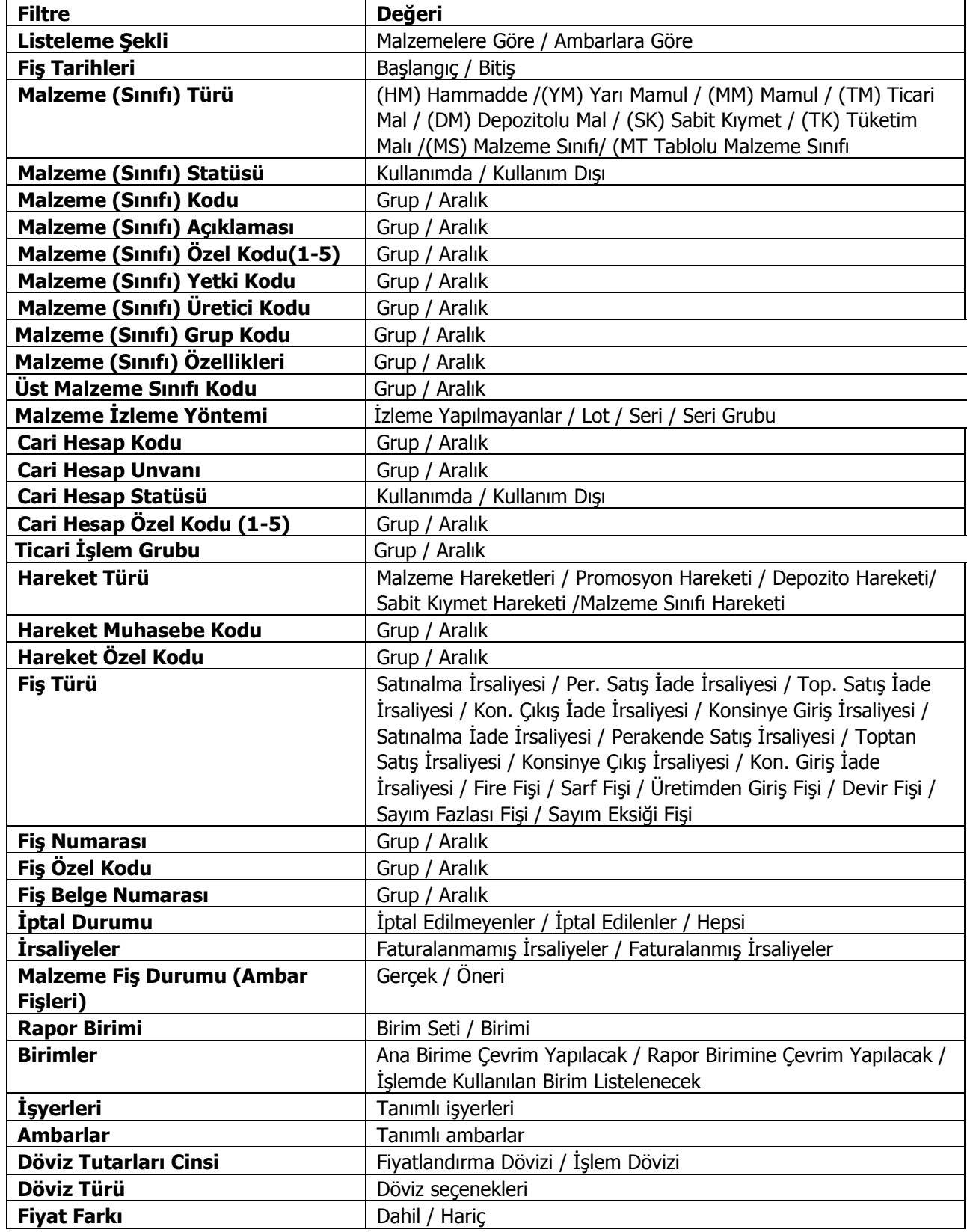

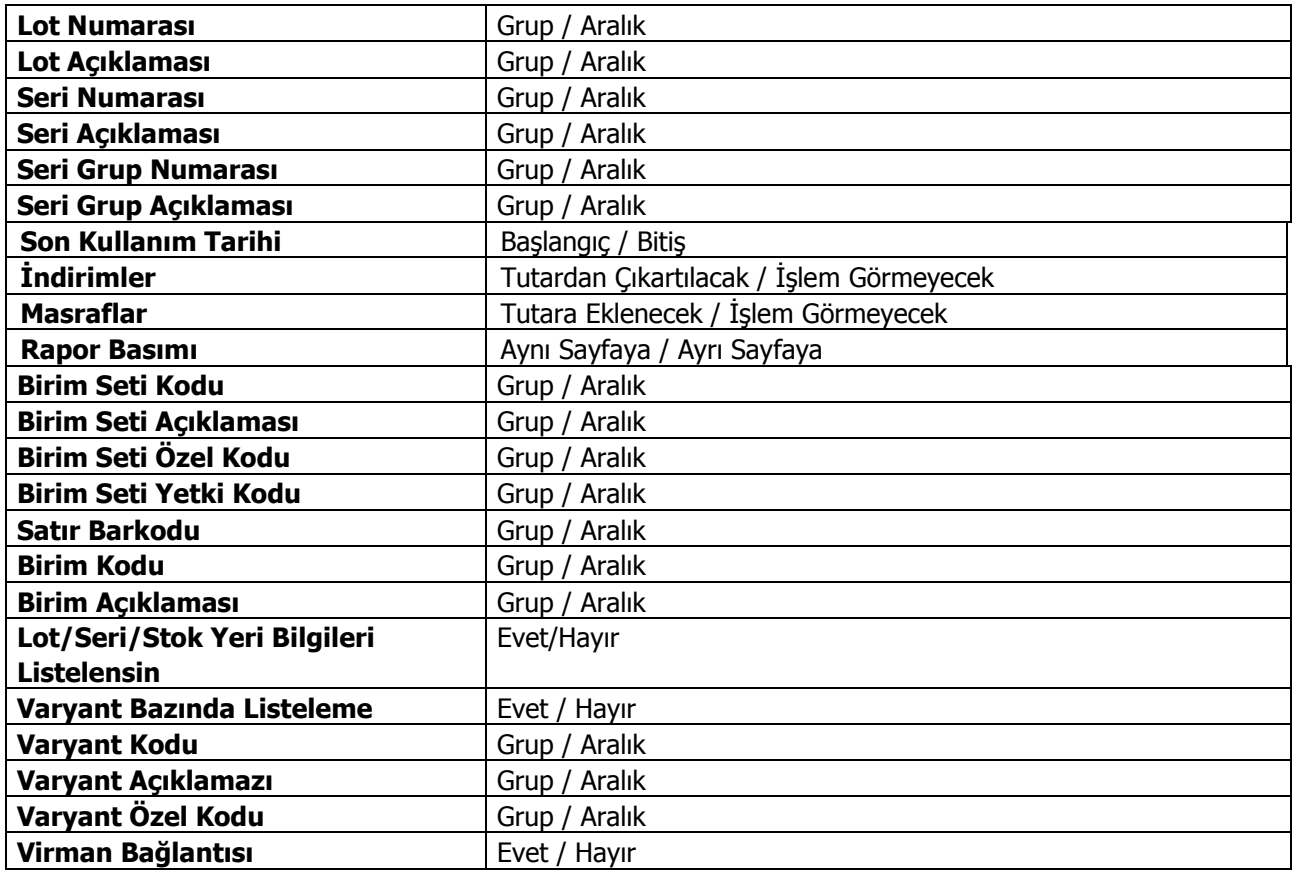

# **Özet Günlük Ekstresi**

Özet günlük ekstrede giriş ve çıkış hareketleri tarih, tutar ve miktar bilgileri ile alınır. Özet günlük ekstre filtre seçenekleri aşağıdaki tabloda yer almaktadır.

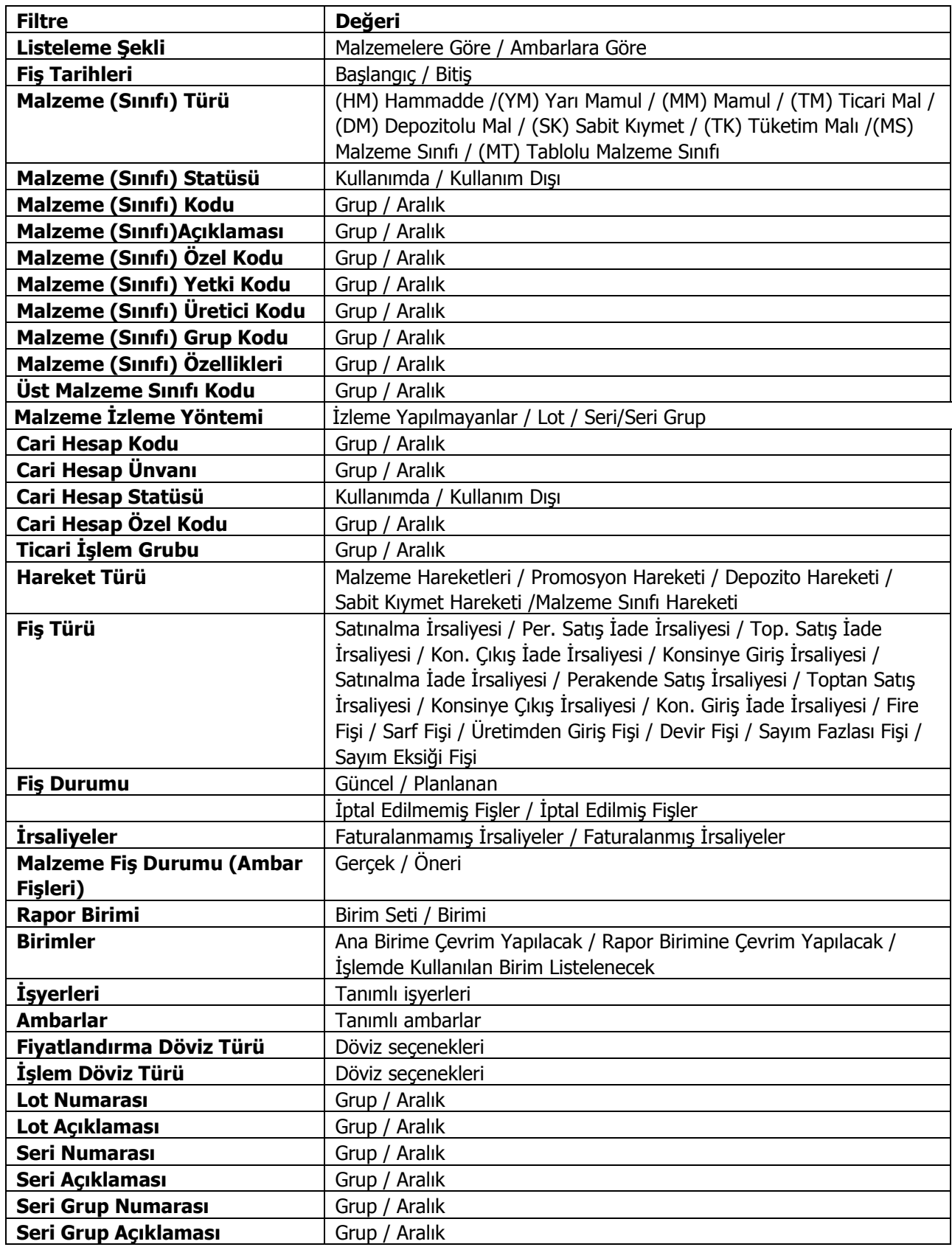

**LOGO – GO 3**

| <i>indirimler</i>   | Tutardan Çıkartılacak / İşlem Görmeyecek |
|---------------------|------------------------------------------|
| Masraflar           | Tutara Eklenecek / İşlem Görmeyecek      |
| Fiş Özel Kodu       | Grup / Aralık                            |
| <b>Rapor Basımı</b> | Aynı Sayfaya/Ayrı Sayfaya                |

# **Ayrıntılı Satınalma Sipariş Dökümü**

Satınalma siparişlerinin Malzeme kartlarına ya da cari hesaplara göre fiş satır bilgileri ile alındığı rapor seçeneğidir. Ayrıntılı sipariş dökümünde kullanılan filtreler şunlardır:

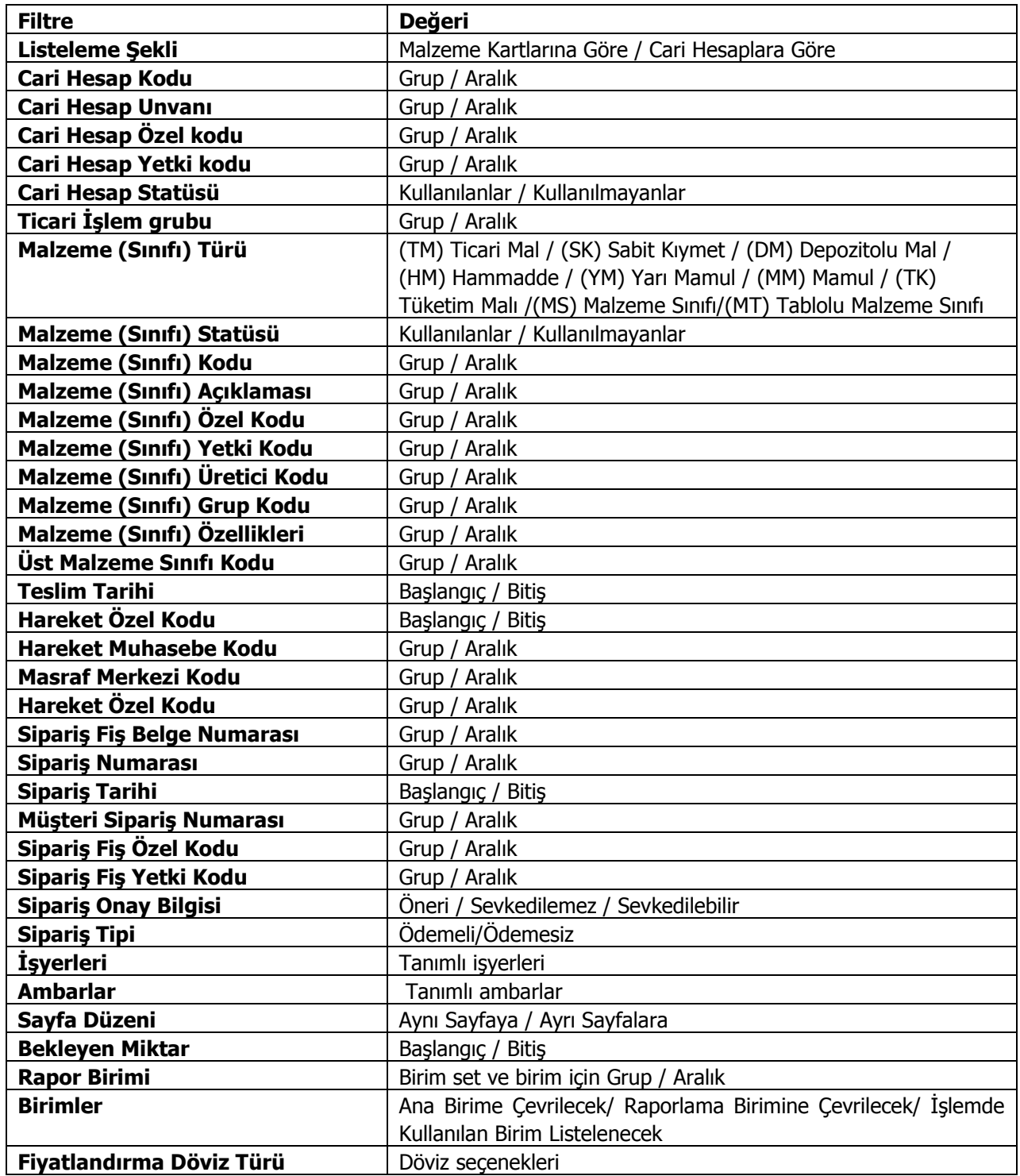

# **Ayrıntılı Satış Sipariş Dökümü**

Satışsiparişlerinin malzeme kartlarına ya da cari hesaplara göre fiş satır bilgileri ile alındığı rapor seçeneğidir. Ayrıntılı sipariş dökümünde kullanılan filtreler şunlardır:

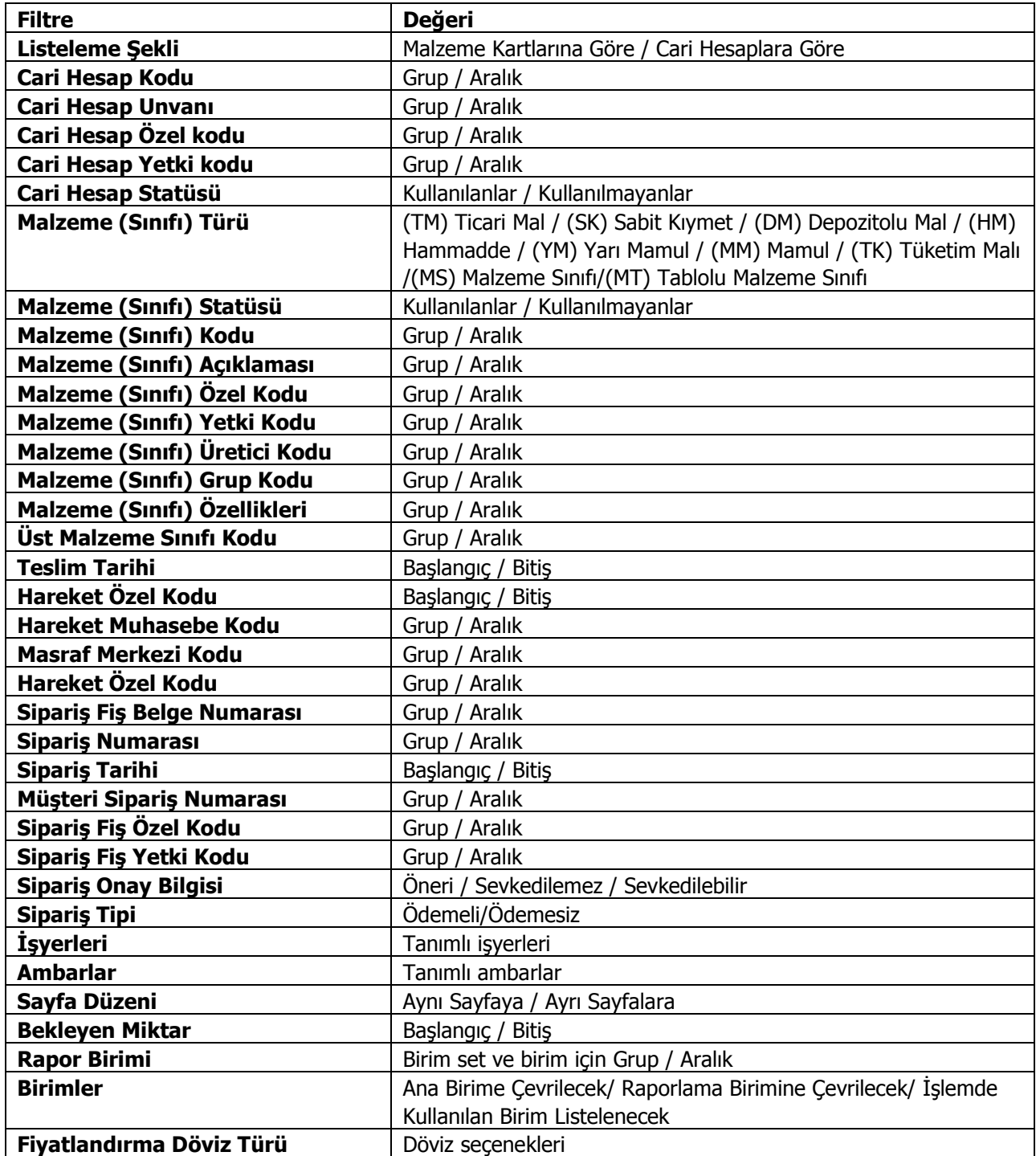
#### **Ek Vergi Listesi**

Kayıtlı Ek Vergitanımlarının listelendiği rapordur. Filtre seçenekleri kullanılarak istenen koşullarda rapor alınır.

Ek Vergi Grup Kodu, Ek Vergi Kodu ve açıklaması satırlarında grup ya da aralık tanım filtrelerinden biri kullanılarak verilen grup tanımına uyan ya da belli aralıkta kalan Ek Vergi tanımları listelenir. Ek Vergi listesi filtre seçenekleri aşağıdaki tabloda yer almaktadır.

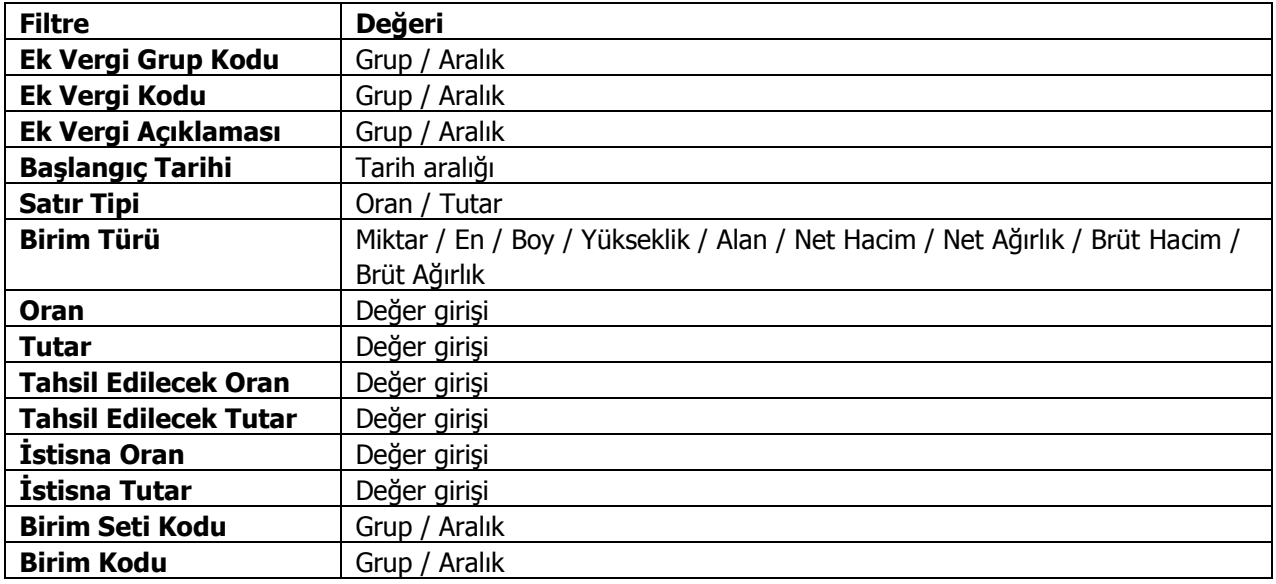

### **Satınalma Siparişleri Finansal Uygunluk Analizi**

Finansal uygunluk analizi raporu ile;

- fiş geneli için geçerli olacak ödeme planı ile fiş satırlarında yer alan malzemeler için satırda belirtilen ödeme planının aynı olup olmadığı
- fiş satırlarında yer alan malzemeler için, fiyat kartında tanımlanan birim fiyat ile fiş satırında girilen ya da değiştirilen birim fiyatın aynı olup olmadığı

kontrol edilir.

Farklı olan siparişler rapor filtre satırlarında belirtilen koşullara göre listelenir. Böylece yetkilere bağlı olarak yapılan satınalma ve satış işlemlerinde ödeme planı ve birim fiyat kontrolü sağlanmış olur.Birim fiyat kontrolü yapılırken fiyat limiti dikkate alınır. Raporda tamamı sevkedilmiş siparişler listelenmez. Finansal uygunluk analizi filtre seçenekleri şunlardır:

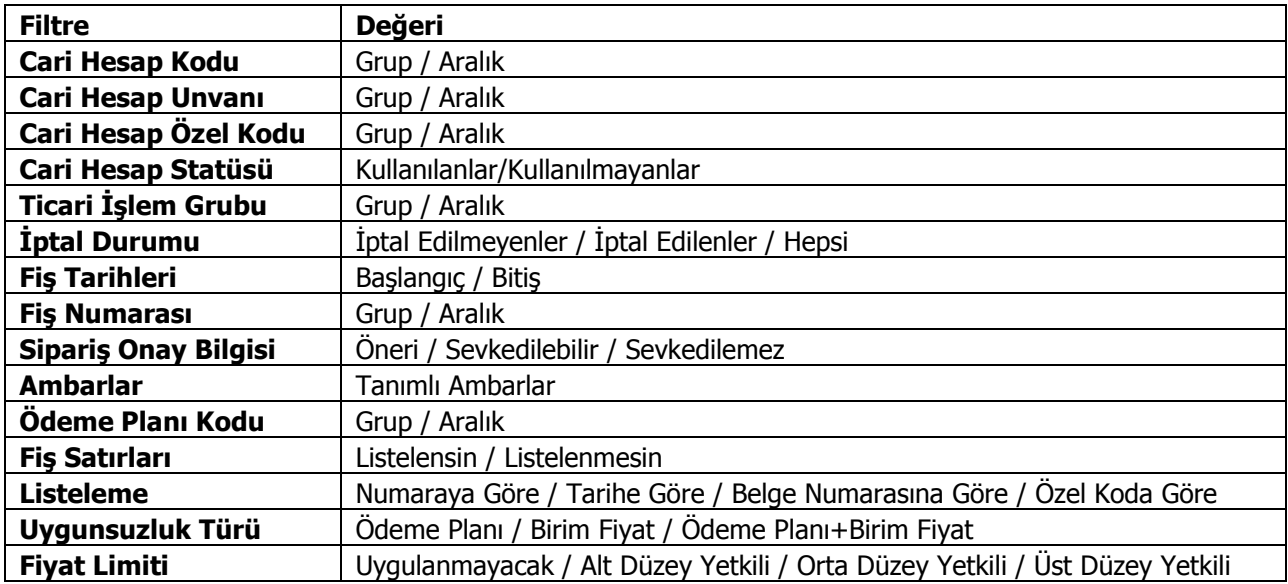

### **Satış Siparişleri Finansal Uygunluk Analizi**

Finansal uygunluk analizi raporu ile;

- fiş geneli için geçerli olacak ödeme planı ile fiş satırlarında yer alan malzemeler için satırda belirtilen ödeme planının aynı olup olmadığı
- fiş satırlarında yer alan malzemeler için, fiyat kartında tanımlanan birim fiyat ile fiş satırında girilen ya da değiştirilen birim fiyatın aynı olup olmadığı

kontrol edilir.

Farklı olan siparişler rapor filtre satırlarında belirtilen koşullara göre listelenir. Böylece yetkilere bağlı olarak yapılan satınalma ve satış işlemlerinde ödeme planı ve birim fiyat kontrolü sağlanmış olur.

Birim fiyat kontrolü yapılırken fiyat limiti dikkate alınır. Raporda tamamı sevkedilmiş siparişler listelenmez. Finansal uygunluk analizi filtre seçenekleri şunlardır:

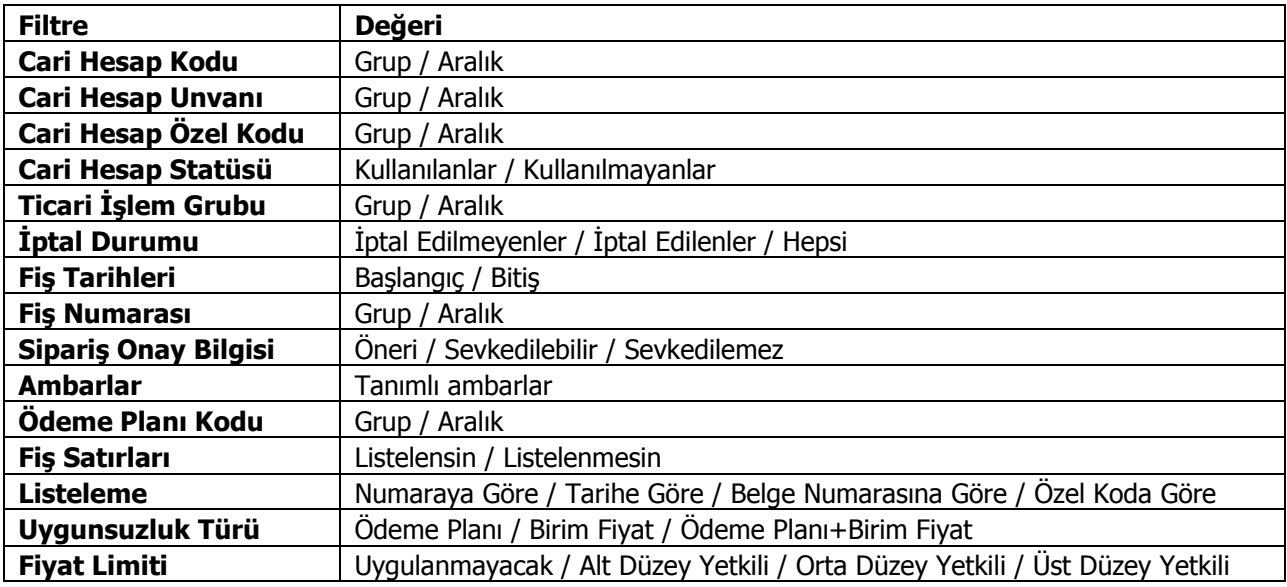

# **Tablolar**

### **Aylara Göre Satınalma Dağılımı**

Her malzeme için aylık toplamlarla alım tutar ve miktarlarının listelendiği rapor seçeneğidir. Aylara göre alım dağılımı raporunda kullanılan filtreler şunlardır;

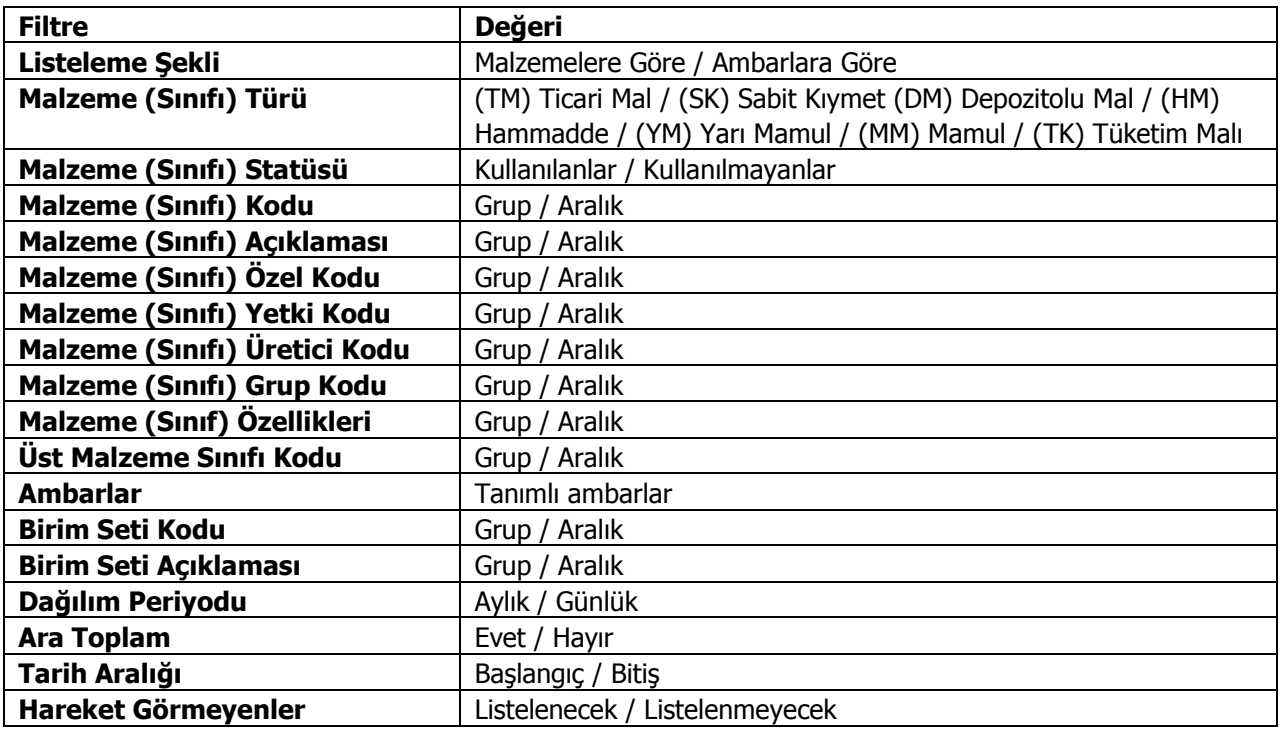

# **Aylara Göre Satış Dağılımı**

Her malzeme için aylık toplamlarla satış tutar ve miktarlarının listelendiği rapor seçeneğidir. Aylara göre satış dağılımı raporunda kullanılan filtre seçenekleri şunlardır:

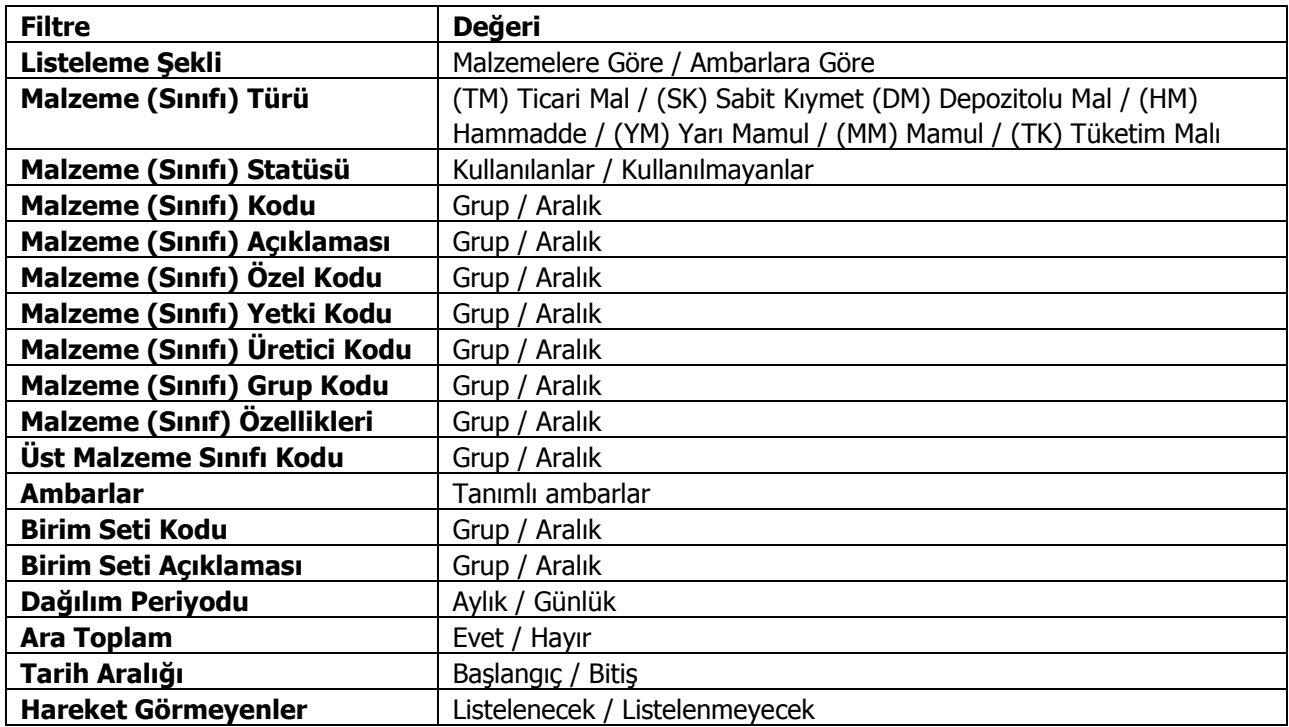

#### **Satınalma Siparişi Malzeme Dağılımı**

Satınalma siparişlerinin malzemelere ve cari hesaplara göre dağılımlarının alındığı rapor seçeneğidir. Sipariş dağılım raporu Listeleme filtre satırında yapılacak seçime bağlı olarak Malzeme ya da cari hesap kartlarına göre alınır. Siparişlerin malzemelere dağılımı raporu filtre seçenekleri şunlardır:

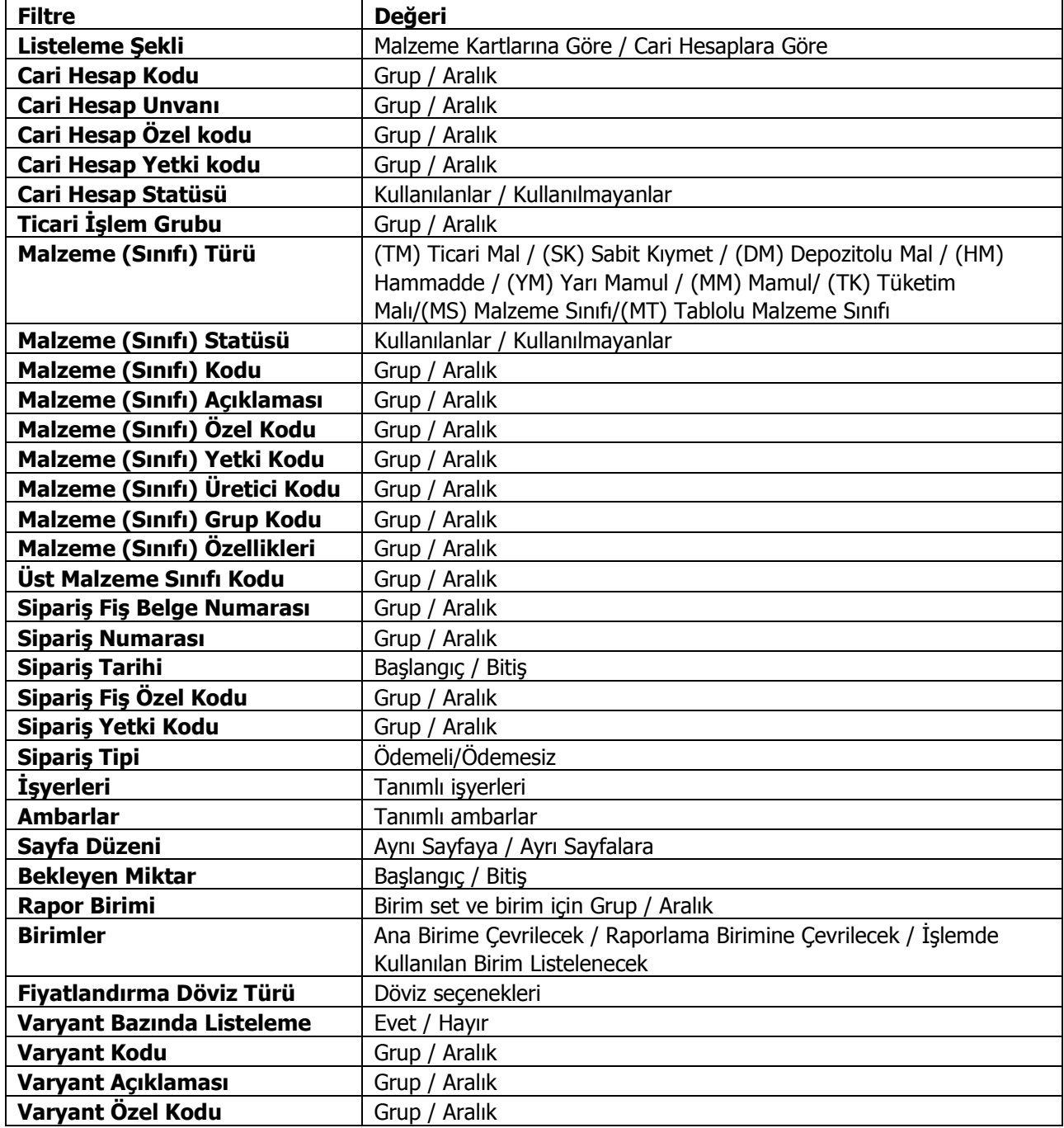

# **Satış Siparişi/Malzeme Dağılımı**

Satışsiparişlerinin malzemelere ve cari hesaplara göre dağılımlarının alındığı rapor seçeneğidir. Sipariş dağılım raporu Listeleme filtre satırında yapılacak seçime bağlı olarak malzeme ya da cari hesap kartlarına göre alınır. Siparişlerin malzemelere dağılım raporu filtre seçenekleri şunlardır:

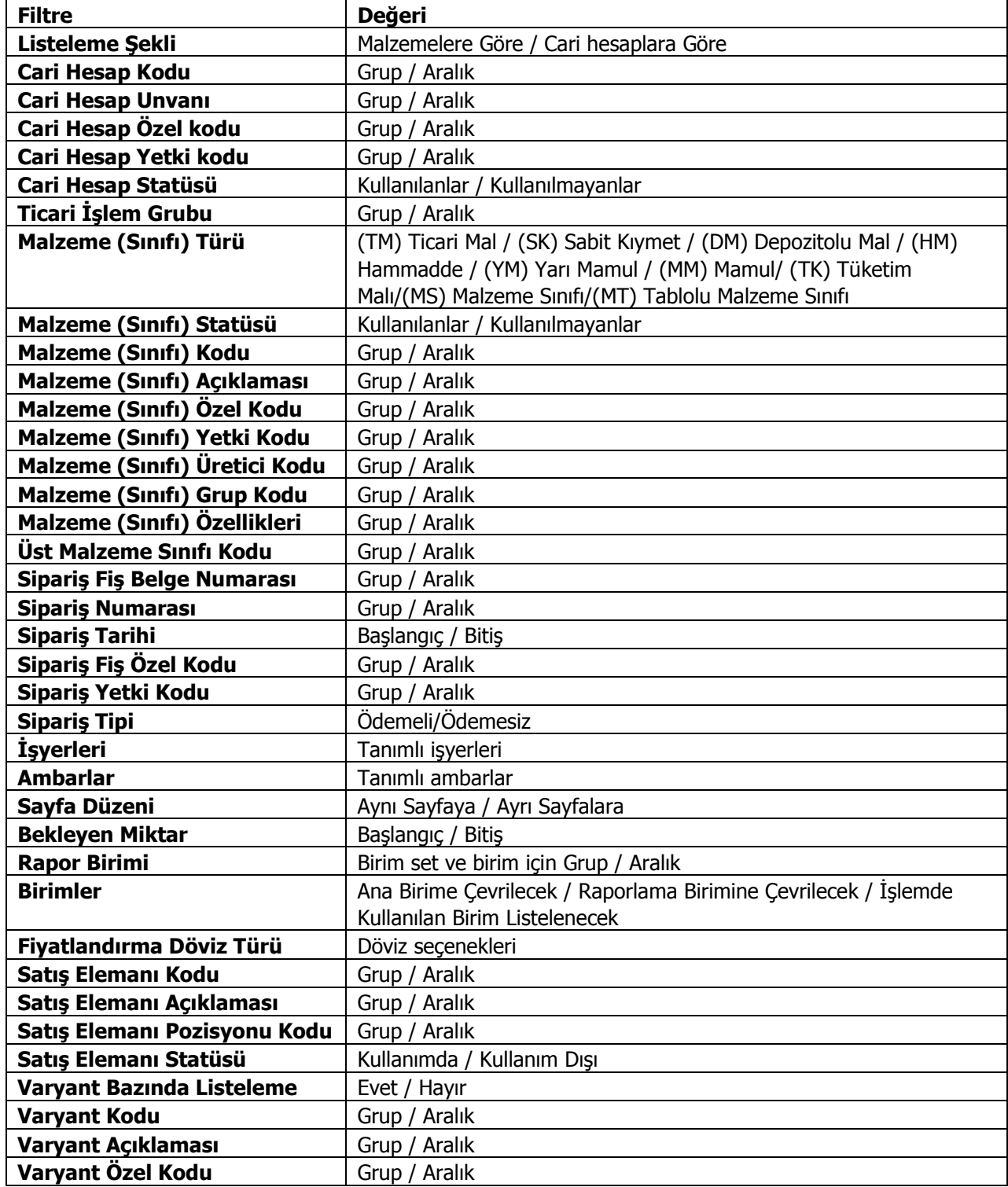

### **Lot/Seri Numarası Raporları**

Lot/seri numarası vererek yapılan takip işlemlerine ait bilgiler Lot/seri Numarası Raporları menüsü altında yer alan seçenekler kullanılarak raporlanır.

#### **İleriye Doğru İzleme**

Malzemelerin Lot/Seri numaralarına göre parçalanmış hareketlerini ileriye doğru listeler. Rapor filtre seçenekleri şunlardır:

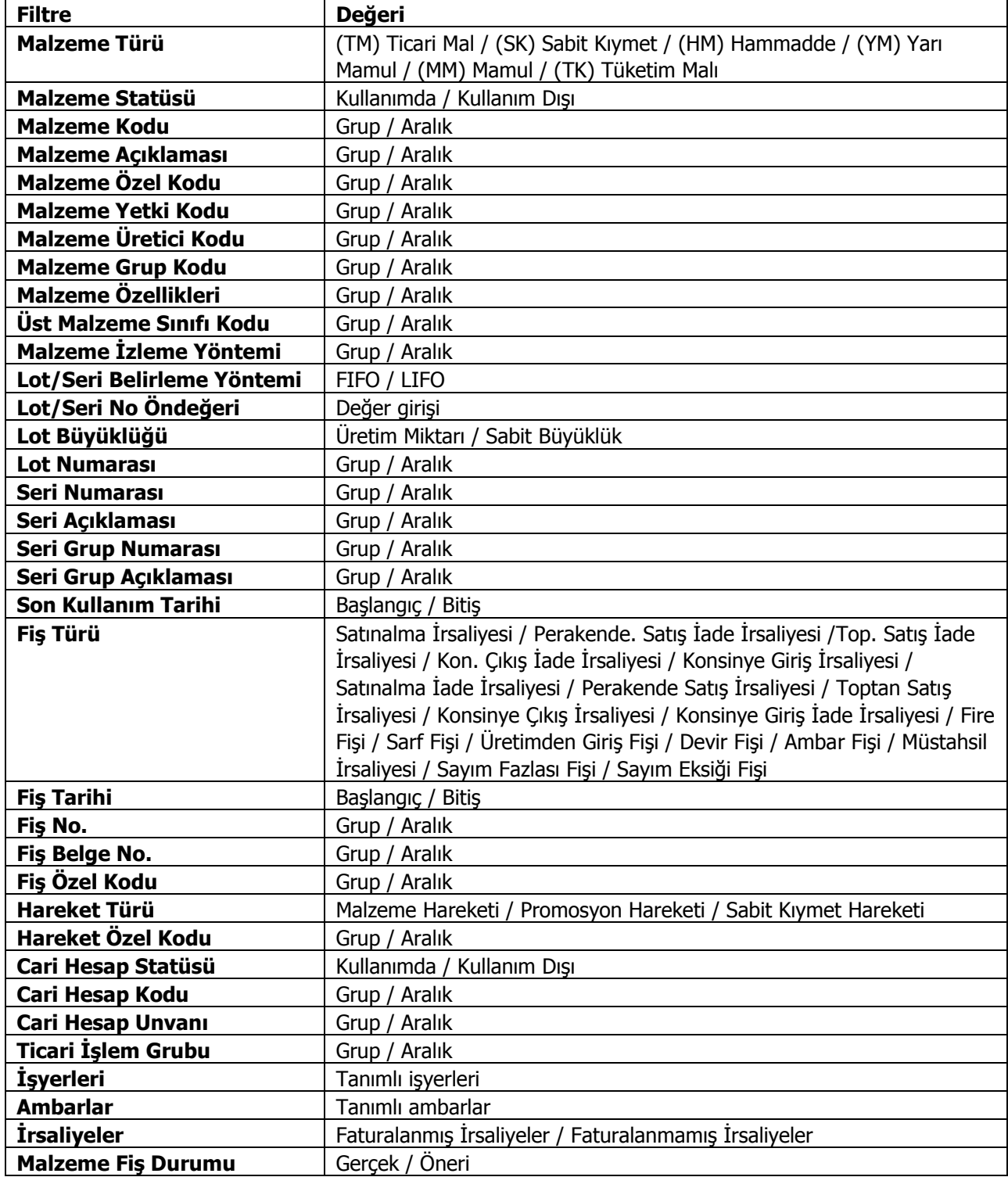

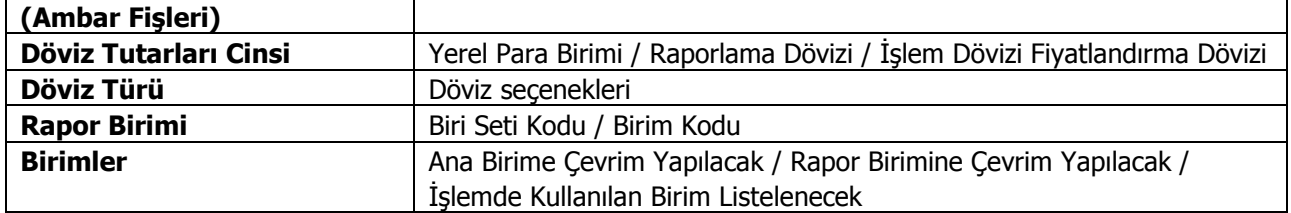

Raporda her malzeme için izleme bilgileri ambar bazında ve tarih sırası ile ayrı ayrı listelenir. Malzemenin kodu ve açıklaması ile işlem gördüğü birim malzeme bilgileri bölümünde yer alır. Bu genel bilgilerin altında satırlarda ise lot/seri numarası, açıklaması, işlem tarihi, fiş türü, giriş işlemlerine ait miktar, fiyat ve tutar bilgileri ile çıkışlara ait miktar, fiyat ve tutar bilgileri ile net tutar ve kalan kolon başlıkları ile izleme bilgileri raporlanır.

# **Geriye Doğru İzleme**

Malzemelerin Lot/Seri numaralarına göre parçalanmış hareketlerinin geriye doğru izlendiği rapor seçeneğidir.

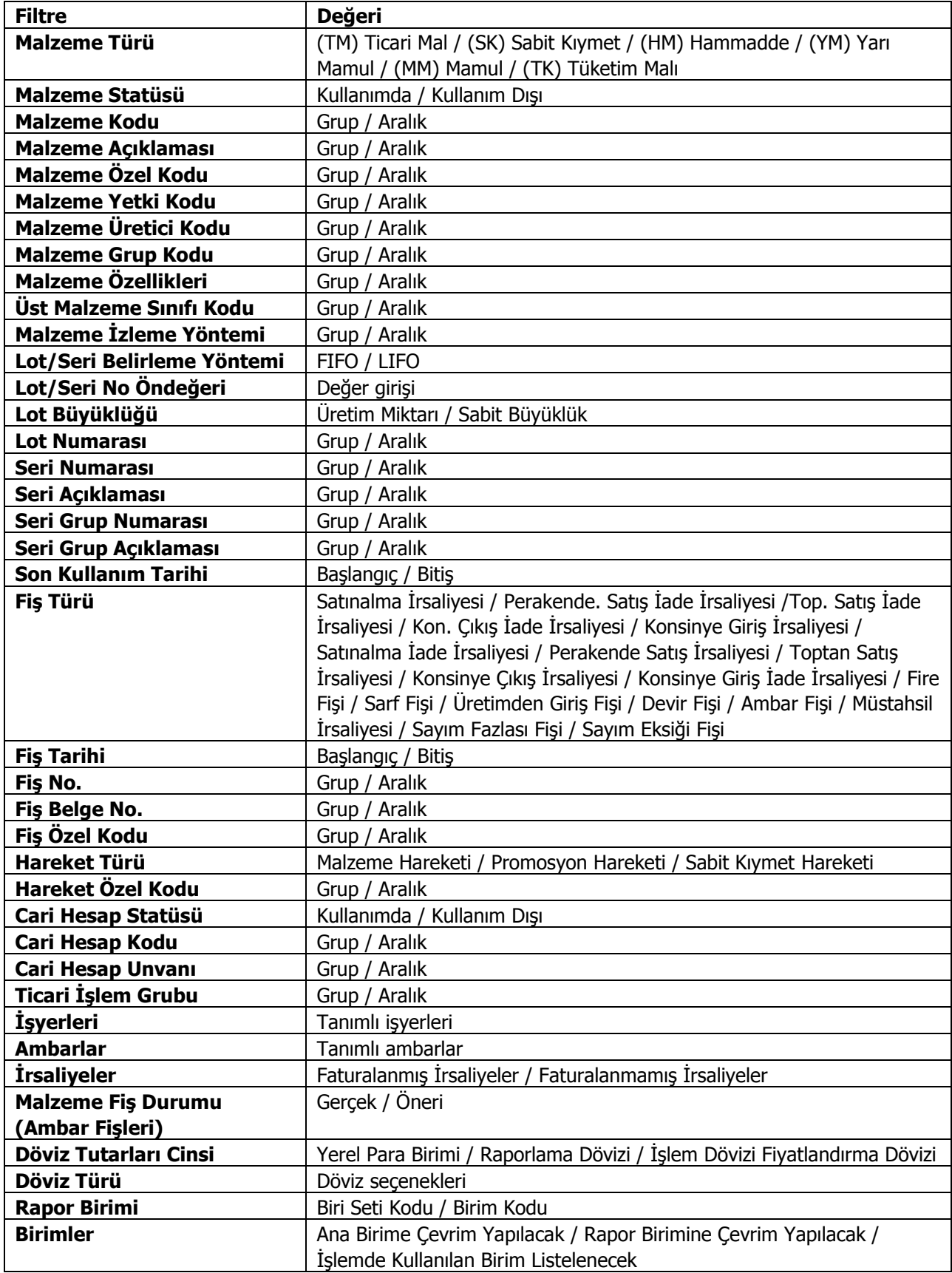

Raporda her malzeme için izleme bilgileri ambar bazında ve tarih sırası ile ayrı ayrı listelenir. Malzemenin kodu ve açıklaması ile işlem gördüğü birim malzeme bilgileri bölümünde yer alır.

Bu genel bilgilerin altında satırlarda ise lot/seri numarası, açıklaması, işlem tarihi, fiş türü, giriş işlemlerine ait miktar, fiyat ve tutar bilgileri ile çıkışlara ait miktar, fiyat ve tutar bilgileri ile net tutar ve kalan kolon başlıkları ile izleme bilgileri raporlanır.

# **Lot/Seri Hareketleri Dökümü**

Malzemelere ait lot/seri hareketlerinin listelendiği rapor seçeneğidir. Lot/seri hareketleri dökümünde yer alan filtreler şunlardır:

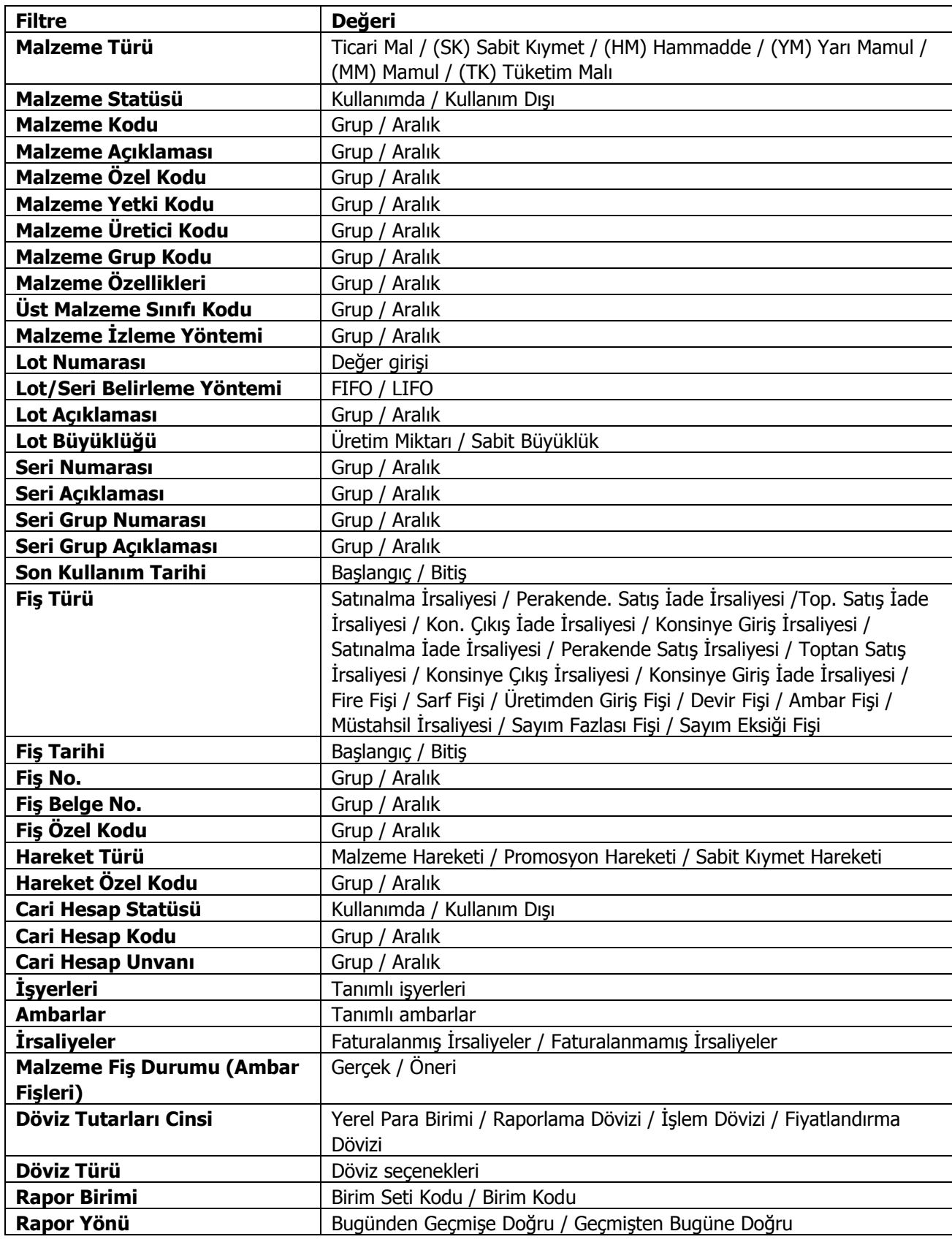

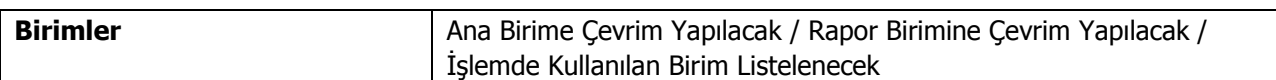

Raporda malzeme hareketleri, izleme yapılmayan ve lot takibi yapılan malzemeler için ayrı ayrı alınır. Seri numarası ile izlenen malzemelere ait hareketler ise her seri numarası için ayrı satırda yer alır.

#### **Lot/Seri Envanter Raporu**

Lot/Seri numaralarına göre malzemelerin son durum bilgileri ve hareketlerinin alındığı rapor seçeneğidir. Rapor filtre seçenekleri şunlardır:

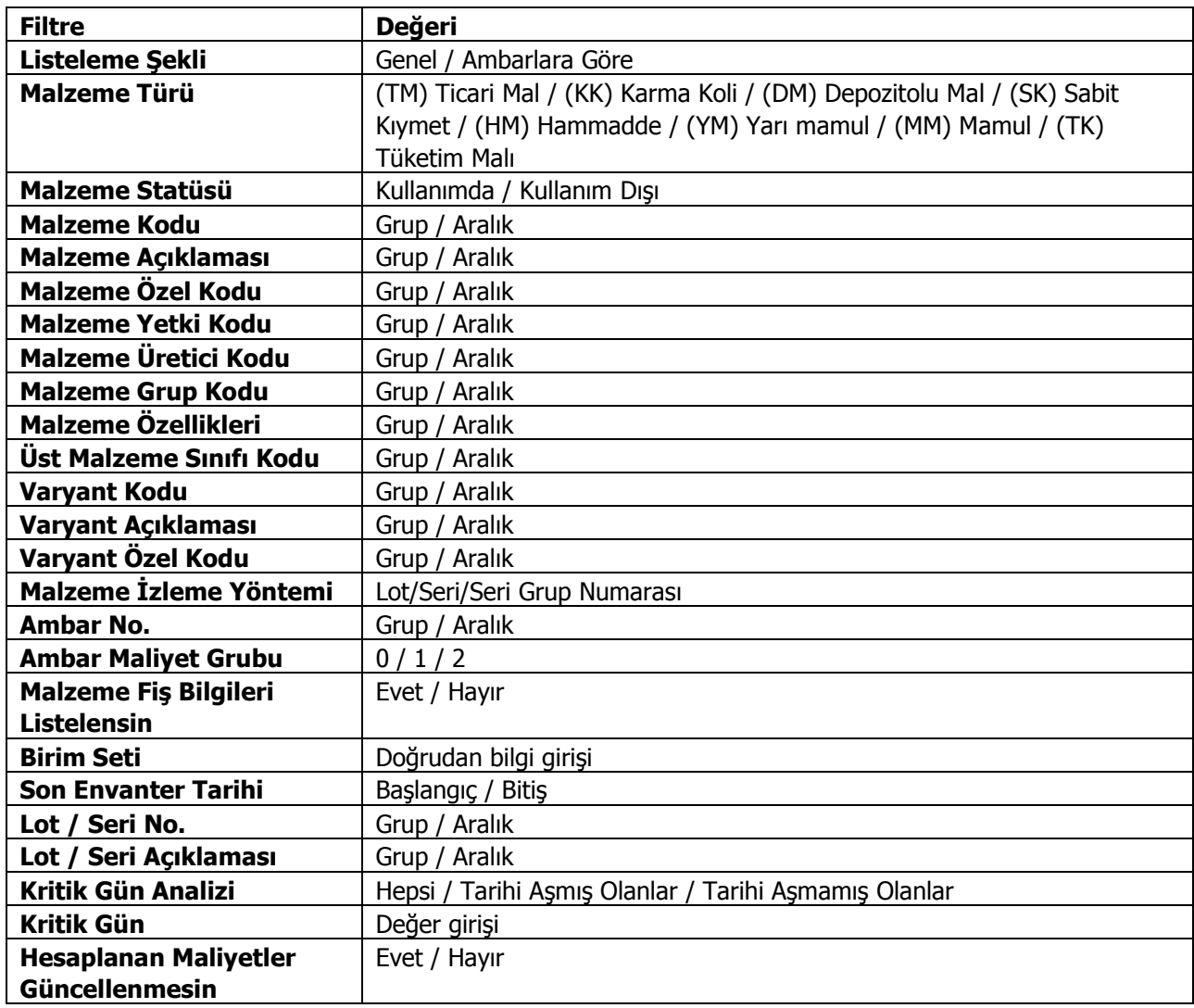

Rapor, standart birim maliyet, standart maliyet tutarı ve raporlama dövizi üzerinden standart maliyet tutarı bilgileri ile alınır.

Üretim kontrol sisteminin kullanılması durumunda Envanter raporu standart birim maliyet, standart maliyet tutarı ve raporlama dövizi üzerinden standart maliyet tutarı bilgileri ile alınır.

Maliyet yöntemi olarak LIFO, FIFO ve Fiziksel maliyet kullanılıyorsa ayrıntılı envanter raporunda hareketlerin standart birim maliyeti bulunurken fiş tarihinin hangi periyot aralığında olduğu ve malzemenin temin şekli dikkate alınır. Temin şekli satınalma olan malzemeler için söz konusu periyot ve hareket fabrikası için tanımlı standart maliyet olup olmadığı önemlidir. Temin şekli üretim ise malzemenin söz konusu periyot ve hareket fabrikası için tanımlı standart reçete maliyeti olup olmadığına bakılır. Standart maliyet kaydı tespit edildiğinde Standart birim maliyet alanına yansır. Bulunamazsa maliyet 0 olacaktır. Standart maliyet tutarı (TL) ise standart birim maliyet (TL) ile kalan hareket miktarının çarpılması sonucu bulunur. Raporlama Dövizi cinsinden Standart birim maliyet ile kalan hareket miktarının çarpılması sonucu ise Raporlama Dövizi cinsinden standart maliyet tutarını verecektir.

Standart maliyet filtre satırında son envanter tarihi seçiminin yapılması durumunda,

Standart birim maliyet ve tutarı Envanteri oluşturan hareketlerin periyot maliyetine göre değil Son envanter tarihine göre hesaplanır.

Son Envanter tarihi hangi periyoda denk düşüyorsa o periyot ve o fabrika için tanımlı standart maliyet esas alınarak standart birim maliyet ve tutarlar raporlanır.

Maliyet Yöntemi olarak Eldekilerin Ortalaması, Girişlerin Ortalaması ve Dönemsel Ortalama kullanılıyorsa Standart birim maliyet ve tutarlar, envanter raporu filtrelerinde belirtilen son envanter tarihi dikkate alınarak hesaplanır. Son envanter tarihi hangi periyoda denk düşüyorsa o periyot ve o fabrika için tanımlı standart maliyet kullanılır.

#### **Envanter Raporunda Kritik Gün Analizi**

Kritik Gün" alanına gün sayısı kullanıcı tarafından belirtilir. Lot/Seri giriş tarihi üzerine burada belirtilen kritik gün sayısı eklenerek kritik tarih hesaplanır. Kritik Tarih rapor tasarımı içerisinde standart alanlardan seçilerek hareket satırında yazdırılabilir.

Kritik Gün Analizi" filtresinde "Tarihi Aşmış Olanlar" seçildiğinde alım tarihi üzerinden kritik gün sayısı kadar gün geçmesine rağmen envanterde bulunan lot/seri kayıtları yani kritik tarihi gelmiş olan ve halen envanterde bulunan kayıtlar listelenir.

Kritik gün analizi filtresinde, "Tarihi Aşmamış Olanlar" seçildiğinde alım tarihi üzerinden kritik gün sayısı kadar geçmeyen lot/seri kayıtları listelenir.

"Kritik Gün Analizi" filtresi "Hepsi" ise "Kritik Gün" filtresine bakılmaksızın yalnızca diğer rapor filtreleri dikkate alınarak raporlama yapılır. Bunun bir diğer anlamı kritik tarihin raporlamaya bir etkisi olmayacaktır.

Rapor tasarımı standart alanlarına eklenen "Kritik tarih farkı" alanı ile Son Envanter tarihi ile kritik tarih arasındaki gün sayısı farkı listelenir.

**Hesaplanan Maliyetler Güncellenmesin:** Bu filtre satırında "Evet" seçimi yapıldığında,maliyetlendirme servisi sonucu hesaplanmış olan maliyetler kullanılır; maliyetlendirme servisi tekrar çalıştırılmaz.

#### **Lot/Seri Envanter Raporu (TFRS)**

Lot/Seri numaralarına göre malzemelerin son durum bilgileri ve hareketlerinin TFRS maliyetlere göre alındığı rapor seçeneğidir. Stok program bölümünde Lot/Seri Numarası Raporları menüsü altında yer alır. Rapor filtre secenekleri sunlardır:

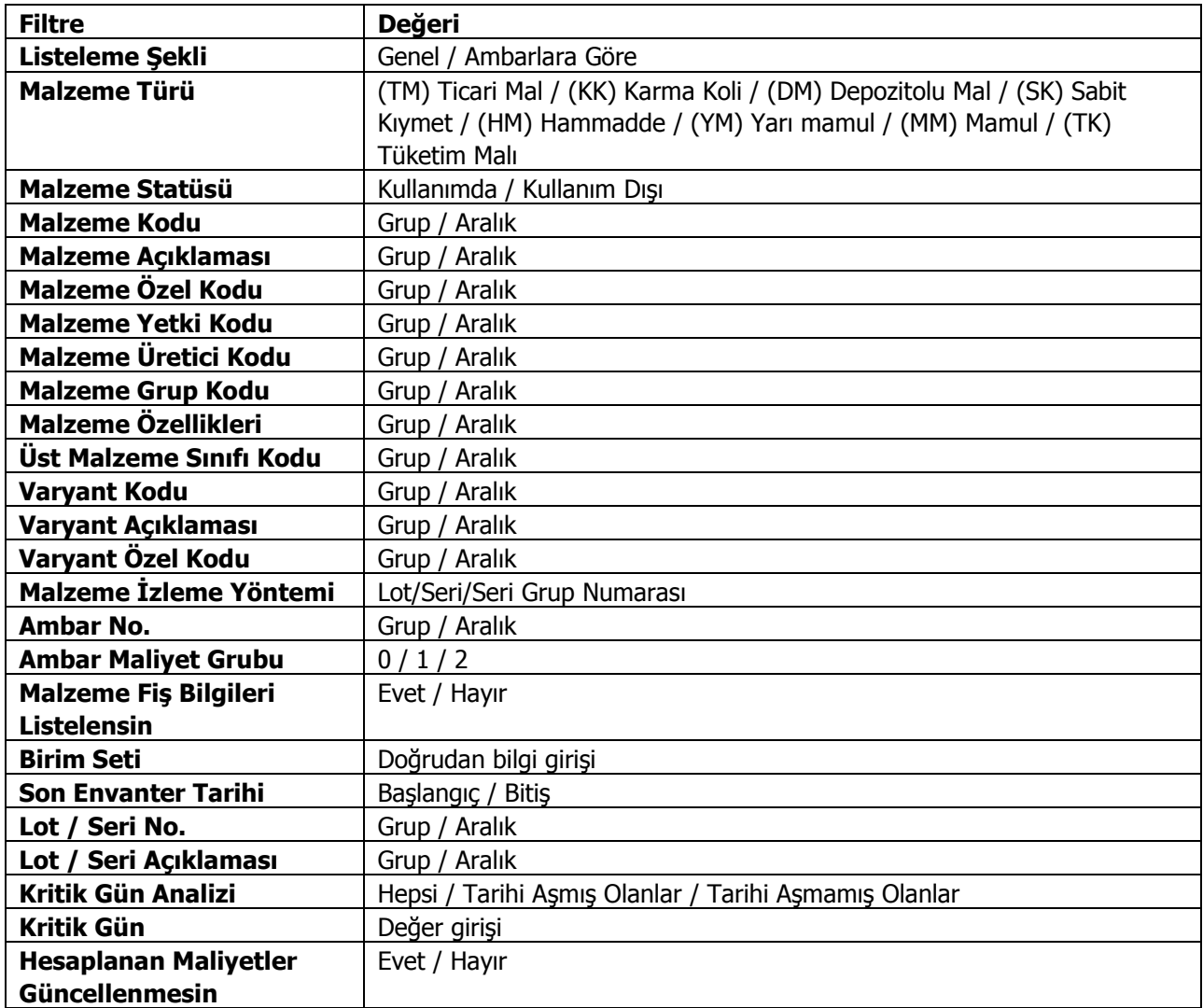

Rapor, standart birim maliyet, standart maliyet tutarı ve raporlama dövizi üzerinden standart maliyet tutarı bilgileri ile alınır.

Üretim kontrol sisteminin kullanılması durumunda Envanter raporu standart birim maliyet, standart maliyet tutarı ve raporlama dövizi üzerinden standart maliyet tutarı bilgileri ile alınır.

Maliyet yöntemi olarak LIFO, FIFO ve Fiziksel maliyet kullanılıyorsa ayrıntılı envanter raporunda hareketlerin standart birim maliyeti bulunurken fiş tarihinin hangi periyot aralığında olduğu ve malzemenin temin şekli dikkate alınır. Temin şekli satınalma olan malzemeler için söz konusu periyot ve hareket fabrikası için tanımlı standart maliyet olup olmadığı önemlidir. Temin şekli üretim ise malzemenin söz konusu periyot ve hareket fabrikası için tanımlı standart reçete maliyeti olup olmadığına bakılır. Standart maliyet kaydı tespit edildiğinde Standart birim maliyet alanına yansır. Bulunamazsa maliyet 0 olacaktır. Standart maliyet tutarı (TL) ise standart birim maliyet (TL) ile kalan hareket miktarının çarpılması sonucu bulunur. Raporlama Dövizi cinsinden Standart birim maliyet ile kalan hareket miktarının çarpılması sonucu ise Raporlama Dövizi cinsinden standart maliyet tutarını verecektir.

Standart maliyet filtre satırında son envanter tarihi seçiminin yapılması durumunda,

Standart birim maliyet ve tutarı Envanteri oluşturan hareketlerin periyot maliyetine göre değil Son envanter tarihine göre hesaplanır.

Son Envanter tarihi hangi periyoda denk düşüyorsa o periyot ve o fabrika için tanımlı standart maliyet esas alınarak standart birim maliyet ve tutarlar raporlanır.

Maliyet Yöntemi olarak Eldekilerin Ortalaması, Girişlerin Ortalaması ve Dönemsel Ortalama kullanılıyorsa Standart birim maliyet ve tutarlar, envanter raporu filtrelerinde belirtilen son envanter tarihi dikkate alınarak hesaplanır. Son envanter tarihi hangi periyoda denk düşüyorsa o periyot ve o fabrika için tanımlı standart maliyet kullanılır.

#### **Envanter Raporunda Kritik Gün Analizi**

Kritik Gün" alanına gün sayısı kullanıcı tarafından belirtilir. Lot/Seri giriş tarihi üzerine burada belirtilen kritik gün sayısı eklenerek kritik tarih hesaplanır. Kritik Tarih rapor tasarımı içerisinde standart alanlardan seçilerek hareket satırında yazdırılabilir.

Kritik Gün Analizi" filtresinde "Tarihi Aşmış Olanlar" seçildiğinde alım tarihi üzerinden kritik gün sayısı kadar gün geçmesine rağmen envanterde bulunan lot/seri kayıtları yani kritik tarihi gelmiş olan ve halen envanterde bulunan kayıtlar listelenir.

Kritik gün analizi filtresinde, "Tarihi Aşmamış Olanlar" seçildiğinde alım tarihi üzerinden kritik gün sayısı kadar geçmeyen lot/seri kayıtları listelenir.

"Kritik Gün Analizi" filtresi "Hepsi" ise "Kritik Gün" filtresine bakılmaksızın yalnızca diğer rapor filtreleri dikkate alınarak raporlama yapılır. Bunun bir diğer anlamı kritik tarihin raporlamaya bir etkisi olmayacaktır.

Rapor tasarımı standart alanlarına eklenen "Kritik tarih farkı" alanı ile Son Envanter tarihi ile kritik tarih arasındaki gün sayısı farkı listelenir.

**Hesaplanan Maliyetler Güncellenmesin:** Bu filtre satırında "Evet" seçimi yapıldığında,maliyetlendirme servisi sonucu hesaplanmış olan maliyetler kullanılır; maliyetlendirme servisi tekrar çalıştırılmaz.